# **VPRN Show Commands**

# egress-label

**Syntax egress-label** *egress-label1* [*egress-label2*] **Context** show>service **Description** Display services using the range of egress labels. If only the mandatory *egress-label1* parameter is specified, only services using the specified label are displayed. If both *egress-label1* and *egress-label2* parameters are specified, the services using the range of labels X where *egress-label1*  $\leq X \leq$  *egress-label2* are displayed. Use the **show router ldp bindings** command to display dynamic labels. **Parameters** *egress-label1 —* The starting egress label value for which to display services using the label range. If only *egress-label1* is specified, services only using *egress-label1* are displayed. **Values** 0, 2049 — 131071 *egress-label2 —* The ending egress label value for which to display services using the label range. **Default** The *egress-label1* value. **Values** 2049 — 131071

**Output** Show Service Egress Command Output — The following table describes show service egress label output fields.

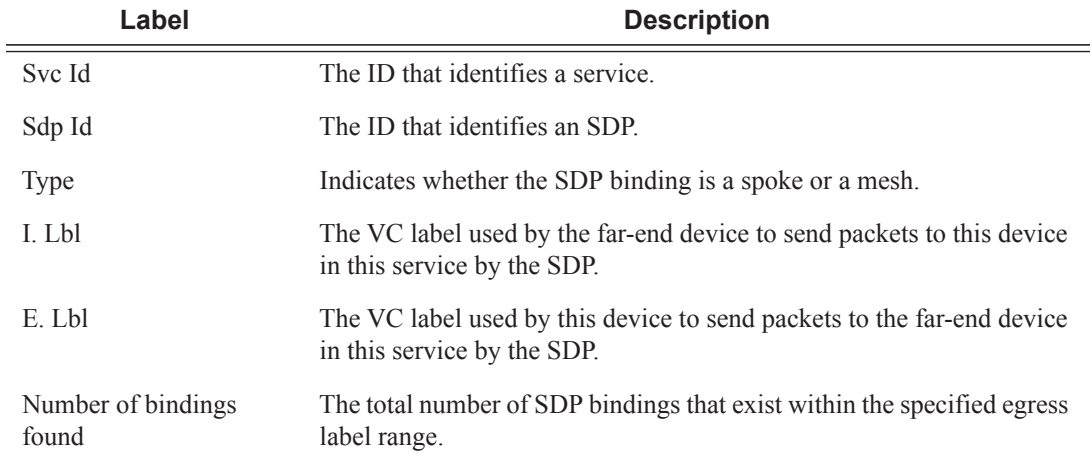

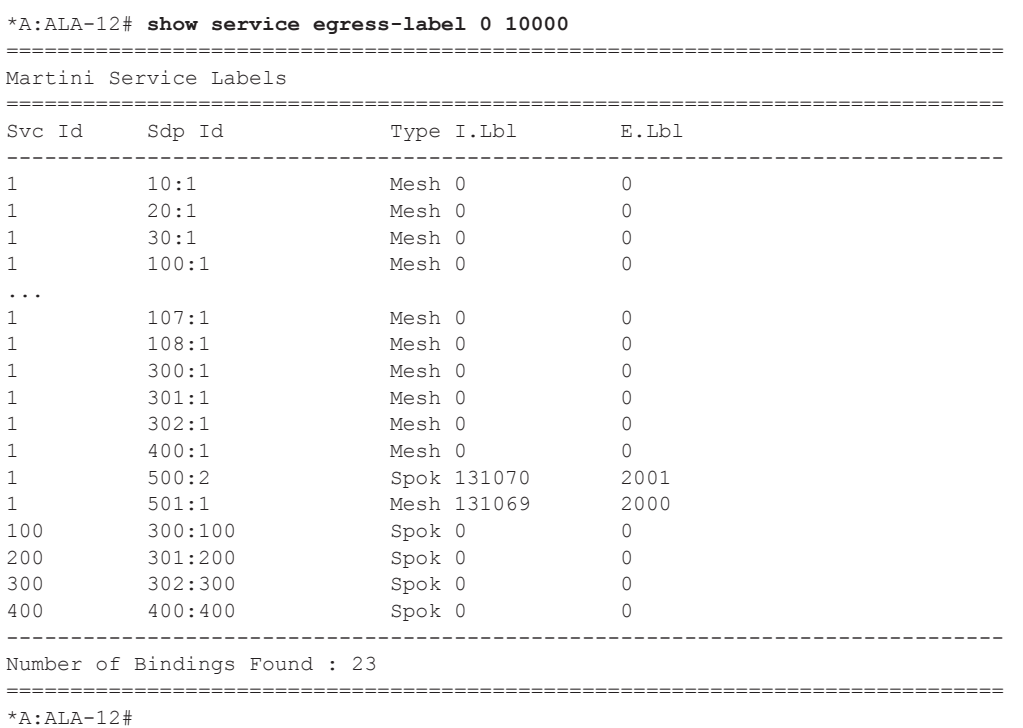

# ingress-label

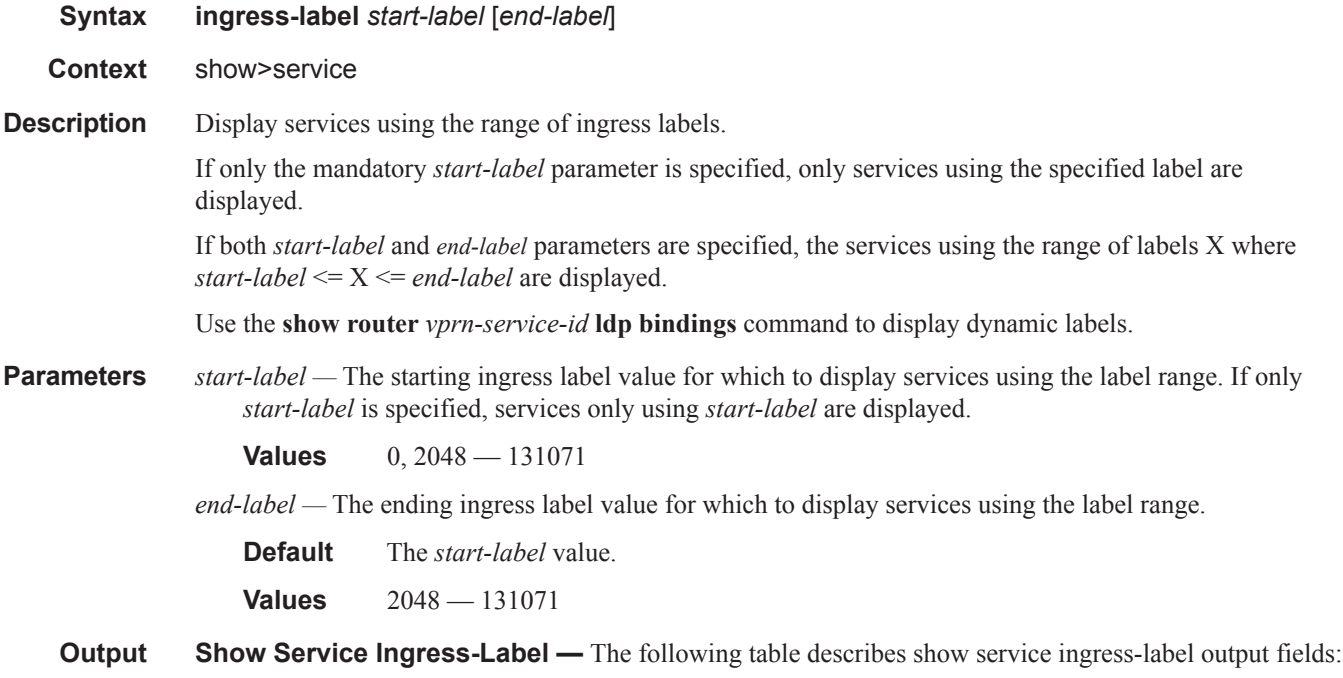

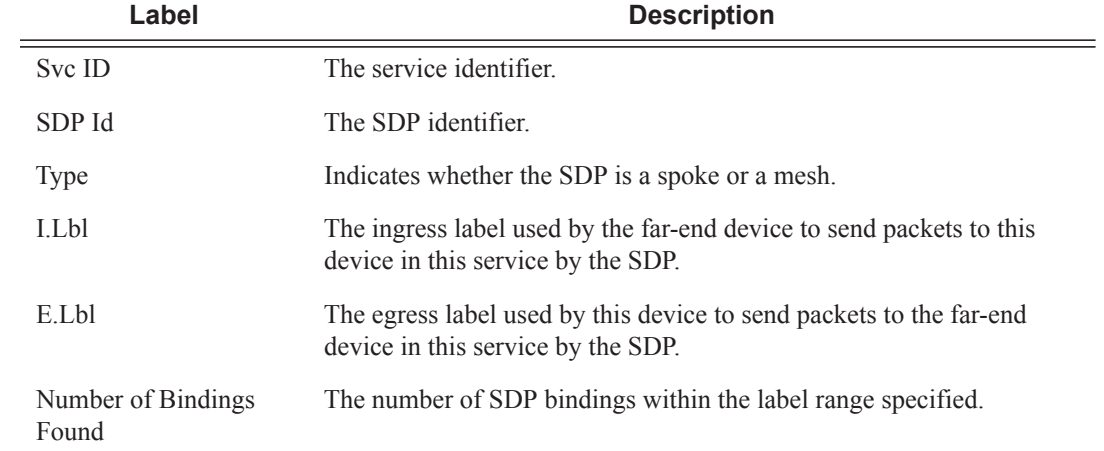

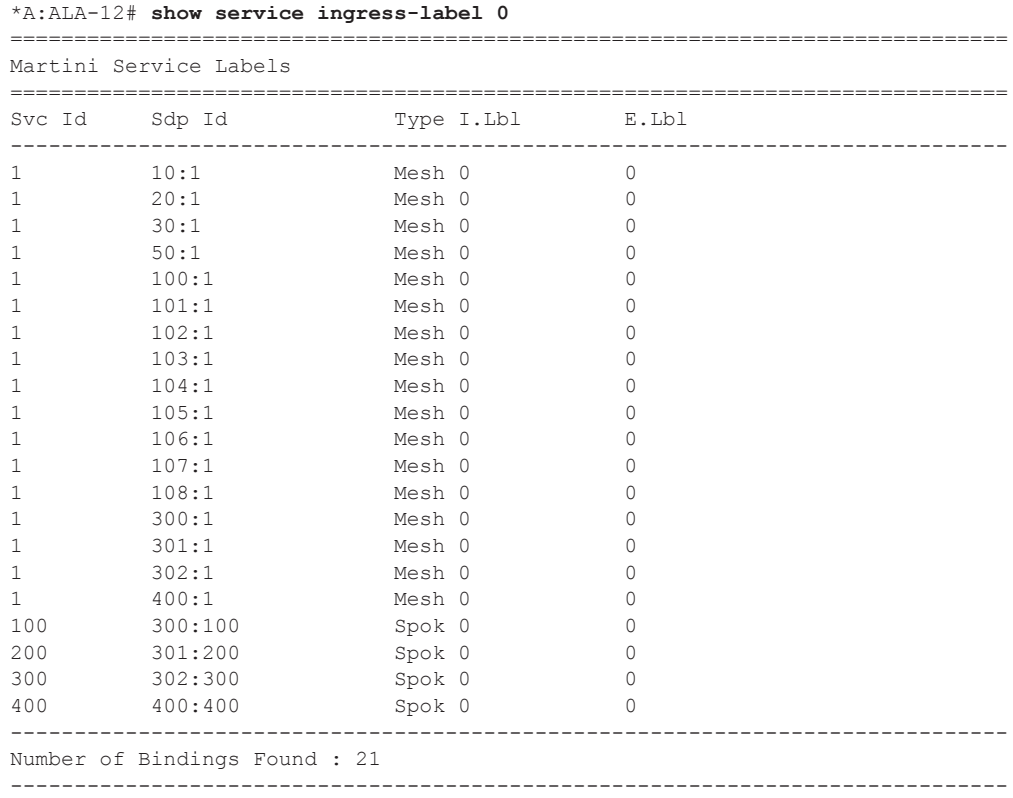

\*A:ALA-12#

# sap-using

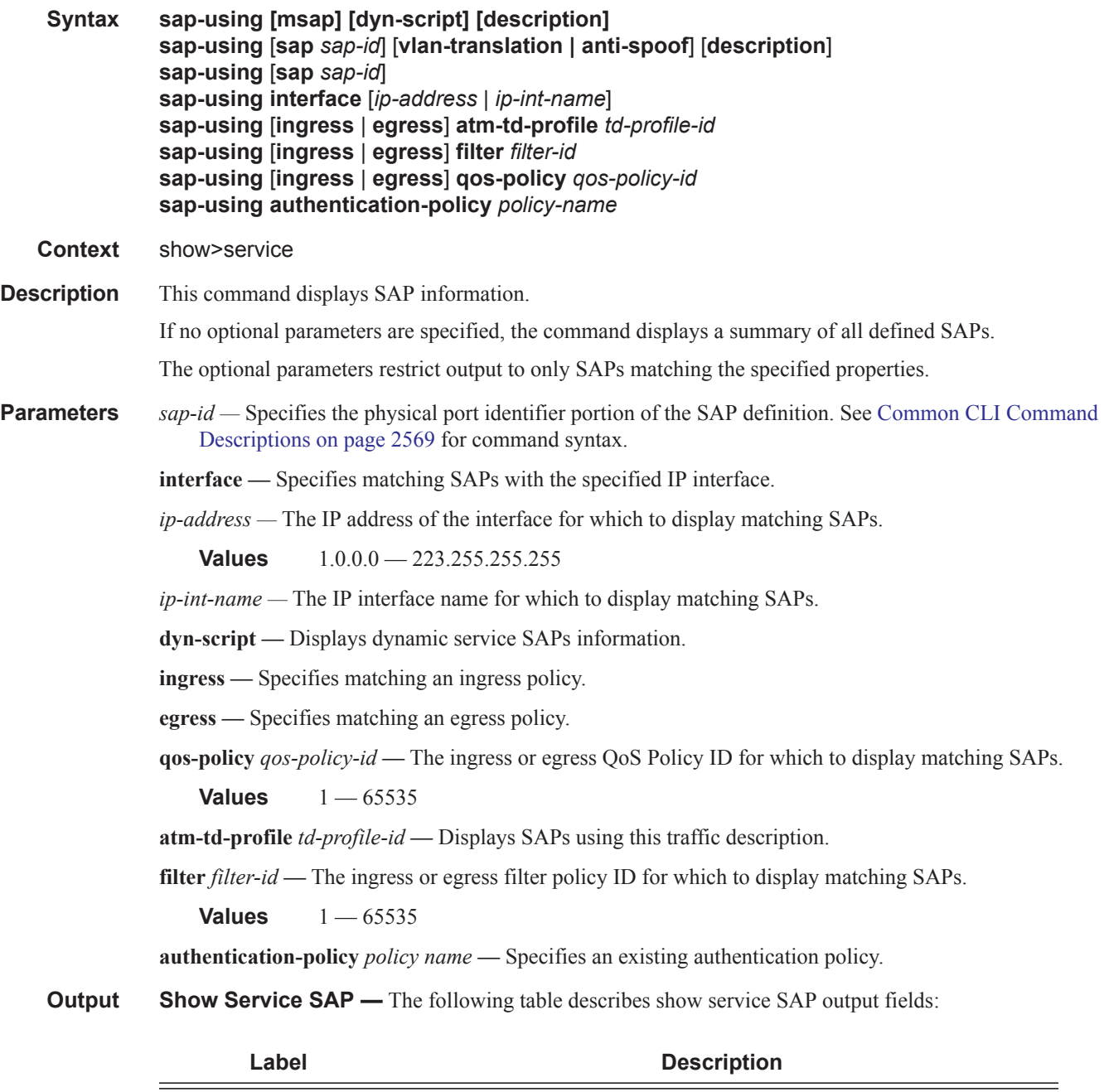

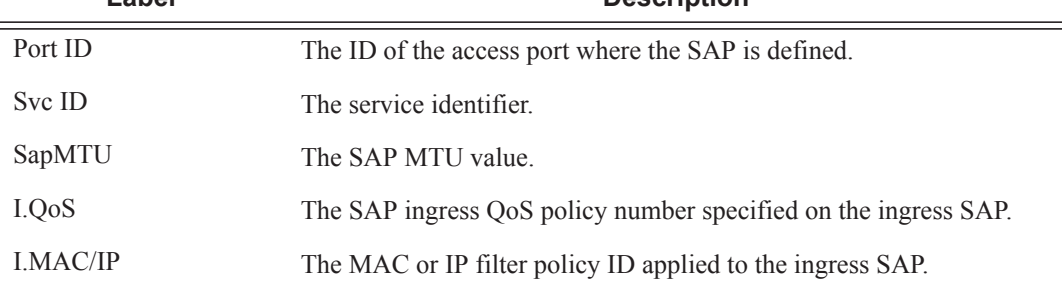

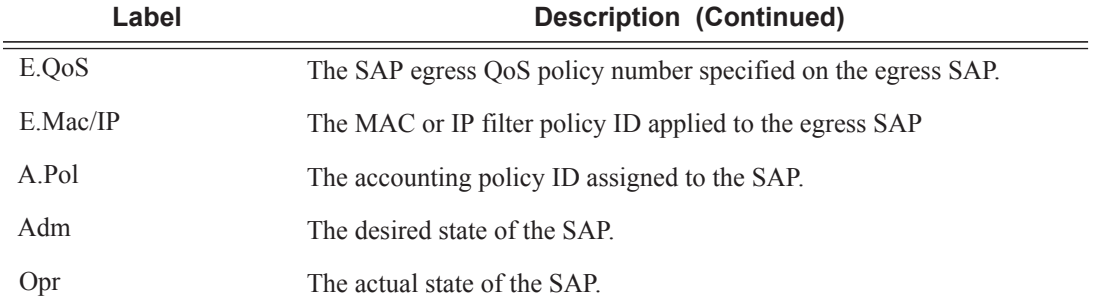

\*A:ALA-12# **show service sap-using sap 1/1**

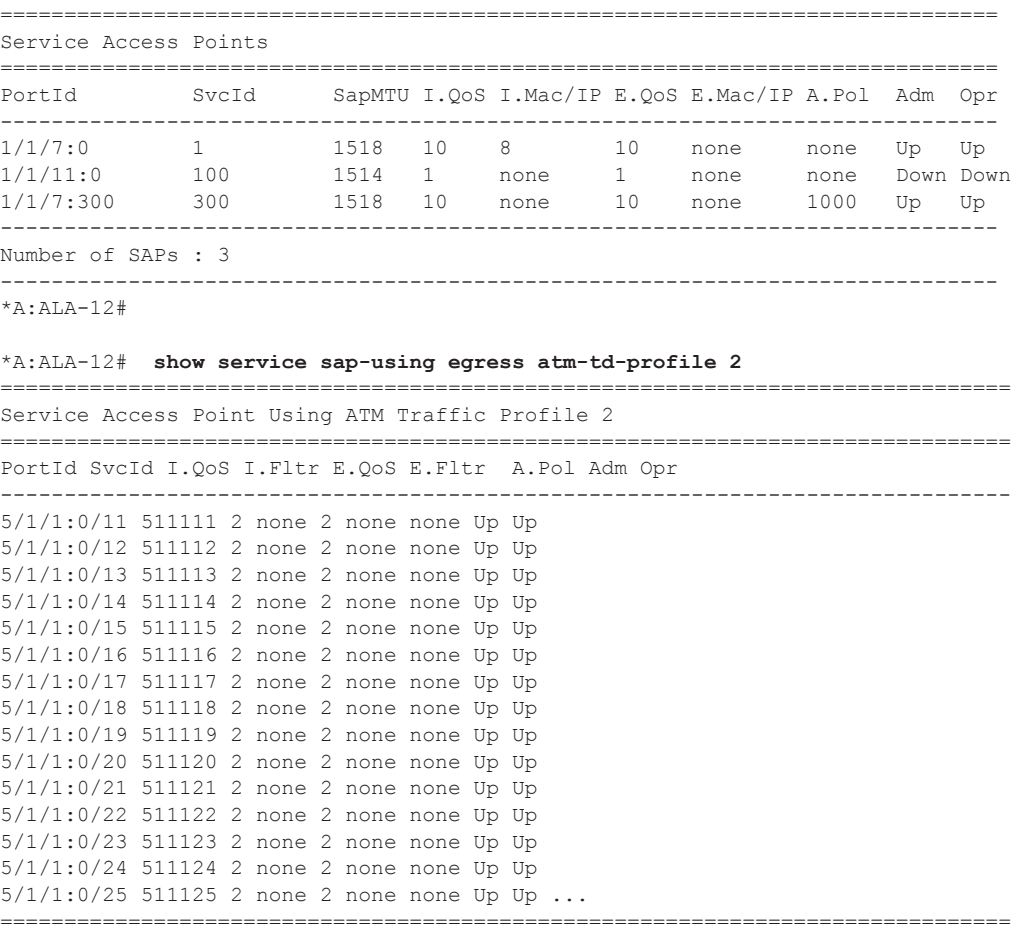

\*A:ALA-12#

# sdp

**Syntax sdp** [*sdp-id* | **far-end** *ip-address*] [**detail** | **keep-alive-history**]

**Context** show>service

**Description** Displays SDP information.

If no optional parameters are specified, a summary SDP output for all SDPs is displayed.

**Parameters** *sdp-id —* The SDP ID for which to display information.

**Default** All SDPs.

**Values**  $1 - 17407$ 

**far-end** *ip-address* **—** Displays only SDPs matching with the specified far-end IP address.

**Default** SDPs with any far-end IP address.

**detail —** Displays detailed SDP information.

**Default** SDP summary output.

**keep-alive-history —** Displays the last fifty SDP keepalive events for the SDP.

**Default** SDP summary output.

**Output** Show Service SDP — The following table describes show service SDP output fields:

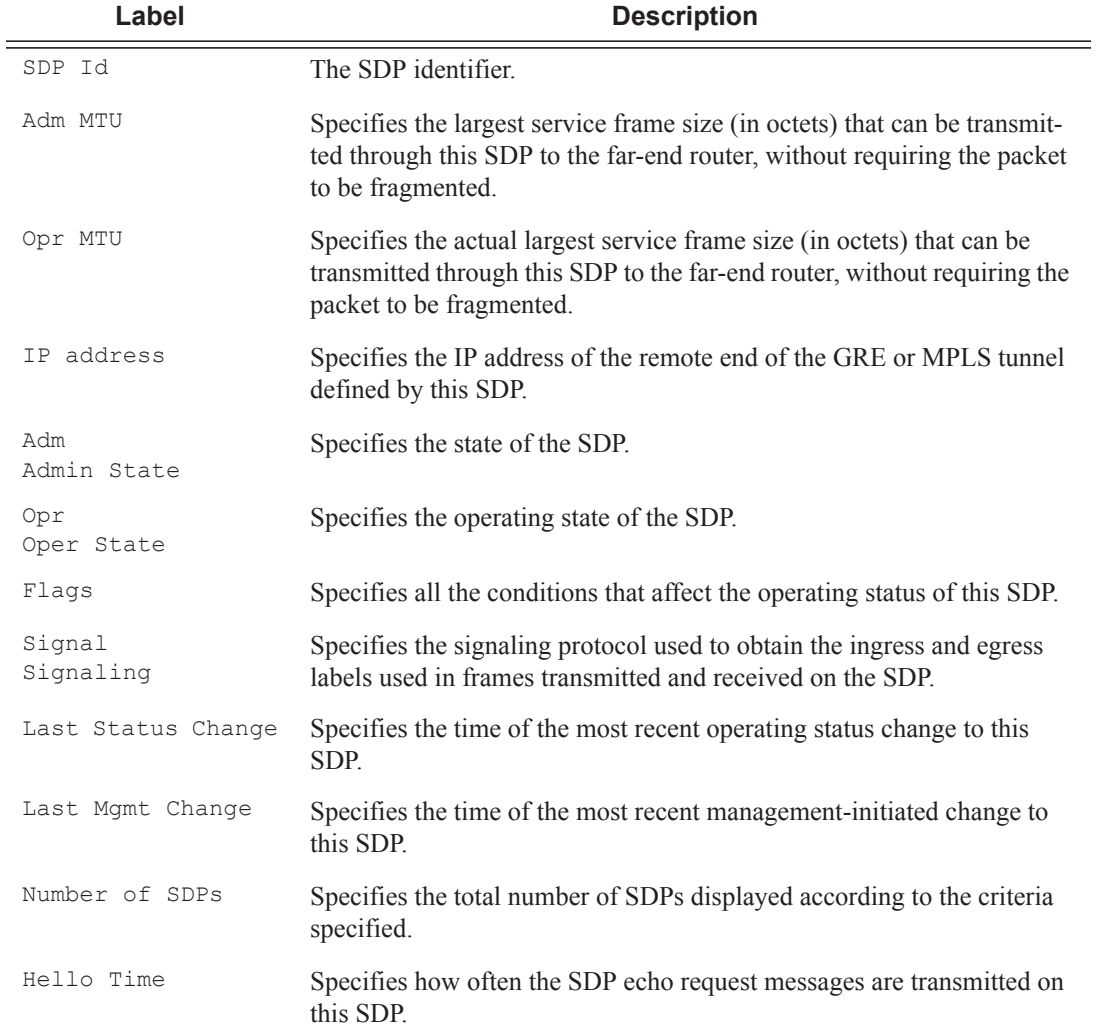

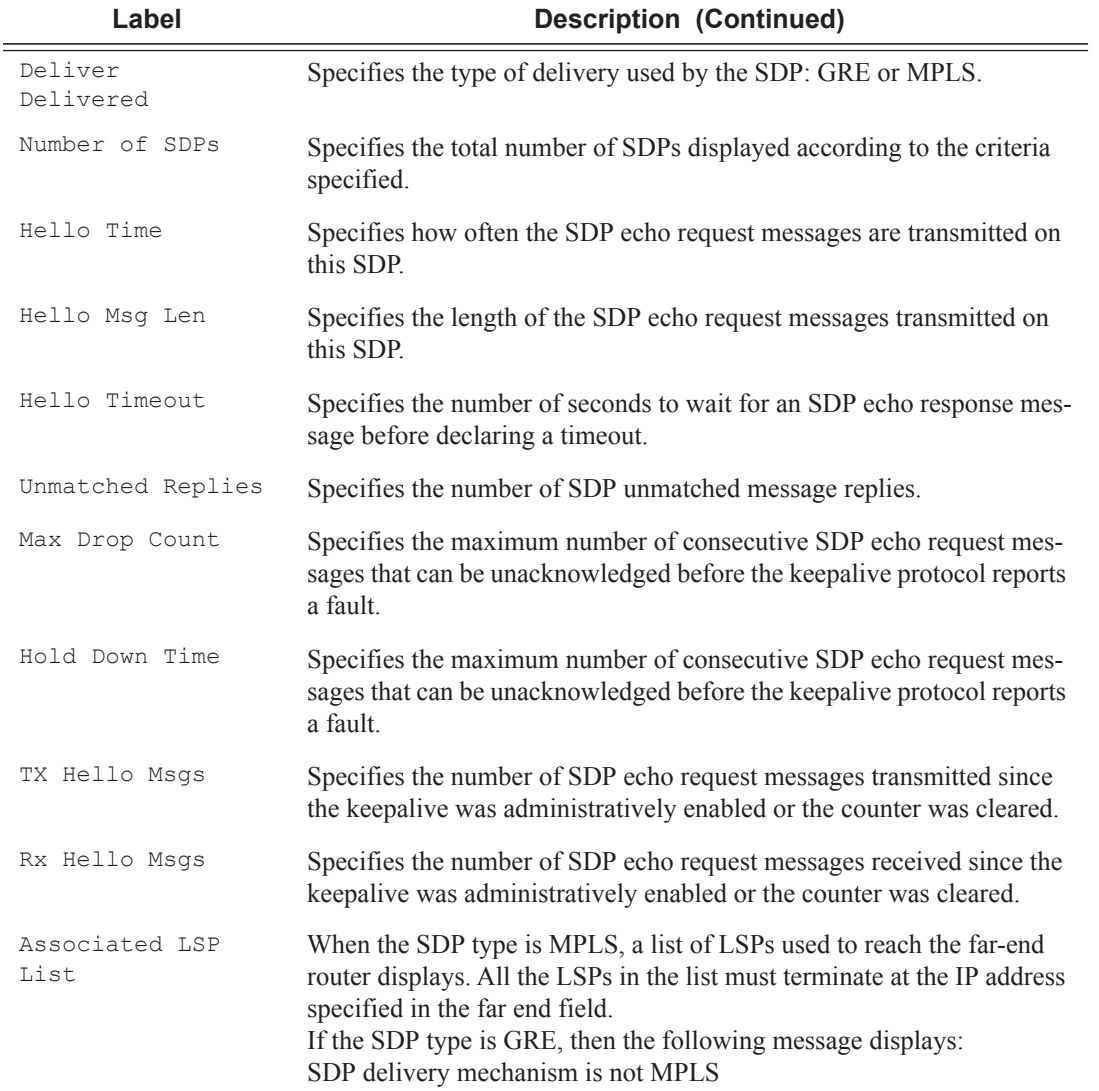

\*A:ALA-12# **show service sdp**

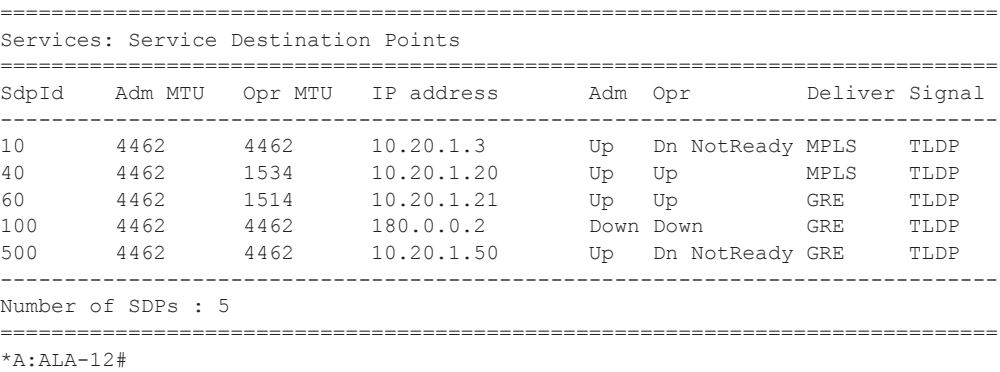

\*A:ALA-12# **show service sdp 2 detail** =============================================================================== Service Destination Point (Sdp Id : 2) Details =============================================================================== -------------------------------------------------------------------------------  $Sdp$  Id  $2 - (10.10.10.104)$ ------------------------------------------------------------------------------- Description : GRE-10.10.10.104 SDP Id : 2 Admin Path MTU : 0 Oper Path MTU : 0 Far End : 10.10.10.104 Delivery : GRE Admin State : Up Oper State : Down Flags : SignalingSessDown TransportTunnDown Signaling : TLDP VLAN VC Etype : 0x8100 Last Status Change : 02/01/2007 09:11:39 Adv. MTU Over. : No Last Mgmt Change : 02/01/2007 09:11:46 KeepAlive Information : Admin State : Disabled : Oper State : Disabled Hello Time : 10 and Hello Msg Len : 0 Hello Time : 10 Hello Msg Len : 0 Hello Timeout : 5 Unmatched Replies : 0 Max Drop Count : 3 Hold Down Time : 10 Rello Timeout : 5<br>
Max Drop Count : 3<br>
Tx Hello Msgs : 0<br>
Rx Hello Msgs : 0<br>
Rx Hello Msgs : 0 Associated LSP LIST : SDP Delivery Mechanism is not MPLS ===============================================================================  $*A:AT.A-12#$ \*A:ALA-12# **show service sdp 8** ============================================================================== Service Destination Point (Sdp Id : 8) ============================================================================== SdpId Adm MTU Opr MTU IP address Adm Opr Deliver Signal ------------------------------------------------------------------------------ 8 4462 4462 10.10.10.104 Up Dn NotReady MPLS TLDP ============================================================================== Service Destination Point (Sdp Id : 8) Details -------------------------------------------------------------------------------  $Sdp$  Id  $8 - (10.10.10.104)$ ------------------------------------------------------------------------------- Description : MPLS-10.10.10.104 SDP Id : 8 Admin Path MTU : 0 (1) Oper Path MTU : 0 Far End : 10.10.10.104 Delivery : MPLS Admin State  $\quad \begin{array}{ccc} \text{ : } & \text{Up} & \text{ } & \text{ } \\ \end{array}$  Oper State  $\qquad \quad \text{ : } & \text{Down}$ Flags : SignalingSessDown TransportTunnDown Signaling : TLDP VLAN VC Etype : 0x8100 Last Status Change : 02/01/2007 09:11:39 Adv. MTU Over. : No Last Mgmt Change : 02/01/2007 09:11:46 KeepAlive Information : Admin State : Disabled Admin State : Disabled : Oper State : Disabled Hello Time : 10 Hello Msg Len : 0 Hello Timeout : 5 Unmatched Replies : 0 Max Drop Count : 3 Hold Down Time : 10 Tx Hello Msgs : 0 Rx Hello Msgs : 0 Associated LSP LIST : Lsp Name : to-104 Admin State  $\quad \quad \colon$  Up  $\qquad \qquad \text{Oper State} \qquad \qquad \quad \text{L}$ Time Since Last Tran\*: 01d07h36m

```
===============================================================================
* indicates that the corresponding row element may have been truncated.
*A:ALA-12#
```
# sdp-using

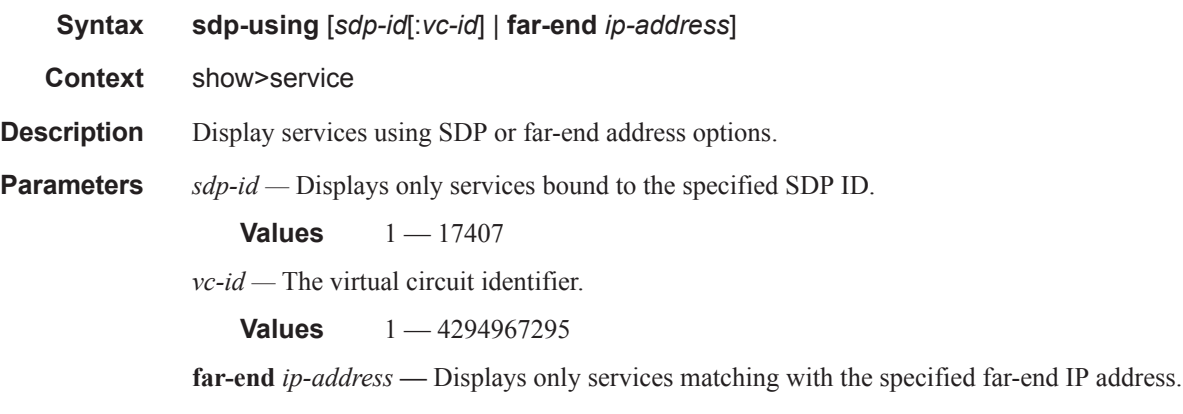

**Default** Services with any far-end IP address.

**Output** Show Service SDP Using X — The following table describes show service sdp-using output fields.

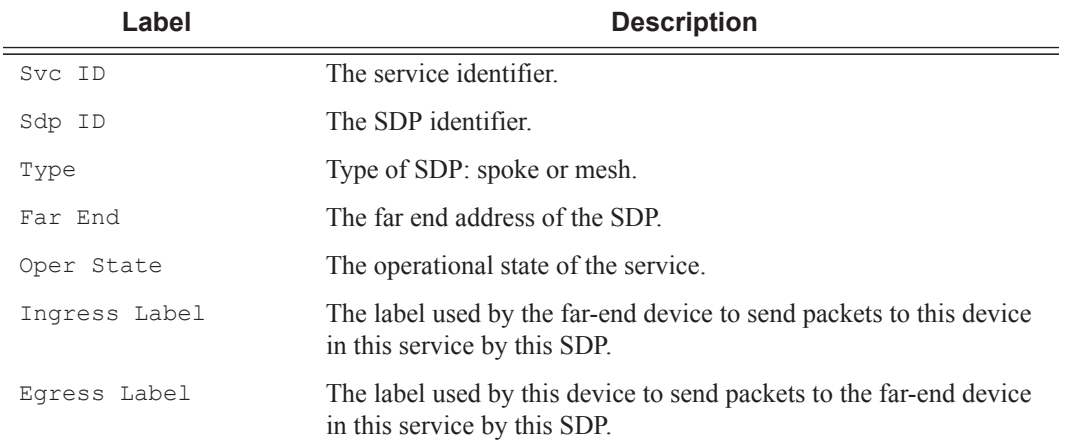

### **Sample Output**

\*A:ALA-1# show service sdp-using 300

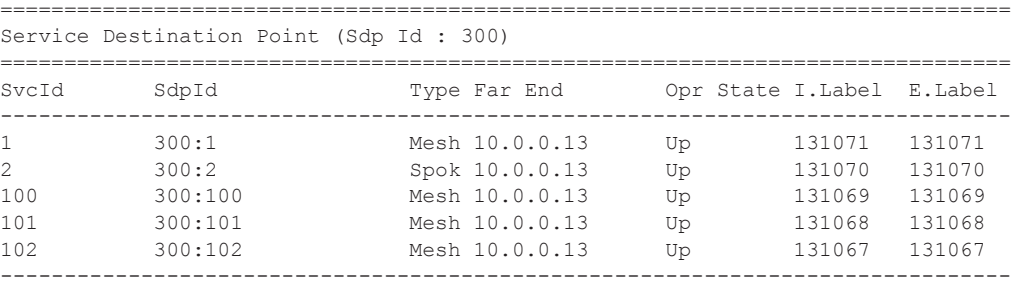

```
Number of SDPs : 5
              -------------------------------------------------------------------------------
*A:ALA-1#
A:ALA-48# show service sdp-using 
===============================================================================
SDP Using
===============================================================================
SvcId SdpId Type Far End Opr State I.Label E.Label 
   -------------------------------------------------------------------------------
3 2:3 Spok 10.20.1.2 Up n/a n/a 
103 3:103 Spok 10.20.1.3 Up 131067 131068 
103 4:103 Spok 10.20.1.2 Up 131065 131069
105 3:105 Spok 10.20.1.3 Up 131066 131067 
-------------------------------------------------------------------------------
Number of SDPs : 4
-------------------------------------------------------------------------------
A:ALA-48
```
# service-using

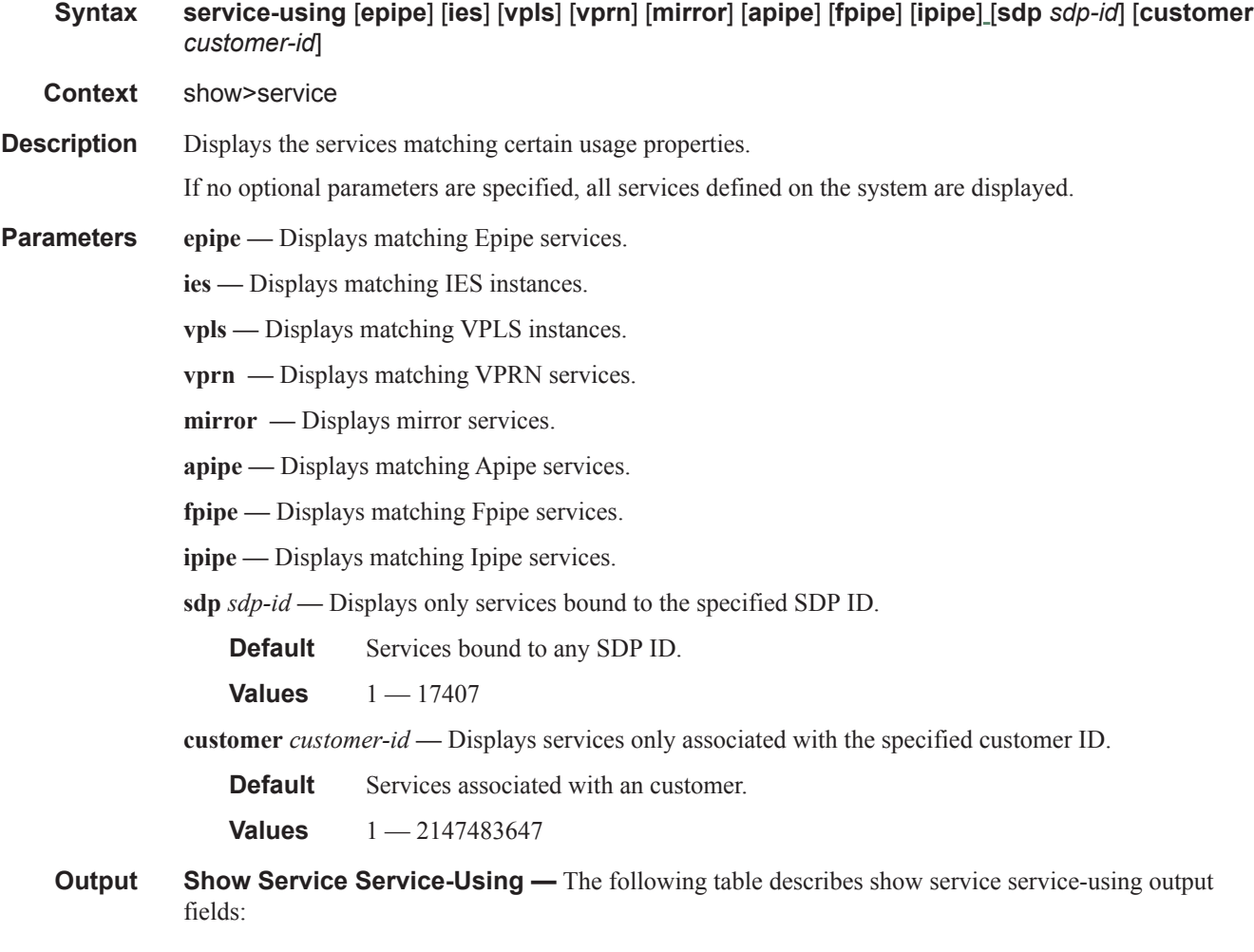

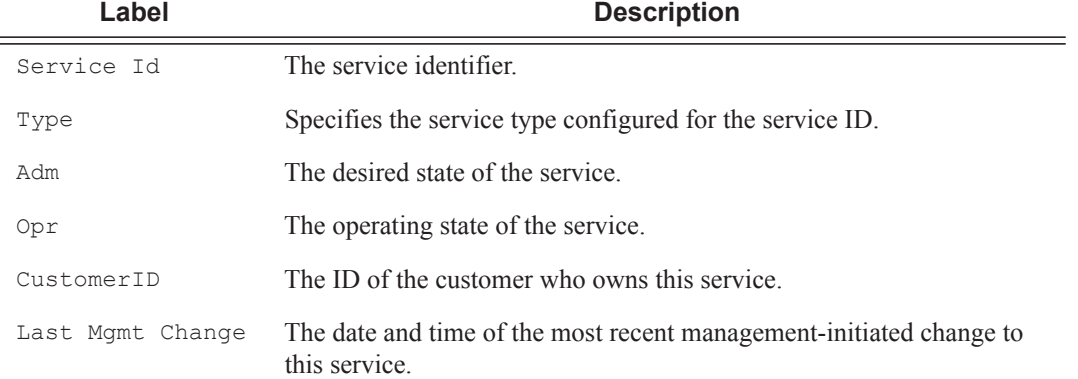

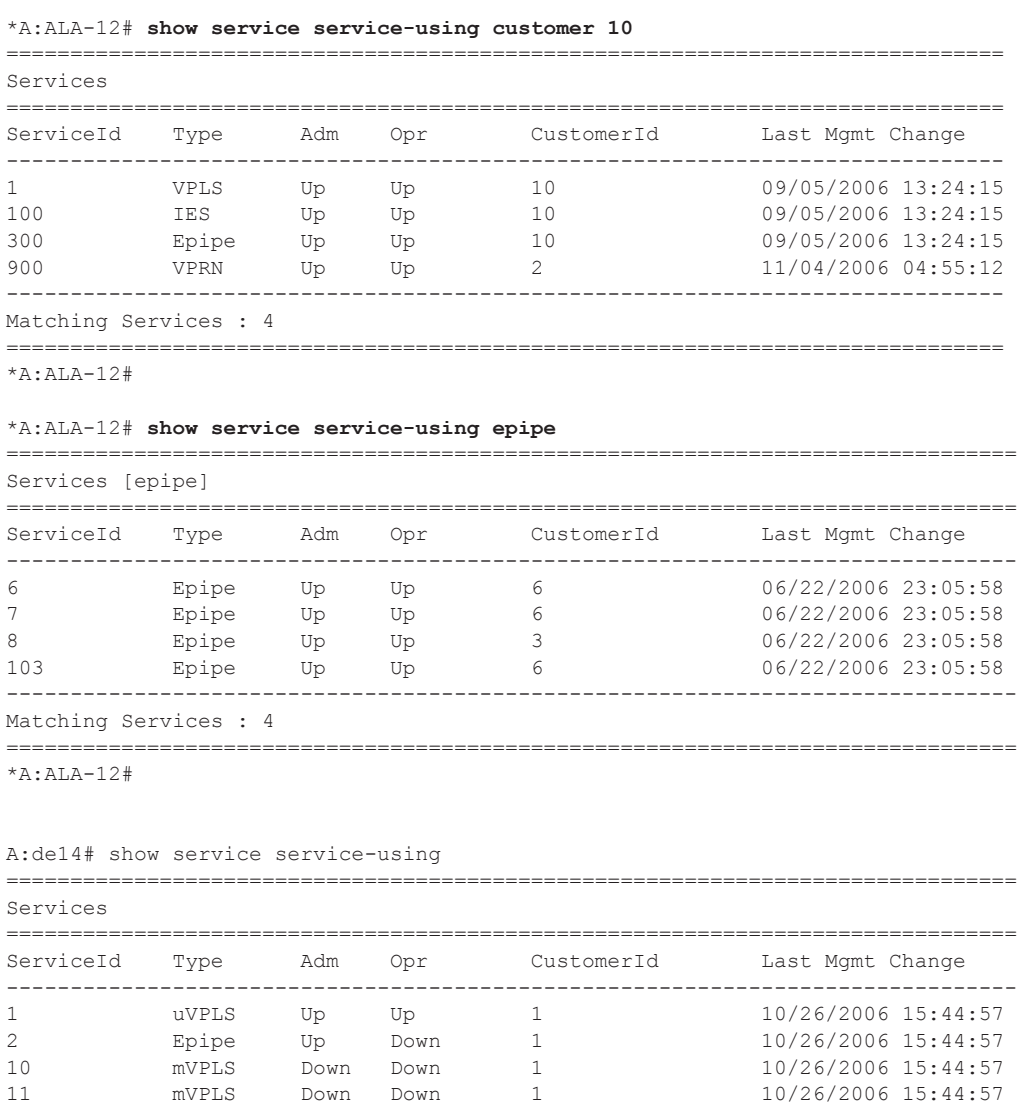

100 mVPLS Up Up 1 10/26/2006 15:44:57

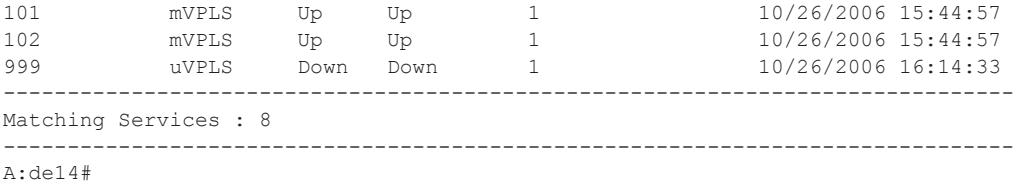

# id

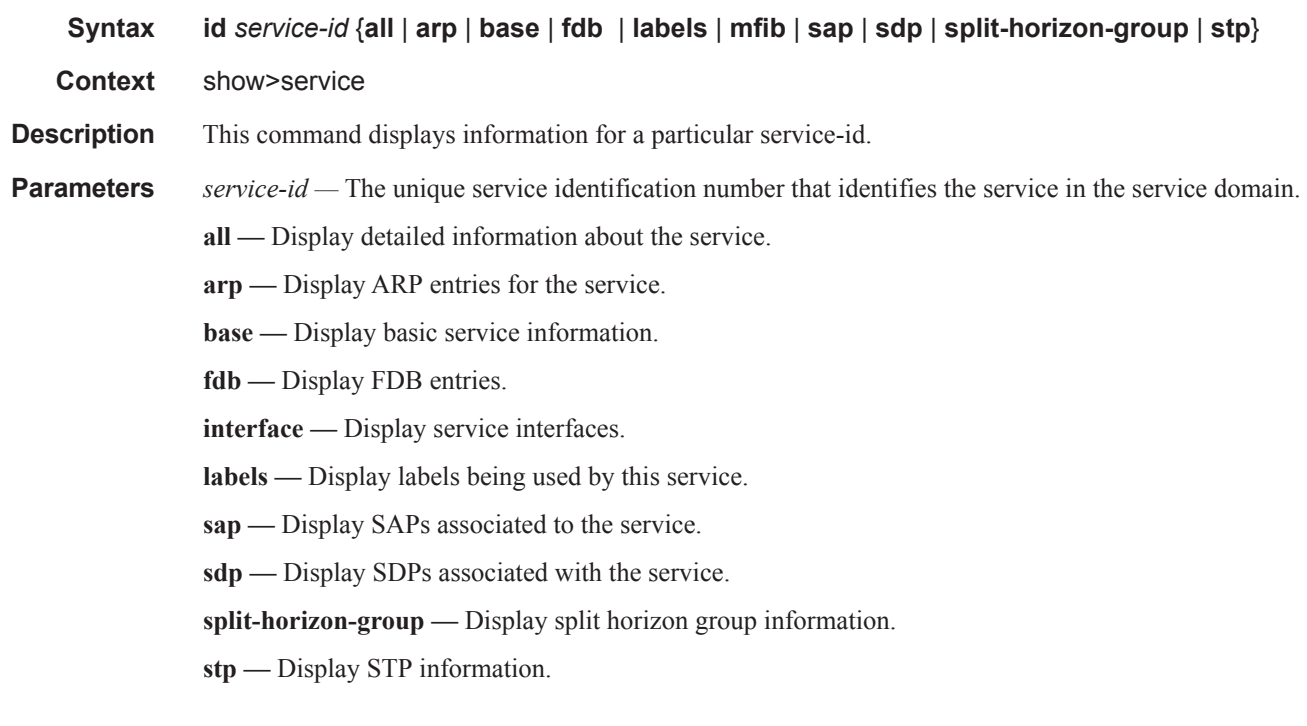

# all

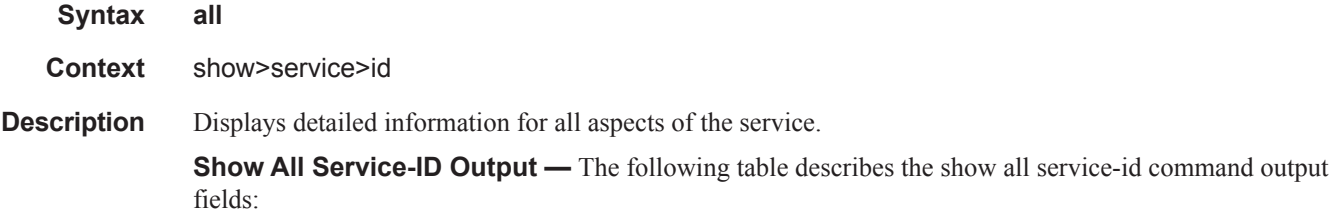

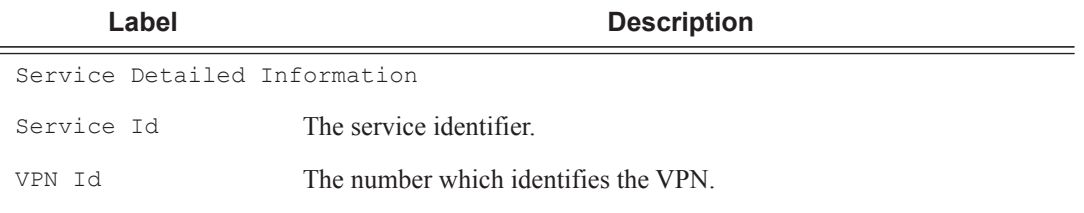

## VPRN Show Commands

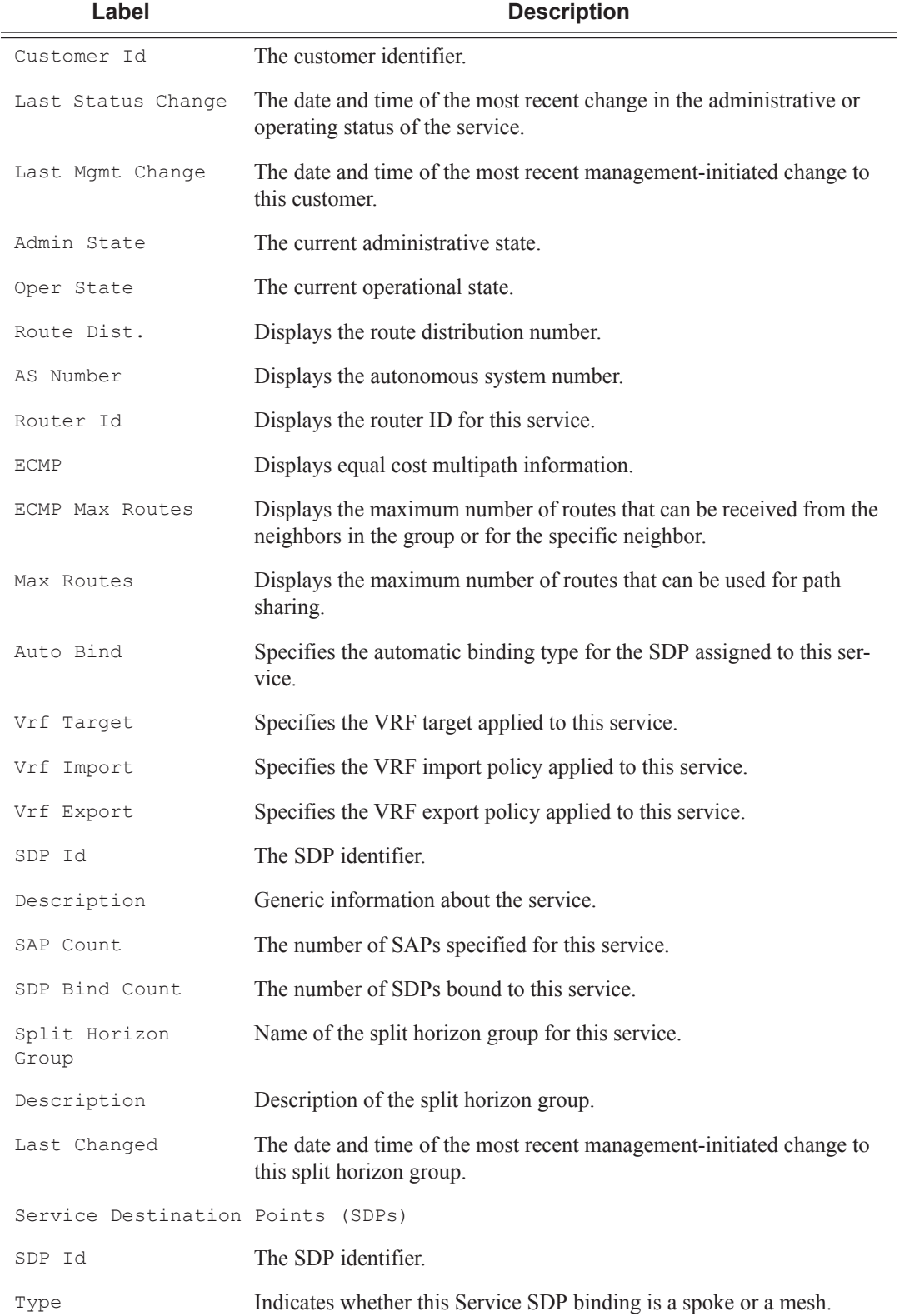

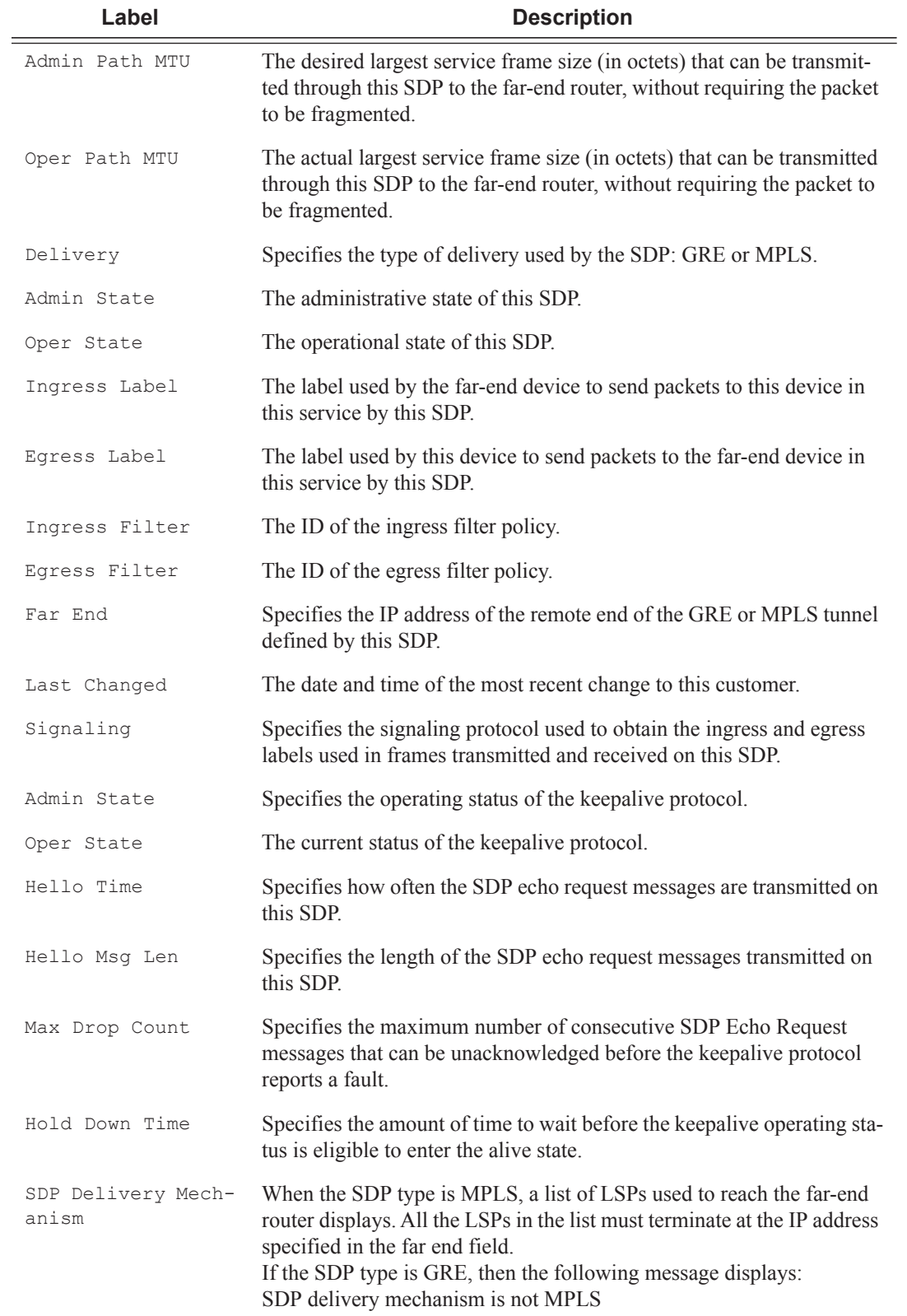

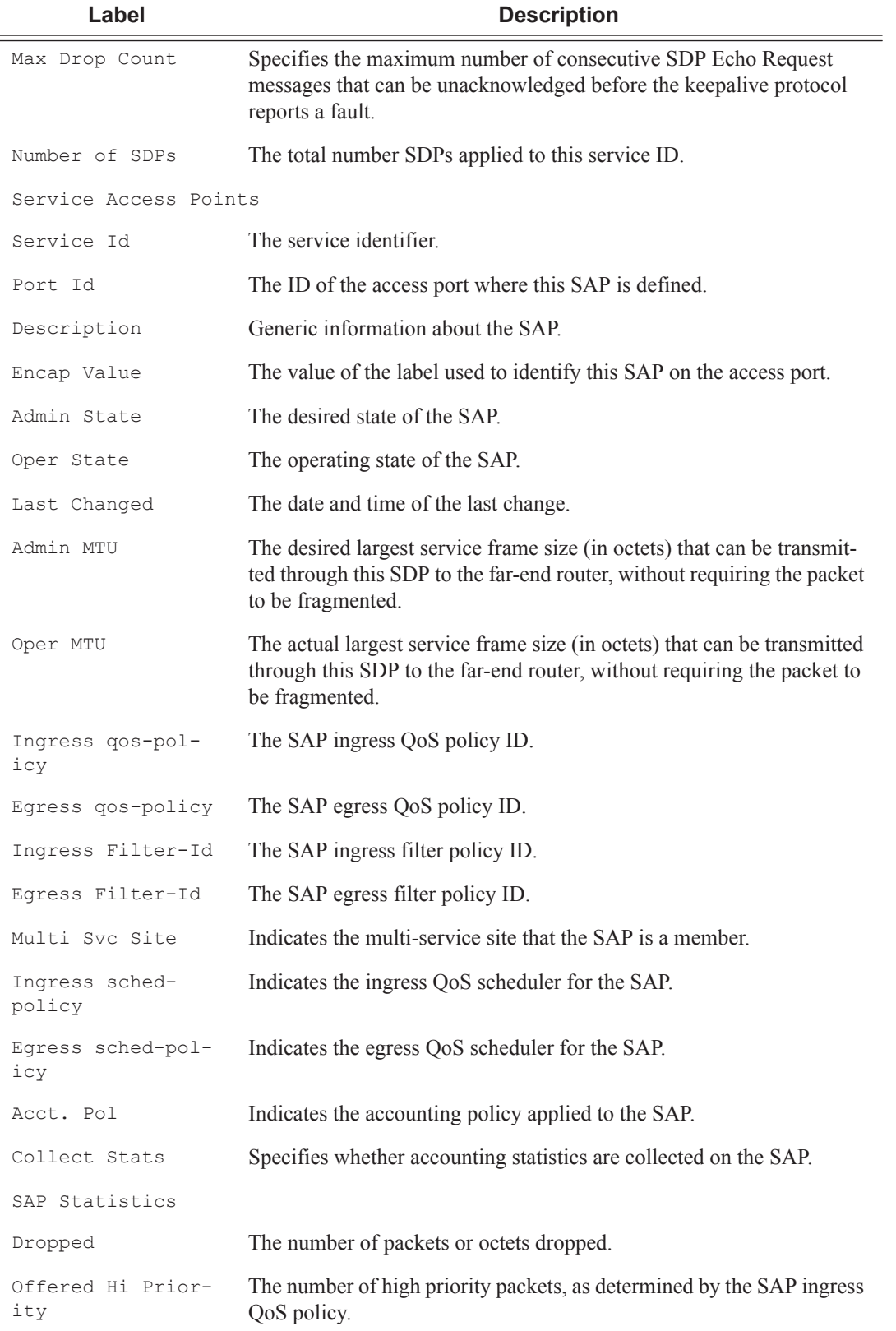

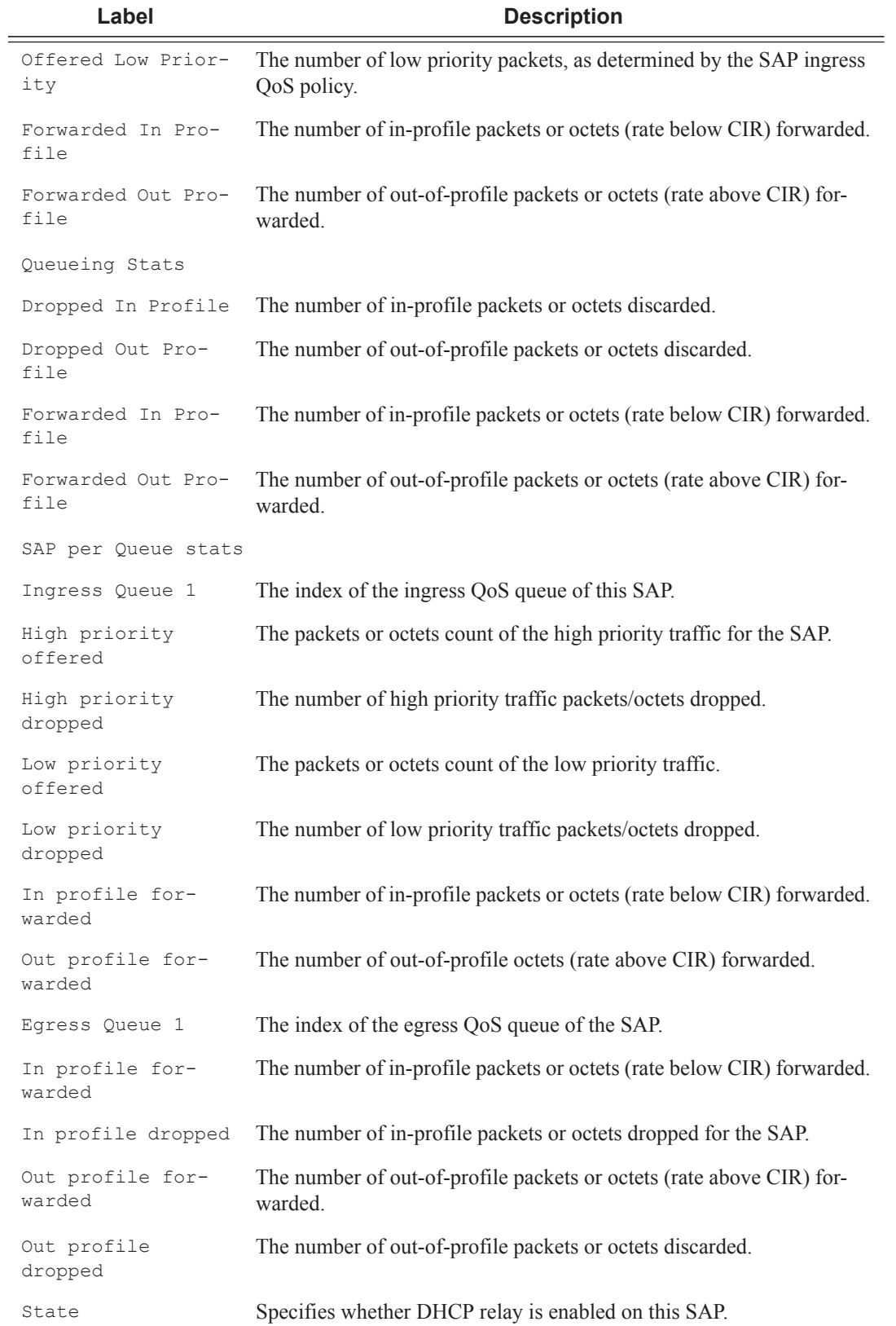

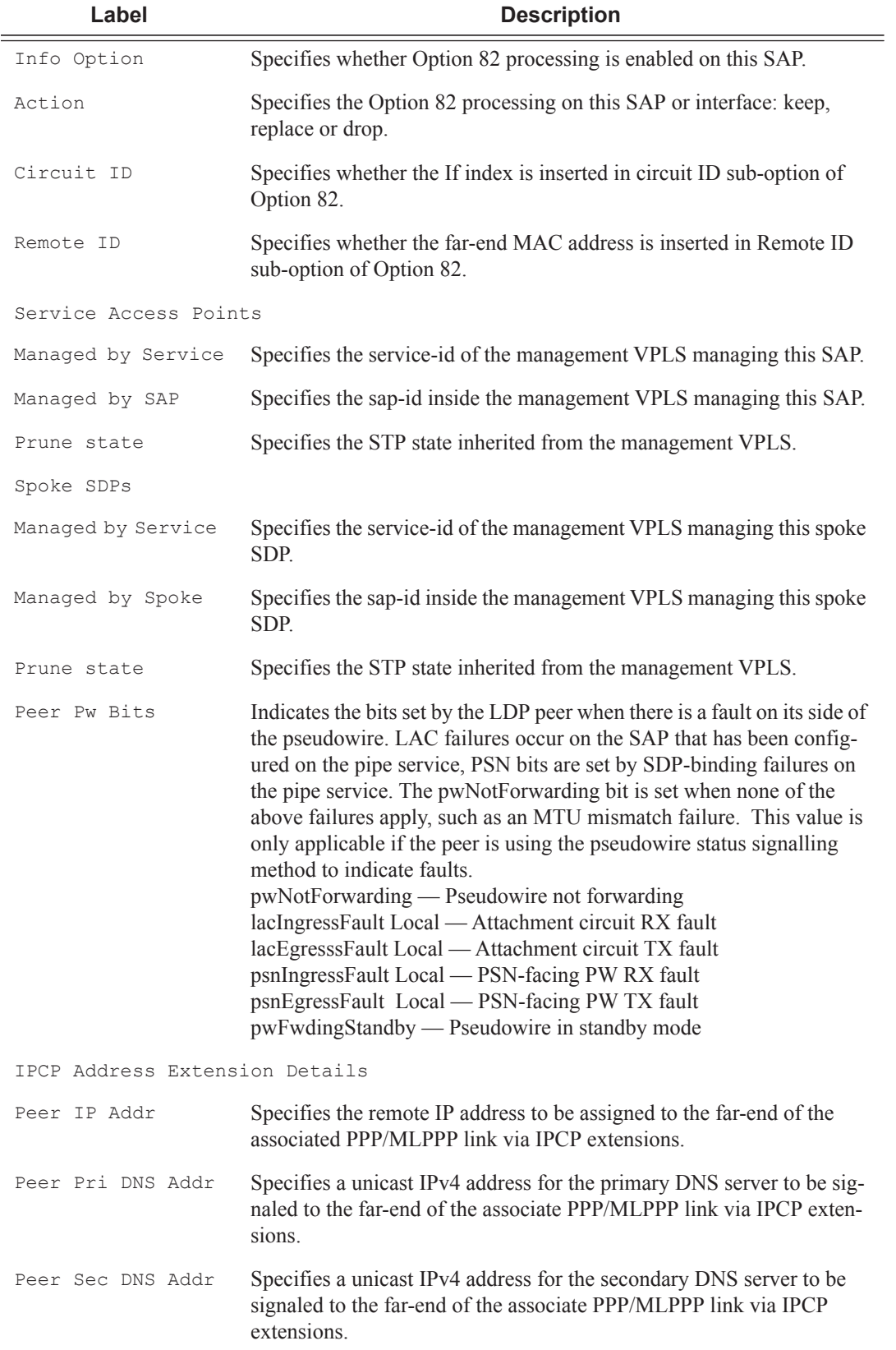

```
A:ALA-48# show service id 1 all
   ===============================================================================
Service Detailed Information
===============================================================================
Service Id : 1 Vpn Id : 0
Service Type : VPRN
Customer Id : 1
Last Status Change: 06/18/2007 10:07:01
Last Mgmt Change : 06/18/2007 10:07:01
Admin State : Up Oper State : Up
Route Dist. : 10001:1 VPRN Type : regular
AS Number : 10000 Router Id : 10.10.10.103
ECMP : Enabled : ECMP Max Routes : 8
Max Routes : 80 Auto Bind : LDP
Vrf Target : target:10001:1
Vrf Import : vrfImpPolCust1
Vrf Export : vrfExpPolCust1
SAP Count : 2 SDP Bind Count : 3
-------------------------------------------------------------------------------
Service Destination Points(SDPs)
-------------------------------------------------------------------------------
 Sdp Id 1:1 -(10.10.10.49)
  -------------------------------------------------------------------------------
Description : to-GRE-10.10.10.49<br>
SDP Id : 1:1<br>
VC Type : 1'
SDP Id : 1:1 Type : Spoke<br>VC Type : n/a <br>VC Tag : n/a <br>
VC Type : n/a VC Tag : n/a
Admin Path MTU : 0 \qquad \qquad \qquad \qquad Oper Path MTU : 0
Far End : 10.10.10.49 Delivery : GRE
Admin State : Up Oper State : Down
                                 Collect Stats : Disabled<br>Egress Label : n/a
Ingress Label : n/a Egress Label : n/a
Ing mac Fltr : n/a Egr mac Fltr : n/a
Ing ip Fltr : n/a Egr ip Fltr : n/a
Ing ipv6 Fltr : n/a Egr ipv6 Fltr : n/a
Admin ControlWord : Not Preferred Oper ControlWord : False
Admin BW(Kbps) : 0 Oper BW(Kbps) : 0
Last Status Change : 06/18/2007 10:06:49 Signaling : n/a
Last Mgmt Change : 06/18/2007 10:07:01
Class Fwding State : Down
Flags : SdpOperDown
Peer Pw Bits : None
Peer Fault Ip : None
Peer Vccv CV Bits : None
Peer Vccv CC Bits : None
KeepAlive Information :
Admin State : Disabled Oper State : Disabled
Hello Time : 10 Hello Msg Len : 0
Max Drop Count : 3 Hold Down Time : 10
Statistics :<br>I. Fwd. Pkts. : n/a
I. Fwd. Pkts. : n/a I. Dro. Pkts. : n/a
I. Fwd. Octs. : n/a I. Dro. Octs. : n/a
E. Fwd. Pkts. : n/a <br>E. Fwd. Octets : n/a
Associated LSP LIST :
```

```
SDP Delivery Mechanism is not MPLS
```
-------------------------------------------------------------------------------  $Sdp$  Id  $1:10 - (10.10.10.49)$ ------------------------------------------------------------------------------- Description : to-GRE-10.10.10.49<br>SDP Id : 1:10 SDP Id : 1:10 Type : Spoke VC Type : n/a VC Tag : n/a Admin Path MTU : 0 Oper Path MTU : 0 Far End : 10.10.10.49 Delivery : GRE Admin State : Up Oper State : Down Oper State : Down<br>Collect Stats : Disabled<br>Egress Label : 0<br>Egr mac Fltr : n/a Ingress Label : 0 Egress Label : 0 Ing mac Fltr : n/a Egr mac Fltr : n/a Ing ip Fltr : n/a<br>
Ing ip Fltr : n/a<br>
Ing ipv6 Fltr : n/a<br>
Egr ipv6 Fltr : n/a Ing ipv6 Fltr : n/a Egr ipv6 Fltr : n/a Admin ControlWord : Not Preferred Oper ControlWord : False Admin BW(Kbps) : 0 Oper BW(Kbps) : 0 Last Status Change : 06/18/2007 10:06:49 Signaling : n/a Last Mgmt Change : 06/18/2007 10:07:01 Class Fwding State : Down Flags : SdpOperDown NoIngVCLabel NoEgrVCLabel Peer Pw Bits : None Peer Fault Ip : None Peer Vccv CV Bits : None Peer Vccv CC Bits : None KeepAlive Information : Admin State : Disabled : Oper State : Disabled Hello Time : 10 and Hello Msg Len : 0 Hello Time : 10 Hello Msg Len : 0 Max Drop Count : 3 Hold Down Time : 10 Statistics :<br>I. Fwd. Pkts. : 0 I. Dro. Pkts. : 0 I. Fwd. Octs. : 0 I. Dro. Octs. : 0 E. Fwd. Pkts. : 0 <br>E. Fwd. Octets : 0 Associated LSP LIST : SDP Delivery Mechanism is not MPLS -------------------------------------------------------------------------------  $Sdp$  Id  $3:4 - (10.10.10.105)$ ------------------------------------------------------------------------------- SDP Id : 3:4 Type : Spoke VC Type : n/a VC Tag : n/a Admin Path MTU : 0 Oper Path MTU : 0 Far End : 10.10.10.105 Delivery : GRE Admin State : Up : Up Oper State : Down<br>
Acct. Pol : None : Oollect Stats : Disabled<br>
Ingress Label : 3000 : Egress Label : 2000 Acct. Pol : None Collect Stats : Disabled Ingress Label : 3000 Egress Label : 2000 Ing mac Fltr : n/a Egr mac Fltr : n/a Ing ip Fltr : 10 Egr ip Fltr : 10 Ing ipv6 Fltr : n/a Egr ipv6 Fltr : n/a Admin ControlWord : Not Preferred Oper ControlWord : False Admin BW(Kbps) : 0 Oper BW(Kbps) : 0 Last Status Change : 06/18/2007 10:06:49 Signaling : n/a Last Mgmt Change : 06/18/2007 10:07:01 Class Fwding State : Down Flags : SdpOperDown Peer Pw Bits : None Peer Fault Ip : None Peer Vccv CV Bits : None Peer Vccv CC Bits : None

```
KeepAlive Information :
Admin State : Disabled Oper State : Disabled
Hello Time : 10 Hello Msg Len : 0
Max Drop Count : 3 Hold Down Time : 10
Statistics :
I. Fwd. Pkts. : 0 I. Dro. Pkts. : 0
I. Fwd. Octs. : 0 1. Dro. Octs. : 0
E. Fwd. Pkts. : 0 E. Fwd. Octets : 0
Associated LSP LIST :
SDP Delivery Mechanism is not MPLS
-------------------------------------------------------------------------------
Number of SDPs : 3
                       -------------------------------------------------------------------------------
Service Access Points
-------------------------------------------------------------------------------
SAP 1/1/21:0
 -------------------------------------------------------------------------------
Service Id : 1
SAP : 1/1/21:0 Encap : q-tag
Dot1Q Ethertype : 0x8100 QinQ Ethertype : 0x8100
Admin State : Up Oper State : Down
Flags : PortOperDown
Last Status Change : 06/18/2007 10:06:49
Last Mgmt Change : 06/18/2007 10:07:01
Admin MTU : 1518 Oper MTU : 1518
Ingress qos-policy : 1 Egress qos-policy : 1
                                  Multipoint shared : Disabled
Shared Q plcy : n/a Multipoint shared : Dis<br>
Ingr IP Fltr-Id : n/a <br>
Ingr Mac Fltr-Id : n/a <br>
Egr Mac Fltr-Id : n/a <br>
Egr Mac Fltr-Id : n/a
Ingr Mac Fltr-Id : n/a Egr Mac Fltr-Id : n/a
                                  Ingr IPv6 Fltr-Id : n/a Egr IPv6 Fltr-Id : n/a
tod-suite : None qinq-pbit-marking : both
Egr Agg Rate Limit : max
Multi Svc Site : None
Acct. Pol : None : Collect Stats : Disabled
Anti Spoofing : None Nbr Static Hosts : 0
-------------------------------------------------------------------------------
Sap Statistics
-------------------------------------------------------------------------------
Last Cleared Time : N/A
Packets Department Octets
Forwarding Engine Stats
Dropped : 0 0<br>
Off. HiPrio : 0 0 0
Off. HiPrio \qquad \qquad : 0 0
Off. LowPrio : 0 0
Off. Uncolor : 0 0
Queueing Stats(Ingress QoS Policy 1)
Dro. HiPrio : 0 0
Dro. LowPrio : 0 0
For. InProf : 0 0
For. OutProf : 0 0
Queueing Stats(Egress QoS Policy 1)
Dro. InProf : 0 0
Dro. OutProf : 0 0
For. InProf : 0 0
For. OutProf : 0 0
```
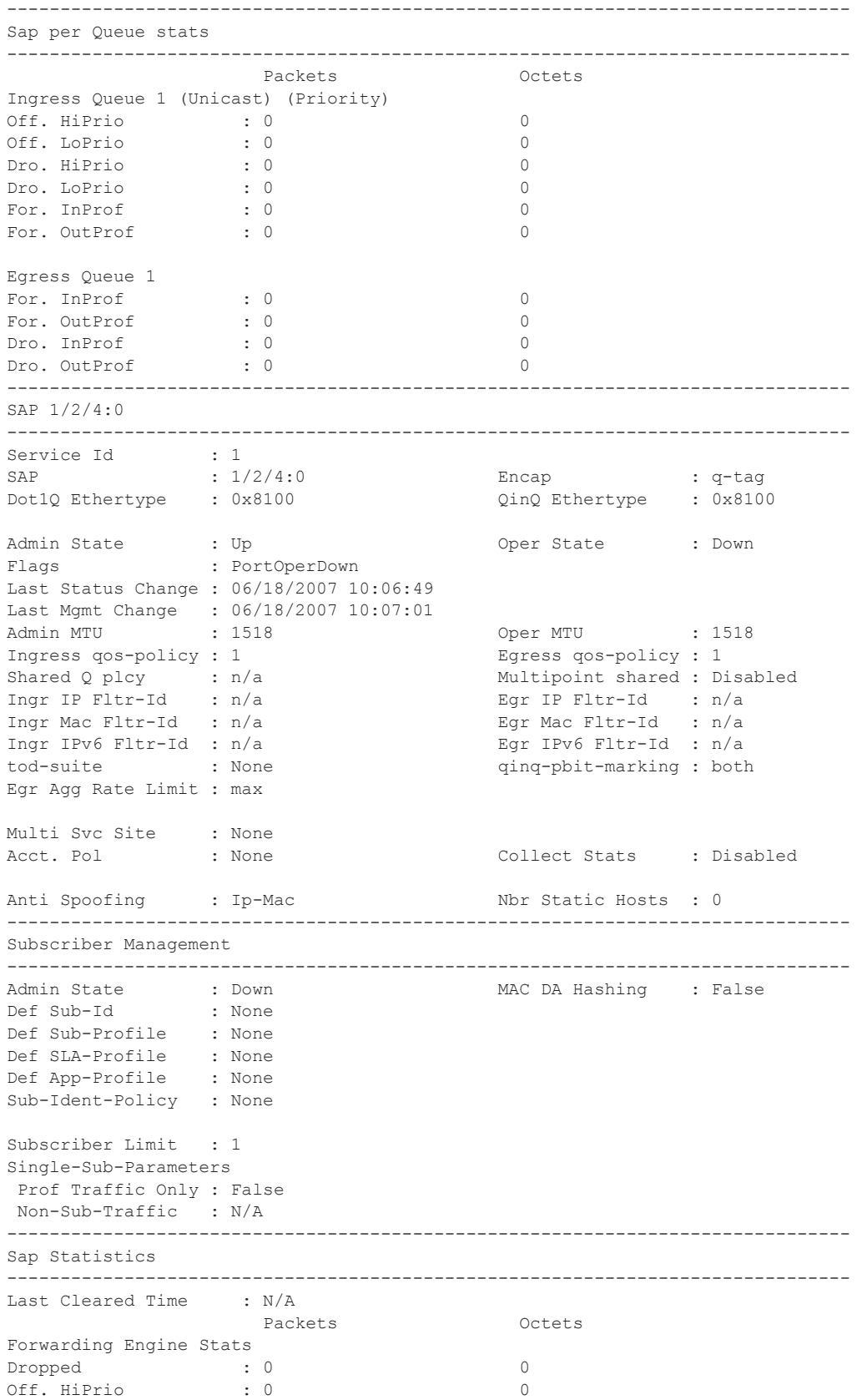

## Show, Clear, Debug Commands

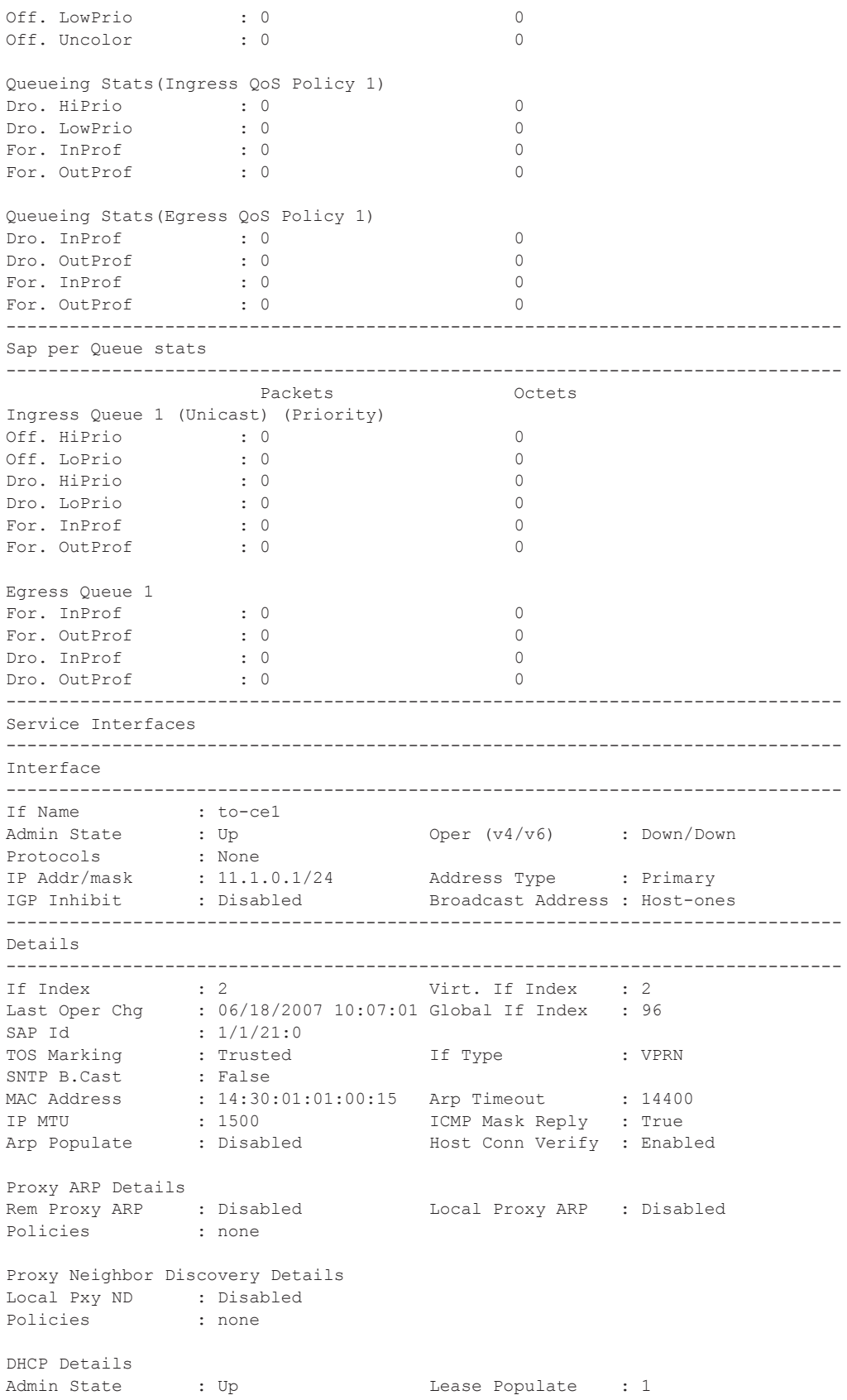

```
Gi-Addr : 11.1.0.1* Gi-Addr as Src Ip : Disabled
* = inferred gi-address from interface IP address
Action : Keep Trusted : Disabled
DHCP Proxy Details
Admin State : Down
Lease Time : N/A
Emul. Server : Not configured
Subscriber Authentication Details
Auth Policy : None
DHCP6 Relay Details
Admin State : Down         Lease Populate   : 0
Oper State : Down Nbr Resolution : Disabled
If-Id Option : None Remote Id : Disabled
Oper State : Down<br>If-Id Option : None<br>Src Addr : Not configured
DHCP6 Server Details
Admin State : Down Max. Lease States : 8000
ICMP Details
Redirects : Number - 100 Time (seconds) - 10
Unreachables : Number - 100 Time (seconds) - 10<br>TIL Expired : Number - 100 Time (seconds) - 10
TTL Expired : Number - 100
IPCP Address Extension Details
Peer IP Addr : Not configured
Peer Pri DNS Addr : Not configured
Peer Sec DNS Addr : Not configured
-------------------------------------------------------------------------------
Interface
-------------------------------------------------------------------------------
If Name : test
Admin State : Up Oper (v4/v6) : Down/Down
Protocols : IGMP PIM
IP Addr/mask : Not Assigned<br>---------------------------------
                          -------------------------------------------------------------------------------
Details
-------------------------------------------------------------------------------
If Index : 3 Virt. If Index : 3
Last Oper Chg : 06/18/2007 10:07:01 Global If Index : 95
Port Id : n/a
TOS Marking : Trusted If Type : VPRN
SNTP B.Cast : False
MAC Address : \qquad \qquad : Arp Timeout : 14400
IP MTU : 0 ICMP Mask Reply : True
Arp Populate : Disabled Host Conn Verify : Disabled
Proxy ARP Details
Rem Proxy ARP : Disabled Local Proxy ARP : Disabled
Policies : none
Proxy Neighbor Discovery Details
Local Pxy ND : Disabled
Policies : none
DHCP Details
Admin State : Down         Lease Populate   : 0
Gi-Addr : Not configured Gi-Addr as Src Ip : Disabled
Action : Keep Trusted : Disabled
```
DHCP Proxy Details Admin State : Down Lease Time : N/A Emul. Server : Not configured Subscriber Authentication Details Auth Policy : None DHCP6 Relay Details<br>Admin State : Down<br>Oper State : Down Admin State : Down **Lease Populate** : 0 Oper State : Down Nbr Resolution : Disabled If-Id Option : None The Remote Id : Disabled Oper State : Down<br>If-Id Option : None<br>Src Addr : Not configured DHCP6 Server Details Admin State : Down Max. Lease States : 8000 ICMP Details Redirects : Number - 100 Time (seconds) - 10<br>
Unreachables : Number - 100 Time (seconds) - 10<br>
TIL Expired : Number - 100 Time (seconds) - 10  $Unreachables : Number - 100$ TTL Expired : Number - 100 IPCP Address Extension Details Peer IP Addr : Not configured Peer Pri DNS Addr : Not configured Peer Sec DNS Addr : Not configured ------------------------------------------------------------------------------- Interface ------------------------------------------------------------------------------- If Name : SpokeSDP Admin State : Up Oper (v4/v6) : Down/Down Protocols : None IP Addr/mask : Not Assigned ------------------------------------------------------------------------------- Details ------------------------------------------------------------------------------- If Index : 4 Virt. If Index : 4 Last Oper Chg : 06/18/2007 10:07:01 Global If Index : 94 SDP Id : spoke-3:4 TOS Marking : Trusted If Type : VPRN SNTP B.Cast : False MAC Address : 14:30:ff:00:00:00 Arp Timeout : 14400 IP MTU : 0 ICMP Mask Reply : True Arp Populate : Disabled Host Conn Verify : Disabled Proxy ARP Details Rem Proxy ARP : Disabled Local Proxy ARP : Disabled Policies : none Proxy Neighbor Discovery Details Local Pxy ND : Disabled Policies : none DHCP Details Admin State : Down Lease Populate : 0 Gi-Addr : Not configured Gi-Addr as Src Ip : Disabled Action : Keep Trusted : Disabled DHCP Proxy Details Admin State : Down

```
Lease Time : N/A
Emul. Server : Not configured
Subscriber Authentication Details
Auth Policy : None
DHCP6 Relay Details
Admin State : Down Lease Populate : 0
Oper State : Down Nbr Resolution : Disabled
             I None Remote Id : Disabled<br>International Remote Id : Disabled
If-Id Option : None<br>Src Addr : Not c
DHCP6 Server Details
Admin State : Down Max. Lease States : 8000
ICMP Details
Redirects : Number - 100 Time (seconds) - 10
Unreachables : Number - 100 Time (seconds) - 10
TTL Expired : Number - 100 Time (seconds) - 10
IPCP Address Extension Details
Peer IP Addr : Not configured
Peer Pri DNS Addr : Not configured
Peer Sec DNS Addr : Not configured
 -------------------------------------------------------------------------------
Interface
-------------------------------------------------------------------------------
If Name : gizmo
Admin State : Up Oper (v4/v6) : Down/--
Protocols : None
IP Addr/mask : Not Assigned
-------------------------------------------------------------------------------
Details
-------------------------------------------------------------------------------
If Index : 5 Virt. If Index : 5
Last Oper Chg : 06/18/2007 10:07:01 Global If Index : 93
SDP Id : spoke-1:10
TOS Marking : Trusted If Type : VPRN Red
Egress Filter : none Ingress Filter : none
SNTP B.Cast : False Q \circ S Policy : 1
MAC Address : 14:30:ff:00:00:00
IP MTU : 0 ICMP Mask Reply : True
   -------------------------------------------------------------------------------
Interface
-------------------------------------------------------------------------------
If Name : test123<br>Admin State : Up<br>Alman : Name
                                 Oper (v4/v6) : Down/--
Protocols : None
IP Addr/mask : Not Assigned
-------------------------------------------------------------------------------
Details
-------------------------------------------------------------------------------
If Index : 6 Virt. If Index : 6
Last Oper Chg : 06/18/2007 10:07:01 Global If Index : 92
Port Id : n/a
TOS Marking : Trusted If Type : VPRN Red
Egress Filter : none Ingress Filter : none
SNTP B.Cast : False QoS Policy : 1
MAC Address :
IP MTU : 0 ICMP Mask Reply : True
   -------------------------------------------------------------------------------
```

```
Interface
  -------------------------------------------------------------------------------
If Name : test1
Admin State : Up Oper (v4/v6) : Down/--
Protocols : None
IP Addr/mask : Not Assigned
-------------------------------------------------------------------------------
Details
-------------------------------------------------------------------------------
If Index : 7 Wirt. If Index : 7
Last Oper Chg : 06/18/2007 10:07:01 Global If Index : 91
Port Id : n/a
TOS Marking : Trusted If Type : VPRN Red
Egress Filter : none Ingress Filter : none
SNTP B.Cast : False QoS Policy : 1
MAC Address :
IP MTU : 0 ICMP Mask Reply : True
-------------------------------------------------------------------------------
Interface
  -------------------------------------------------------------------------------
If Name : bozoclown
Admin State : Up Oper (v4/v6) : Down/--
Protocols : None
IP Addr/mask : Not Assigned
-------------------------------------------------------------------------------
Details
-------------------------------------------------------------------------------
If Index : 8 Virt. If Index : 8
Last Oper Chg : 06/18/2007 10:07:01 Global If Index : 90
Port Id : n/a
TOS Marking : Trusted If Type : VPRN Red
Egress Filter : none Ingress Filter : none
SNTP B.Cast : False Q \circ S Policy : 1
MAC Address :
IP MTU : 0 ICMP Mask Reply : True
-------------------------------------------------------------------------------
Interface
  -------------------------------------------------------------------------------
If Name : testabc
                               Oper (v4/v6) : Down/--
Protocols : None
IP Addr/mask : Not Assigned
-------------------------------------------------------------------------------
Details
-------------------------------------------------------------------------------
If Index : 9 Virt. If Index : 9
Last Oper Chg : 06/18/2007 10:07:01 Global If Index : 89
If Type : VPRN Sub
DHCP Details
Gi-Addr : Not configured Gi-Addr as Src Ip : Disabled
===============================================================================
Interface testabc group-interfaces
===============================================================================
Interface-Name Adm Adm Opr(v4/v6) Mode Port/SapId
   IP-Address PfxState
-------------------------------------------------------------------------------
bozo Up Down/-- VPRN G* n/a
-------------------------------------------------------------------------------
Group-Interfaces : 1
```
=============================================================================== \* indicates that the corresponding row element may have been truncated. ------------------------------------------------------------------------------- Interface ------------------------------------------------------------------------------- If Name : bozo Sub If Name : testabc Red If Name :  $\begin{tabular}{lllllllll} \multicolumn{3}{l}{{\bf{Admin}}}\hspace{2mm}{{\bf{State}}}\hspace{2mm} & \multicolumn{3}{l}{{\bf{c}}}\hspace{2mm}{{\bf{B}}}\hspace{2mm} & \multicolumn{3}{l}{{\bf{C}}}\hspace{2mm}{{\bf{C}}}\hspace{2mm} & \multicolumn{3}{l}{{\bf{C}}}\hspace{2mm} & \multicolumn{3}{l}{{\bf{C}}}\hspace{2mm} & \multicolumn{3}{l}{{\bf{C}}}\hspace{2mm} & \multicolumn{3}{l}{{\bf{C}}}\hspace{2mm} & \multicolumn{3}{$ Protocols : 1 ------------------------------------------------------------------------------- Details ------------------------------------------------------------------------------- If Index : 10 Virt. If Index : 10 Last Oper Chg : 06/18/2007 10:07:01 Global If Index : 88 Port Id : n/a TOS Marking : Trusted If Type : VPRN Grp SNTP B.Cast : False MAC Address :  $\qquad \qquad :$  Arp Timeout : 14400 IP MTU : 0 ICMP Mask Reply : True Arp Populate : Disabled Host Conn Verify : Disabled Proxy ARP Details Rem Proxy ARP : Disabled Local Proxy ARP : Enabled Policies : none Proxy Neighbor Discovery Details Local Pxy ND : Disabled Policies : none DHCP Details Admin State : Down Lease Populate : 1 Lease Populate : 1<br>Gi-Addr as Src Ip : Disabled<br>Trusted : Disabled Action : Keep Trusted : Disabled Match CircId : Disabled DHCP Proxy Details Admin State : Down<br>Lease Time : N/A Lease Time Emul. Server : Not configured Subscriber Authentication Details Auth Policy : None DHCP6 Relay Details Admin State : Down Lease Populate : 0 Oper State : Down Nbr Resolution : Disabled If-Id Option : None The Remote Id : Disabled Src Addr : Not configured DHCP6 Server Details Admin State : Down Max. Lease States : 8000 ICMP Details Redirects : Number - 100 Time (seconds) - 10<br>
Unreachables : Number - 100 Time (seconds) - 10  $Unreachables : Number - 100$ TTL Expired : Number - 100 Time (seconds) - 10 IPCP Address Extension Details Peer IP Addr : Not configured Peer Pri DNS Addr : Not configured Peer Sec DNS Addr : Not configured

```
PPPoE Details
Last Mgmt Chg: 06/18/2007 10:06:49
Session limit : 1 SAP session limit : 1
PPPoE Policy : N/A
User DB : N/A
   ===============================================================================
Service Access Point(Summary), Service 1 Interface bozo
===============================================================================
PortId SvcId Ing. Ing. Egr. Egr. Anti Adm Opr
                                QoS Fltr QoS Fltr Spoof
-------------------------------------------------------------------------------
No Service Access Point found.
===============================================================================
Interface
-------------------------------------------------------------------------------
If Name : santa<br>Admin State : Up
                                     Oper (v4/v6) : Down/--
Protocols : None
IP Addr/mask : Not Assigned
         -------------------------------------------------------------------------------
Details
-------------------------------------------------------------------------------
If Index : 11 Virt. If Index : 11
Last Oper Chg : 06/18/2007 10:07:01 Global If Index : 87
If Type : VPRN Sub
DHCP Details
Gi-Addr : Not configured Gi-Addr as Src Ip : Disabled
===============================================================================
Interface santa group-interfaces
===============================================================================
Interface-Name Adm Opr(v4/v6) Mode Port/SapId
 IP-Address PfxState
-------------------------------------------------------------------------------
\text{interface} Up \text{Down}/\text{---} VPRN G* 1/2/4-------------------------------------------------------------------------------
Group-Interfaces : 1
   ===============================================================================
* indicates that the corresponding row element may have been truncated.
 -------------------------------------------------------------------------------
Interface
-------------------------------------------------------------------------------
If Name : interface
Sub If Name : santa
Red If Name :<br>Admin State :<br>.
               Admin State : Up Oper (v4/v6) : Down/--
Protocols
                               -------------------------------------------------------------------------------
Details
-------------------------------------------------------------------------------
If Index : 12 Virt. If Index : 12
Last Oper Chg : 06/18/2007 10:07:01 Global If Index : 86
Group Port : 1/2/4TOS Marking : Trusted If Type : VPRN Grp
SNTP B.Cast : False
MAC Address : 14:30:01:02:00:04 Arp Timeout : 14400<br>IP MTU : 1500 ICMP Mask Reply : True
IP MTU : 1500 : 1500 ICMP Mask Reply : True<br>Arp Populate : Disabled : Host Conn Verify : Disab
                : Disabled Host Conn Verify : Disabled
Proxy ARP Details
Rem Proxy ARP : Disabled               Local Proxy ARP   : Enabled
Policies : none
```

```
Proxy Neighbor Discovery Details
Local Pxy ND : Disabled
Policies : none
DHCP Details<br>
Admin State : Down<br>
Gi-Addr : Unknown<br>
Action : Keep
Admin State : Down         Lease Populate   : 1
Gi-Addr : Unknown Gi-Addr as Src Ip : Disabled
Action : Keep Trusted : Disabled
Action : Keep<br>Match CircId : Disabled
DHCP Proxy Details
Admin State : Down
Lease Time : N/A
Emul. Server : Not configured
Subscriber Authentication Details
Auth Policy : None
DHCP6 Relay Details
Admin State : Down         Lease Populate   : 0
Oper State           : Down                            Nbr Resolution      : Disabled
If-Id Option : None Remote Id : Disabled
Oper State : Down<br>If-Id Option : None<br>Src Addr : Not configured
DHCP6 Server Details
Admin State : Down Max. Lease States : 8000
ICMP Details
Redirects : Number - 100 Time (seconds) - 10<br>
Unreachables : Number - 100 Time (seconds) - 10<br>
TIL Expired : Number - 100 Time (seconds) - 10
Unreachables: Number - 100TTL Expired : Number - 100IPCP Address Extension Details
Peer IP Addr : Not configured
Peer Pri DNS Addr : Not configured
Peer Sec DNS Addr : Not configured
PPPoE Details
Last Mgmt Chg: 06/18/2007 10:06:49
Session limit : 1 SAP session limit : 1
PPPoE Policy : N/A
User DB : N/A
===============================================================================
Service Access Point(Summary), Service 1 Interface interface
===============================================================================
PortId SvcId Ing. Ing. Egr. Egr. Anti Adm Opr
                                QoS Fltr QoS Fltr Spoof
 -------------------------------------------------------------------------------
1/2/4:0 1 1 none 1 none ip-mac Up Down
===============================================================================
*#A:ALA-48#
```
## authentication

- **Syntax authentication**
- **Context** show>service>id

**Description** This command enables the context to display subscriber authentication information.

#### Show, Clear, Debug Commands

## statistics

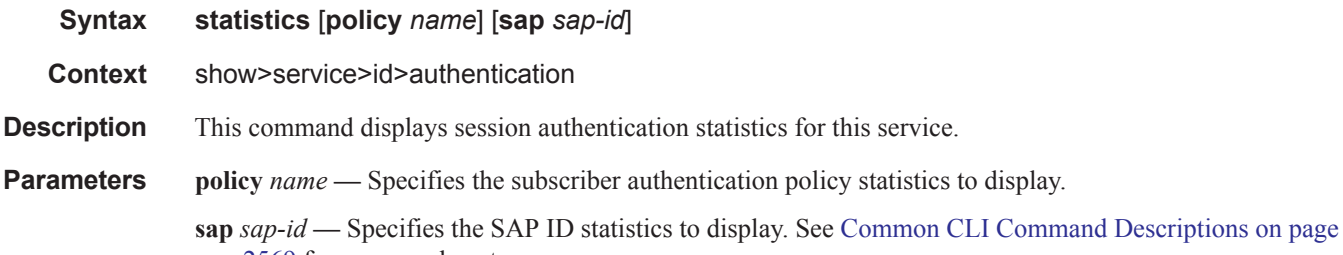

#### **Sample Output**

2569 for command syntax.

```
*A:ALA-1# show service id 11 authentication statistics
             ===============================================================
Authentication statistics
===============================================================
Interface / SAP Authentication Authentication
                              Successful Failed
 ---------------------------------------------------------------
abc-11-90.1.0.254 1582 3
---------------------------------------------------------------
Number of entries: 1
===============================================================
*A:ALA-1#
```
## arp

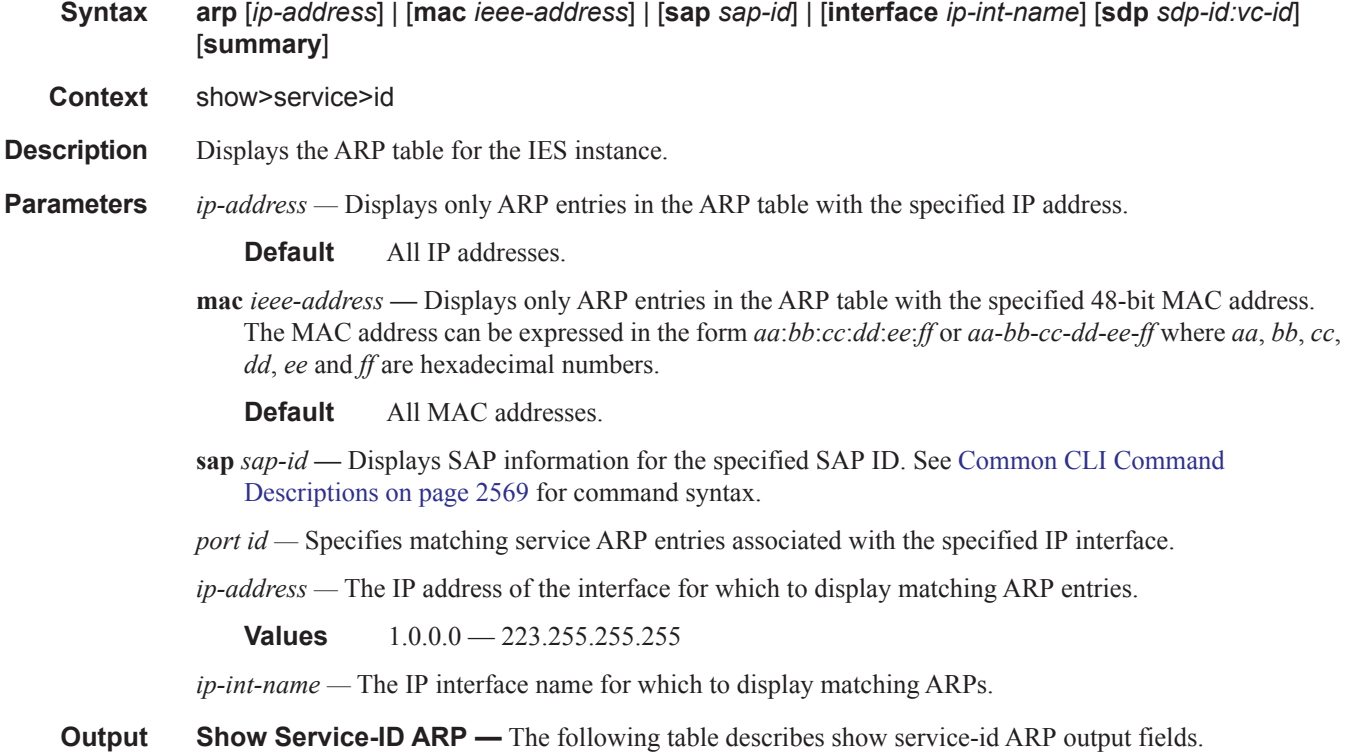

### VPRN Show Commands

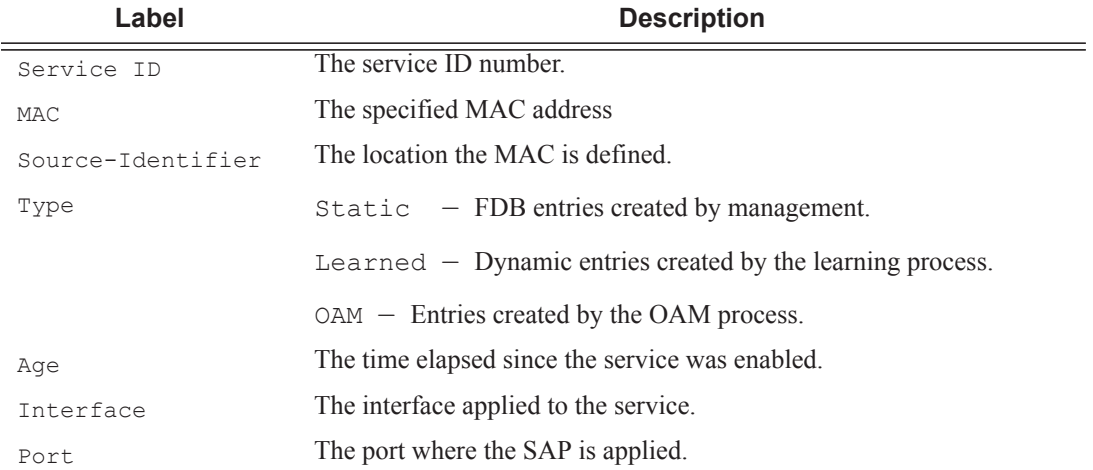

#### **Sample Output**

\*A:ALA-12# **show service id 2 arp**

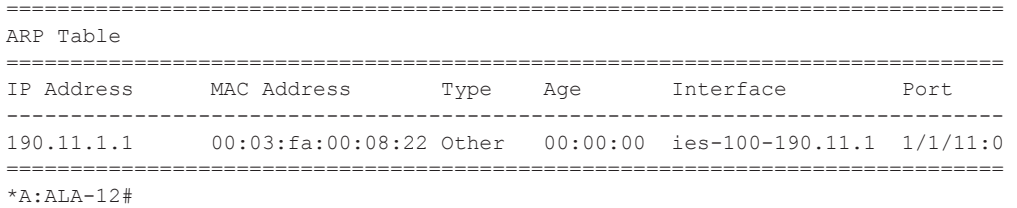

# arp-host

**Syntax arp-host** [**wholesaler** *service-id*] [**sap** *sap-id* | **interface** *interface-name* | **ip-address** *ip-address*[/ *mask*] | **mac** *ieee-address* | {[**port** *port-id*] [**no-inter-dest-id** | **inter-dest-id** *inter-dest-id*]}] [**detail**] **arp-host statistics** [**sap** *sap-id* | **interface** *interface-name*] **arp-host summary** [**interface** *interface-name*]

**Context** show>service>id

**Description** This command displays ARP host related information.

#### **Sample Output**

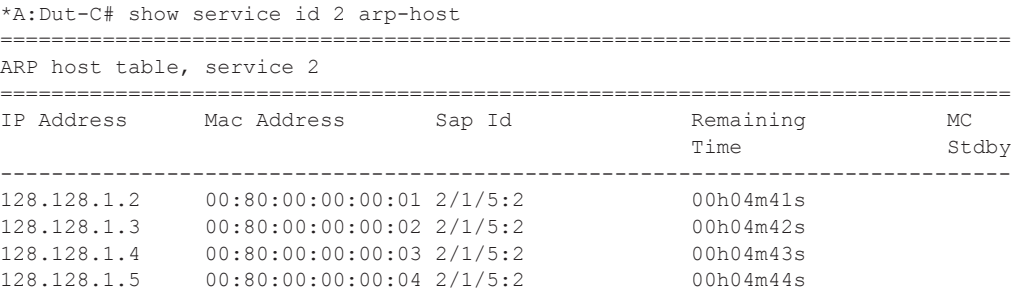

```
128.128.1.6 00:80:00:00:00:05 2/1/5:2 00h04m45s 
128.128.1.7 00:80:00:00:00:06 2/1/5:2 00h04m46s 
128.128.1.8 00:80:00:00:00:07 2/1/5:2 00h04m47s 
128.128.1.9 00:80:00:00:00:08 2/1/5:2 00h04m48s 
128.128.1.10 00:80:00:00:00:09 2/1/5:2 00h04m49s 
128.128.1.11 00:80:00:00:00:0a 2/1/5:2 00h04m50s 
    -------------------------------------------------------------------------------
Number of ARP hosts : 10
===============================================================================
*A: Dut -C#*A:Dut-C# show service id 2 arp-host ip-address 128.128.1.2 detail 
 ===============================================================================
ARP hosts for service 2
   ===============================================================================
Service ID : 2
IP Address : 128.128.1.2
MAC Address : 00:80:00:00:00:01 
SAP : 2/1/5:2
Remaining Time : 00h04m58s
Sub-Ident : "alu 1 2"
Sub-Profile-String : "" 
SLA-Profile-String : "" 
App-Profile-String : "" 
ARP host ANCP-String : ""
ARP host Int Dest Id : ""
RADIUS-User-Name : "128.128.1.2"
Session Timeout (s) : 301
Start Time : 02/09/2009 16:35:07 
Last Auth : 02/09/2009 16:36:34 
Last Refresh : 02/09/2009 16:36:38 
Persistence Key : N/A 
-------------------------------------------------------------------------------
Number of ARP hosts : 1
===============================================================================
*A: Dut -C#*A:Dut-C# show service id 2 arp-host statistics 
 ==============================================================================
ARP host statistics
==============================================================================
Num Active Hosts : 20
Received Triggers : 70 
Ignored Triggers : 10 
Ignored Triggers (overload) : 0 
SHCV Checks Forced : 0
Hosts Created : 20 
Hosts Updated : 40 
Hosts Deleted : 0 
Authentication Requests Sent : 40 
==============================================================================
*A:Dut-C#
*A:Dut-C# show service id 2 arp-host summary 
=============================================================
ARP host Summary, service 2
=============================================================
Sap Used Provided Admin State
```

```
-------------------------------------------------------------
                    20 8000 inService
-------------------------------------------------------------
Number of SAPs : 1
-------------------------------------------------------------
=============================================================
*A:Dut-C#
```
# base

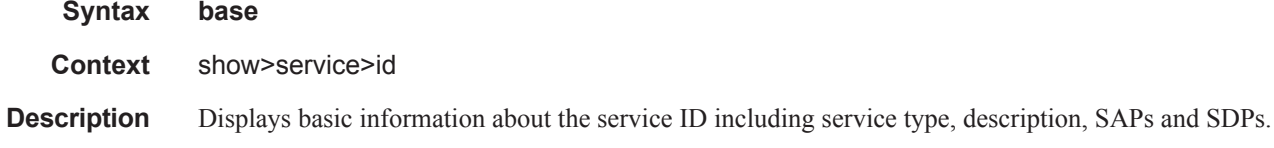

**Output** Show Service-ID Base — The following table describes show service-id base output fields:

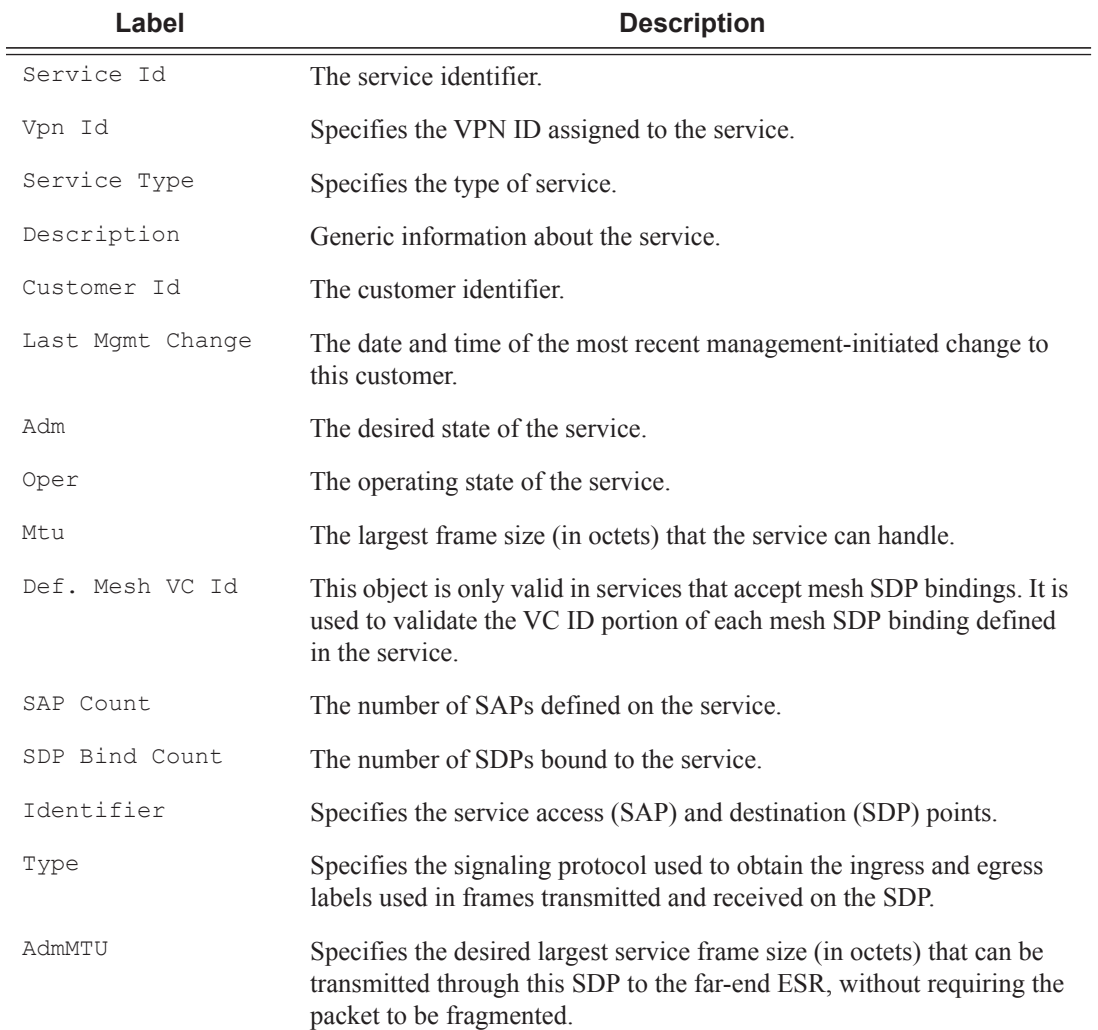

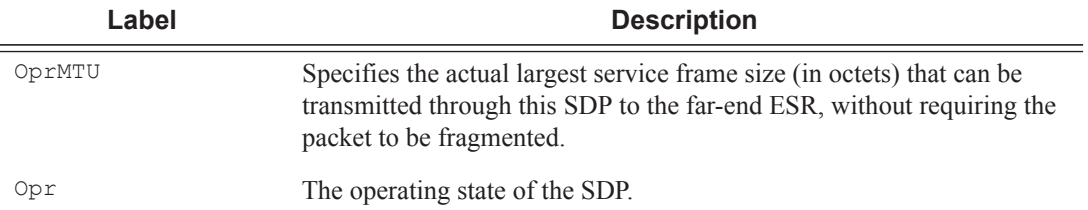

\*A:SetupCLI# show service id 3 base ======================================================================== Service Basic Information ======================================================================== Service Id : 3 Vpn Id : 0 Service Type : VPRN Name : (Not Specified) Description : (Not Specified) Customer Id : 1 Last Status Change: 10/08/2009 04:55:01 Last Mgmt Change : 10/08/2009 06:48:38 Admin State : Down **Oper State** : Down Route Dist. : None<br>AS Number : None<br>Town : Feeblad VPRN Type : regular<br>
Router Id : 10.20.30.40<br>
ECMP Max Routes : 1<br>
Auto Bind : MPLS ECMP : Enabled ECMP Max Routes : 1 Max IPv4 Routes : No Limit Auto Bind : MPLS Max IPv6 Routes : No Limit Ignore NH Metric : Disabled Hash Label : Enabled<br>
Vrf Target : None Vrf Target : None Vrf Import : None Vrf Export : None MVPN Vrf Target : None MVPN Vrf Import : None MVPN Vrf Export : None SAP Count : 0 SDP Bind Count : 1 ------------------------------------------------------------------------ Service Access & Destination Points ------------------------------------------------------------------------ Identifier Type AdmMTU OprMTU Adm Opr ----------------------------------------------------------------------- sdp:2000:1 S(101.101.101.101) TLDP 1500 1500 Up Down ======================================================================== \*A:SetupCLI#

# dhcp

**Syntax dhcp**

**Context** show>service>id

**Description** This command enables the context to display DHCP information for the specified service.

### lease-state

- **Syntax lease-state** [[**sap** *sap-id*] [**sdp** [*sdp-id*[:*vc-id*]]] | [**interface** *interface-name*] | [**ip-address** *ipaddress[/mask*]] | [**mac** *ieee-address*] | [**wholesaler** *service-id*] ] [**detail**]
- **Context** show>service>id>dhcp
- **Description** This command displays DHCP lease state related information. Refer to the following for various show command output:
	- [Lease State Sample Output on page 2479](#page-34-0)
	- Routed CO Sample Output on page 2480
	- Wholesaler/Retailer Sample Output on page 2481
- **Parameters** *sap-id* Specifies the physical port identifier portion of the SAP definition. See Common CLI Command Descriptions on page 2569 for command syntax.

*sdp-id —* The SDP identifier.

**Values**  $1 - 17407$ 

*vc-id* — The virtual circuit ID on the SDP ID for which to display information.

**Values** 1 — 4294967295

**interface** *interface-name* **—** Displays information for the specified IP interface.

**ip-address** *ip-address* **—** Displays information associated with the specified IP address.

**detail —** Displays detailed information.

**wholesaler** *service-id* **—** The VPRN service ID of the wholesaler. When specified in this context, SAP, SDP, interface, IP address and MAC parameters are ignored.

**Values** 1 — 2147483647

#### <span id="page-34-0"></span>**Sample Output**

```
*A:ALA-48>config# show service id 101 dhcp lease-state
       ===============================================================================
DHCP lease state table, service 101
===============================================================================
IP Address Mac Address Sap/Sdp Id Remaining Lease MC
                                                   LifeTime Origin Stdby
-------------------------------------------------------------------------------
102.1.1.52 00:00:1f:bd:00:bb lag-1:101 00h02m56s DHCP-R
103.3.2.62 00:00:1f:bd:00:c6 lag-1:105 00h02m59s Radius
   -------------------------------------------------------------------------------
Number of lease states : 2
  ===============================================================================
*A:ALA-48>config#
```
\*A:ALA-48>config# show service id 105 dhcp lease-state wholesaler 101 =============================================================================== DHCP lease state table, service 105

```
===============================================================================
IP Address Mac Address Sap/Sdp Id Remaining Lease MC
                                                     LifeTime Origin Stdby
-------------------------------------------------------------------------------
Wholesaler 101 Leases
  -------------------------------------------------------------------------------
103.3.2.62 00:00:1f:bd:00:c6 lag-1:105 00h00m39s Radius
-------------------------------------------------------------------------------
Number of lease states : 1
===============================================================================
*A:ALA-48>config#
```
#### **Routed CO Sample Output**

```
A:ALA- Dut-A# show service id 13 dhcp lease-state
      ===============================================================================
DHCP lease state table, service 13
===============================================================================
IP Address Mac Address Sap/Sdp Id Remaining Lease MC 
                                                    LifeTime Origin Stdby
-------------------------------------------------------------------------------
13.13.40.1 00:00:00:00:00:13 1/1/1:13 00h00m58s Radius 
         -------------------------------------------------------------------------------
Number of lease states : 1
 ===============================================================================
A:ALA-_Dut-A# 
A:ALA-_Dut-A# show service id 13 dhcp lease-state detail 
===============================================================================
DHCP lease states for service 13
===============================================================================
Service ID : 13
IP Address : 13.13.40.1
Mac Address : 00:00:00:00:00:13 
Subscriber-interface : ies-13-13.13.1.1 
Group-interface : intf-13
SAP : 1/1/1:13 
Remaining Lifetime : 00h00m58s 
Persistence Key : N/A
Sub-Ident : "TEST" 
Sub-Profile-String : "ADSL GO" 
SLA-Profile-String : "BE-Video"<br>Lease ANCP-String : ""
Lease ANCP-String
Sub-Ident origin : Radius
Strings origin : Radius
Lease Info origin : Radius 
Ip-Netmask : 255.255.0.0 
Broadcast-Ip-Addr : 13.13.255.255 
Default-Router : N/A 
Primary-Dns : 13.13.254.254 
Secondary-Dns : 13.13.254.253 
ServerLeaseStart : 12/24/2006 23:48:23 
ServerLastRenew : 12/24/2006 23:48:23 
ServerLeaseEnd : 12/24/2006 23:49:23<br>Session-Timeout : 0d 00:01:00
Session-Timeout
DHCP Server Addr : N/A
```

```
Persistent Relay Agent Information
```
```
 Circuit Id : ancstb6_Dut-A|13|intf-13|0|13
Remote Id : stringtest
  -------------------------------------------------------------------------------
Number of lease states : 1
                          ===============================================================================
```
A:ALA-\_Dut-A#

#### **Wholesaler/Retailer Sample Output**

```
A:ALA-_Dut-A# show service id 2000 dhcp lease-state detail 
===============================================================================
DHCP lease states for service 2000
===============================================================================
Wholesaler 1000 Leases
-------------------------------------------------------------------------------
Service ID : 1000
IP Address : 13.13.1.254
Mac Address : 00:00:00:00:00:13 
Subscriber-interface : whole-sub 
Group-interface : intf-13
Retailer : 2000
Retailer If : retail-sub 
SAP : 1/1/1:13 
Remaining Lifetime : 00h09m59s 
Persistence Key : N/A
Sub-Ident : "TEST" 
Sub-Profile-String : "ADSL GO" 
SLA-Profile-String : "BE-Video" 
Lease ANCP-String : ""
Sub-Ident origin : Retail DHCP 
Strings origin : Retail DHCP 
Lease Info origin : Retail DHCP 
Ip-Netmask : 255.255.0.0 
Proadcast-Ip-Addr : 13.13.255.255<br>Default-Router : N/A
Default-Router
Primary-Dns : N/A 
Secondary-Dns : N/A
ServerLeaseStart : 12/25/2006 00:29:41 
ServerLastRenew : 12/25/2006 00:29:41 
ServerLeaseEnd : 12/25/2006 00:39:41 
Session-Timeout : 0d 00:10:00 
DHCP Server Addr : 10.232.237.2 
Persistent Relay Agent Information
 Circuit Id
<br>
Remote Id
: stringtes
                  : stringtest
 -------------------------------------------------------------------------------
Number of lease states : 1
===============================================================================
A:ALA-_Dut-A#
```
### statistics

**Syntax statistics** [**sap** *sap-id*] **statistics** [**sdp** *sdp-id*:*vc-id*]

#### **statistics** [**interface** *interface-name*]

**Context** show>service>id>dhcp

**Description** Displays DHCP statistics information.

**Parameters** *sap-id —* Specifies the physical port identifier portion of the SAP definition. See Common CLI Command Descriptions on page 2569 for command syntax.

*sdp-id —* The SDP identifier.

**Values**  $1 - 17407$ 

*vc-id* — The virtual circuit ID on the SDP ID for which to display information.

**Values** 1 — 4294967295

**interface** *interface-name* **—** Displays information for the specified IP interface.

**Show DHCP Statistics Output —** The following table describes the output fields for DHCP statistics.

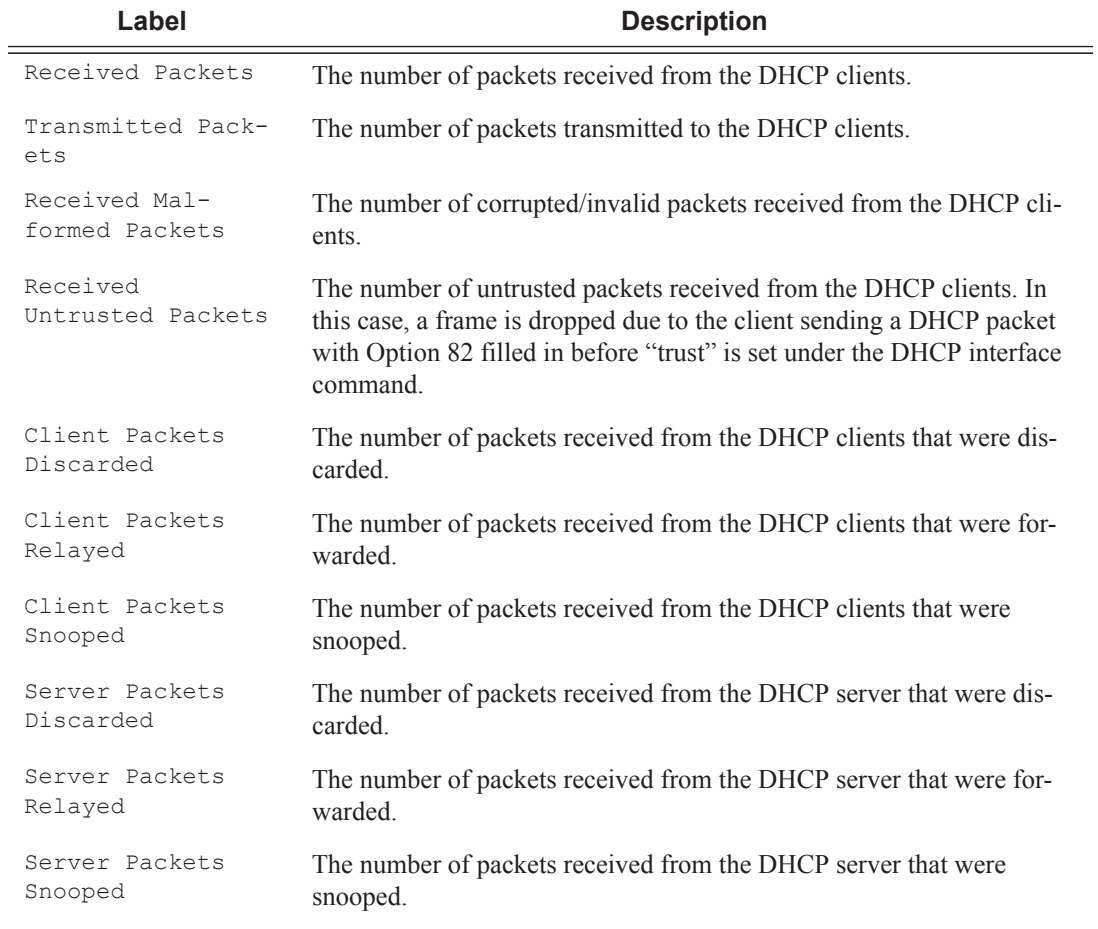

```
A:sim1# show service id 11 dhcp statistics
                                                 ================================================================
DHCP Global Statistics, service 11
```
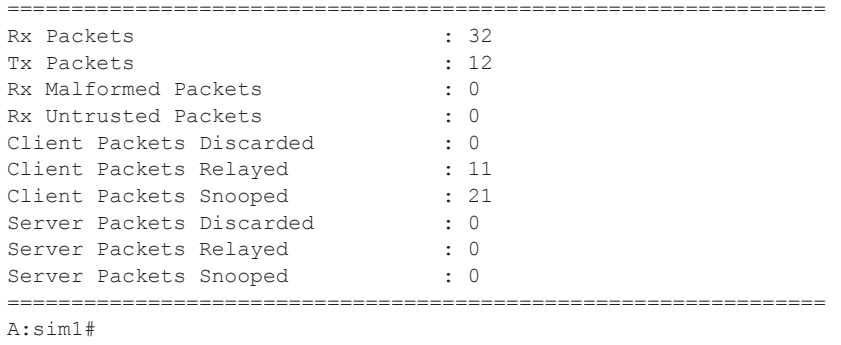

### gsmp

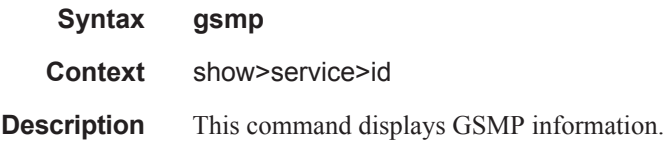

## neighbors

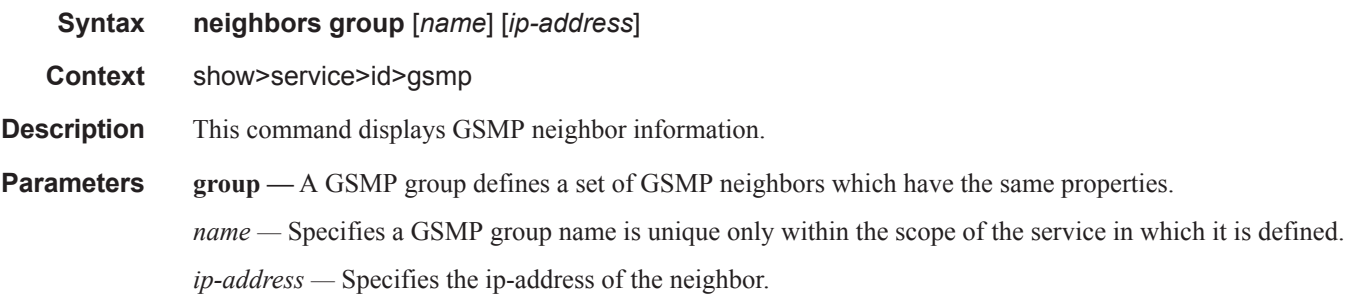

#### **Sample Output**

These commands show the configured neighbors per service, regardless of the fact there exists an open TCP connection with this neighbor. The admin state is shown because for a neighbor to be admin enabled, the service, gsmp node, group node and the neighbor node in this service must all be in 'no shutdown' state. Session gives the number of session (open TCP connections) for each configured neighbor.

A:active>show>service>id>gsmp# neighbors

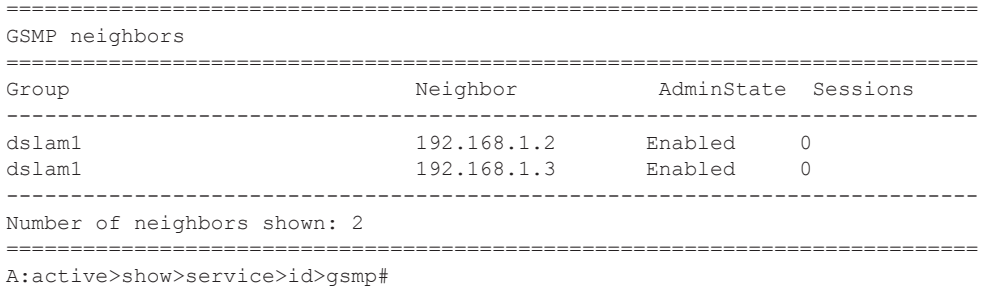

A:active>show>service>id>gsmp# neighbors group dslam1 ======================= GSMP neighbors ============================================================================ Group **Neighbor** AdminState Sessions --------------------------------------------------------------------------- dslam1 192.168.1.2 Enabled 0 dslam1 192.168.1.3 Enabled 0 ---------------------------------------------------------------------------- Number of neighbors shown: 2 ============================================================================ A:active>show>service>id>gsmp# A:active>show>service>id>gsmp# neighbors group dslam1 192.168.1.2 ============================================================================ GSMP neighbors ============================================================================ Group **Neighbor** AdminState Sessions ---------------------------------------------------------------------------- 192.168.1.2 Enabled 0 ============================================================================ A:active>show>service>id>gsmp#

### sessions

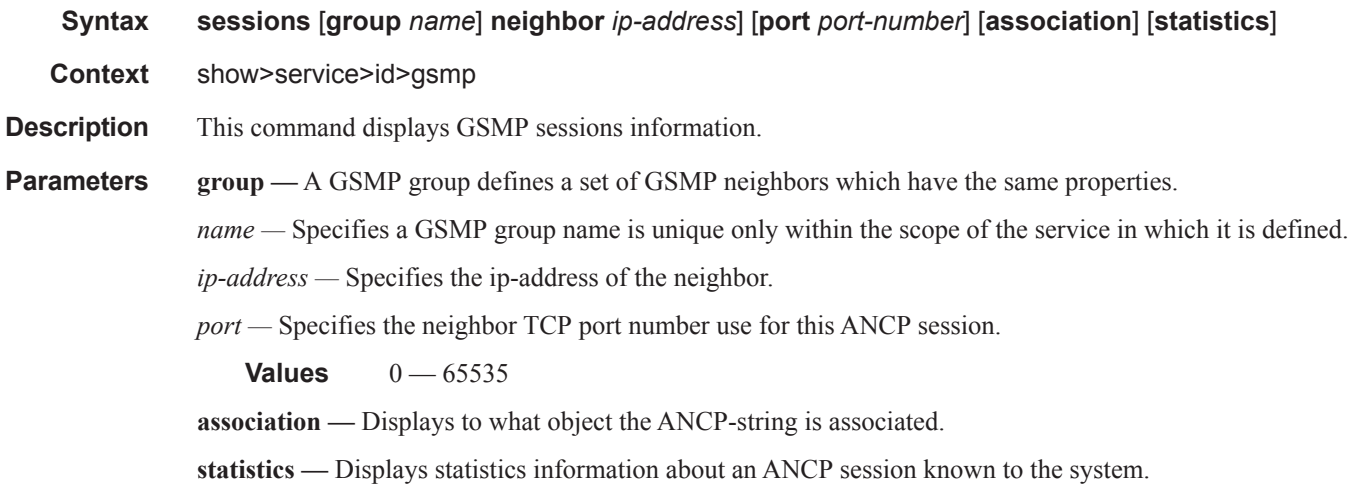

#### **Sample Output**

This show command gives information about the open TCP connections with DSLAMs.

A:active>show>service>id>gsmp# sessions ======================================================= GSMP sessions for service 999 (VPRN) ======================================================= Port Ngbr-IpAddr Gsmp-Group ------------------------------------------------------- 40590 192.168.1.2 dslam1 ------------------------------------------------------- Number of GSMP sessions : 1 ======================================================= A:active>show>service>id>gsmp#

```
A:active>show>service>id>gsmp# sessions neighbor 192.168.1.2 port 40590
  =========================================================================
GSMP sessions for service 999 (VPRN), neighbor 192.168.1.2, Port 40590
=========================================================================
State : Established
Peer Instance : 1 Sender Instance : a3cf58
Peer Port : 0 Sender Port : 0
Peer Name : 12:12:12:12:12:12 Sender Name : 00:00:00:00:00:00
timeouts : 0 Max. Timeouts : 3
Peer Timer : 100 Sender Timer : 100
Peer Timer : 100<br>Capabilities : DTD OAM
Conf Capabilities : DTD OAM
Priority Marking : dscp nc2
Local Addr. : 192.168.1.4
Conf Local Addr. : N/A
=========================================================================
```
A:active>show>service>id>gsmp#

A:active>show>service>id>gsmp# sessions neighbor 192.168.1.2 port 40590 association =============================================================================== ANCP-Strings =============================================================================== Assoc. State ------------------------------------------------------------------------------- No ANCP-Strings found ===============================================================================

A:active>show>service>id>gsmp#

A:active>show>service>id>gsmp# sessions neighbor 192.168.1.2 port 40590 statistics =============================================================== GSMP session stats, service 999 (VPRN), neighbor 192.168.1.2, Port 40590

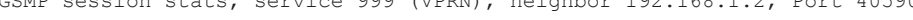

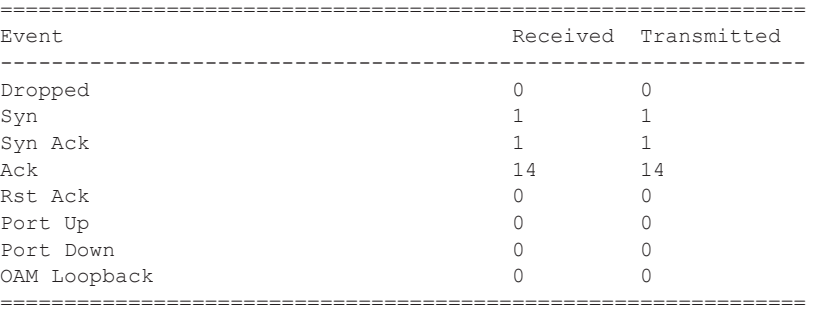

A:active>show>service>id>gsmp#

#### Note: The association command gives an overview of each ANCP string received from this session.

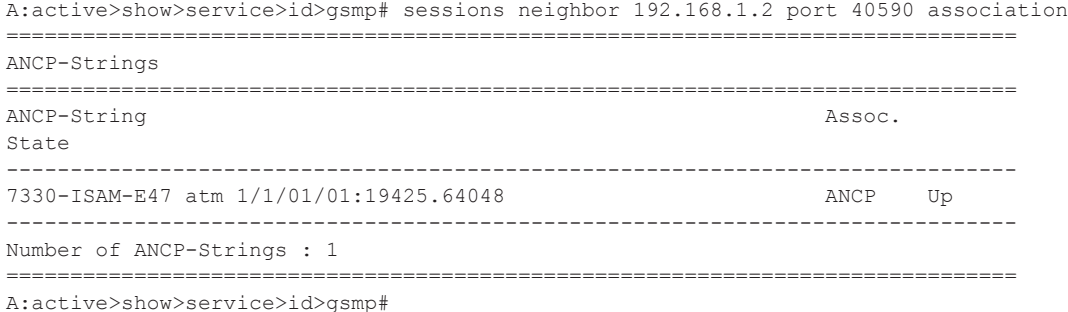

# host

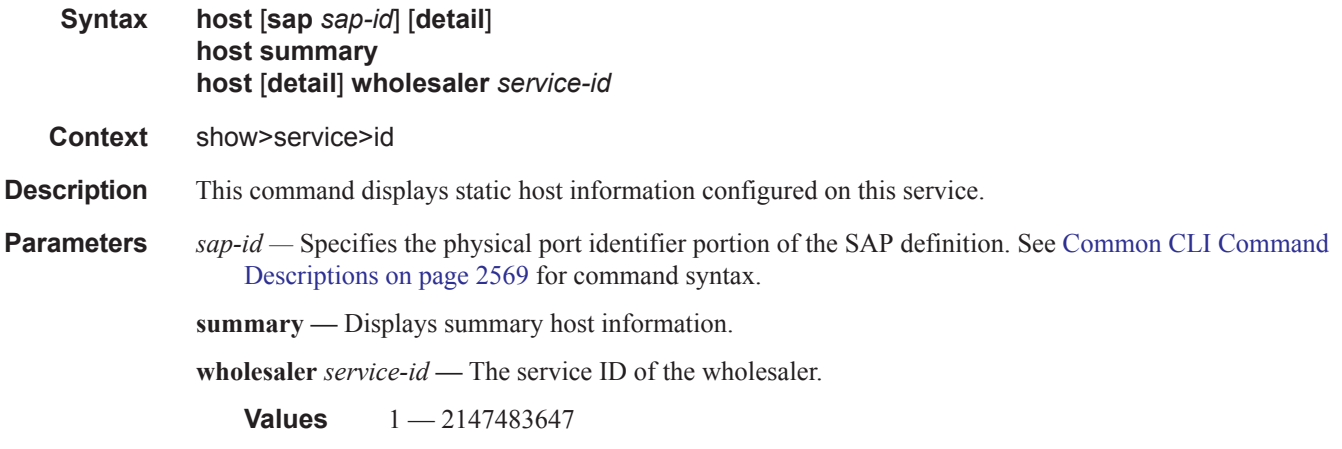

# summary

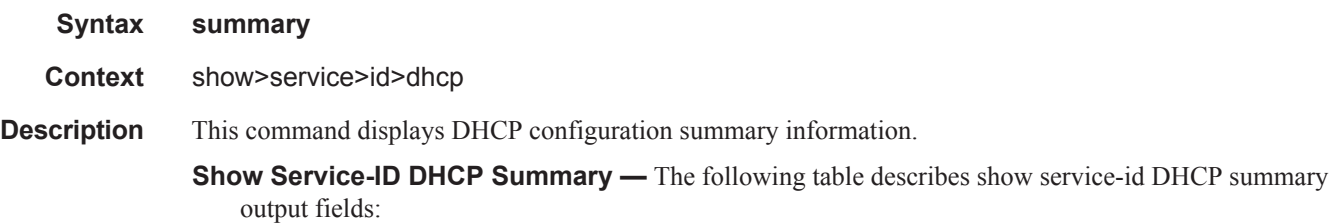

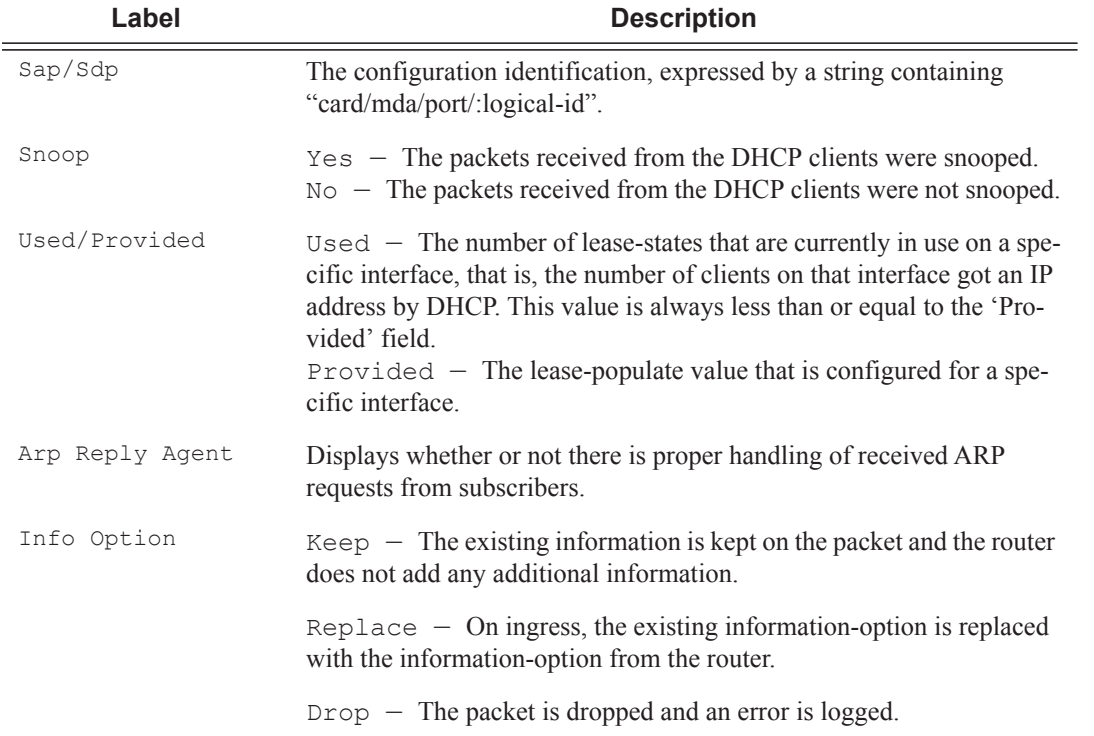

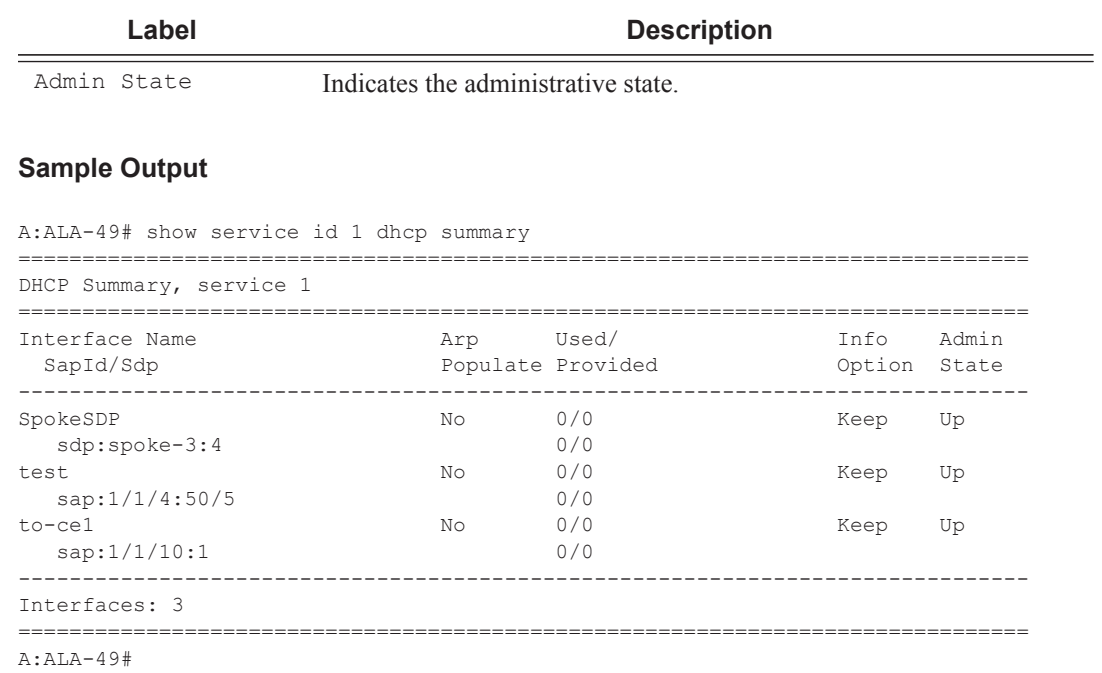

# interface

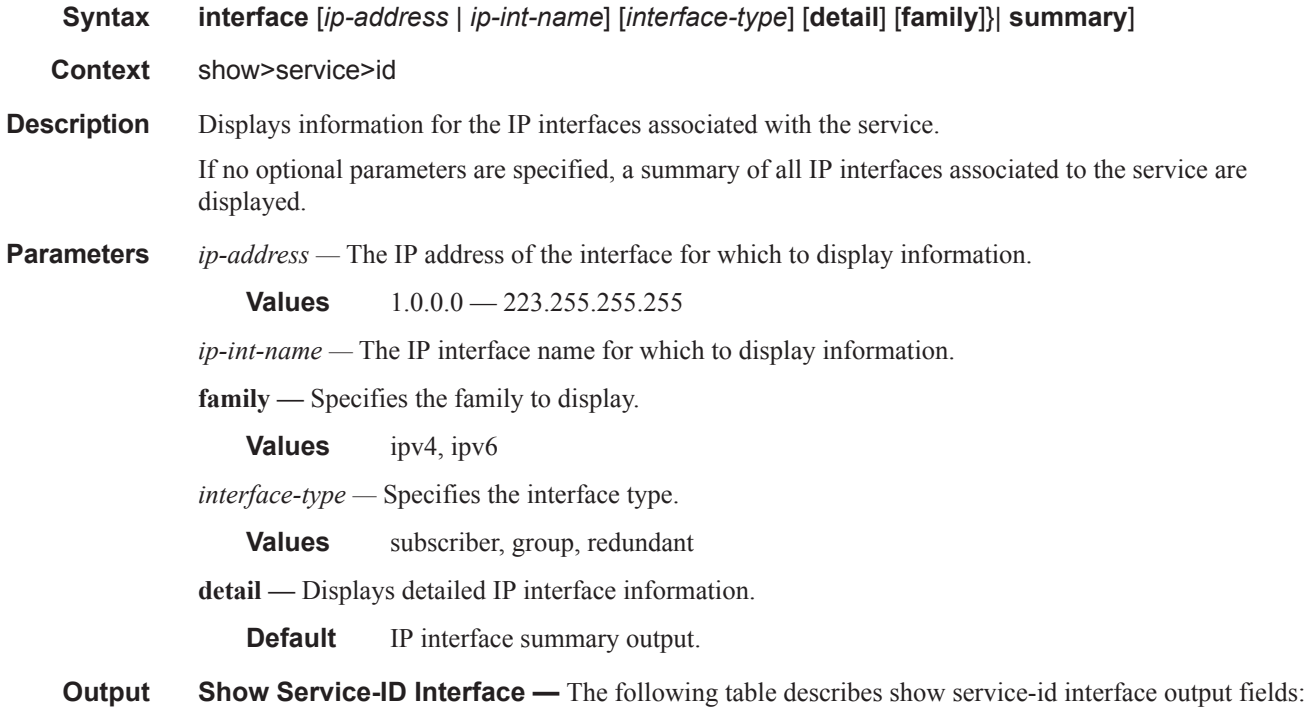

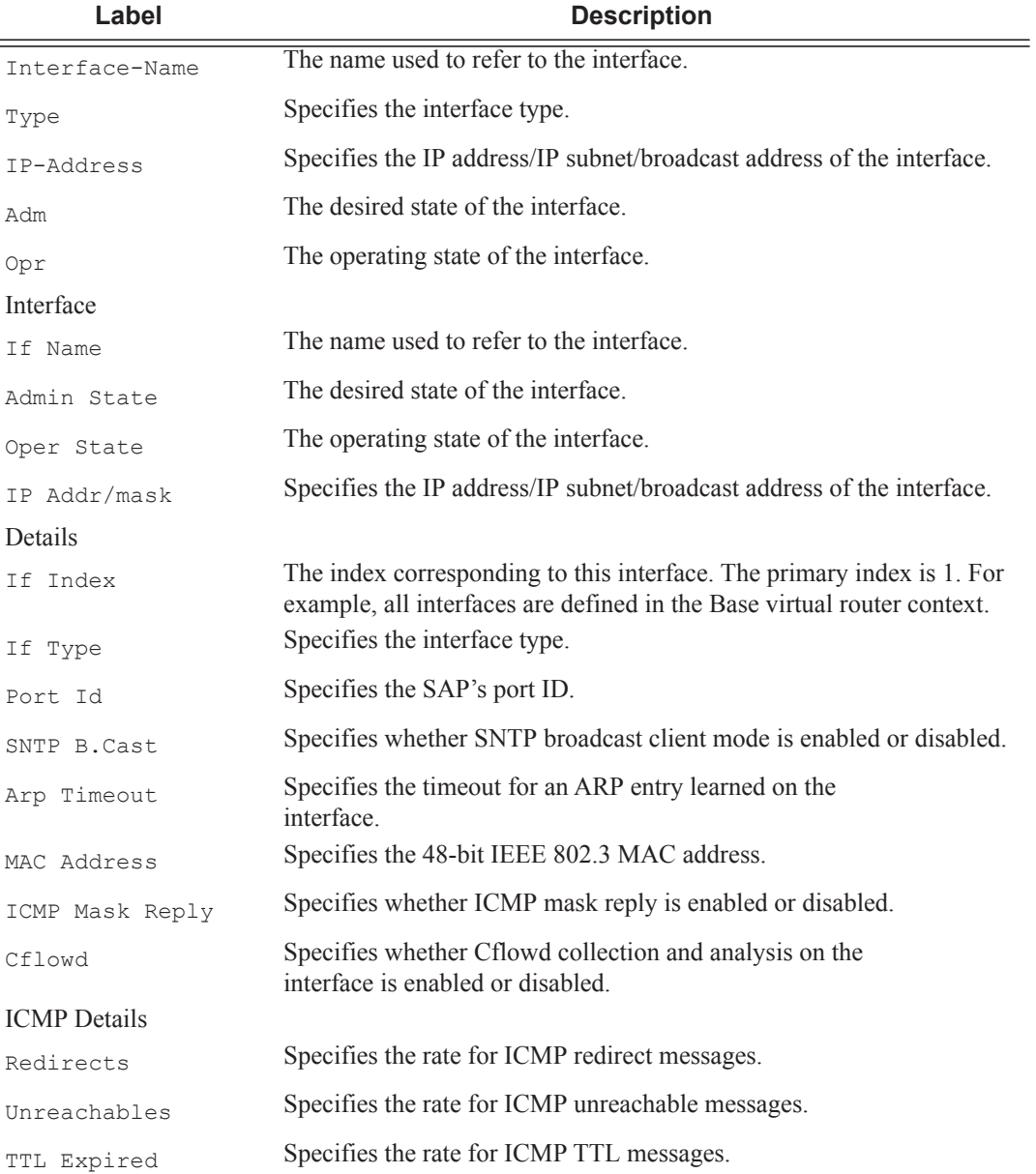

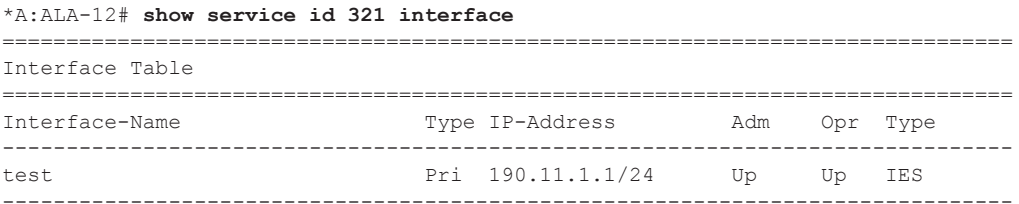

```
Interfaces : 1
            ===============================================================================
*A:ALA-12#A:ALA-49# show service id 88 interface detail
===============================================================================
Interface Table
===============================================================================
Interface
 -------------------------------------------------------------------------------
If Name : Sector A<br>Admin State : Up
                                           Oper State : Down
Protocols : None
IP Addr/mask : Not Assigned
-------------------------------------------------------------------------------
Details
-------------------------------------------------------------------------------
Description :
If Index : 26 Virt. If Index : 26
SAP Id : 7/1/1.2.2
TOS Marking : Untrusted To a medicine of the SNTP B.Cast : False Company of the IES ID (1988) : 1989
                                           ES ID : 88<br>Arp Timeout : 14400
MAC Address : Not configured.<br>IP MTU : 1500
                                            ICMP Mask Reply : True
Arp Populate : Disabled
Cflowd : None
Proxy ARP Details
                                             Local Proxy ARP : Disabled
Proxy ARP : Enabled<br>Policies : ProxyARP
DHCP Details
Admin State : Up and the contract of the set of the set of the set of the set of the set of the set of the set o
Action : Keep Trusted : Disabled
ICMP Details
Redirects : Number - 100 Time (seconds) - 10
Unreachables : Number - 100 Time (seconds) - 10
TTL Expired : Number - 100 Time (seconds) - 10
 -------------------------------------------------------------------------------
Interface
-------------------------------------------------------------------------------
If Name : test
Admin State : Up and Communication oper State : Down
Protocols : None
IP Addr/mask : Not Assigned
-------------------------------------------------------------------------------
Details
-------------------------------------------------------------------------------
Description :
If Index : 27 Virt. If Index : 27
SAP Id : 10/1/2:0
TOS Marking : Untrusted in the If Type the IES
SNTP B.Cast : False IES ID : 88
MAC Address : Not configured.
IP MTU : 1500 ICMP Mask Reply : True
Arp Populate : Disabled<br>Cflowd : None
           : None
Proxy ARP Details<br>Proxy ARP : Disabled
                                            Local Proxy ARP : Disabled
```

```
DHCP Details
Admin State : Up Lease Populate : 0
Action : Keep Trusted : Disabled
ICMP Details
Redirects : Number - 100 Time (seconds) - 10
Unreachables : Number - 100 Time (seconds) - 10
TTL Expired : Number - 100 Time (seconds) - 10
-------------------------------------------------------------------------------
Interfaces : 2
===============================================================================
A:ALA-49#
*A:SetupCLI# show service id 3 interface "ab" detail
========================================================================
Interface Table
========================================================================
------------------------------------------------------------------------
Interface
                 ------------------------------------------------------------------------
If Name : ab
Admin State : Up Oper (v4/v6) : Down/--
Protocols : None
IP Addr/mask : Not Assigned
------------------------------------------------------------------------
Details
------------------------------------------------------------------------
Description : (Not Specified)
If Index : 2 Virt. If Index : 2
Last Oper Chg: 10/08/2009 07:07:58 Global If Index : 329
SDP Id : spoke-2000:1
Spoke-SDP Details
Admin State : Up and Communicate : Up and Oper State : Down
Hash Label : Enabled
Flags : SvcAdminDown SdpOperDown
                  NoIngVCLabel NoEgrVCLabel
TOS Marking : Trusted The If Type : VPRN
SNTP B.Cast : False
MAC Address : 76:6d:ff:00:00:00 Arp Timeout : 14400<br>IP Oper MTU : 0 CMP Mask Reply : True
                                         ICMP Mask Reply : True
Arp Populate : Disabled Host Conn Verify : Disabled
Cflowd : None
LdpSyncTimer : None
LSR Load Bal*: system
uRPF Chk : disabled
uRPF Fail By*: 0 uRPF Chk Fail Pk*: 0
Proxy ARP Details<br>Rem Proxy ARP: Disabled
                                        Local Proxy ARP : Disabled
Policies : none
Proxy Neighbor Discovery Details
Local Pxy ND : Disabled
Policies : none
DHCP no local server
DHCP Details
Description : (Not Specified)
```

```
Admin State : Down<br>
Gi-Addr : Not configured<br>
Gi-Addr as Src Ip: Disabled
Gi-Addr : Not configured<br>Action : Keep
            . Keep Trusted : Disabled
DHCP Proxy Details
Admin State : Down
Lease Time : N/A
Emul. Server : Not configured
Subscriber Authentication Details
Auth Policy : None
DHCP6 Relay Details
Description : (Not Specified)<br>Admin State : Down
Admin State : Down Lease Populate : 0<br>
Oper State : Down Mbr Resolution : D.
Oper State : Down Nbr Resolution : Disabled <br>
If-Id Option : None Remote Id : Disabled
                                                Remote Id : Disabled
Src Addr : Not configured
DHCP6 Server Details
Admin State : Down Max. Lease States: 8000
ICMP Details
Redirects : Number - 100 Time (seconds) - 10<br>
Unreachables : Number - 100 Time (seconds) - 10
Unreachables : Number - 100 Time (seconds) - 10<br>TIL Expired : Number - 100 Time (seconds) - 10
TTL Expired : Number - 100
IPCP Address Extension Details
Peer IP Addr*: Not configured
Peer Pri DNS*: Not configured
Peer Sec DNS*: Not configured
Routed VPLS Details
VPLS Name : the set of the status : Up of the Binding Status : Up
------------------------------------------------------------------------
Interfaces : 1
========================================================================
* indicates that the corresponding row element may have been truncated.
*A:SetupCLIp#
```
The Oper Hash Label and Hash Lbl Sig Cap spoke-sdp fields display when signal-capability is enabled and operational state of hash-label in datapath.

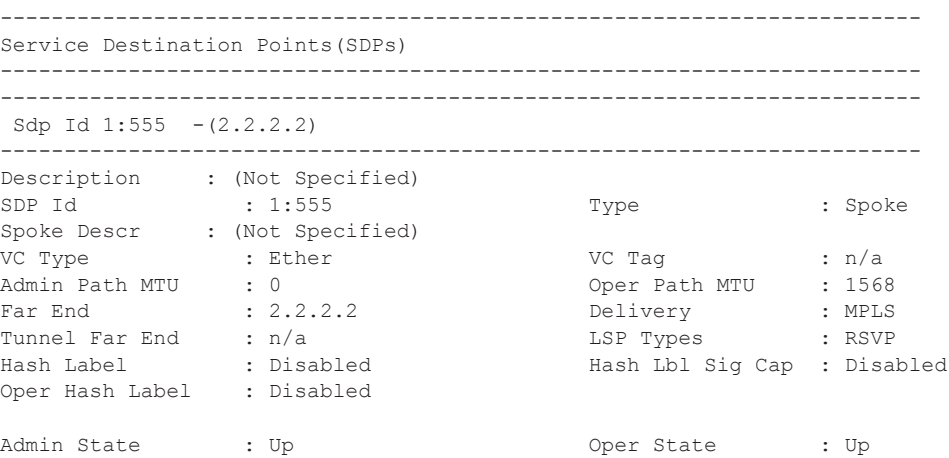

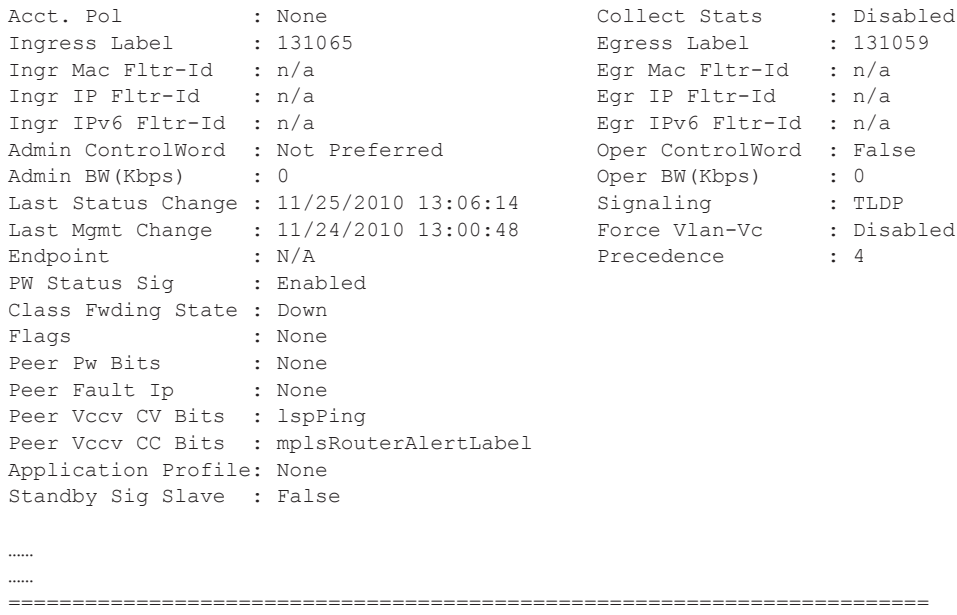

# retailers

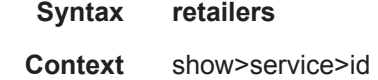

**Description** This command displays the service ID of the retailer subscriber service to which this DHCP lease belongs.

#### **Sample Output**

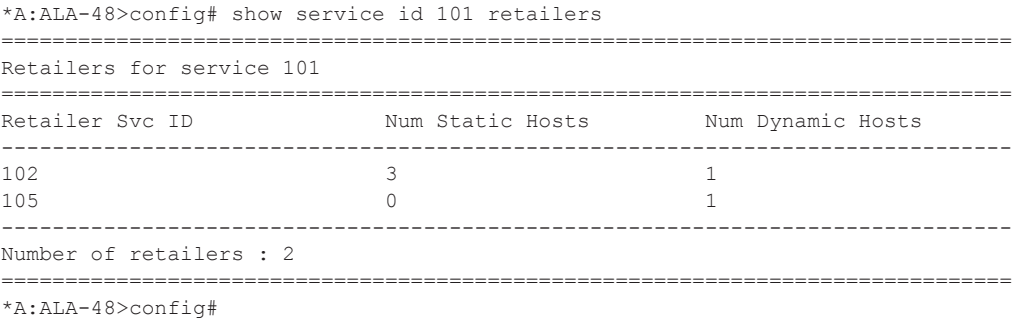

# wholesalers

- **Syntax wholesalers**
- **Context** show>service>id

**Description** This command displays service wholesaler information.

#### **Sample Output**

\*A:ALA-48>config# show service id 102 wholesalers =============================================================================== Wholesalers for service 102 =============================================================================== Wholesaler Svc ID Num Static Hosts Num Dynamic Hosts ------------------------------------------------------------------------------- 101 3 1 ------------------------------------------------------------------------------- Number of wholesalers : 1 =============================================================================== \*A:ALA-48>config#

Wholesaler information can also be displayed in the lease-state context.

\*A:ALA-48>config# show service id 105 dhcp lease-state wholesaler 101 =============================================================================== DHCP lease state table, service 105 =============================================================================== IP Address Mac Address Sap/Sdp Id Remaining Lease MC LifeTime Origin Stdby ------------------------------------------------------------------------------- Wholesaler 101 Leasesok ------------------------------------------------------------------------------- 103.3.2.62 00:00:1f:bd:00:c6 lag-1:105 00h00m39s Radius ------------------------------------------------------------------------------- Number of lease states : 1 ===============================================================================

\*A:ALA-48>config#

### sap

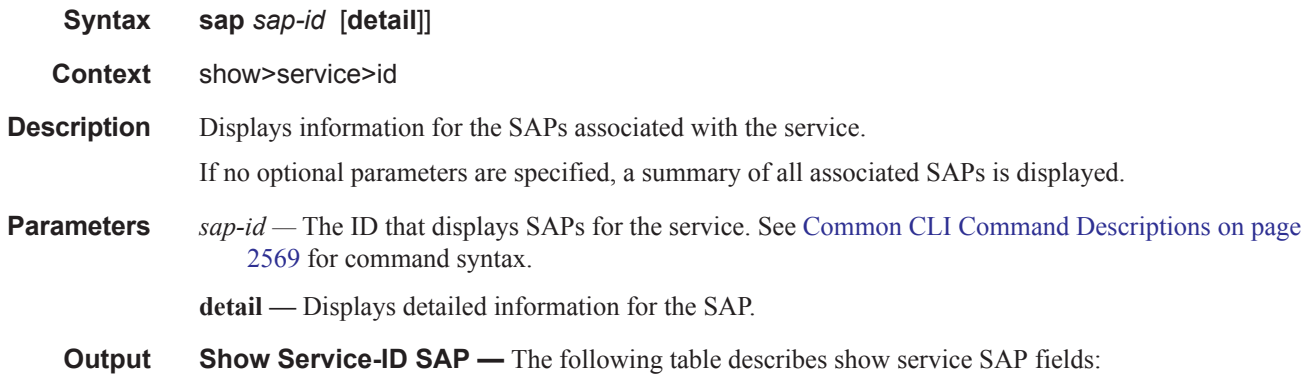

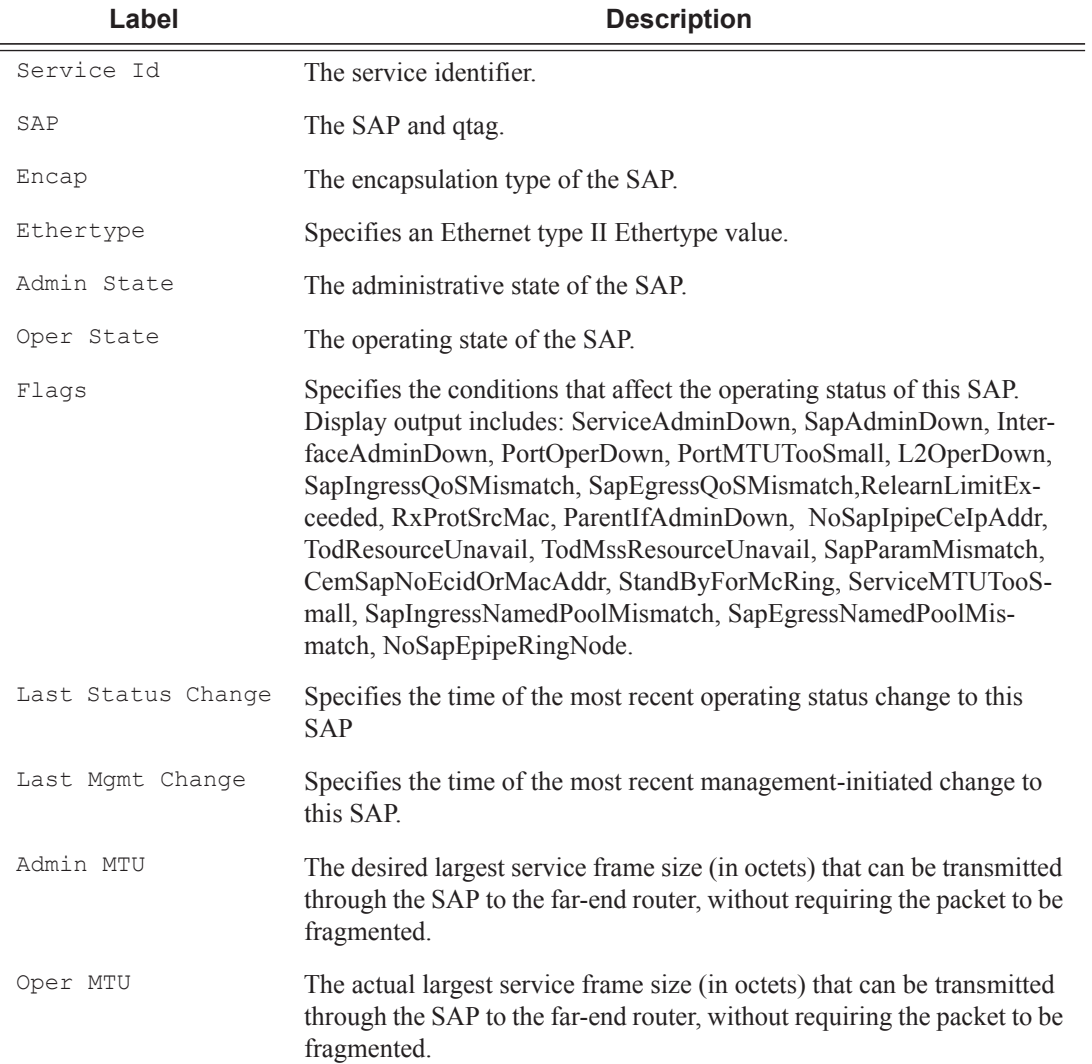

## VPRN Show Commands

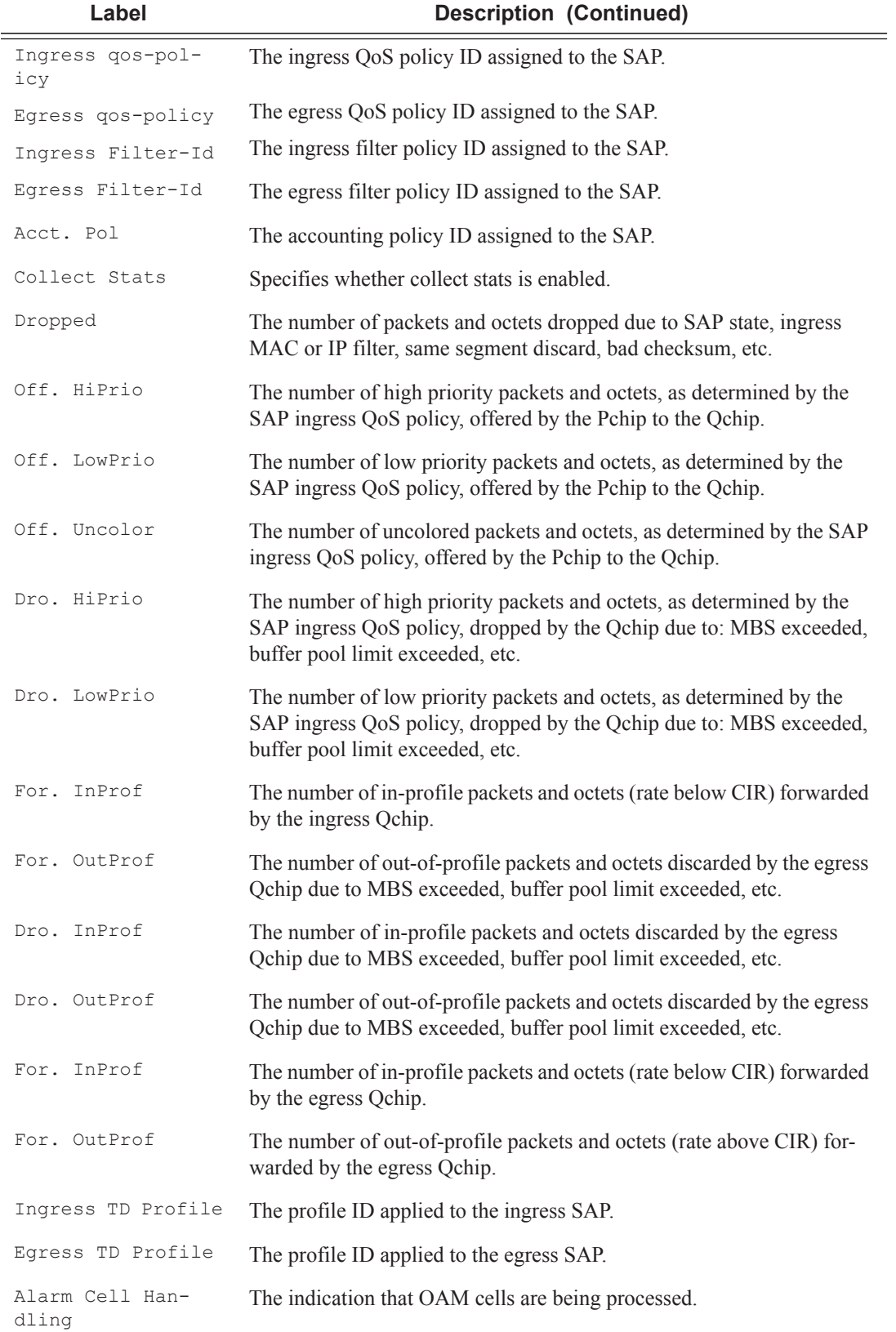

\*A:ALA-12# show service id 321 sap 1/1/4:0 =============================================================================== Service Access Points(SAP) =============================================================================== Service Id : 321  $SAP$  :  $1/1/4:0$  Encap :  $q$ -tag Dot1Q Ethertype : 0x8100 QinQ Ethertype : 0x8100 Admin State : Up Oper State : Down Flags : PortOperDown SapIngressQoSMismatch Last Status Change : 02/03/2007 12:58:37 Last Mgmt Change : 02/03/2007 12:59:10 Admin MTU : 1518 Oper MTU : 1518 Ingress qos-policy : 100 Egress qos-policy : 1 Ingress Filter-Id : n/a Egress Filter-Id : n/a Multi Svc Site : None Acct. Pol : None : Collect Stats : Disabled =============================================================================== \*A:ALA-12# \*A:ALA-12# show service id 321 sap 1/1/4:0 detail =============================================================================== Service Access Points(SAP) =============================================================================== Service Id : 321  $SAP$  :  $1/1/4:0$  Encap :  $q$ -tag Dot1Q Ethertype : 0x8100 QinQ Ethertype : 0x8100 Admin State : Up Oper State : Down Flags : PortOperDown<br>SapIngressOoS SapIngressQoSMismatch Last Status Change : 02/03/2007 12:58:37 Last Mgmt Change : 02/03/2007 12:59:10 Admin MTU : 1518 Oper MTU : 1518 Ingress qos-policy : 100<br>
Ingress Filter-Id : n/a<br>
Egress Filter-Id : n/a<br>
Egress Filter-Id : n/a Ingress Filter-Id :  $n/a$ Multi Svc Site : None Acct. Pol : None : Collect Stats : Disabled ------------------------------------------------------------------------------- Sap Statistics ------------------------------------------------------------------------------- Packets **Octets** Forwarding Engine Stats  $\begin{tabular}{lllllllll} \multicolumn{3}{l}{} \text{Dropped} & & \multicolumn{3}{l}{}: & 0 & & \multicolumn{3}{l}{} \\ \text{Off. HiPrio} & & \multicolumn{3}{l}{}: & 0 & & \multicolumn{3}{l}{} \\ \multicolumn{3}{l}{} & & \multicolumn{3}{l}{}: & 0 & & \multicolumn{3}{l}{} \\ \multicolumn{3}{l}{} & & \multicolumn{3}{l}{}: & 0 & & \multicolumn{3}{l}{} \\ \multicolumn{3}{l}{} & & \multicolumn{3}{l}{}: & 0 & & \multicolumn{3}{l}{} \\ \multicolumn{3}{l$ Off. HiPrio  $\qquad \qquad : 0$  0 Off. LowPrio : 0 0 Off. Uncolor : 0 0 Queueing Stats(Ingress QoS Policy 100) Dro. HiPrio : 0 0<br>Dro. LowPrio : 0 0 0 0 Dro. LowPrio For. InProf : 0 0 For. OutProf : 0 0 Queueing Stats(Egress QoS Policy 1) Dro. InProf : 0 0 Dro. OutProf : 0 0 AAL-5 Encap The AAL-5 encapsulation type. **Label Description (Continued)**

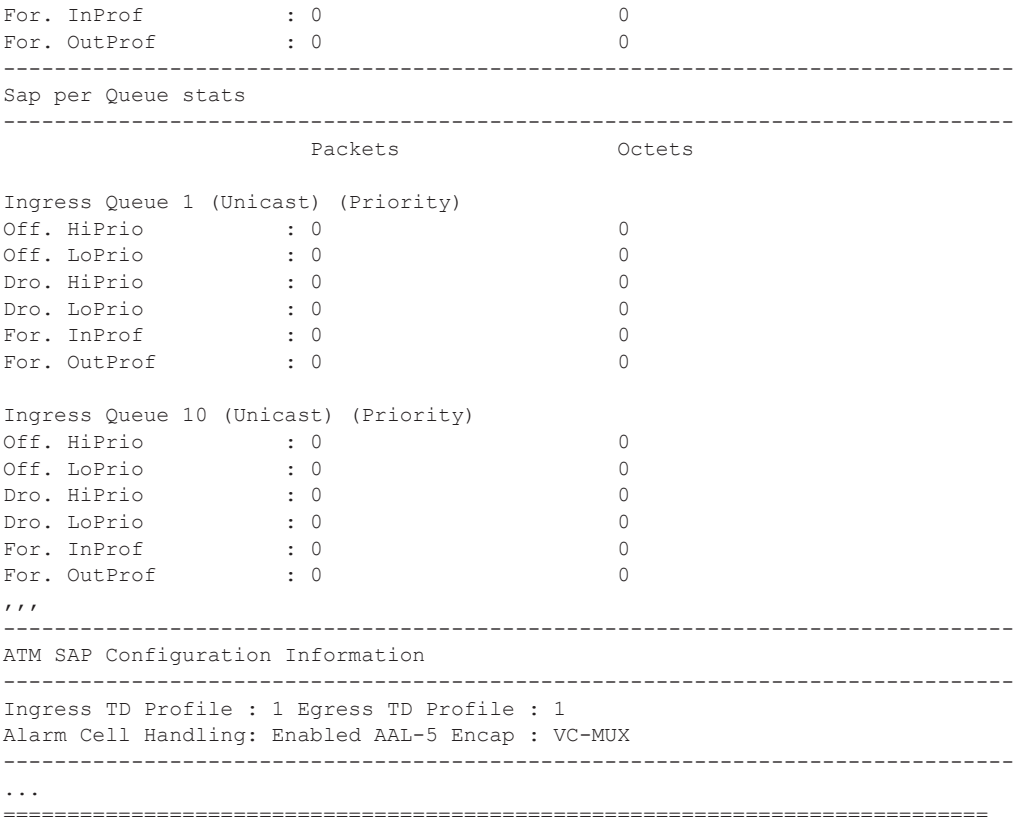

\*A:ALA-12#

### Show, Clear, Debug Commands

# sdp

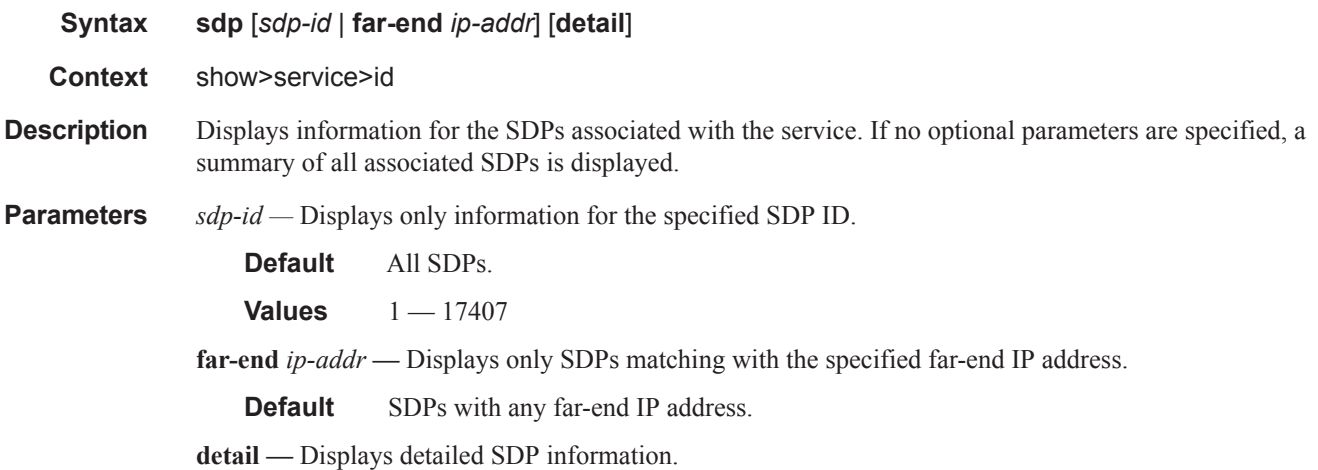

**Output** Show Service-ID SDP — The following table describes show service-id SDP output fields:

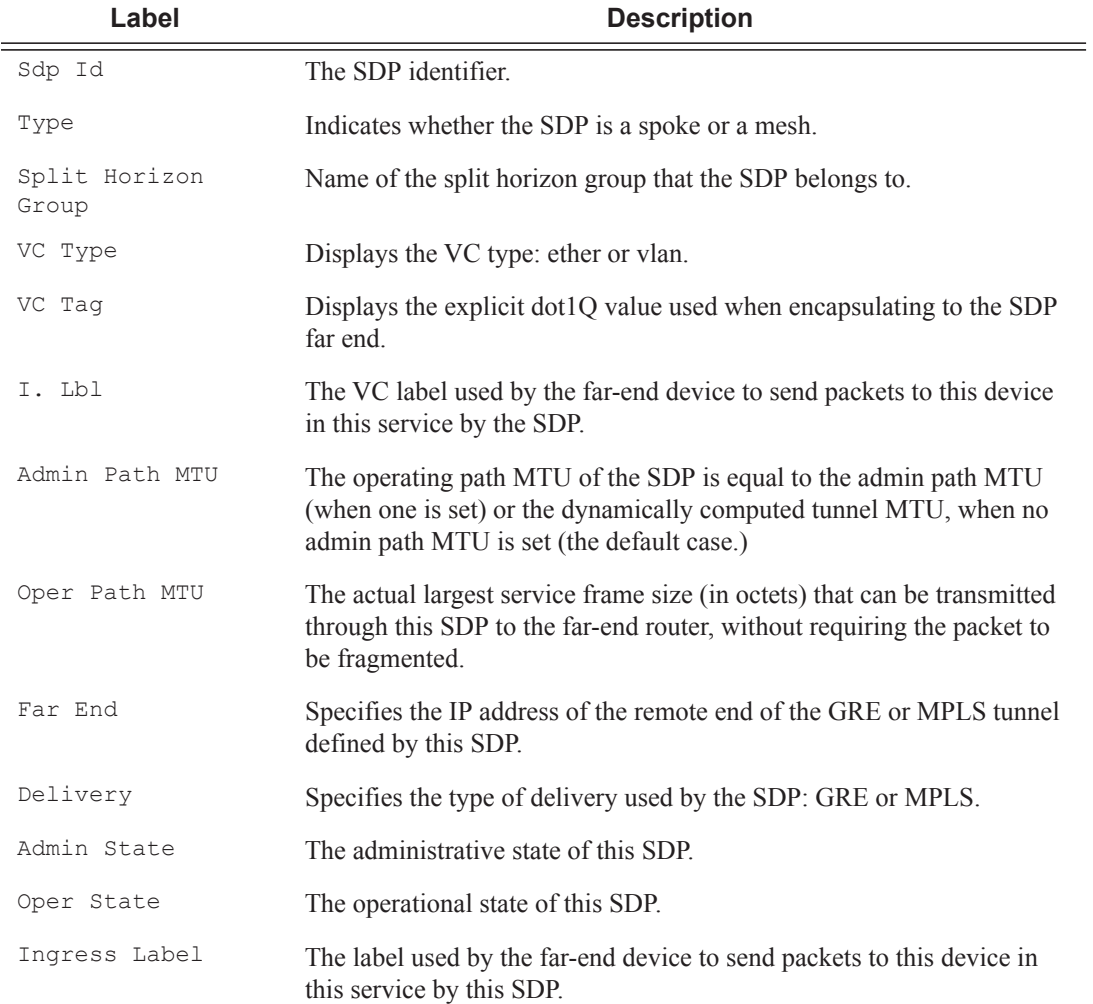

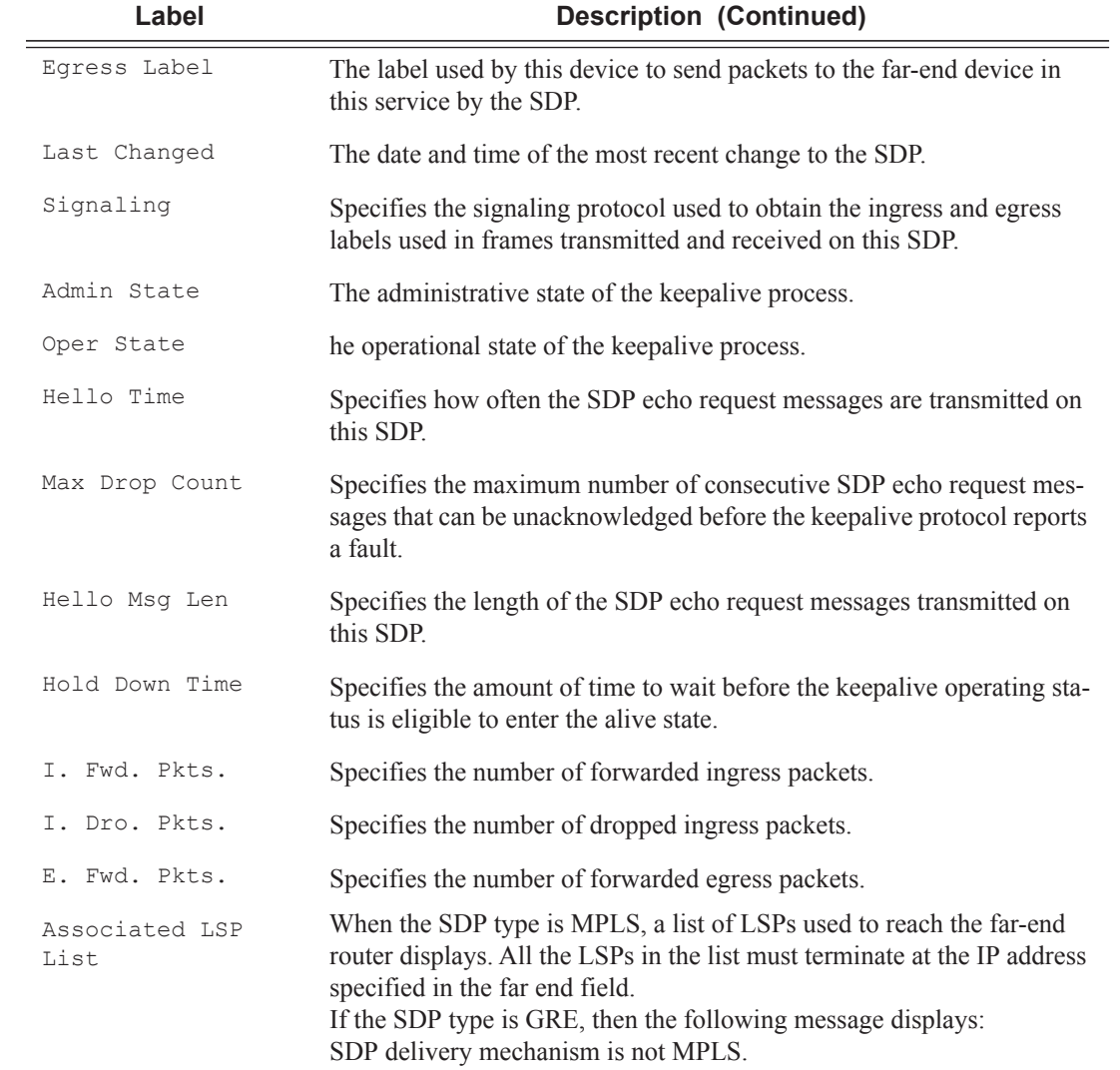

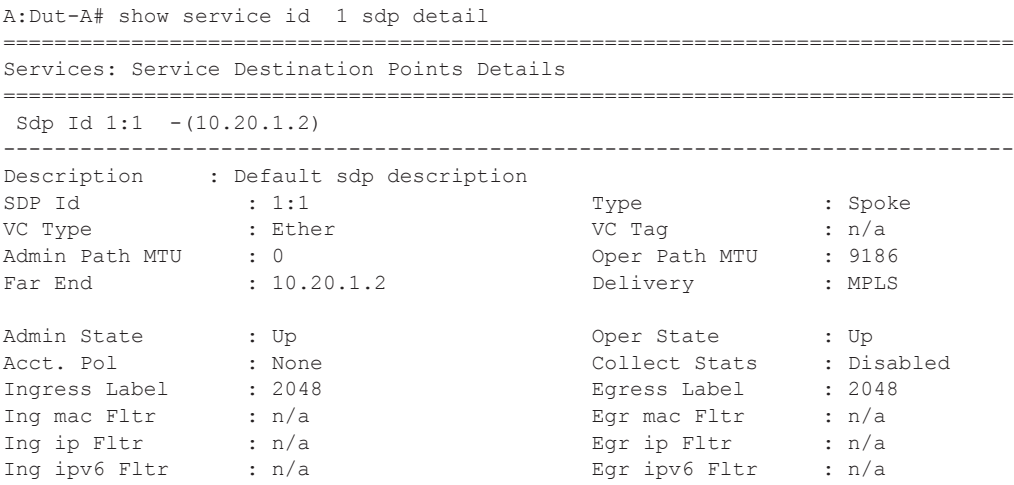

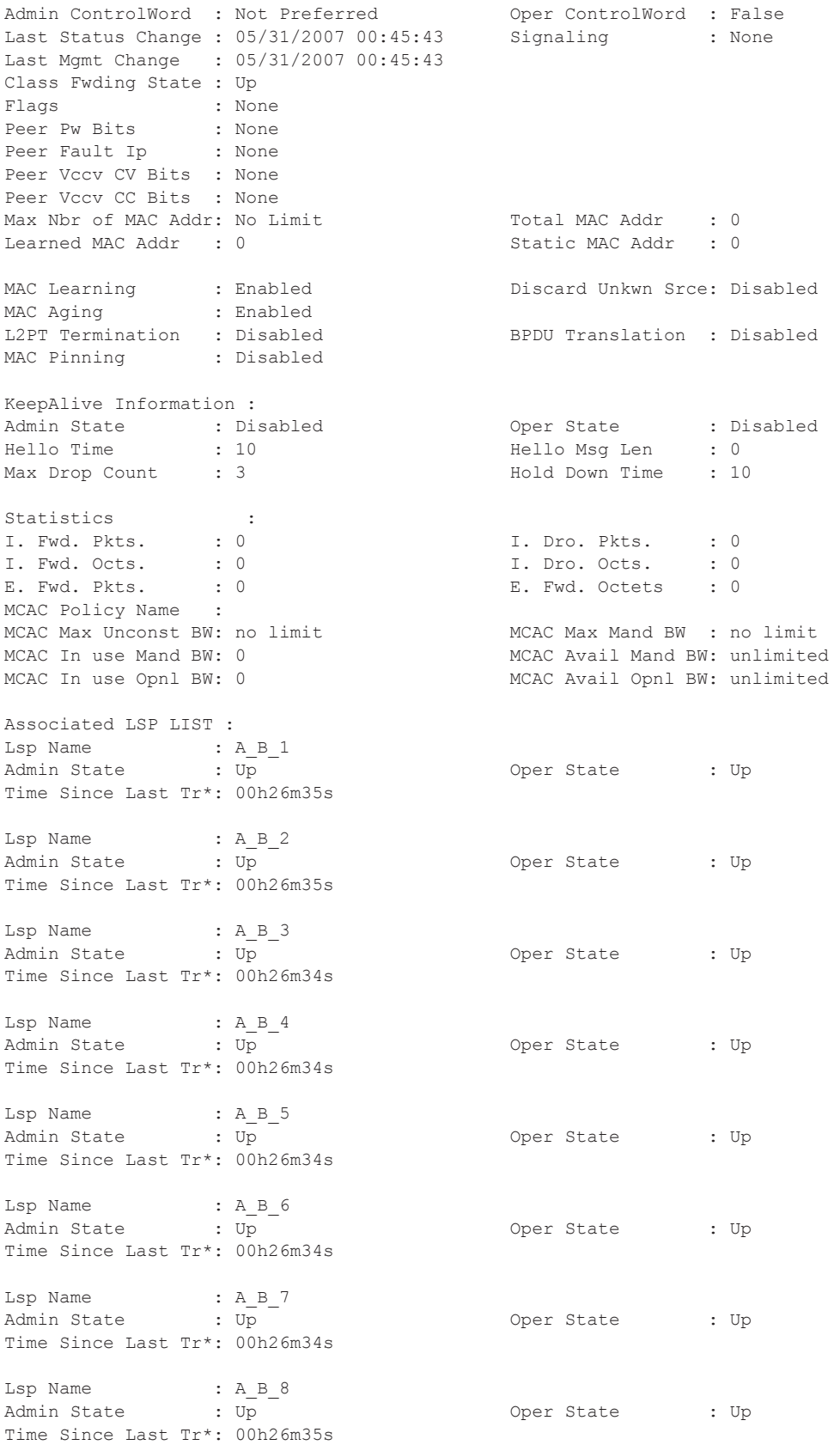

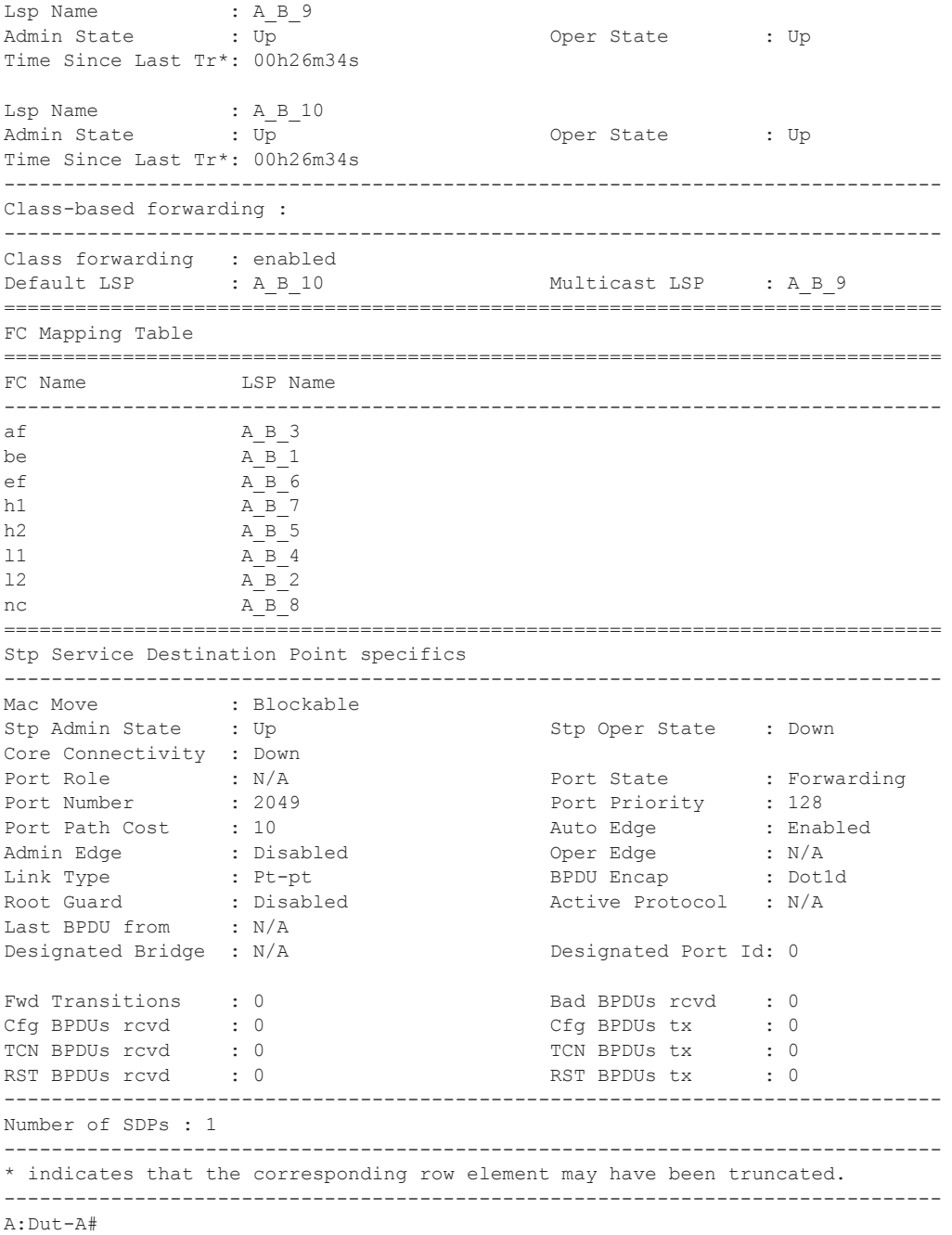

# subscriber-hosts

**Syntax subscriber-hosts** [**sap** *sap-id* ] [**ip** *ip-address*[/*mask*]] [**mac** *ieee-address*] [**sub-profile** *subprofile-name*] [**sla-profile** *sla-profile-name*] [**detail**] **subscriber-hosts** [**detail**] **wholesaler** *service-id*

**Context** show>service>id

- **Description** This command displays subscriber host information.
- **Parameters sap** *sap-id* Displays the specified subscriber host SAP information. See Common CLI Command Descriptions on page 2569 for command syntax.
	- *ip-address/mask* The IP address of the IP interface. The *ip-address* portion of the **address** command specifies the IP host address that will be used by the IP interface within the subnet. This address must be unique within the subnet and specified in dotted decimal notation.

**Values** 1.0.0.0 – 223.255.255.255 (with support of /31 subnets). mask: 1 — 32

- *ieee-address* Specifies the 48-bit MAC address for the static ARP in the form aa:bb:cc:dd:ee:ff or aa-bbcc-dd-ee-ff where aa, bb, cc, dd, ee, and ff are hexadecimal numbers. Allowed values are any nonbroadcast, non-multicast MAC and non-IEEE reserved MAC addresses.
- **sub-profile** *sub-profile-name*Specifies an existing subscriber profile name to be associated with the static subscriber host. The subscriber profile is configured in the **config>subscr-mgmt>sub-profile** context.
- **sla-profile** *sla-profile-name*Specifies an existing SLA profile name to be associated with the static subscriber host. The SLA profile is configured in the **config>subscr-mgmt>sla-profile** context.

**detail —** Displays detailed information.

**wholesaler** *service-id* **—** The VPRN service ID of the wholesaler.

**Values**  $1 - 2147483648$ 

### aggregate

**Syntax aggregate** [**active**]

**Context** show>router

- **Description** This command displays aggregated routes.
- **Parameters active** This keyword filters out inactive aggregates.

**Output** Show Aggregate Output Fields — The following table describes router aggregate output fields.

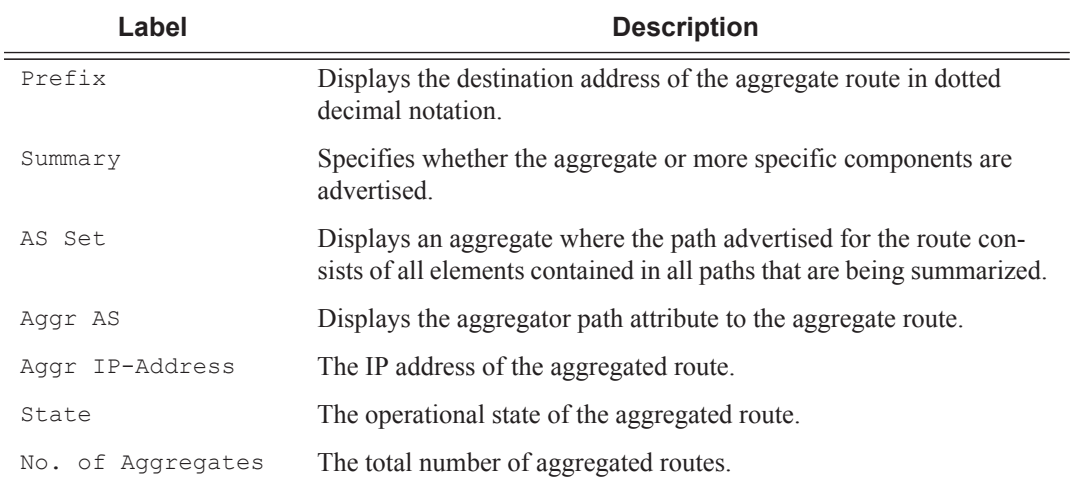

## **Sample Output**

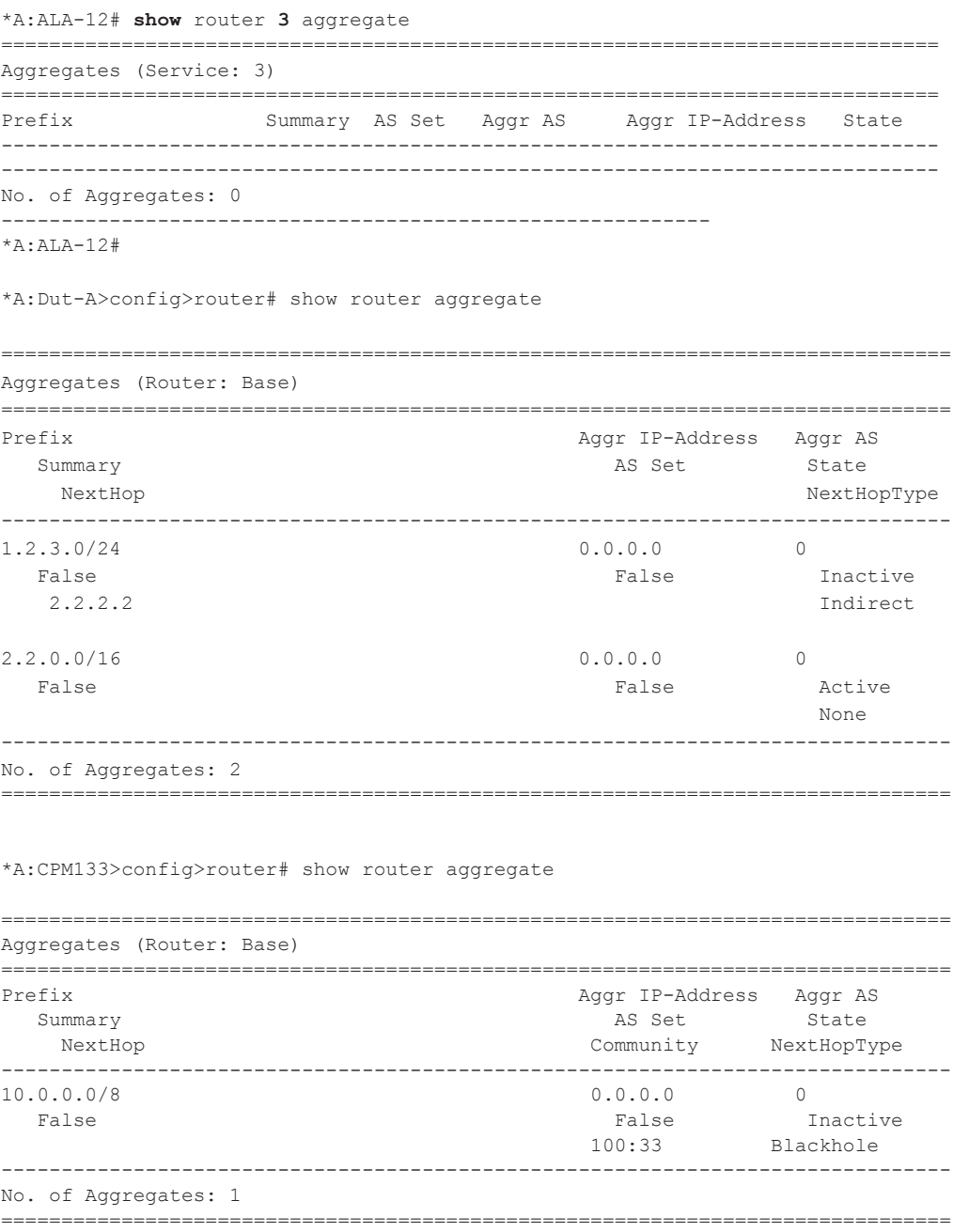

# arp

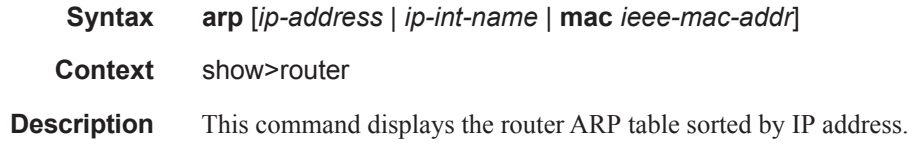

If no command line options are specified, all ARP entries are displayed.

- **Parameters** *ip-addr* Only displays ARP entries associated with the specified IP address. *ip-int-name —* Only displays ARP entries associated with the specified IP interface name. **mac** *ieee-mac-addr* **—** Only displays ARP entries associated with the specified MAC address.
	- **Output ARP Table Output —** The following table describes ARP table output fields:

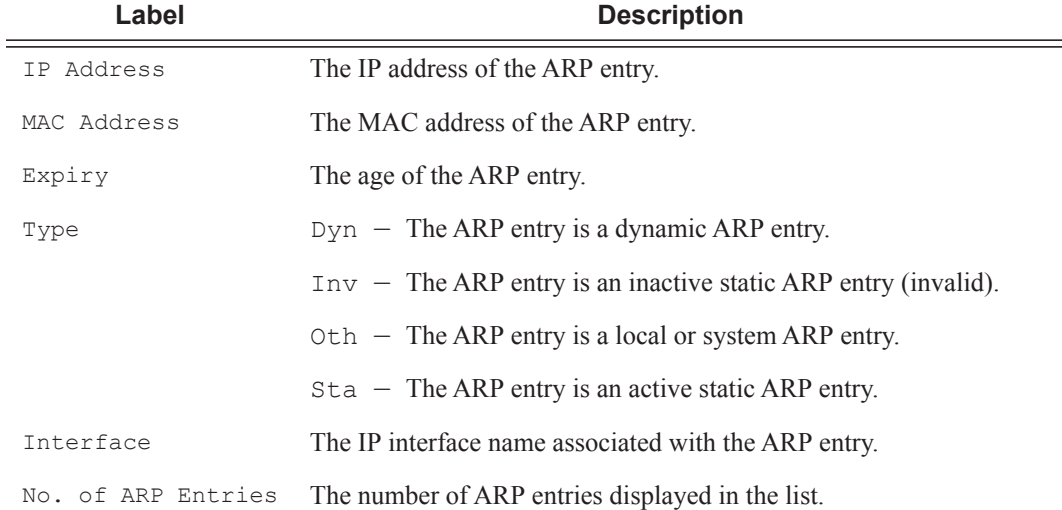

```
*A:ALA-12# show router 3 arp
       ===============================================================================
ARP Table (Service: 3)
===============================================================================
IP Address MAC Address Expiry Type Interface
-------------------------------------------------------------------------------
10.10.10.103 04:67:ff:00:00:01 00h00m00s Oth system
10.10.4.3 00:00:00:00:00:00 00h00m00s Oth ALA-1-2
10.10.5.3 00:00:00:00:00:00 00h00m00s Oth ALA-1-3
10.10.7.3 00:00:00:00:00:00 00h00m00s Oth ALA-1-5
10.10.0.16 00:00:00:00:00:00 00h00m00s Oth bozo
10.10.3.3 00:00:00:00:00:00 00h00m00s Oth gizmo
10.10.2.3 00:00:00:00:00:00 00h00m00s Oth hobo
10.10.1.17 00:00:00:00:00:00 00h00m00s Oth int-cflowd
10.0.0.92 00:00:00:00:00:00 04h00m00s Dyn to-104
10.0.0.103 04:67:01:01:00:01 00h00m00s Oth[I] to-104
10.0.0.104 04:68:01:01:00:01 03h59m49s Dyn[I] to-104
10.10.36.2 00:00:00:00:00:00 00h00m00s Oth tuesday
192.168.2.98 00:03:47:c8:b4:86 00h14m37s Dyn[I] management
192.168.2.103 00:03:47:dc:98:1d 00h00m00s Oth[I] management
-------------------------------------------------------------------------------
No. of ARP Entries: 14
===============================================================================
*A:ALA-12# 
*A:ALA-12# show router 3 arp 10.10.0.3
                                     ===============================================================================
ARP Table
```
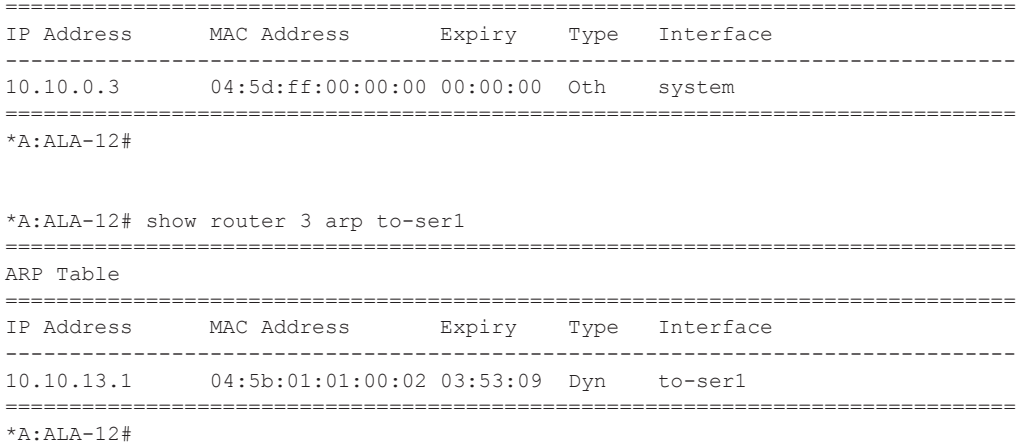

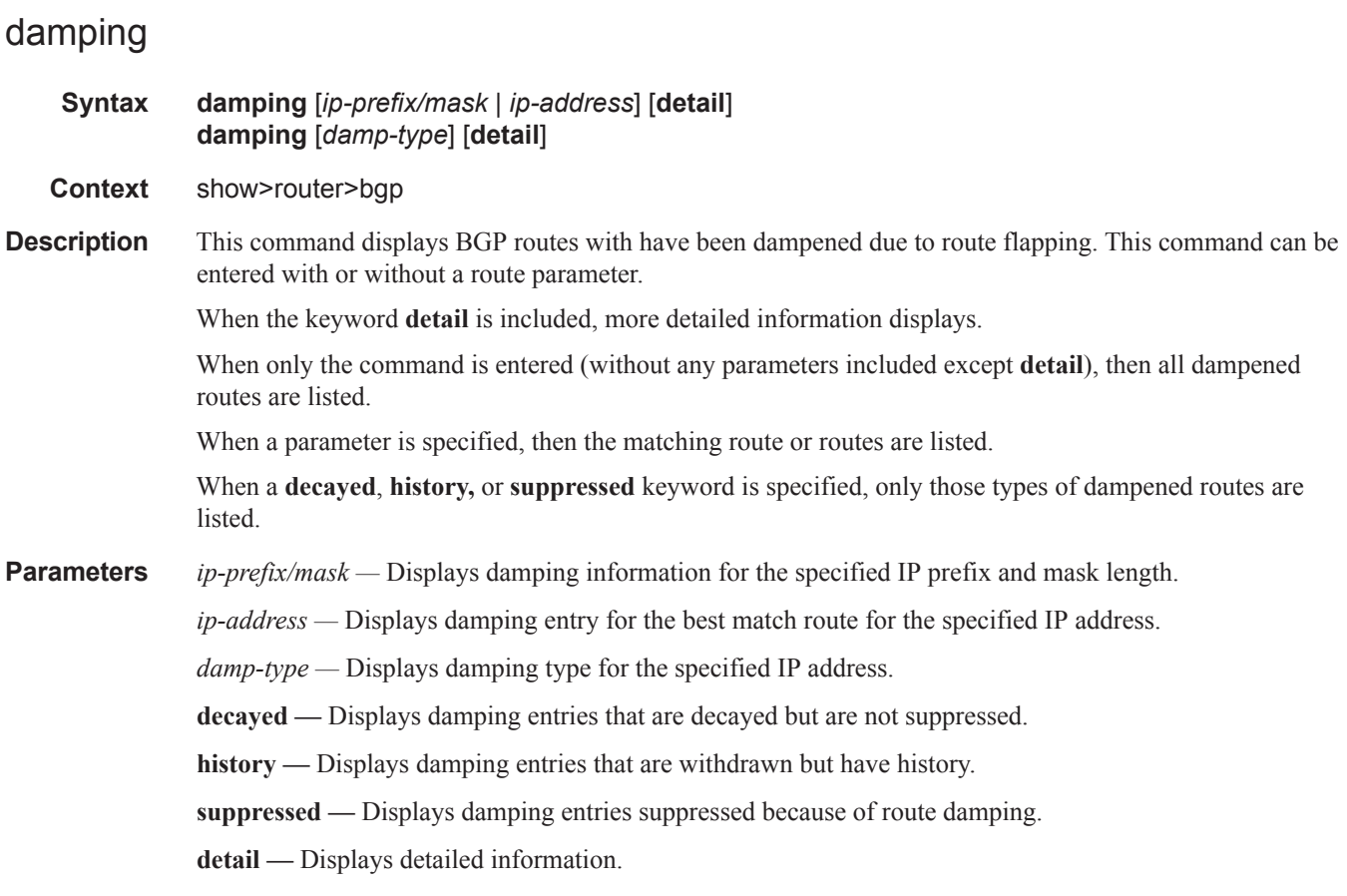

**Output** Show Damping Output Fields — The following table describes BGP damping output fields:

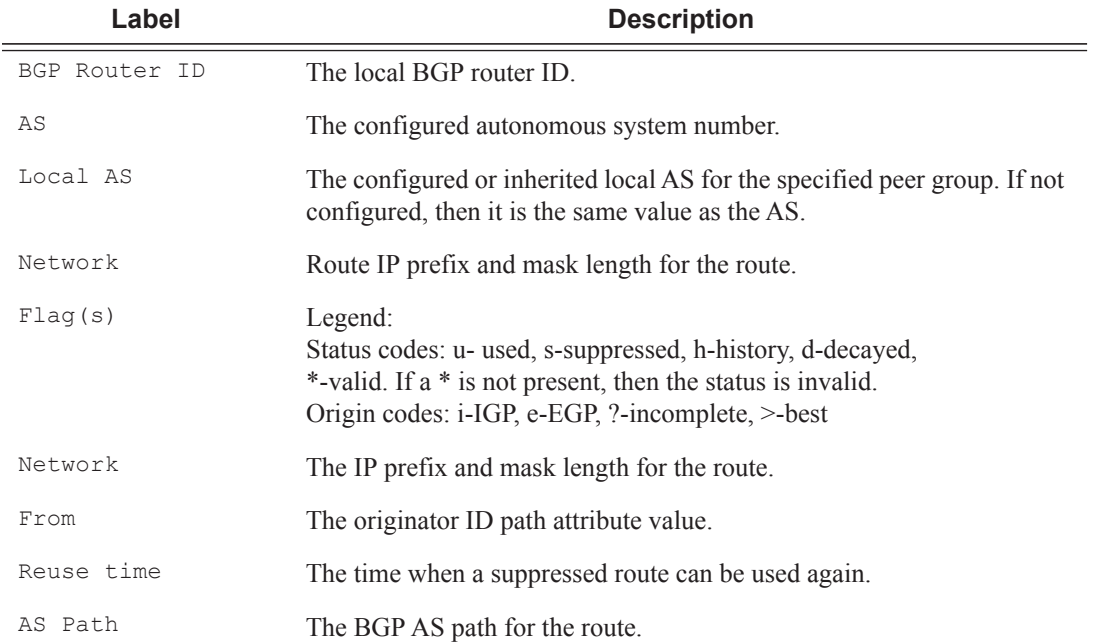

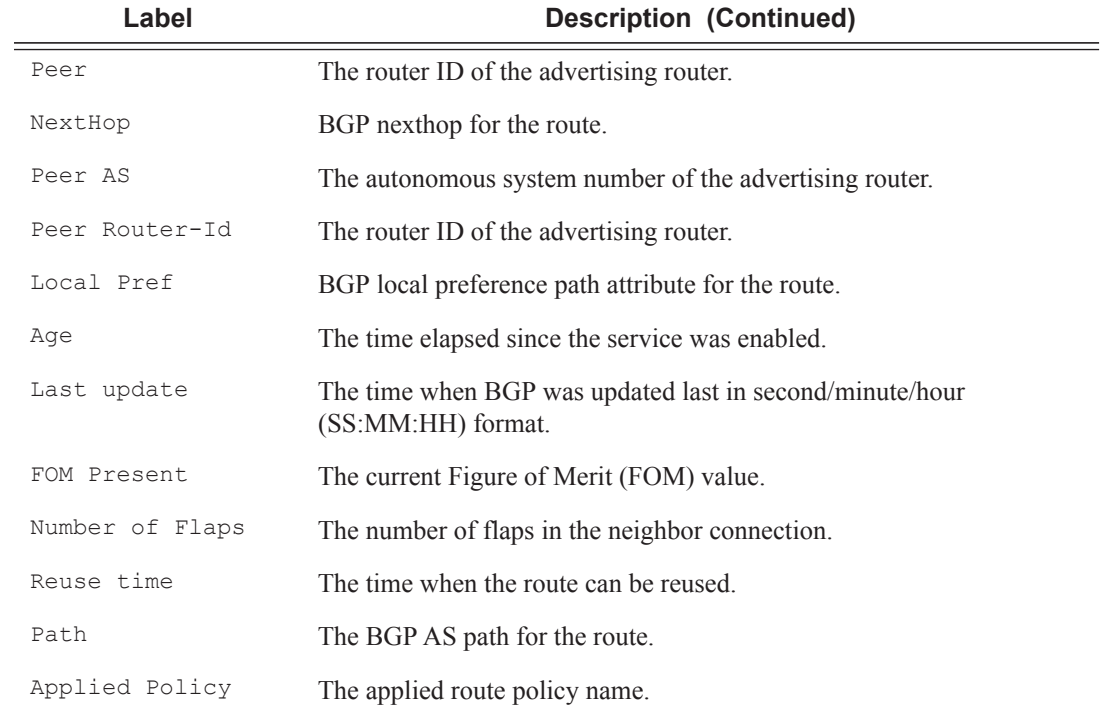

### **Sample Output**

\*A:ALA-12# **show router 3 bgp damping** 

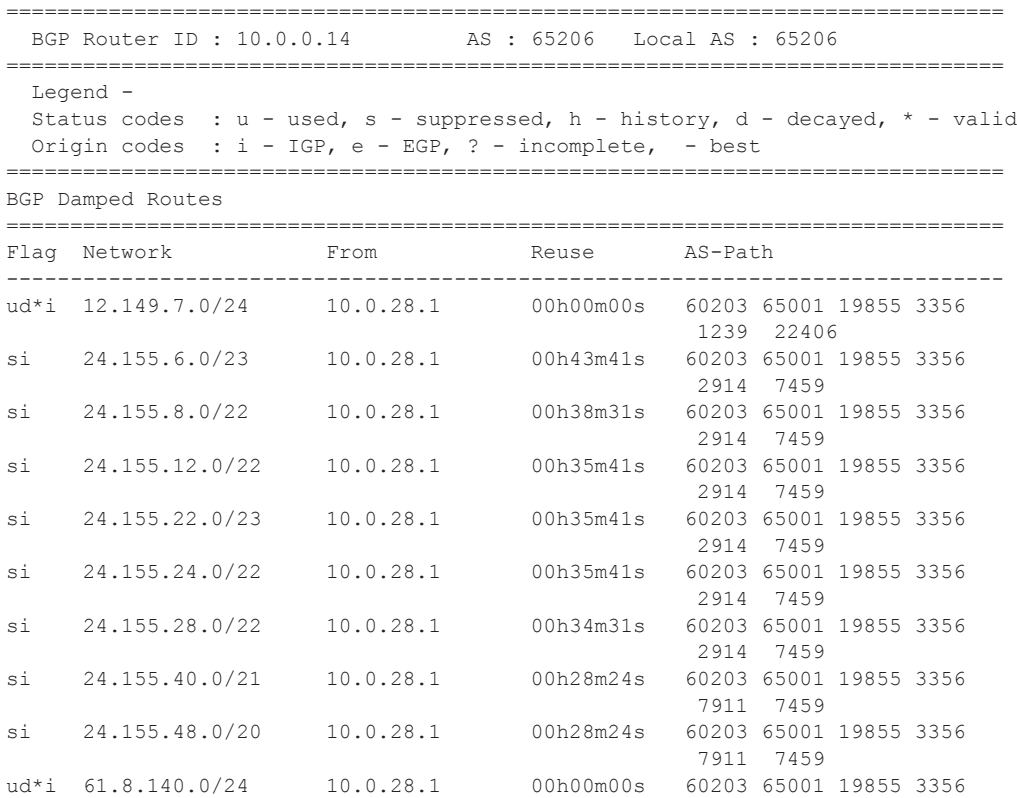

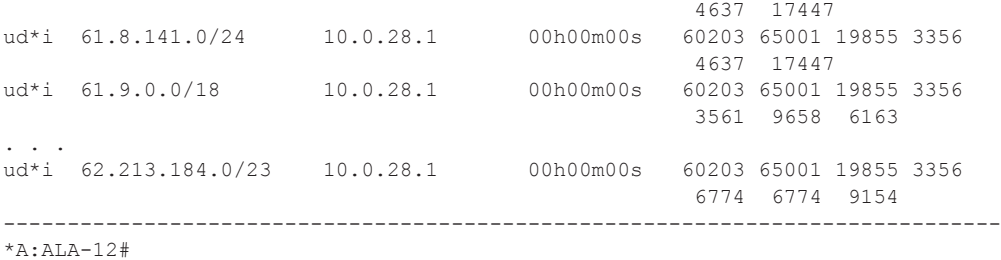

```
*A:ALA-12# show router 3 bgp damping detail
```

```
==============================================================================
  BGP Router ID : 10.0.0.14 AS : 65206 Local AS : 65206
==============================================================================
 Legend -
 Status codes : u - used, s - suppressed, h - history, d - decayed, * - valid
  Origin codes : i - IGP, e - EGP, ? - incomplete, - best
              ==============================================================================
BGP Damped Routes
==============================================================================
------------------------------------------------------------------------------
Network : 12.149.7.0/24
------------------------------------------------------------------------------
Network : 12.149.7.0/24 Peer : 10.0.28.1
NextHop : 10.0.28.1 Reuse time : 00h00m00s
Peer AS : 60203 Peer Router-Id : 32.32.27.203
NextHop : 10.0.2<br>
Peer AS : 60203<br>
Local Pref : none<br>
2010202
Age : 00h22m09s Last update : 02d00h58m
FOM Present : 738 FOM Last upd. : 2039
Number of Flaps : 2 Flags : 2 Flags : 2 Haven in the Mumber of Flags : ud*Path : 60203 65001 19855 3356 1239 22406
Applied Policy : default-damping-profile
------------------------------------------------------------------------------
Network : 15.142.48.0/20
------------------------------------------------------------------------------
Network : 15.142.48.0/20 Peer : 10.0.28.1
NextHop : 10.0.28.1 Reuse time : 00h00m00s
Peer AS : 60203 Peer Router-Id : 32.32.27.203
Local Pref : none
Age : 00h00m38s Last update : 02d01h20m
FOM Present : 2011 FOM Last upd. : 2023
Number of Flaps : 2 Flags : ud*i
Path : 60203 65001 19855 3356 3561 5551 1889
Applied Policy : default-damping-profile
------------------------------------------------------------------------------
Network : 15.200.128.0/19
------------------------------------------------------------------------------
Network : 15.200.128.0/19 Peer : 10.0.28.1
NextHop : 10.0.28.1 Reuse time : 00h00m00s
Peer AS : 60203 Peer Router-Id : 32.32.27.203
Peer AS : 60203<br>
Local Pref : none<br>
Age : 00h00m38s
Age : 00h00m38s Last update : 02d01h20m
FOM Present : 2011 FOM Last upd. : 2023
Number of Flaps : 2 Flags : ud*i
Path : 60203 65001 19855 1299 702 1889
Applied Policy : default-damping-profile
 ------------------------------------------------------------------------------
Network : 15.203.192.0/18
-------------------------------------------------------------------------------
             Network : 15.203.192.0/18 Peer : 10.0.28.1
```

```
NextHop : 10.0.28.1 Reuse time : 00h00m00s
Peer AS : 60203 Peer Router-Id : 32.32.27.203
Local Pref : none
Age : 00h00m07s Last update : 02d01h20m
FOM Present : 1018 FOM Last upd. : 1024
Number of Flaps : 1 Flags : 1 Flags : 1 Research Elags : ud*i
Path : 60203 65001 19855 1299 702 1889
Applied Policy : default-damping-profile
------------------------------------------------------------------------------
*A:AT.A-12#
```
#### \*A:ALA-12# **show router 3 bgp damping 15.203.192.0/18 detail**

```
==============================================================================
  BGP Router ID : 10.0.0.14 AS : 65206 Local AS : 65206
==============================================================================
 Leqend -
  Status codes : u - used, s - suppressed, h - history, d - decayed, * - valid
  Origin codes : i - IGP, e - EGP, ? - incomplete, - best
     ==============================================================================
BGP Damped Routes 15.203.192.0/18
   ==============================================================================
Network : 15.203.192.0/18
------------------------------------------------------------------------------
Network : 15.203.192.0/18 Peer : 10.0.28.1
NextHop : 10.0.28.1 Reuse time : 00h00m00s
NextHop : 10.0.28.1 Reuse time : 00h00m00s<br>
Peer AS : 60203 Peer Router-Id : 32.32.27.203
Peer AS : 00203<br>
Local Pref : none
Age : 00h00m42s Last update : 02d01h20m
FOM Present : 2003 FOM Last upd. : 2025
Number of Flaps : 2 Flags : 2 Flags : ud*i<br>Path : 60203 65001 19855 3356 702 1889
      Path : 60203 65001 19855 3356 702 1889
Applied Policy : default-damping-profile
------------------------------------------------------------------------------
Paths : 1
==============================================================================
*A:ALA-12#
*A:ALA-12# show router 3 bgp damping suppressed detail 
==============================================================================
  BGP Router ID : 10.0.0.14 AS : 65206 Local AS : 65206
==============================================================================
  Legend -
  Status codes : u - used, s - suppressed, h - history, d - decayed, * - valid
  Origin codes : i - IGP, e - EGP, ? - incomplete, - best
==============================================================================
BGP Damped Routes (Suppressed)
==============================================================================
Network : 15.142.48.0/20
------------------------------------------------------------------------------
Network : 15.142.48.0/20 Peer : 10.0.28.1
NextHop : 10.0.28.1 Reuse time : 00h29m22s
Peer AS : 60203 Peer Router-Id : 32.32.27.203
Peer AS : 60203<br>
Local Pref : none
Age : 00h01m28s Last update : 02d01h20m
FOM Present : 2936 FOM Last upd. : 3001
Number of Flaps : 3 Flags : si
Path : 60203 65001 19855 3356 702 1889
Applied Policy : default-damping-profile
   ------------------------------------------------------------------------------
Network : 15.200.128.0/19
------------------------------------------------------------------------------
Network : 15.200.128.0/19    Peer : 10.0.28.1
NextHop : 10.0.28.1 Reuse time : 00h29m22s
```
## Show, Clear, Debug Commands

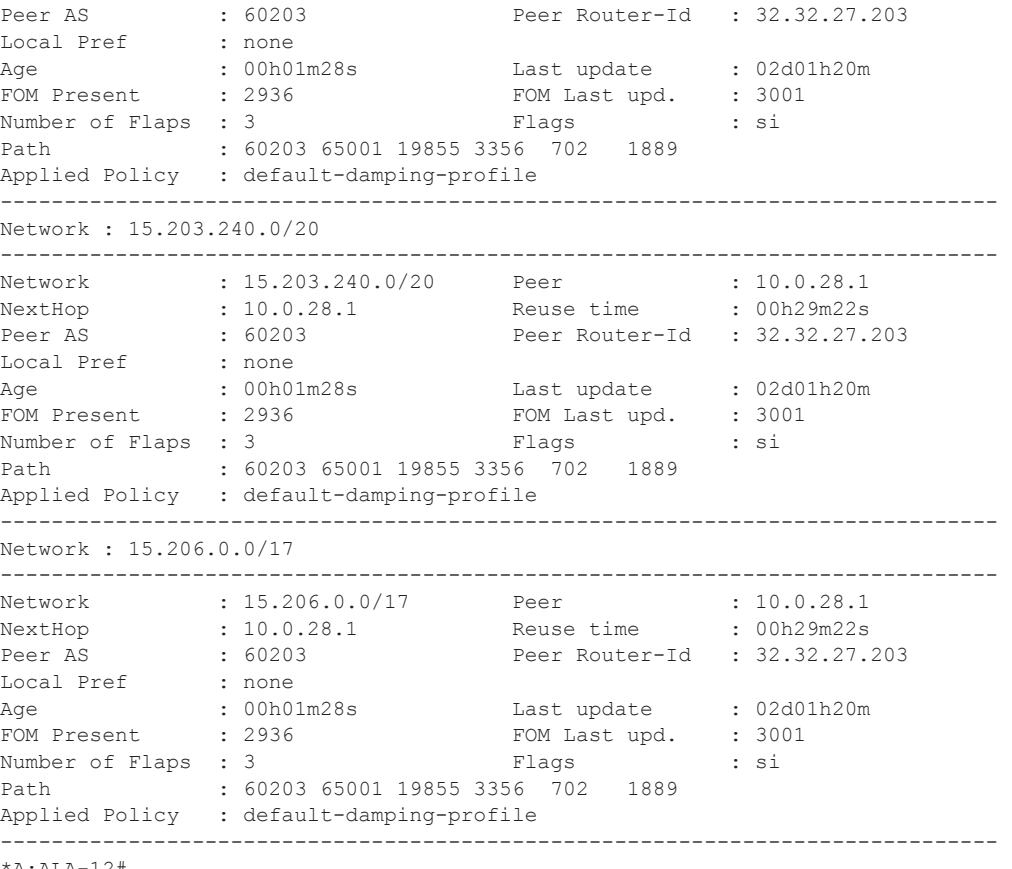

\*A:ALA-12#

### group

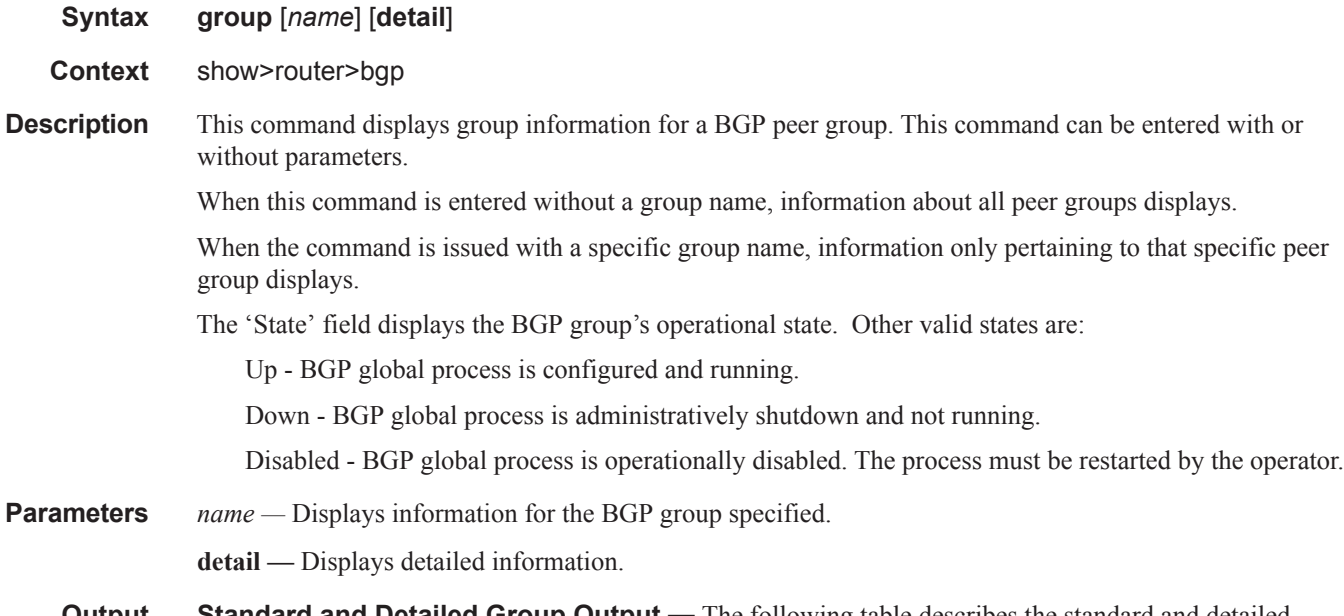

**Output** Standard and Detailed Group Output — The following table describes the standard and detailed command output fields for a BGP group:

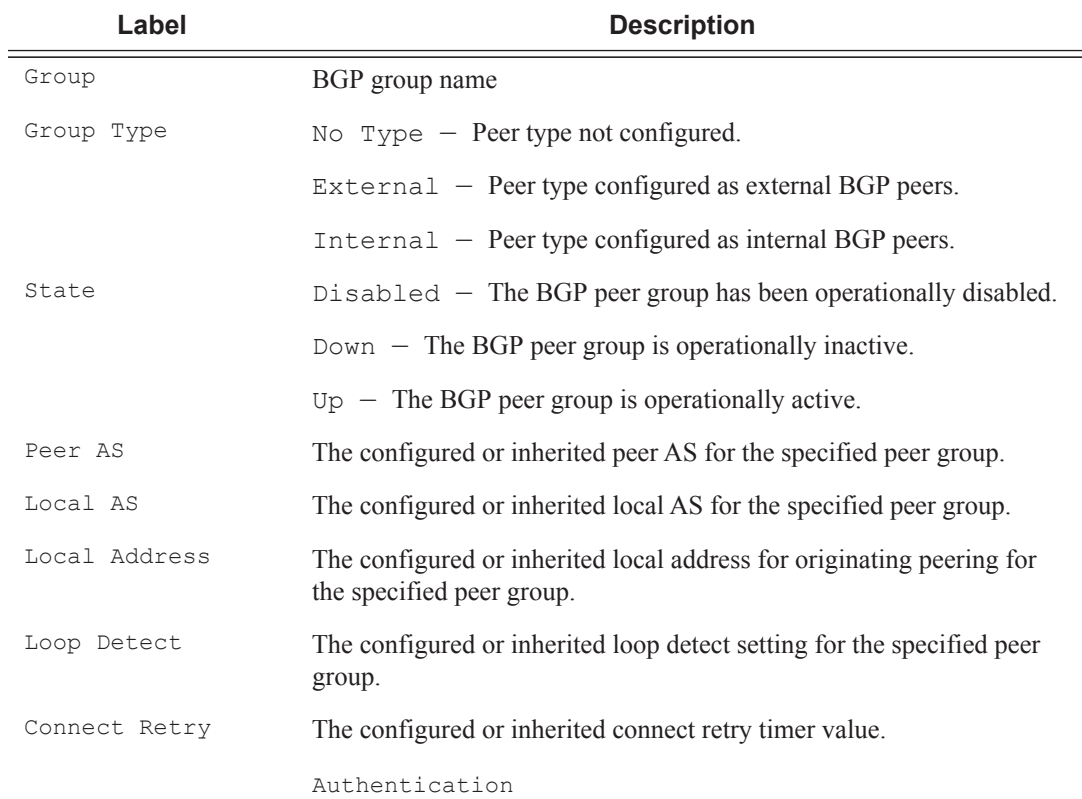

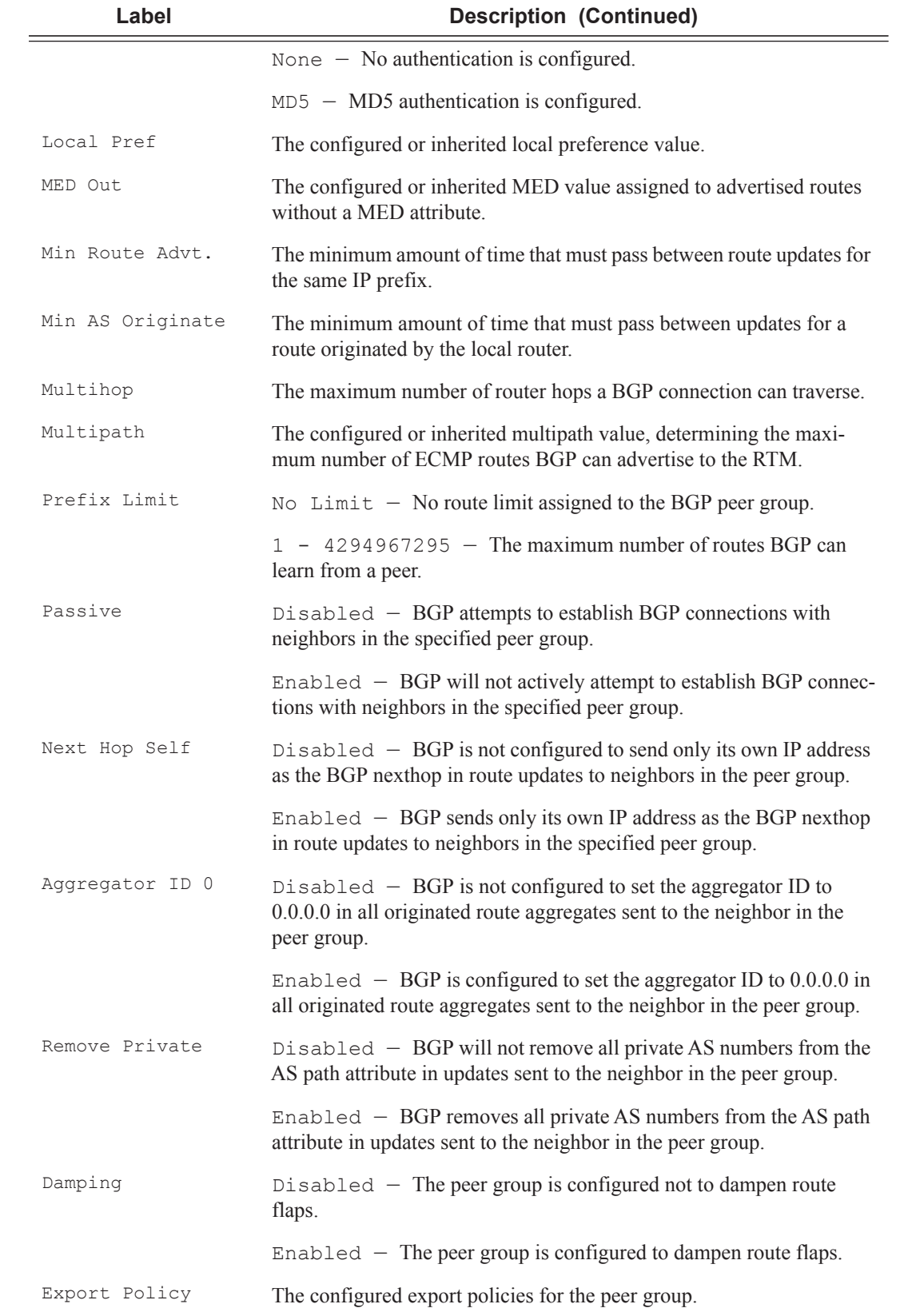

### VPRN Show Commands

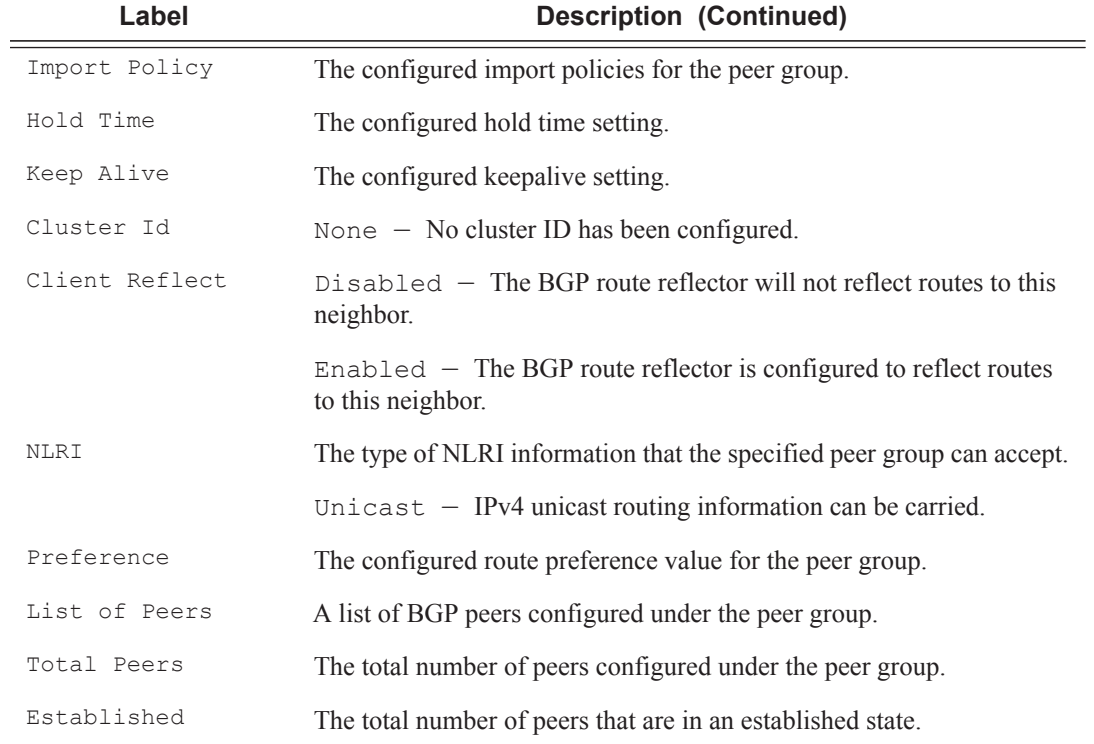

\*A:ALA-12# **show router 3 bgp group**

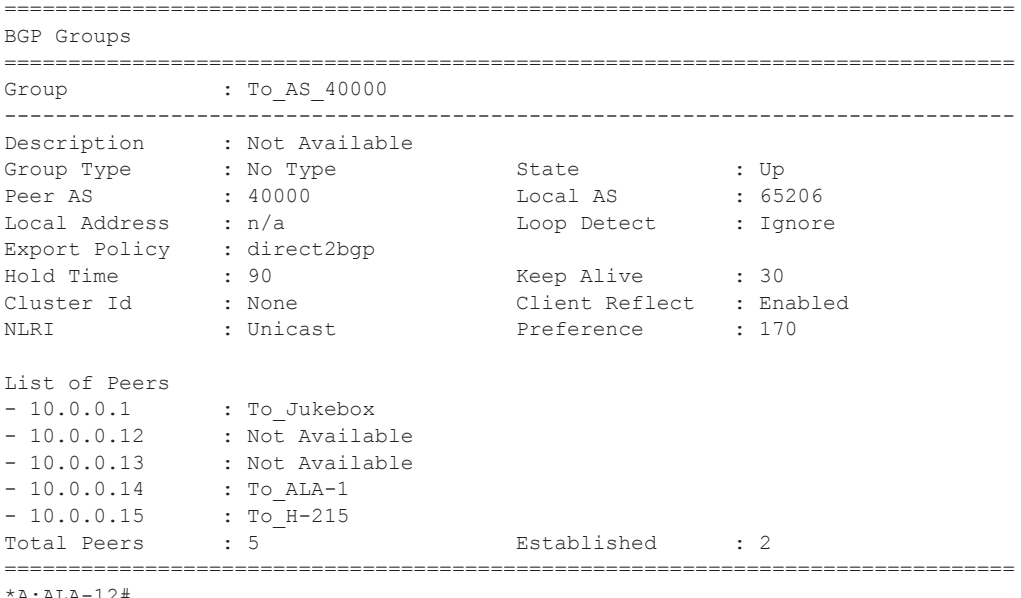

\*A:ALA-12#

# neighbor

**Syntax neighbor** [*ip-address* [[**family** *family*] *filter1*]]

#### **neighbor** [*as-number* [[**family** *family*] filter2]]

**Context** show>router>bgp

**Description** This command displays BGP neighbor information. This command can be entered with or without any parameters.

When this command is issued without any parameters, information about all BGP peers displays.

When the command is issued with a specific IP address or ASN, information regarding only that specific peer or peers with the same AS display.

When either **received-routes** or **advertised-routes** is specified, then the routes received from or sent to the specified peer is listed (see second output example). Note: This information is not available by SNMP.

When either **history** or **suppressed** is specified, then the routes learned from those peers that either have a history or are suppressed (respectively) are listed.

The 'State' field displays the BGP peer's protocol state. In additional to the standard protocol states, this field can also display the 'Disabled' operational state which indicates the peer is operationally disabled and must be restarted by the operator.

**Parameters** *ip-addr* — Displays the BGP neighbor with the specified IP address.

**family** *family* **—** Specifies the type of routing information to be distributed by the BGP instance.

**Values** ipv4, vpn-ipv4

*filter1 —* Specifies route criteria.

**Values** received-routes, advertised-routes, history, suppressed, detail

*filter2 —* Specifies route criteria.

**Values** history, suppressed, detail

**Output** Standard and Detailed Neighbor — The following table describes the standard and detailed command output fields for a BGP neighbor:

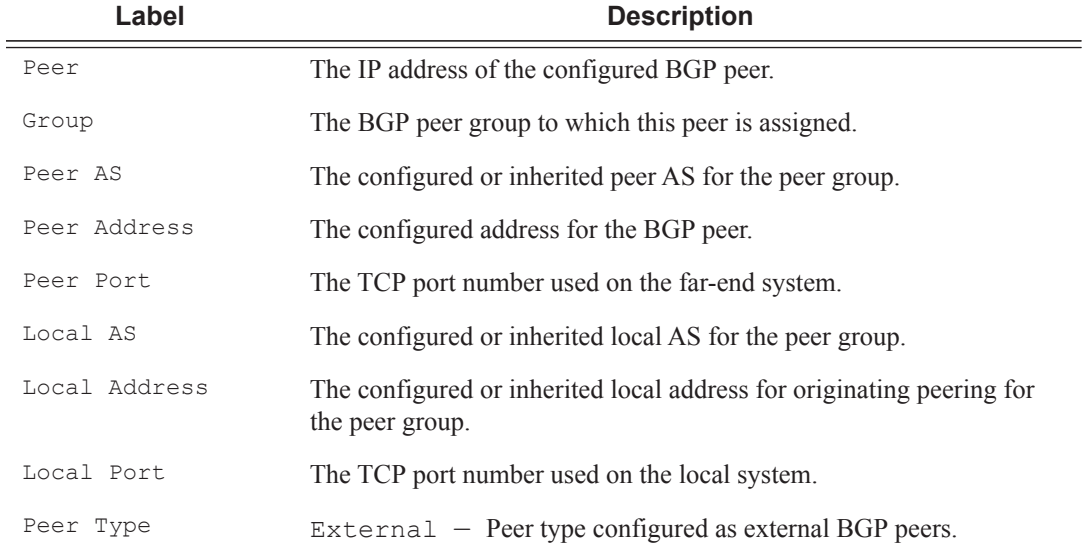

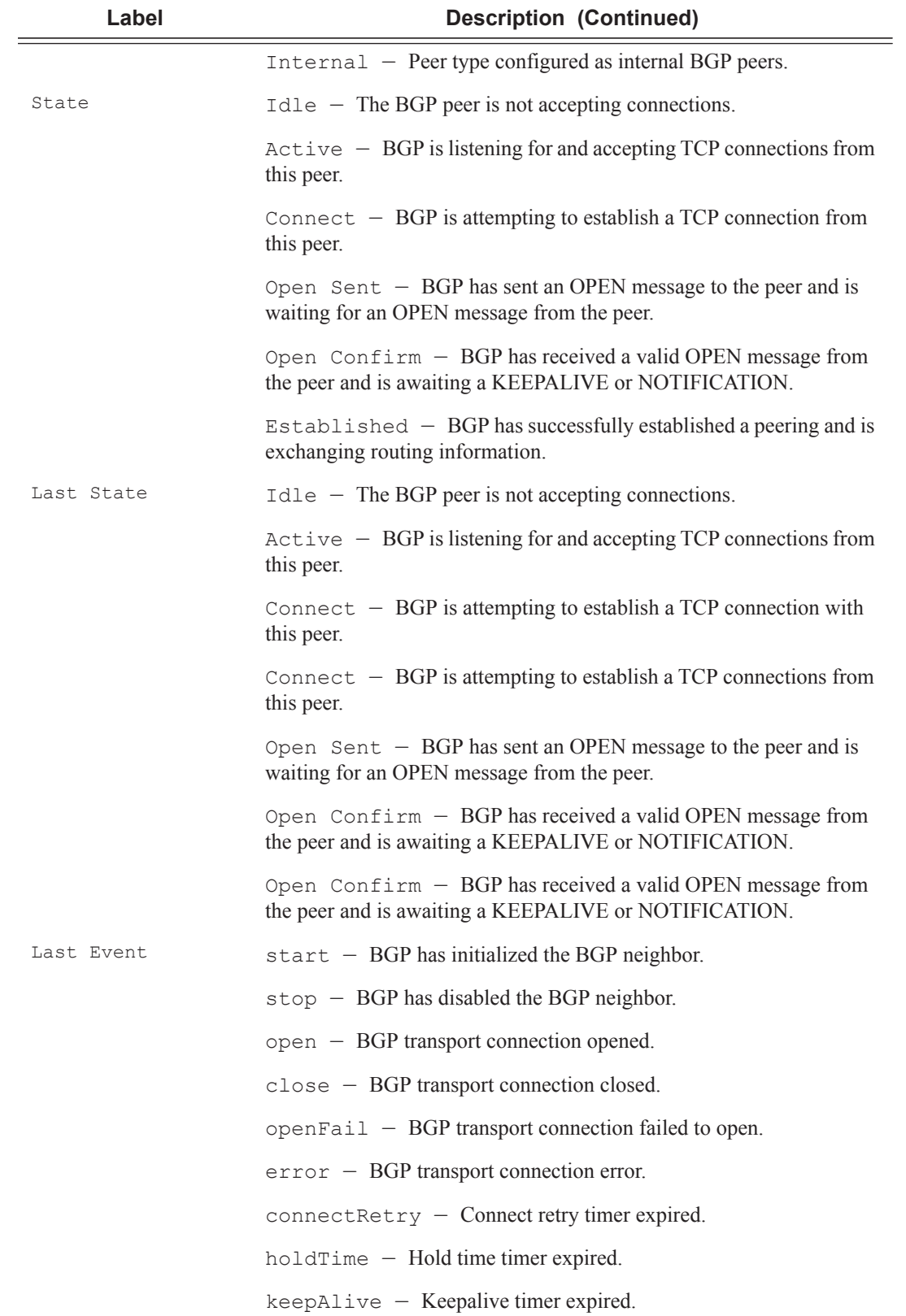

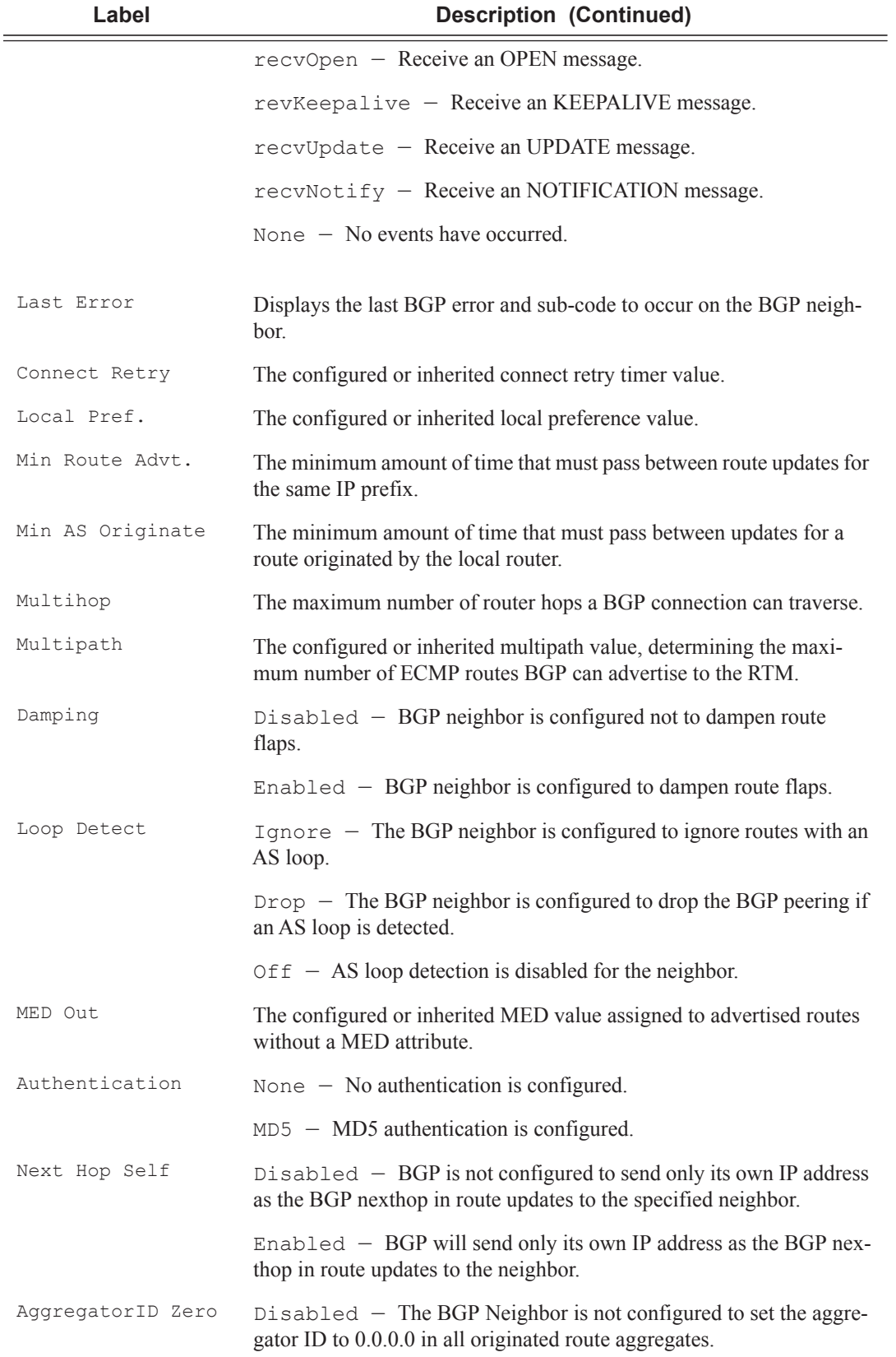
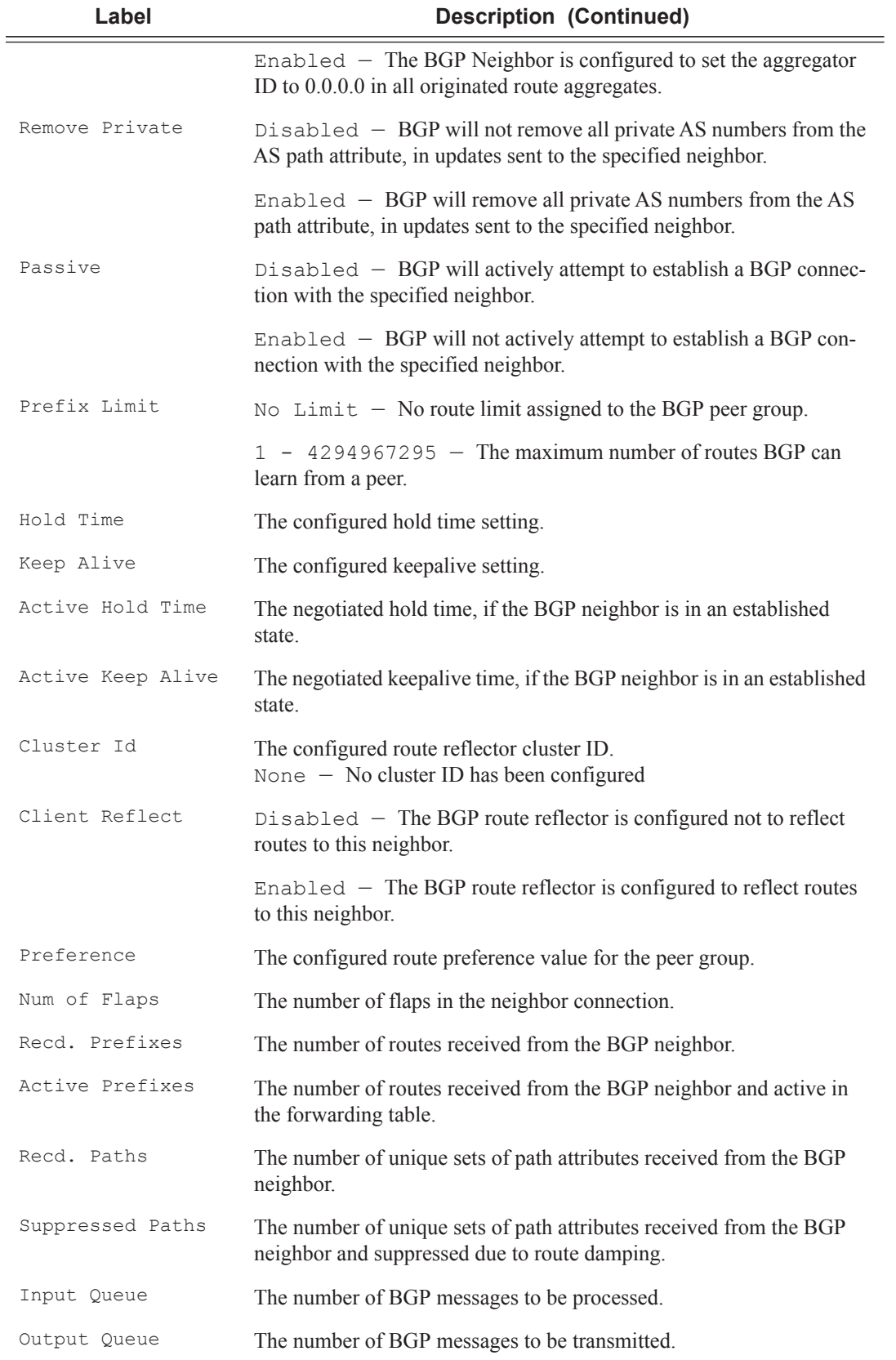

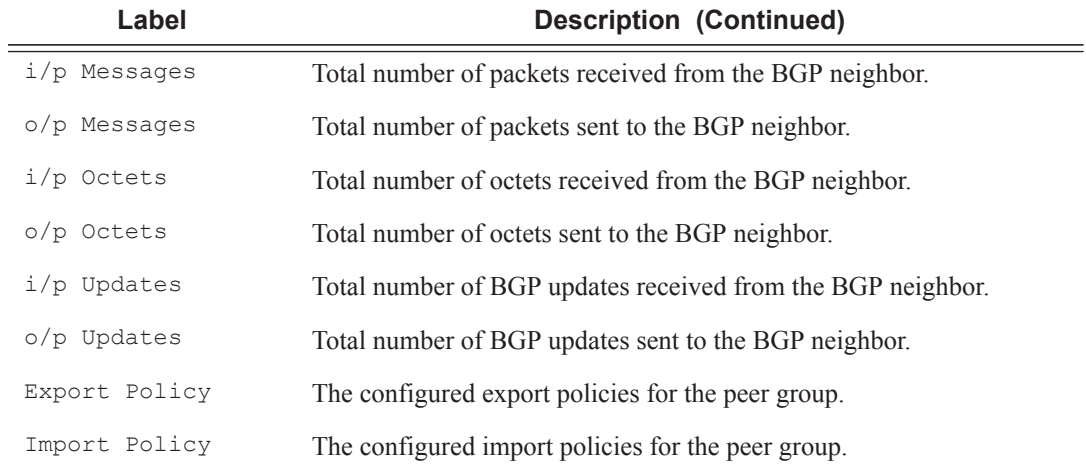

#### \*A:ALA-12# **show router 3 bgp neighbor**

=============================================================================== BGP Neighbor =============================================================================== -------------------------------------------------------------------------------

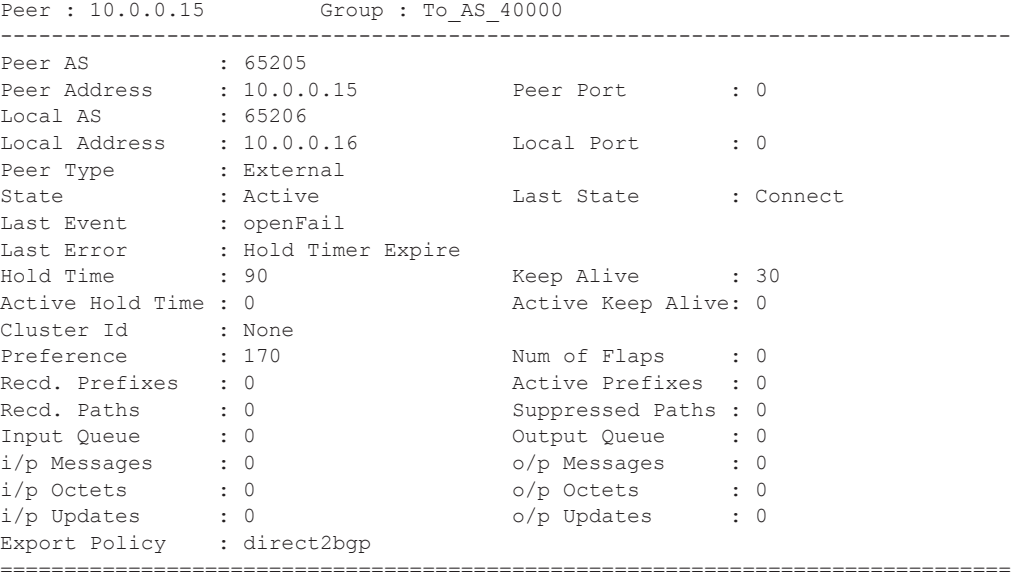

\*A:ALA-12#

#### \*A:ALA-12# **show router 3 bgp neighbor** detail

```
===============================================================================
BGP Neighbor (detail)
===============================================================================
-------------------------------------------------------------------------------
Peer : 10.0.0.15 Group : To_AS_40000
-------------------------------------------------------------------------------
Peer AS : 65205
Peer Address : 10.0.0.15 Peer Port : 0
Local AS : 65206 
Local Address : 10.0.0.16 Local Port : 0
```
## VPRN Show Commands

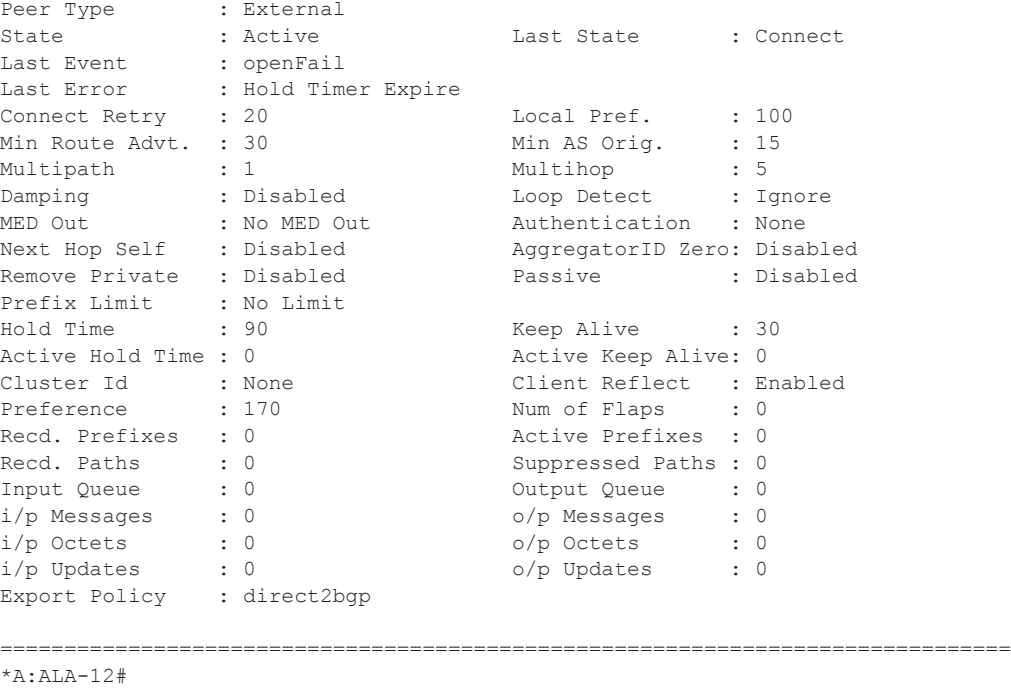

**Output** Show Advertised and Received Routes Output — The following table describes the command output fields for both the standard and detailed information for a neighbor:

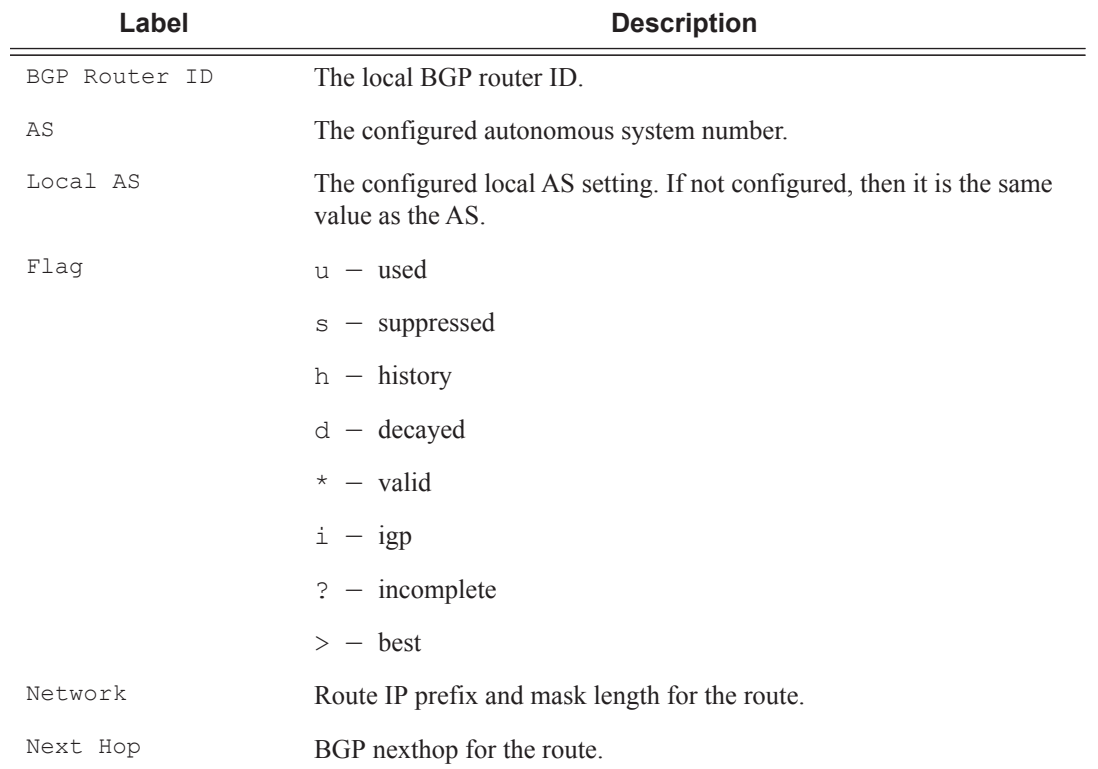

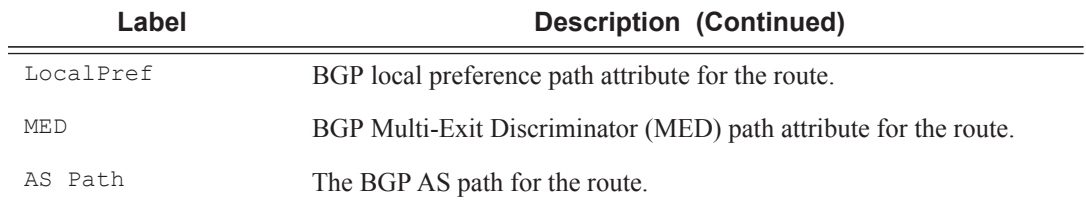

\*A:ALA-12# **show router 3 bgp neighbor 10.0.0.16 received-routes** ============================================================================== BGP Router ID : 10.0.0.16 AS : 65206 Local AS : 65206 =============================================================================== Legend - Status codes : u - used, s - suppressed, h - history, d - decayed, \* - valid Origin codes : i - IGP, e - EGP, ? - incomplete,  $>$  - best =============================================================================== BGP Neighbor =============================================================================== Flag Network Nexthop LocalPref MED As-Path ------------------------------------------------------------------------------- ? 10.0.0.16/32 10.0.0.16 100 none No As-Path ? 10.0.6.0/24 10.0.0.16 100 none No As-Path ? 10.0.8.0/24 10.0.0.16 100 none No As-Path ? 10.0.12.0/24 10.0.0.16 100 none No As-Path ? 10.0.13.0/24 10.0.0.16 100 none No As-Path ? 10.0.204.0/24 10.0.0.16 100 none No As-Path ===============================================================================

\*A:ALA-12#

# paths

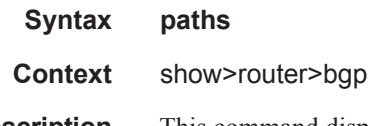

**Description** This command displays a summary of BGP path attributes.

**Output** Show Path Output — The following table describes the command output fields for a BGP path.

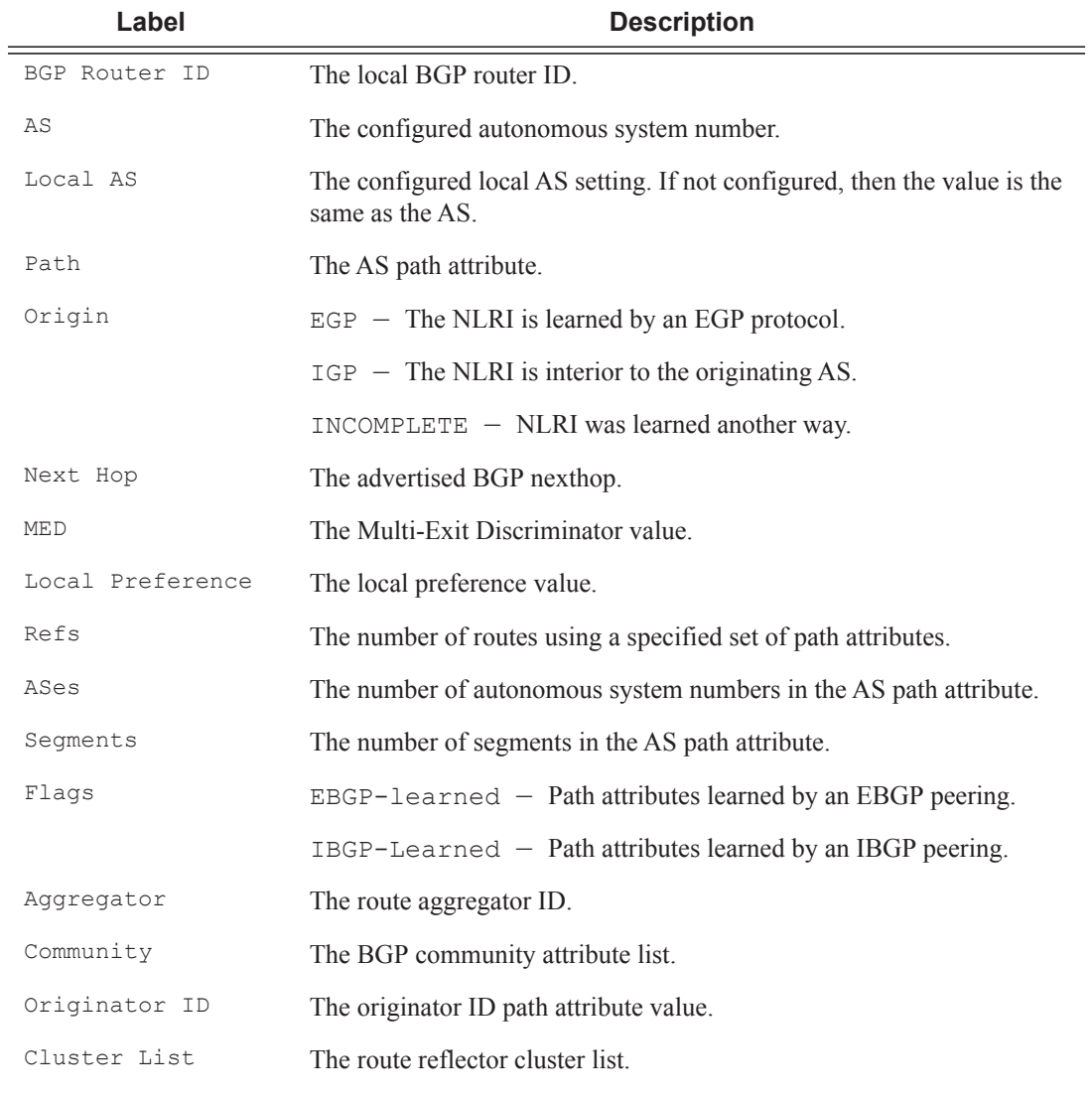

### **Sample Output**

\*A:ALA-12# **show router 3 bgp paths** ============================================================================== BGP Router ID : 10.0.0.14 AS : 65206 Local AS : 65206 ============================================================================== BGP Paths

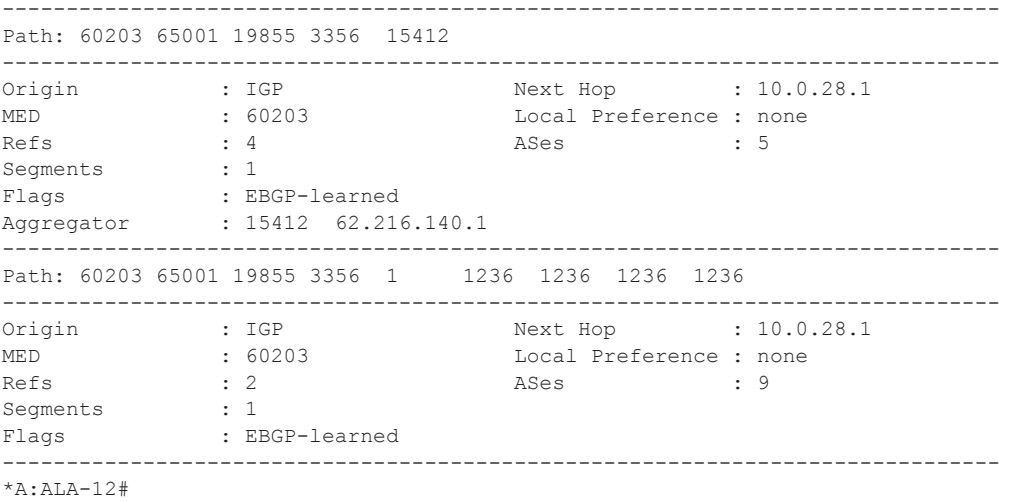

# routes

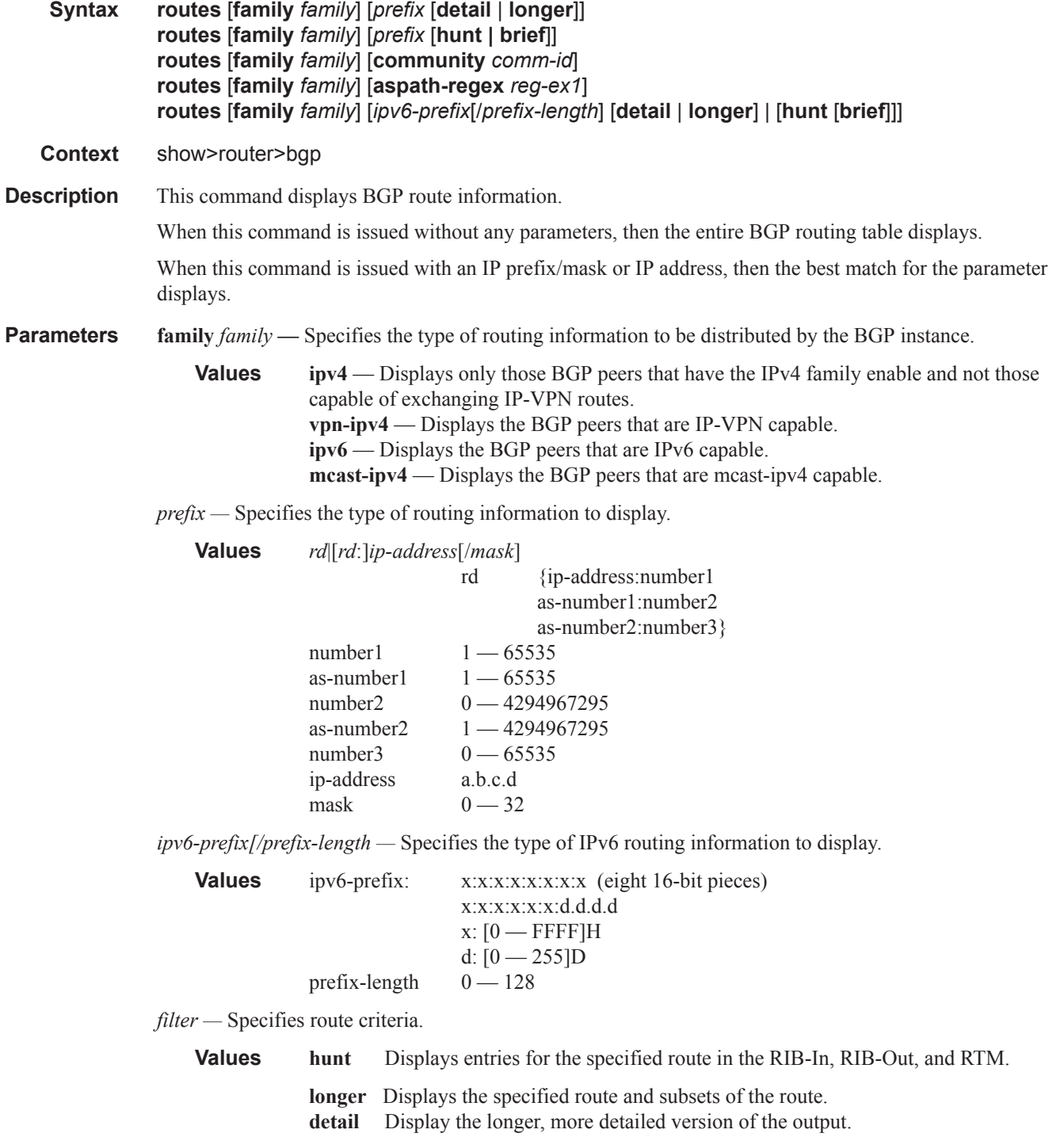

**aspath-regex "***reg-exp***" —** Displays all routes with an AS path matching the specified regular expression *reg-exp*.

**community** *comm.-id* **—** Displays all routes with the specified BGP community.

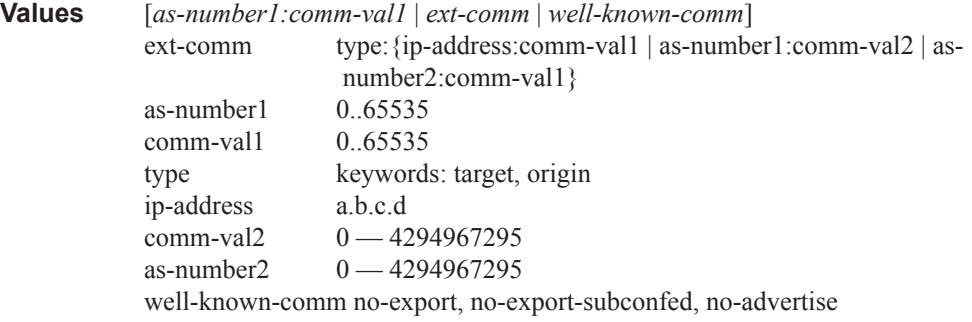

**Output** Show BGP Routes — The following table describes the command output fields for BGP routes.

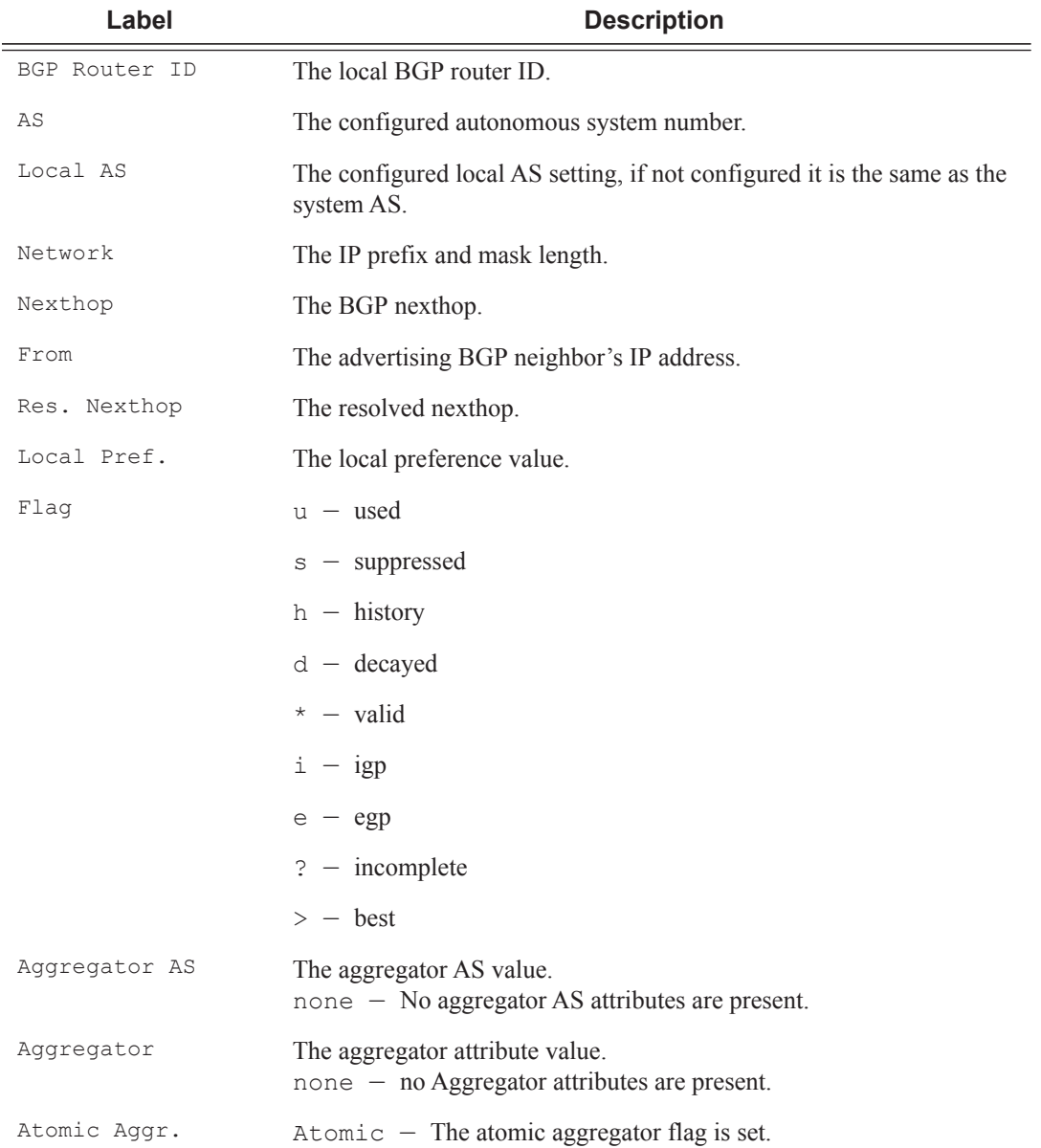

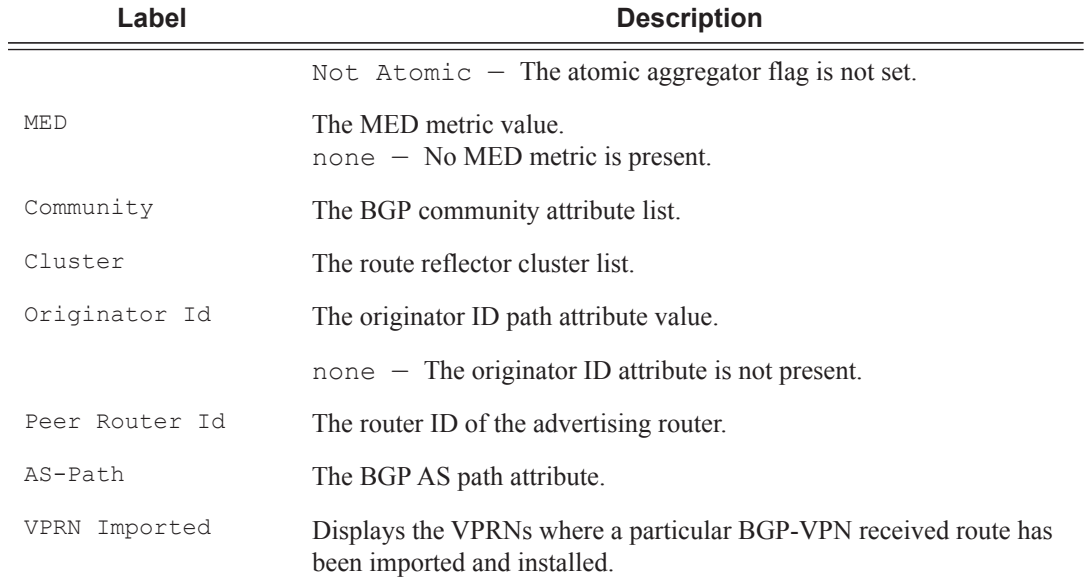

\*A:ALA-12>config>router>bgp# **show router 3 bgp routes family ipv4** ==============================================================================

```
 BGP Router ID : 10.10.10.103 AS : 200 Local AS : 200
==============================================================================
Legend -
 Status codes : u - used, s - suppressed, h - history, d - decayed, * - valid
Origin codes : i - IGP, e - EGP, ? - incomplete, > - best
==============================================================================
BGP Routes
==============================================================================
Flag Network 1999 - Nexthop Mexthop LocalPref MED
    VPN Label As-Path
------------------------------------------------------------------------------
No Matching Entries Found
==============================================================================
*A:ALA-12>config>router>bgp# 
A:SR-12# show router bgp routes 100.0.0.0/31 hunt 
                                                 ===============================================================================
 BGP Router ID : 10.20.1.1 AS : 100Local AS : 100
===============================================================================
 Legend -
 Status codes : u - used, s - suppressed, h - history, d - decayed, * - valid
Origin codes : i - IGP, e - EGP, ? - incomplete, > - best
 ===============================================================================
BGP Routes
   ===============================================================================
RIB In Entries
-------------------------------------------------------------------------------
Network : 100.0.0.0/31
Nexthop : 10.20.1.2
Route Dist. : 10.20.1.2:1 VPN Label : 131070
From : 10.20.1.2
Res. Nexthop : 10.10.1.2
Local Pref. : 100 Interface Name: to-sr7
Aggregator AS : none \qquad \qquad Aggregator : none
```

```
Atomic Aggr. : Not Atomic MED : none
Community : target:10.20.1.2:1
Cluster : No Cluster Members
Originator Id : None Peer Router Id: 10.20.1.2
Flags : Used Valid Best IGP 
AS-Path : No As-Path
VPRN Imported : 1 2 10 12
-------------------------------------------------------------------------------
RIB Out Entries
-------------------------------------------------------------------------------
Routes : 1
===============================================================================
A:SR-12#
```
## summary

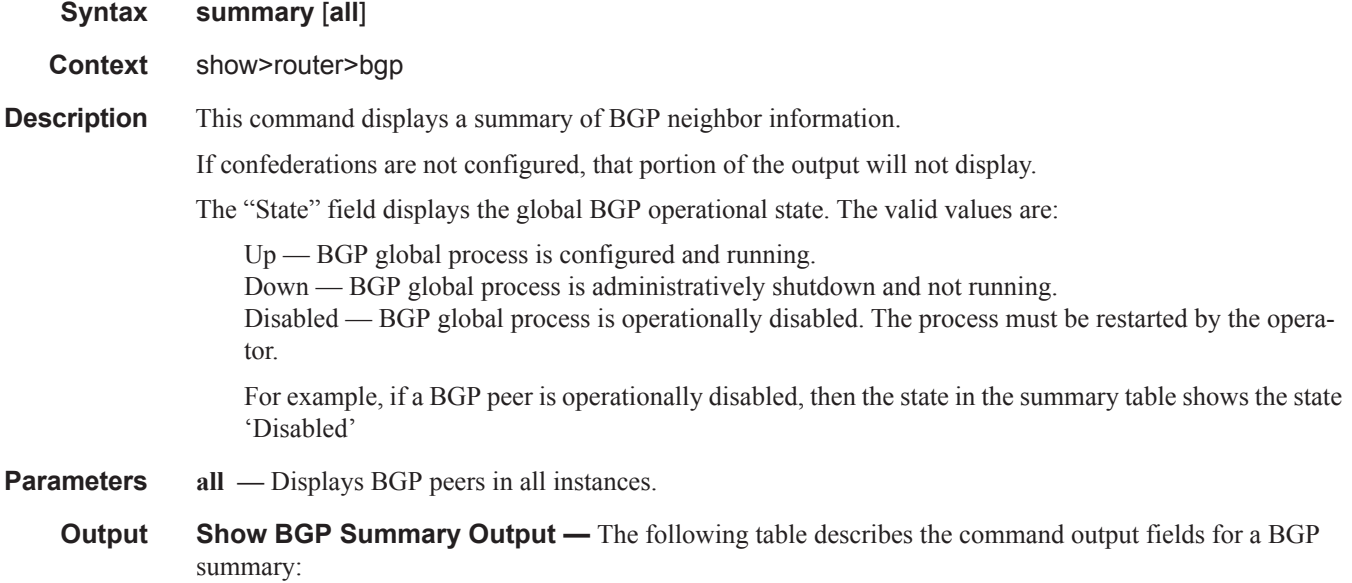

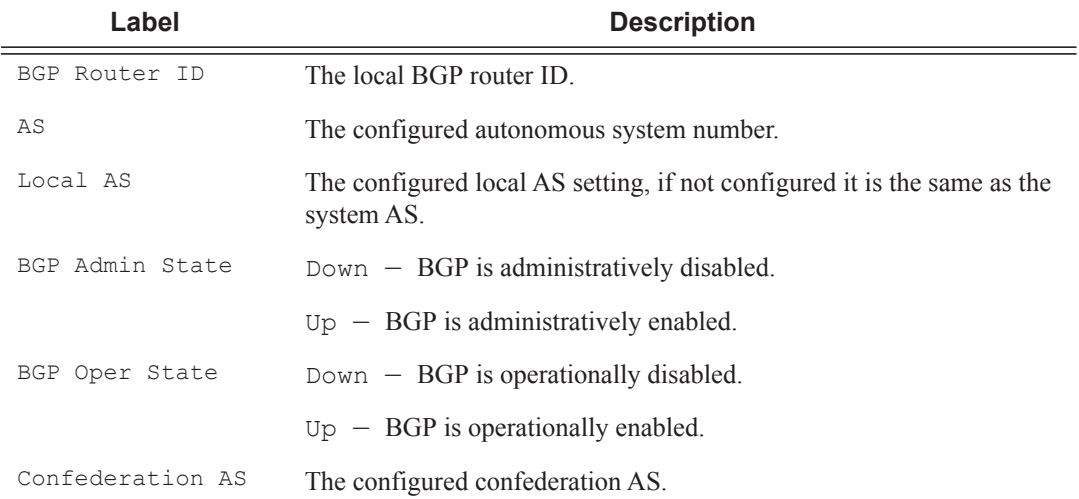

# VPRN Show Commands

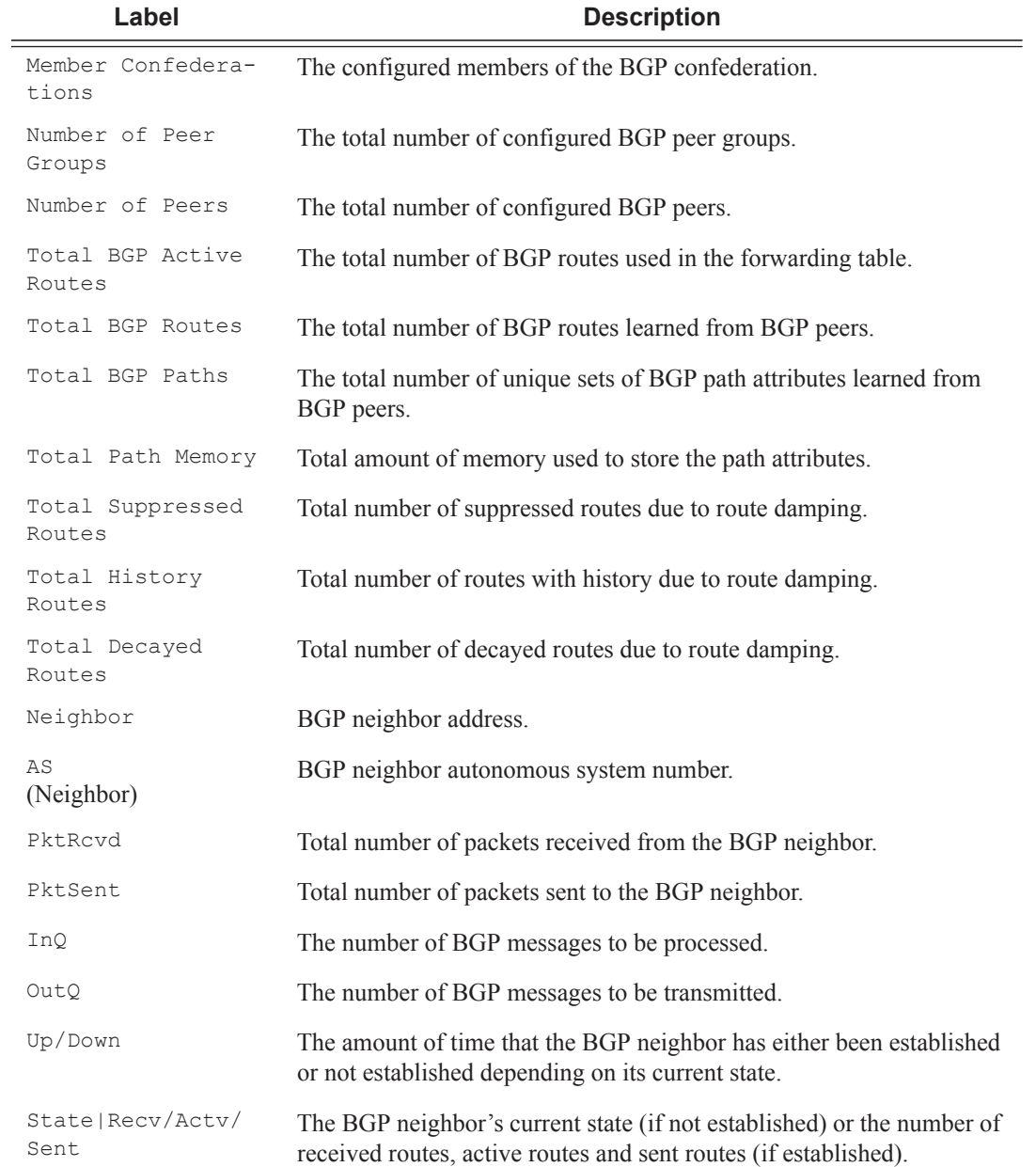

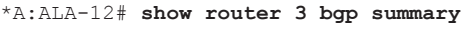

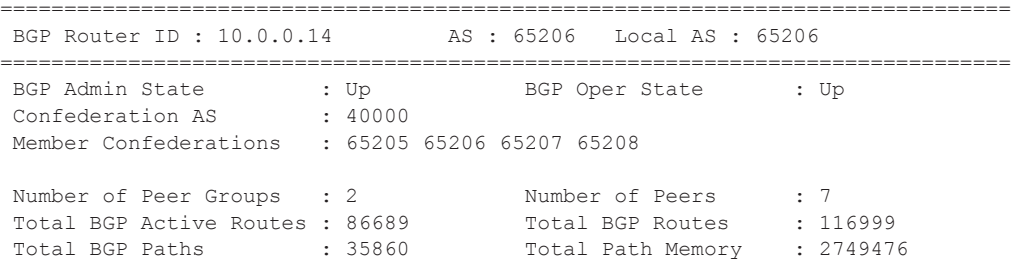

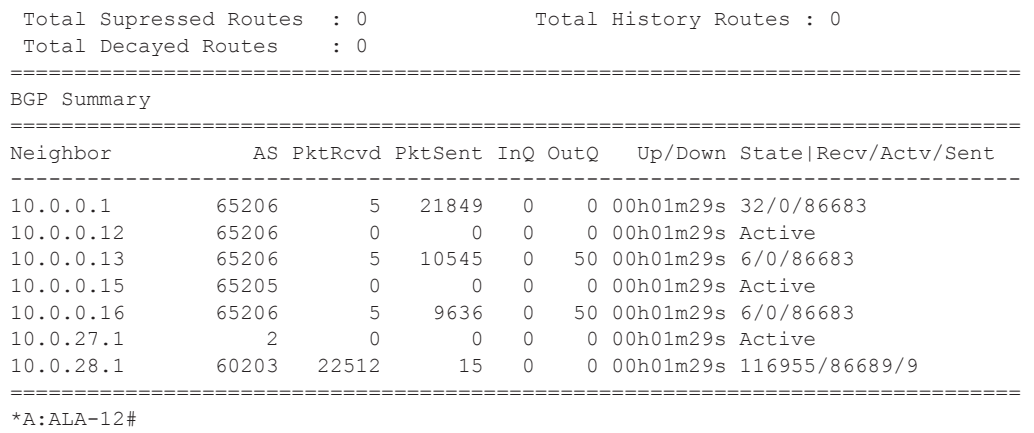

# ecmp

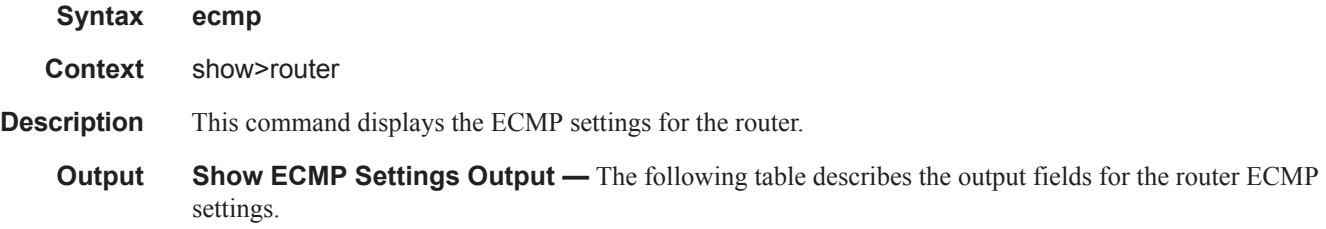

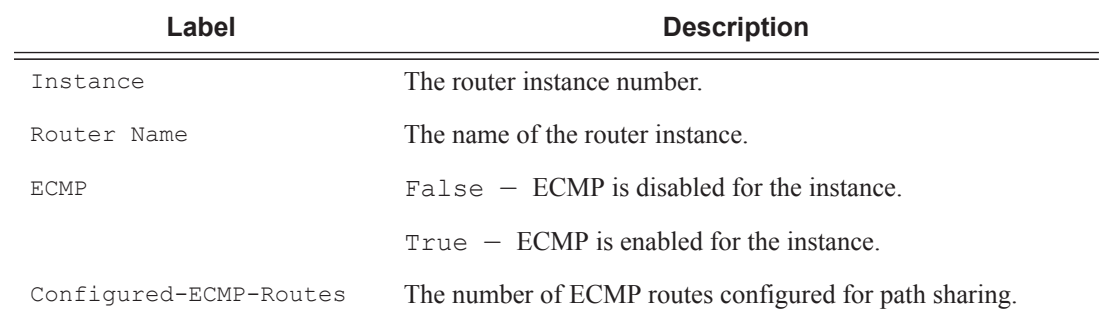

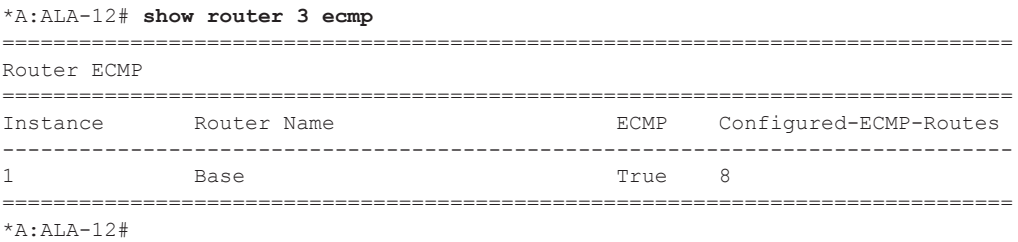

# interface

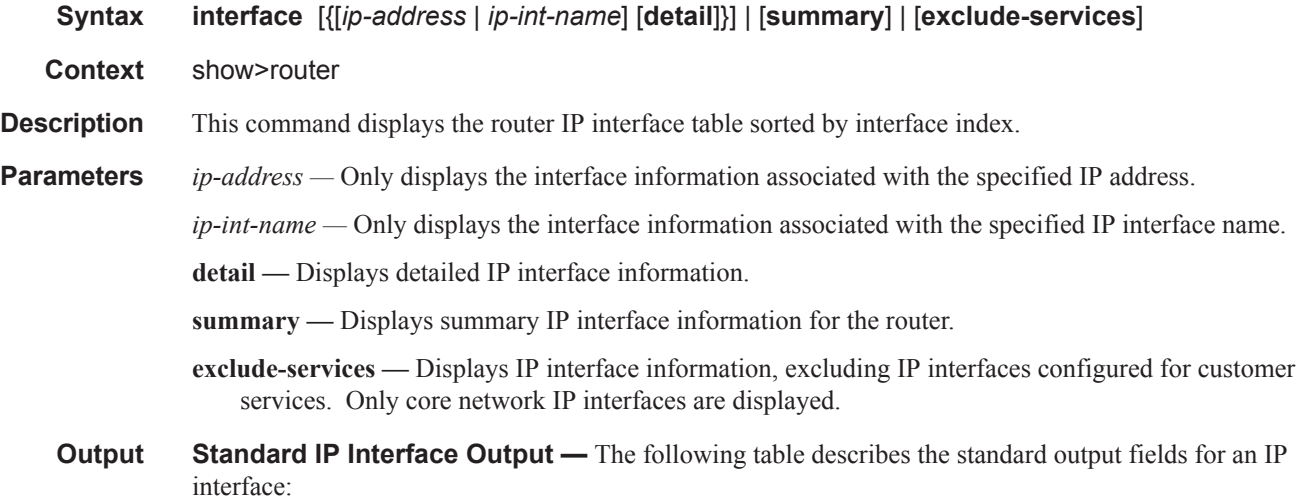

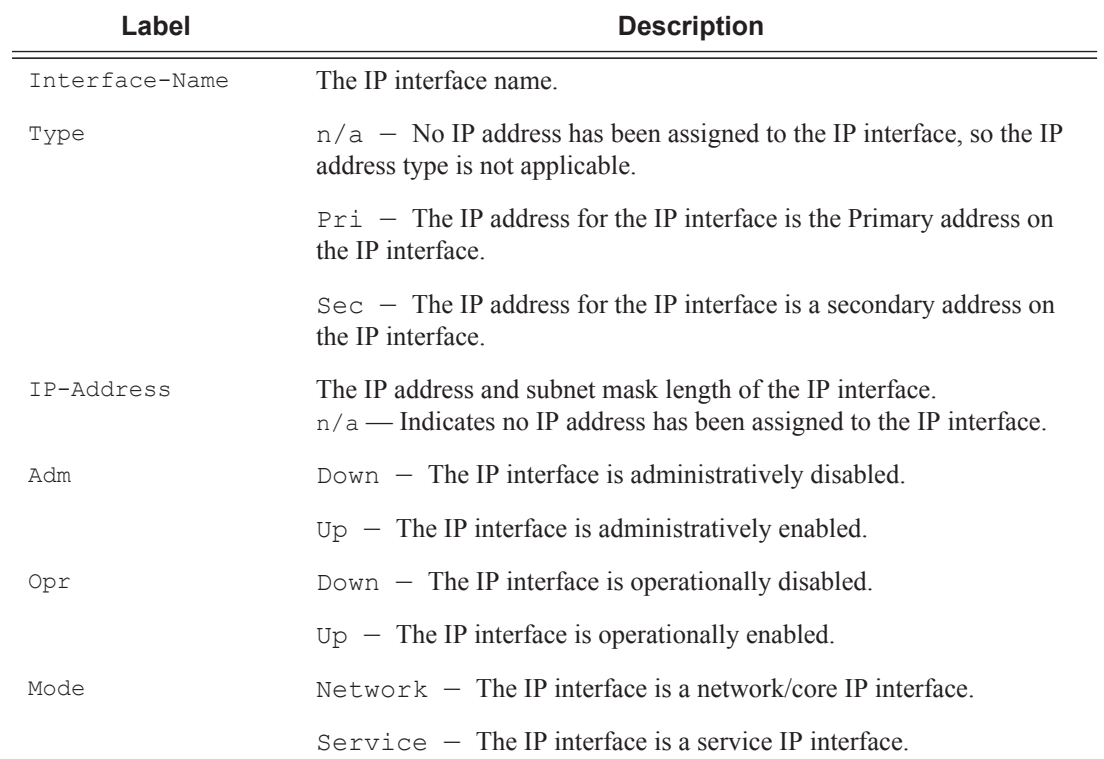

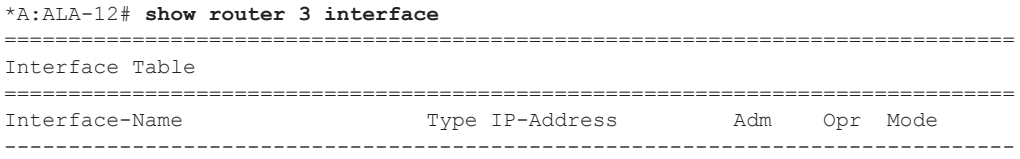

# Show, Clear, Debug Commands

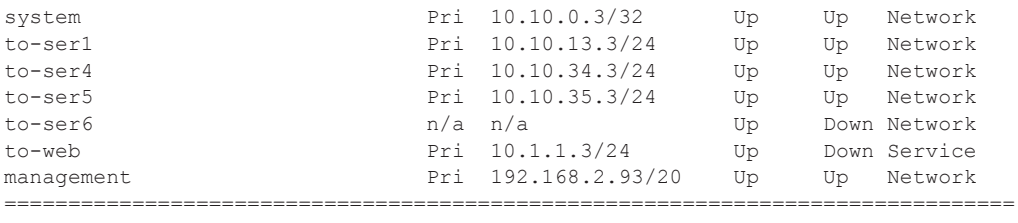

\*A:ALA-12#

#### \*A:ALA-12# **show router 3 interface 10.10.0.3/32**

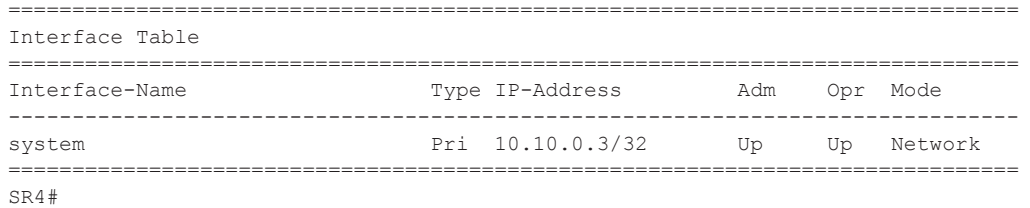

#### \*A:ALA-12# **show router 3 interface to-ser1**

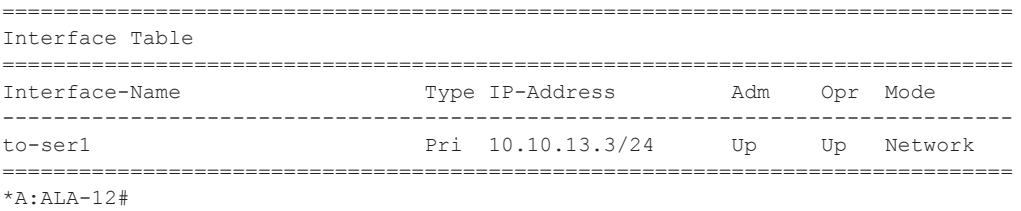

#### \*A:ALA-12# **show router 3 interface exclude-services**

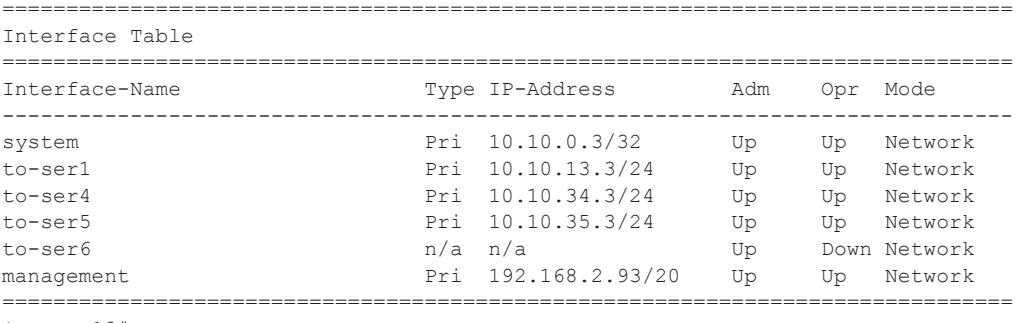

\*A:ALA-12#

**Detailed IP Interface Output —** The following table describes the detailed output fields for an IP interface.

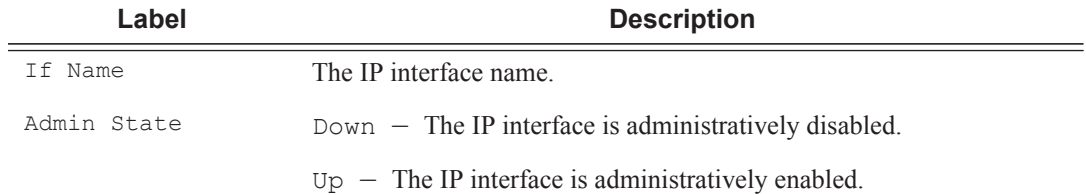

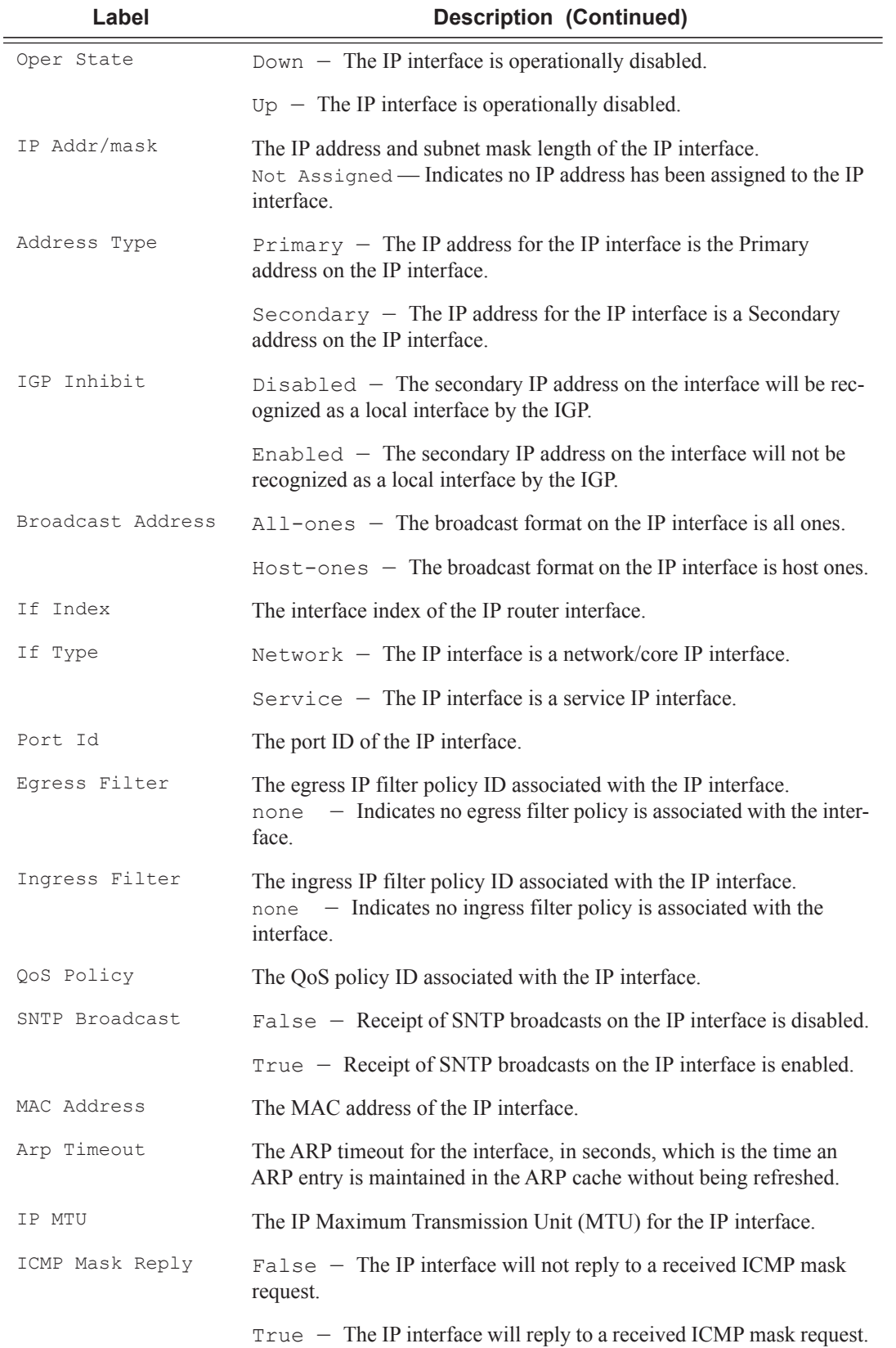

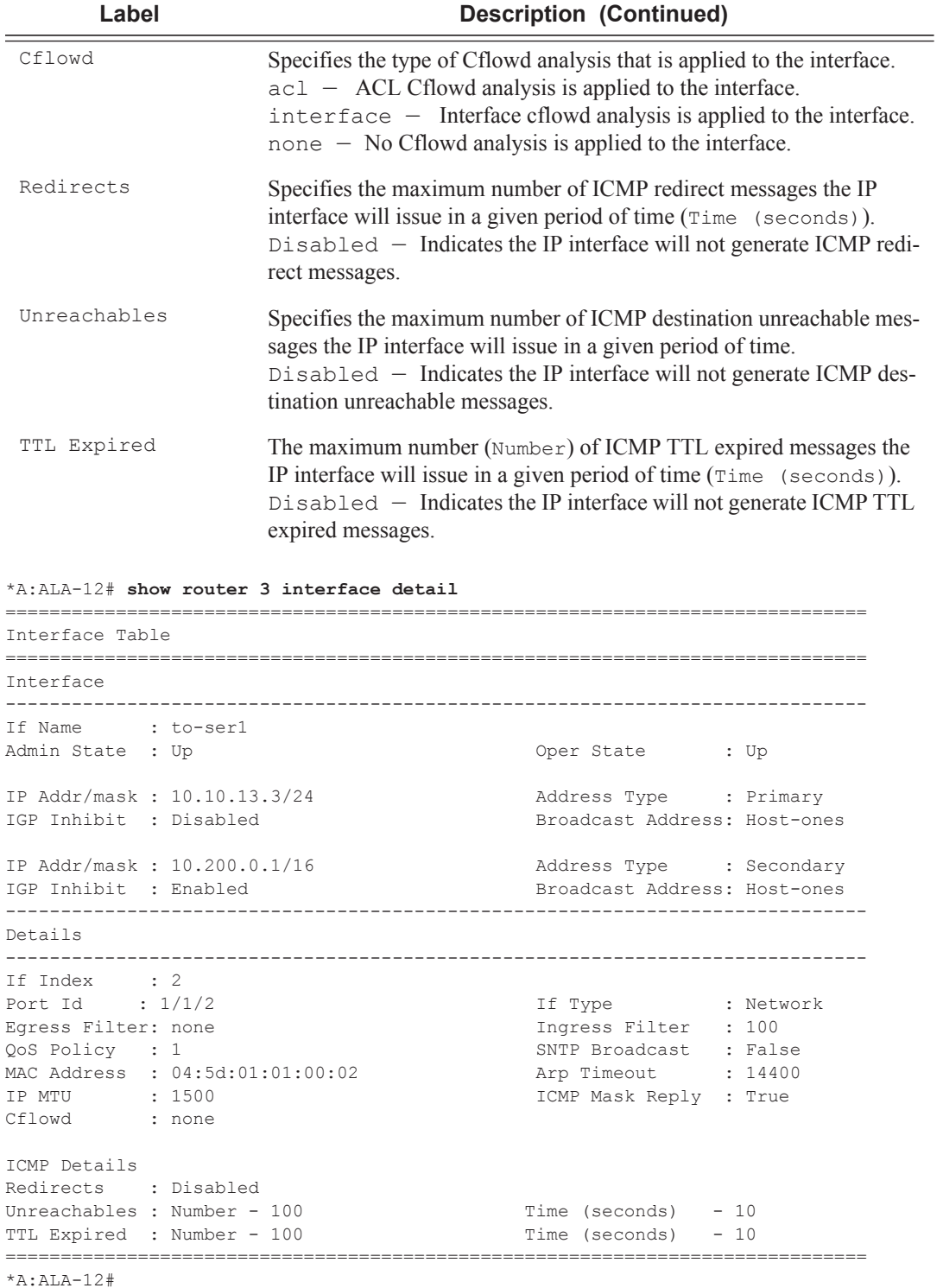

**Summary IP Interface Output —** The following table describes the summary output fields for the router IP interfaces.

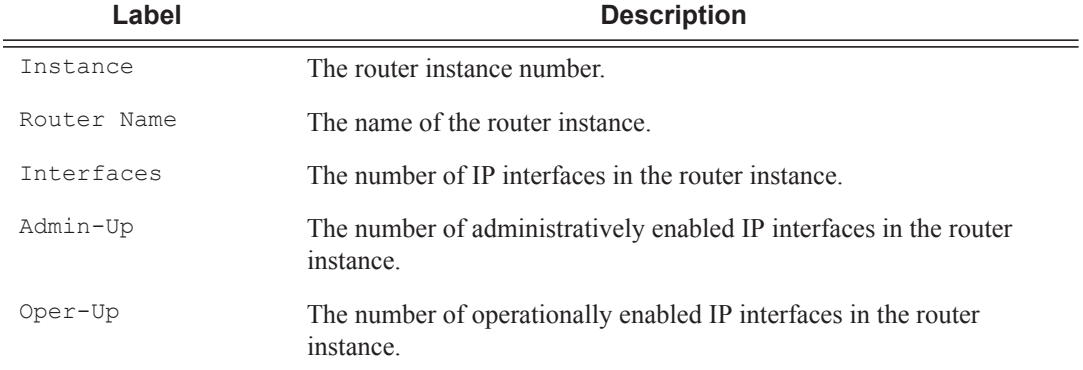

```
*A:ALA-12# show router 3 interface summary
```
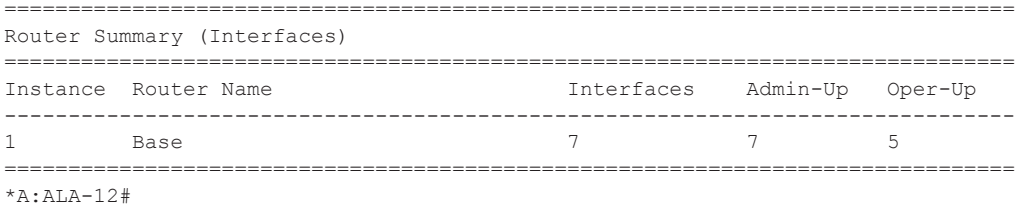

## mvpn

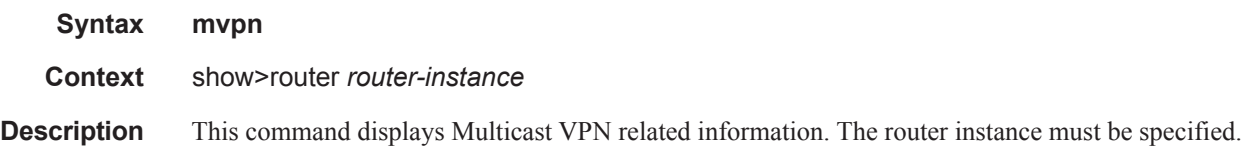

```
*A:Dut-C# show router 1 mvpn
===============================================================================
MVPN 1 configuration data
===============================================================================
signaling : Bgp auto-discovery : Enabled
UMH Selection : Highest-Ip intersite-shared : Enabled
vrf-import : N/A
vrf-export : N/A
vrf-target : target:1:1
C-Mcast Import RT : target:10.20.1.3:2
ipmsi : pim-asm 224.1.1.1
admin status : Up three-way-hello : N/A
hello-interval : N/A hello-multiplier : 35 * 0.1
admin status : Up three-way-hello : N/A<br>hello-interval : N/A hello-multiplier : 35 * 0.1<br>tracking support : Disabled Improved Assert : N/A
spmsi : pim-ssm 225.0.0.0/32
join-tlv-packing : N/A
data-delay-interval: 3 seconds
data-threshold : 224.0.0.0/4 --> 1 kbps
```
===============================================================================

# database

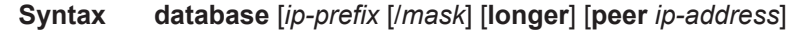

**Context** show>router>rip

**Description** Displays all routes in the RIP database.

**Output** Show RIP Database Output — The following table describes the output fields for the RIP route database.

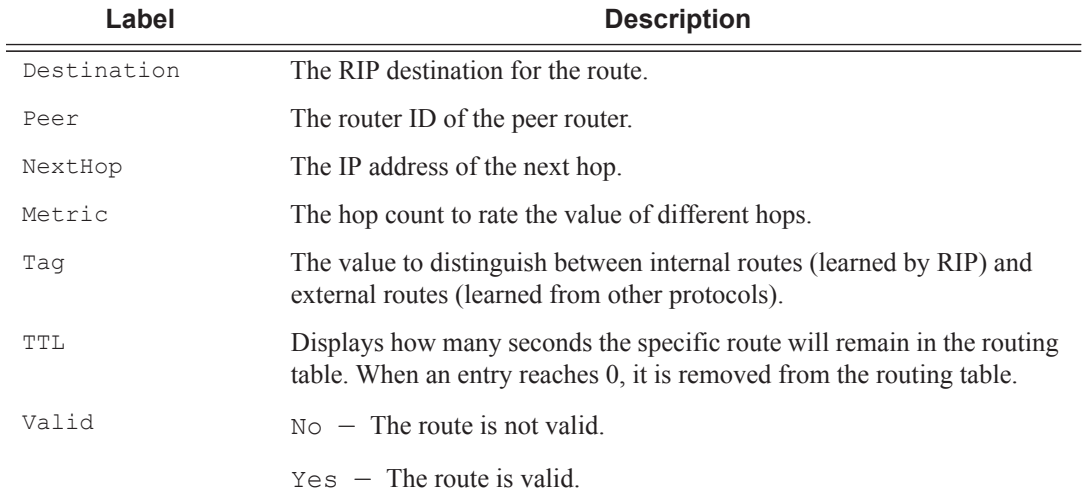

### **Sample Output**

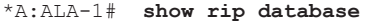

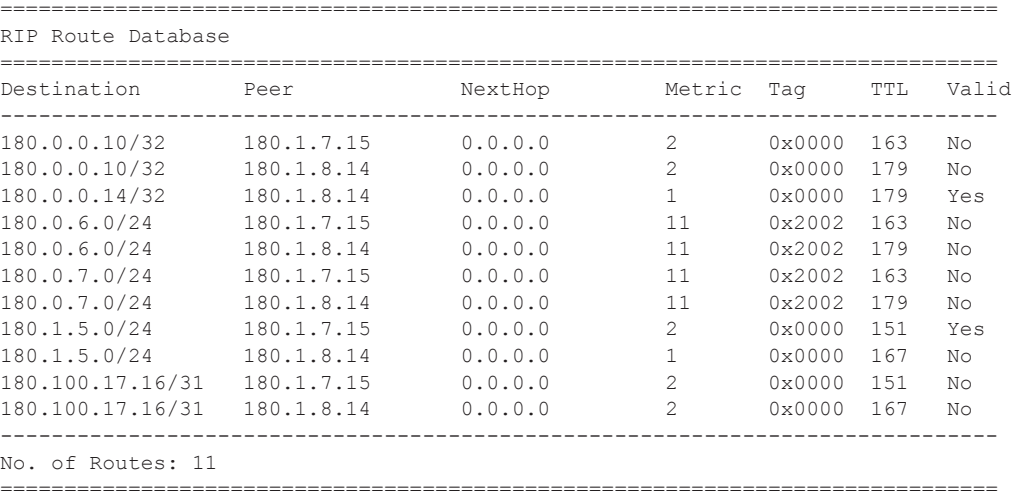

\*A:ALA-12#

# neighbor

**Syntax neighbor** [*ip-address* | *ip-int-name*] [**detail**] [**advertised-routes**]

**Context** show>router>rip

**Description** Displays RIP neighbor interface information.

**Parameters** *ip-address* | *ip-int-name* — Displays information for the specified IP interface.

**Default** All neighbor interfaces.

**advertised-routes —** Displays the routes advertised to RIP neighbors. If no neighbors are specified, then all routes advertised to all neighbors are displayed. If a specific neighbor is given then only routes advertised to the given neighbor/interface are displayed.

**Default** Display RIP information.

**Output** Standard Show RIP Neighbor Output — The following table describes the standard command output fields for a RIP group.

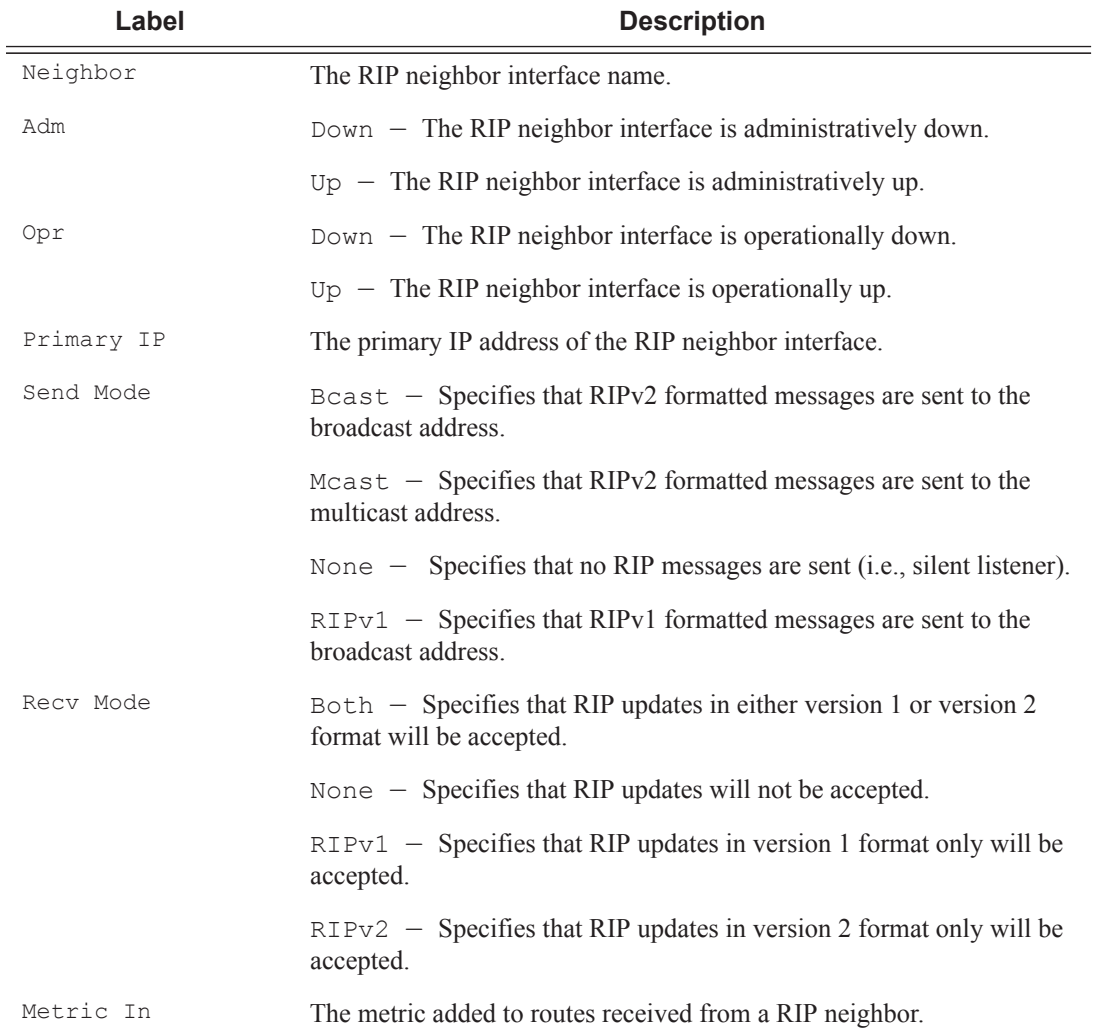

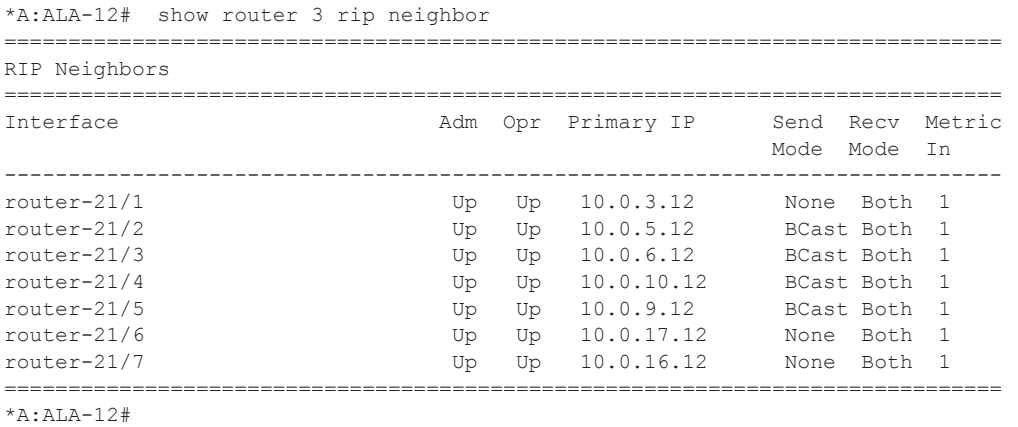

**Detailed Show RIP Neighbor Output —** The following table describes the standard command output fields for a RIP group.

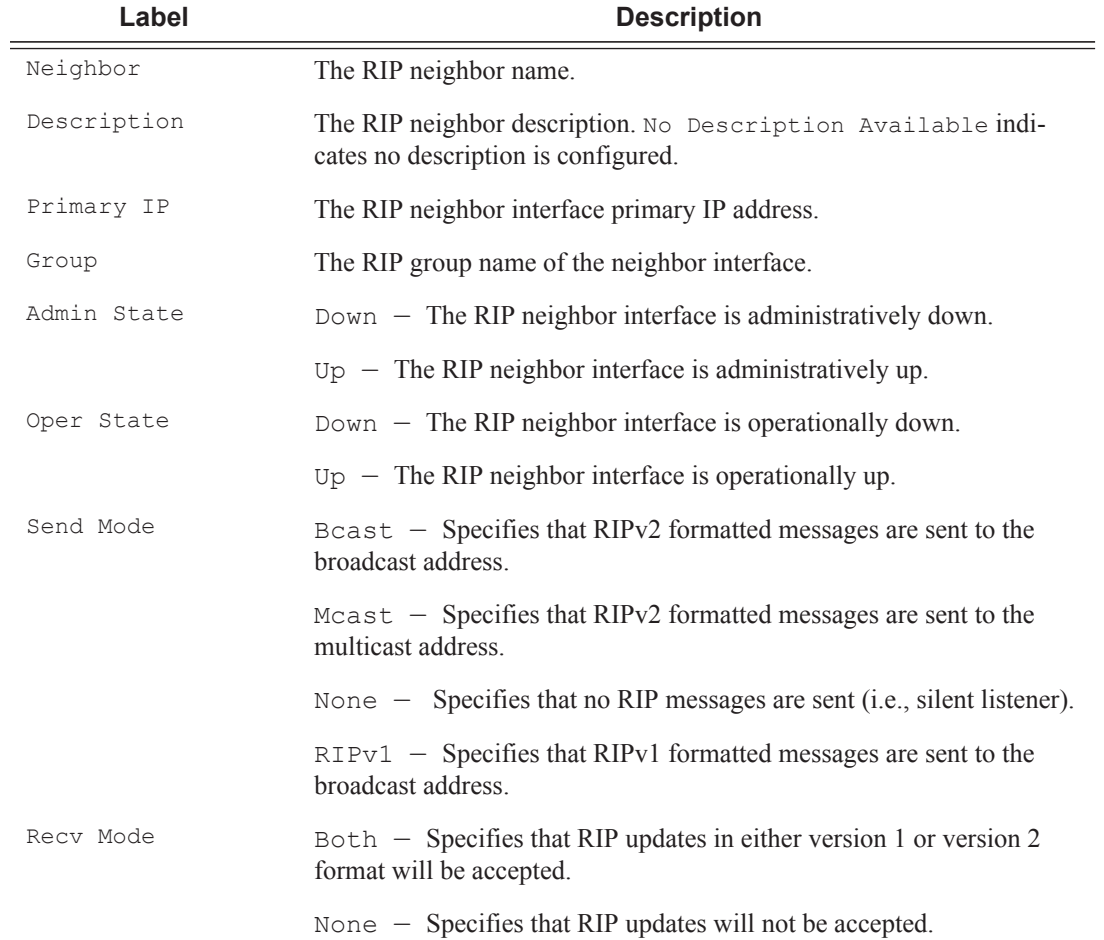

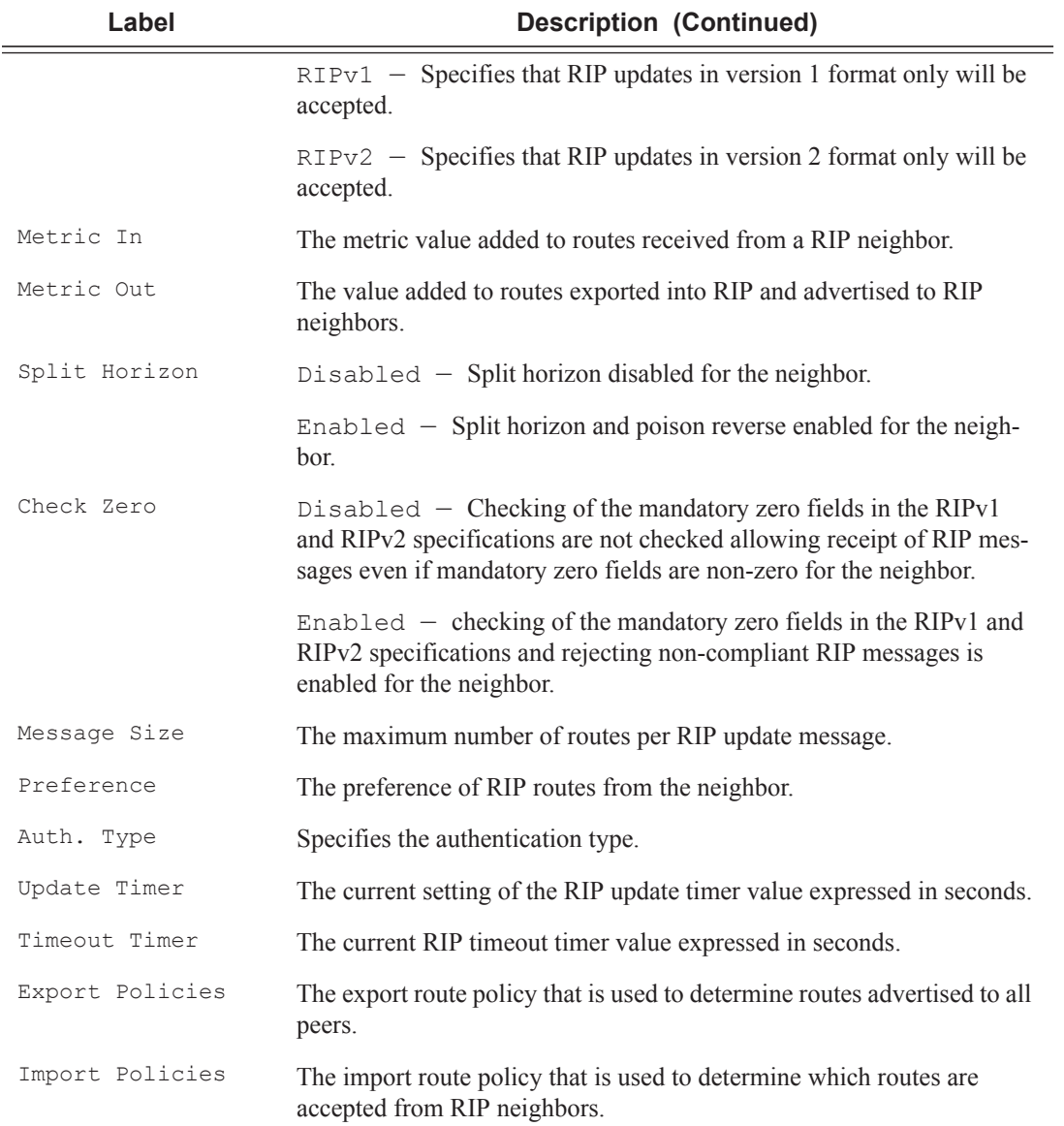

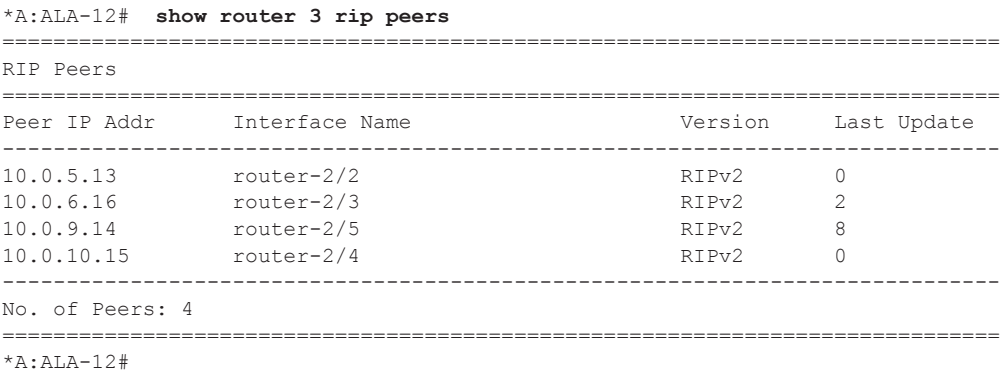

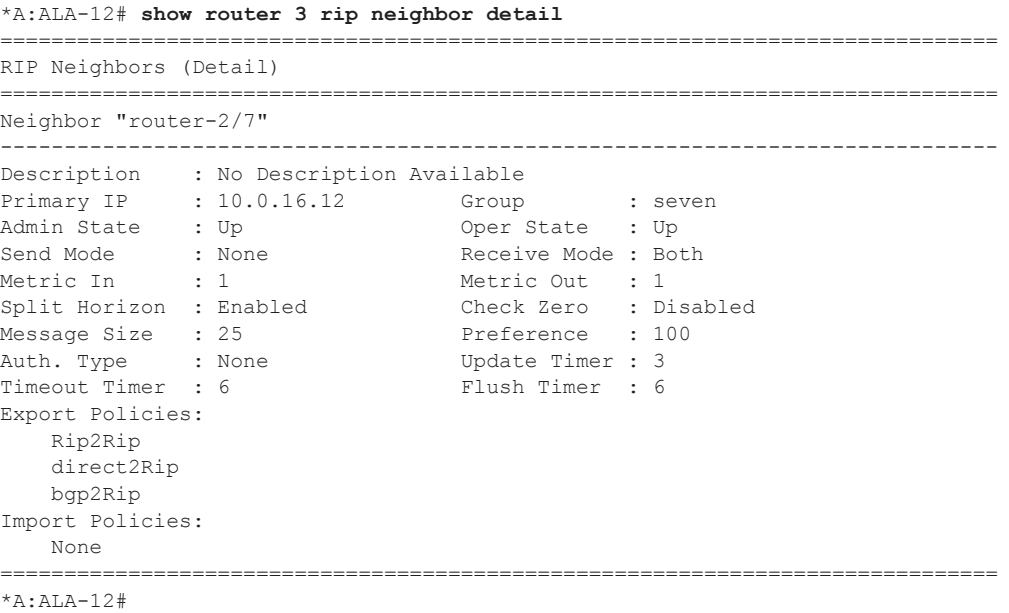

\*A:ALA-12# **show router 3 rip neighbors interface advertised-routes** 

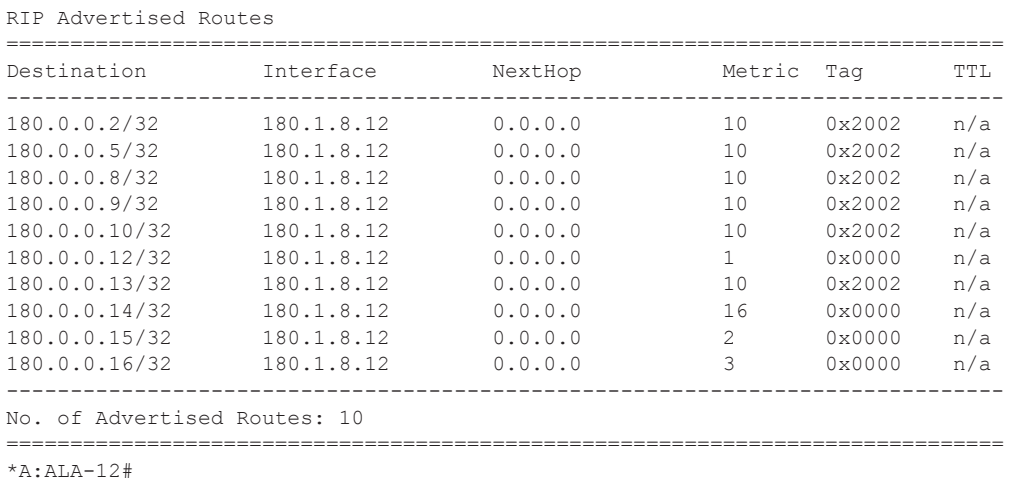

==============================================================================

### peer

- **Syntax peer** [*ip-int-name*]
- **Context** show>router>rip

**Description** Displays RIP peer information.

**Parameters** *ip-int-name —* Dispays peer information for peers on the specified IP interface.

**Default** Display peers for all interfaces.

**Output** Show RIP Peer Output — The following table describes the command output fields for a RIP peer:

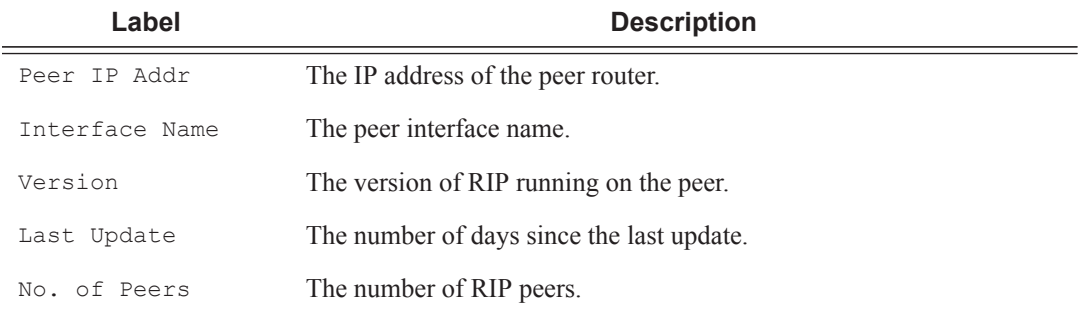

# statistics

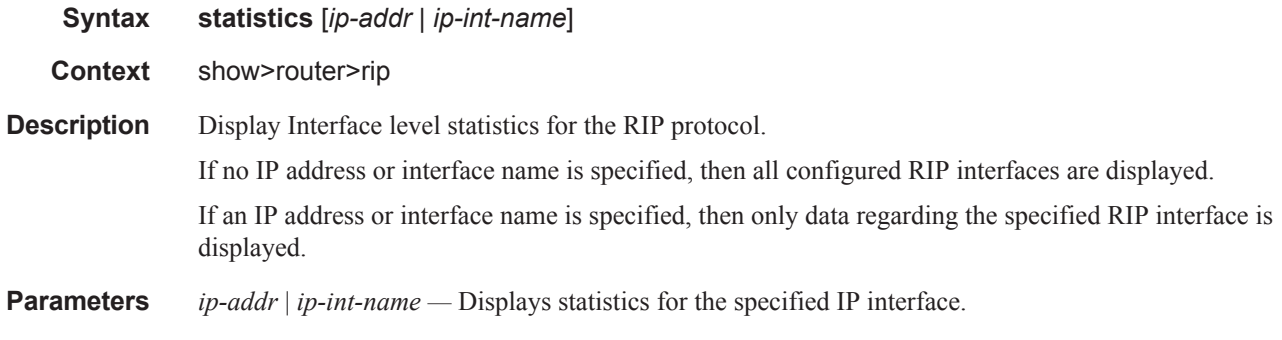

**Output** Show RIP Statistics Output — The following table describes the output fields for RIP statistics.

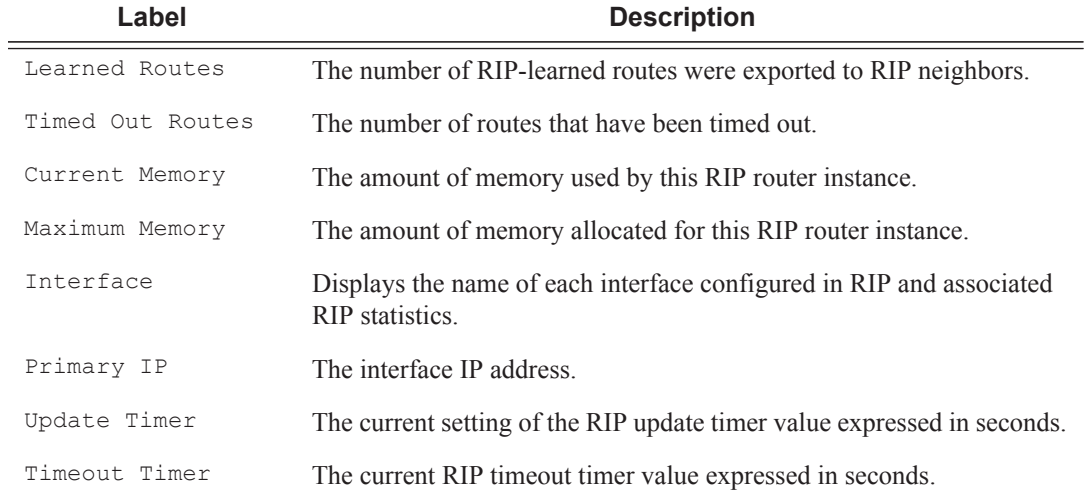

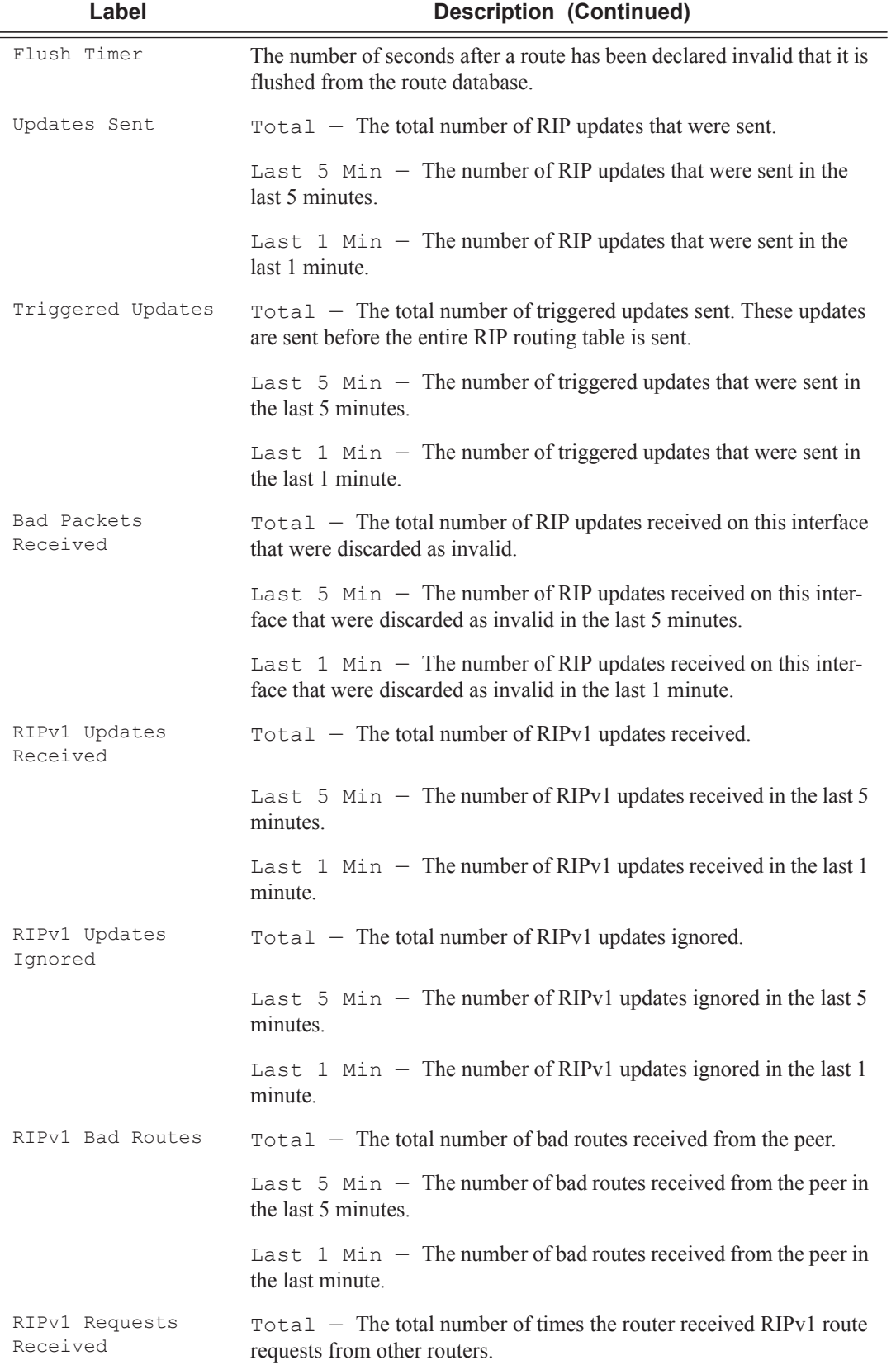

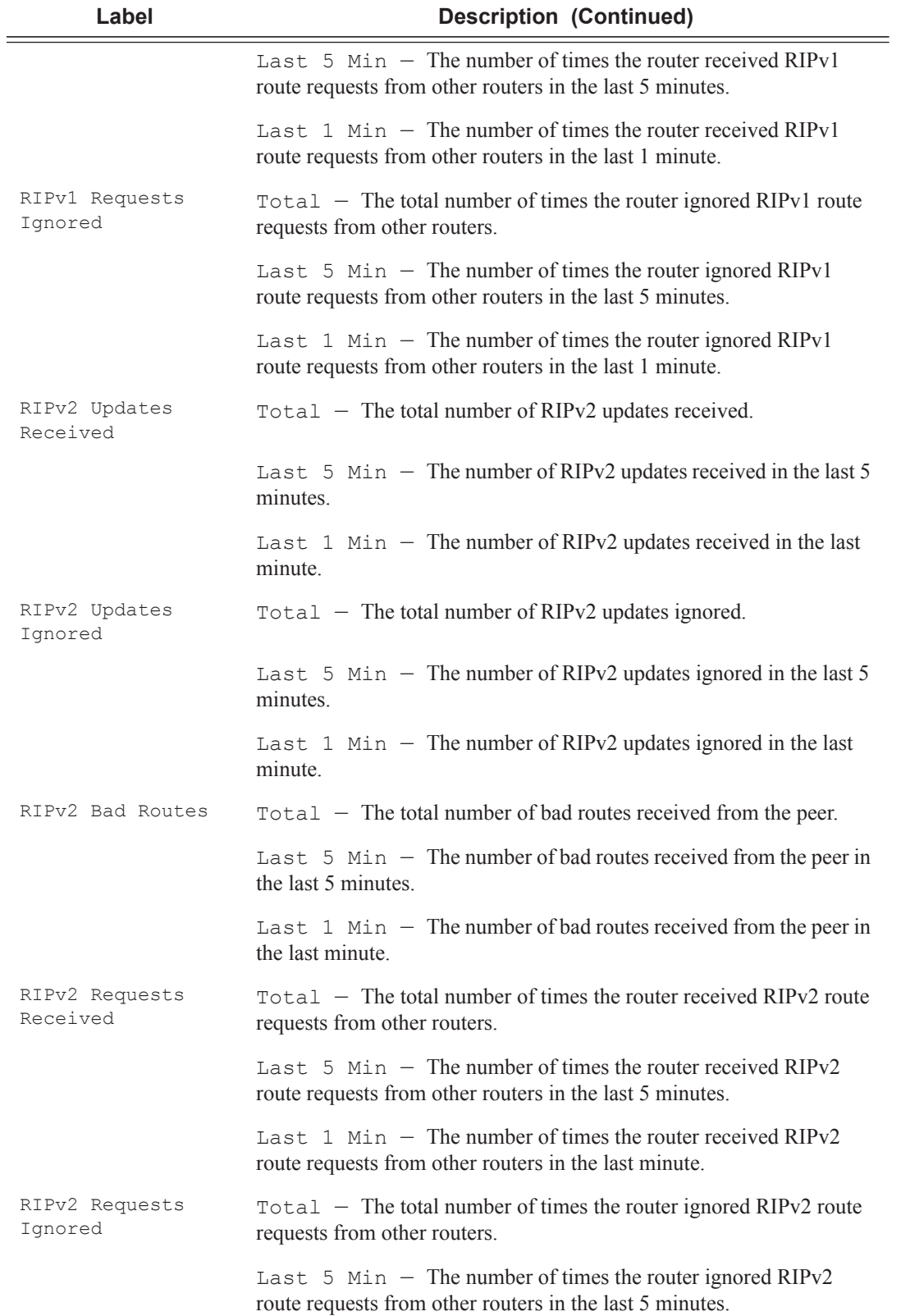

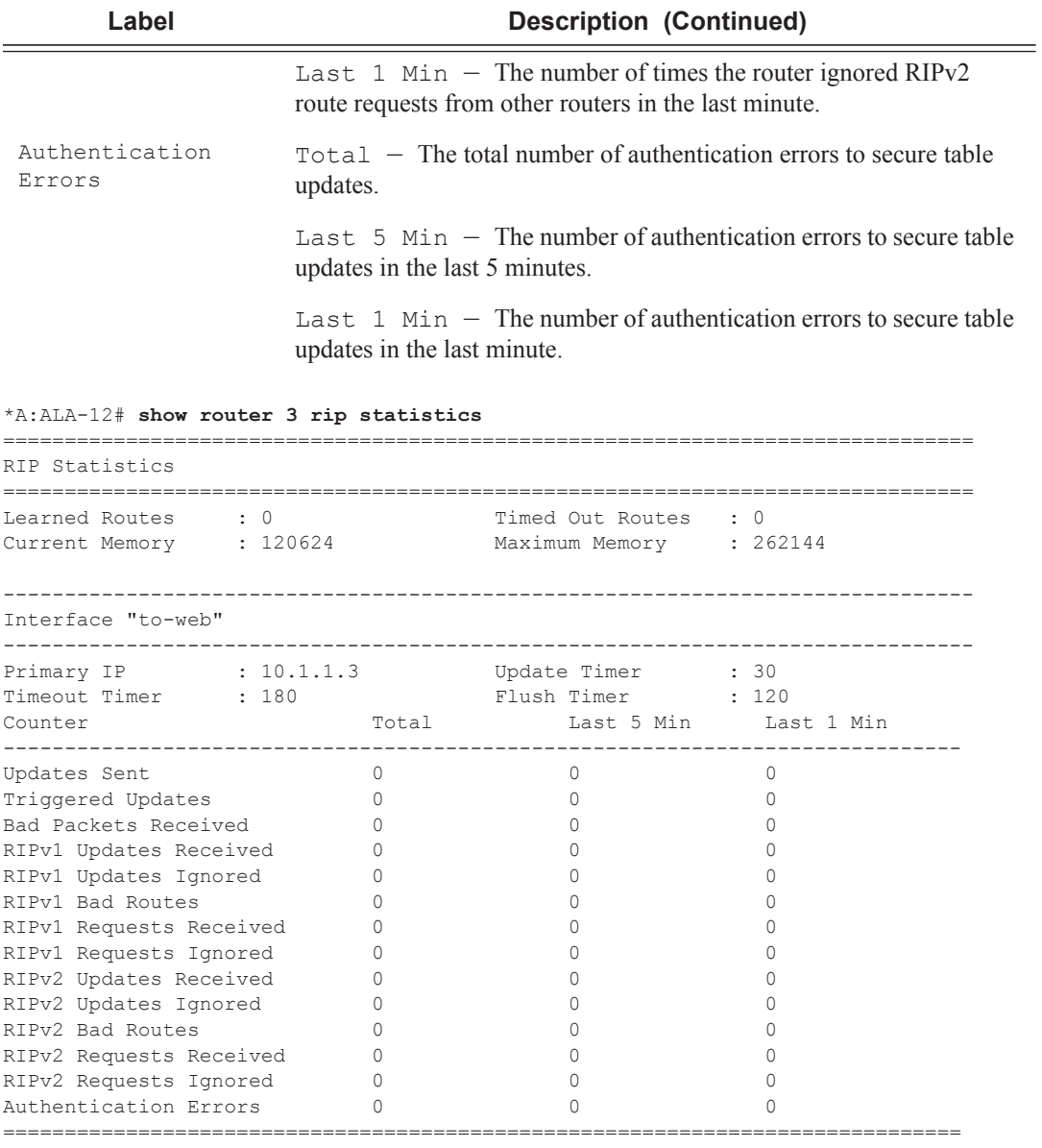

\*A:ALA-12#

# route-table

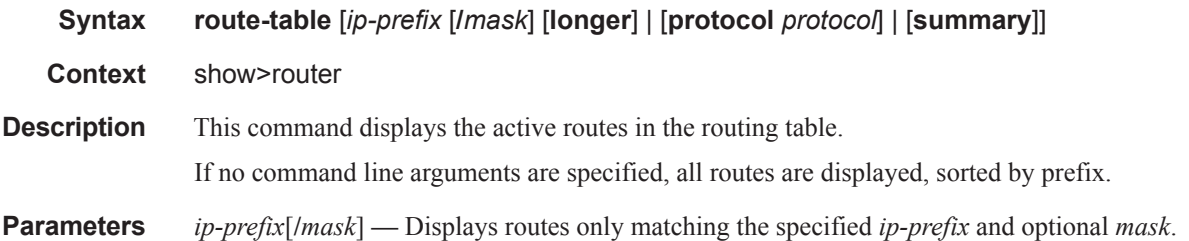

**longer —** Displays routes matching the *ip-prefix***/***mask* and routes with longer masks.

**protocol** *protocol* **—** Displays routes learned from the specified protocol.

**Values** bgp, isis, local, ospf, rip, static, aggregate

**summary —** Displays a route table summary information.

**Output** Standard Show Route Table Output — The following table describes the standard output fields for the route table.

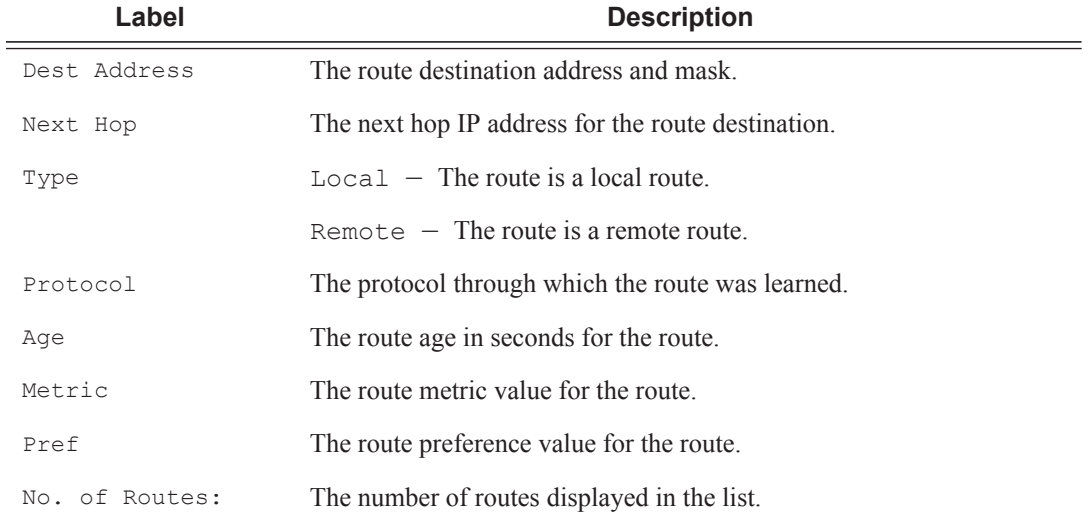

#### **Sample Output**

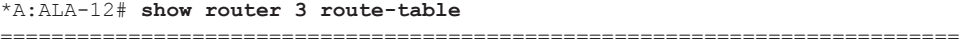

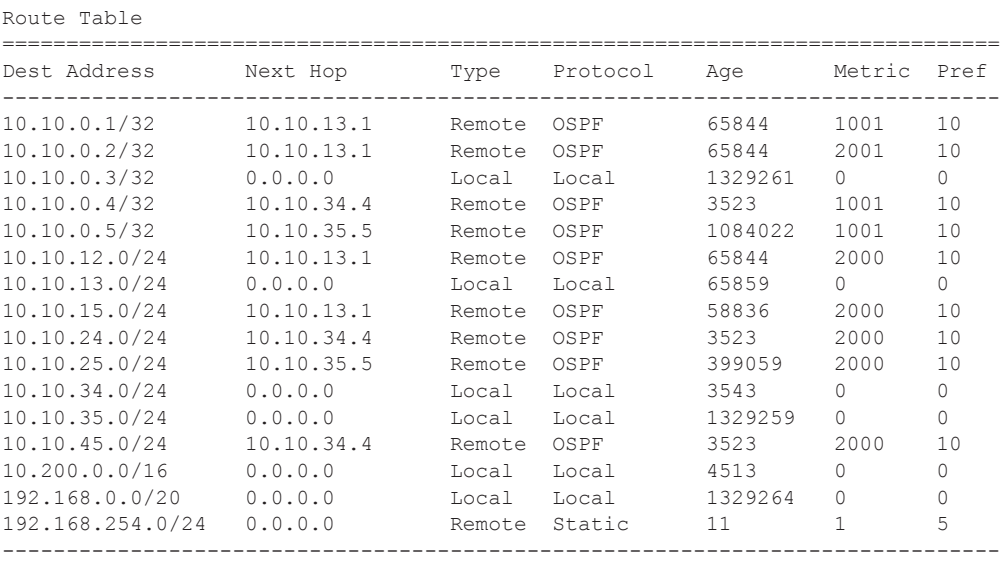

\*A:ALA-12#

\*A:ALA-12# **show router 3 route-table 10.10.0.4**

=============================================================================== Route Table ============================================================================== Dest Address Next Hop Type Protocol Age Metric Pref ------------------------------------------------------------------------------ Remote OSPF 3523 ------------------------------------------------------------------------------ \*A:ALA-12#

\*A:ALA-12# **show router 3 route-table 10.10.0.4/32 longer**

| Route Table             |          |             |                   |      |             |  |  |  |  |  |  |
|-------------------------|----------|-------------|-------------------|------|-------------|--|--|--|--|--|--|
|                         |          |             |                   |      |             |  |  |  |  |  |  |
| Dest Address            | Next Hop |             | Type Protocol Age |      | Metric Pref |  |  |  |  |  |  |
| 10.10.0.4/32 10.10.34.4 |          | Remote OSPF |                   | 3523 | 1001 10     |  |  |  |  |  |  |
| No. of Routes: 1        |          |             |                   |      |             |  |  |  |  |  |  |

+ : indicates that the route matches on a longer prefix

\*A:ALA-12#

#### \*A:ALA-12# **show router 3 route-table protocol ospf**

============================================================================== Route Table

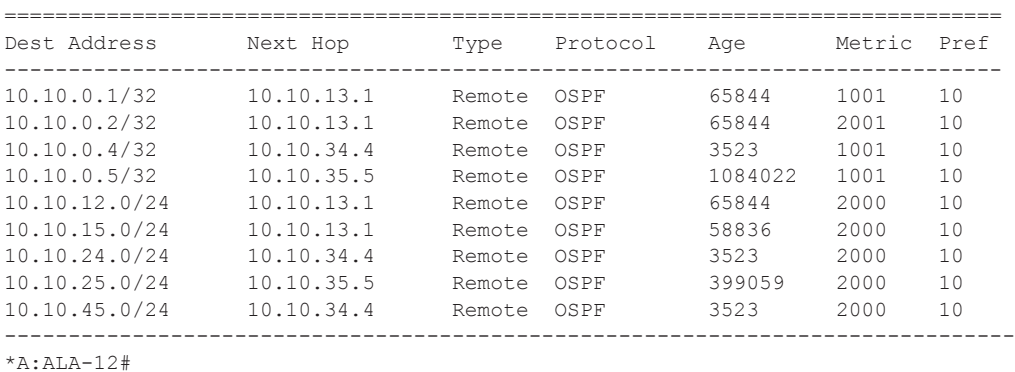

#### \*A:ALA-12# **show router 3 route-table summary**

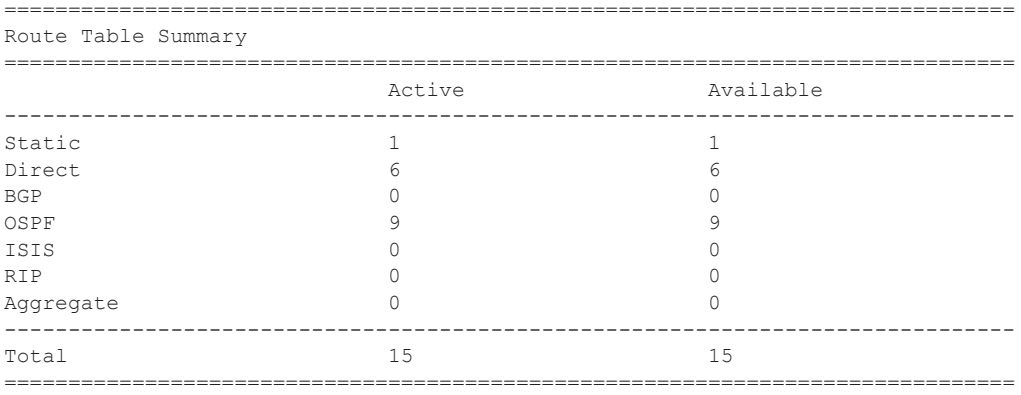

\*A:ALA-12#

# service-prefix

- **Syntax service-prefix**
- **Context** show>router

**Description** This command displays service-prefix information.

**Output** Show Service Prefix Output — The following table describes the service prefix output fields.

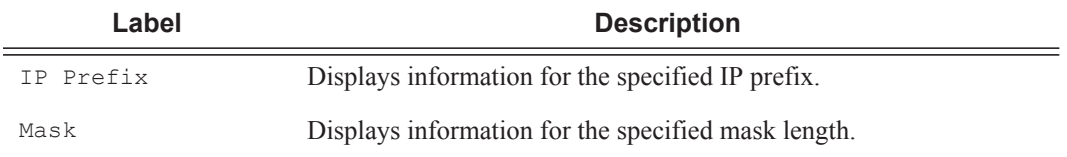

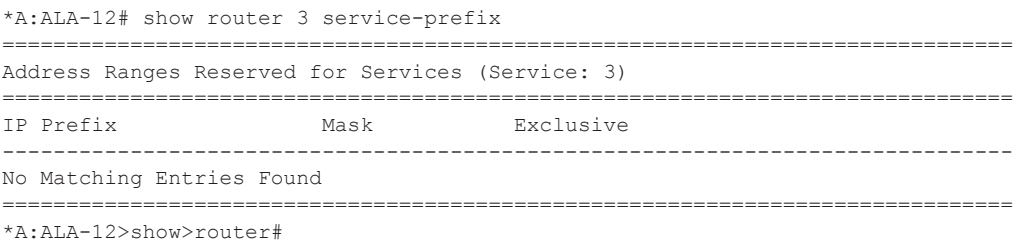

### Show, Clear, Debug Commands

# static-arp

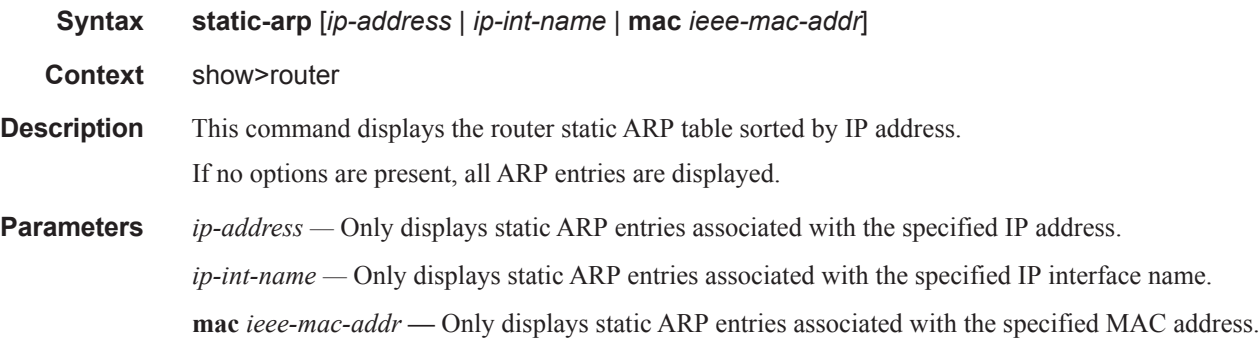

**Output** Static ARP Table Output — The following table describes the output fields for the ARP table.

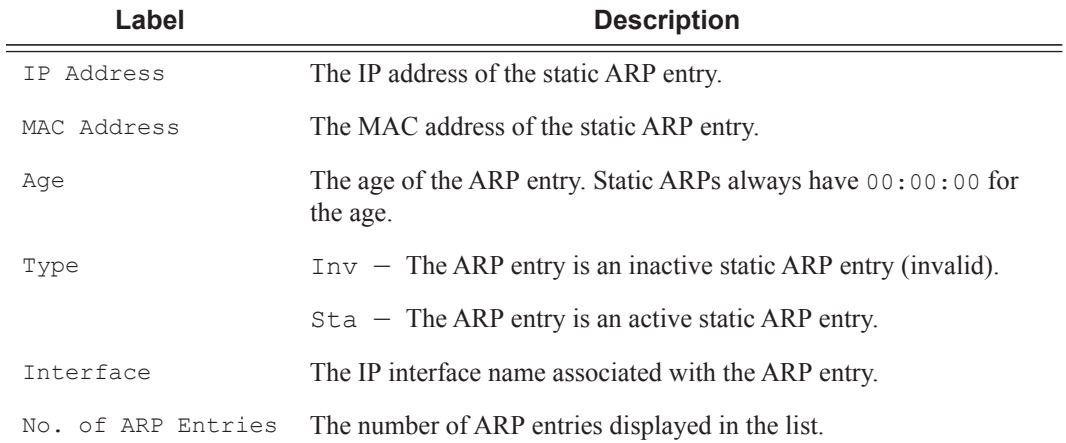

### **Sample Output**

\*A:ALA-12# **show router 3 static-arp**

```
==============================================================================
ARP Table 
==============================================================================
IP Address MAC Address Age Type Interface
------------------------------------------------------------------------------
10.200.0.253 00:00:5a:40:00:01 00:00:00 Sta to-ser1 
12.200.1.1 00:00:5a:01:00:33 00:00:00 Inv to-ser1a
------------------------------------------------------------------------------
No. of ARP Entries: 2
==============================================================================
*A:ALA-12#
```

```
*A:ALA-12# show router 3 static-arp 12.200.1.1
 ==============================================================================
ARP Table 
    ==============================================================================
IP Address MAC Address Age Type Interface 
   ------------------------------------------------------------------------------ 
12.200.1.1 00:00:5a:01:00:33 00:00:00 Inv to-ser1 a 
===============================================================================
*A:ALA-12#
```

```
*A:ALA-12# show router 3 static-arp to-ser1
==============================================================================
ARP Table 
        ==============================================================================
IP Address MAC Address Age Type Interface 
   ------------------------------------------------------------------------------
10.200.0.253 00:00:5a:40:00:01 00:00:00 Sta to-ser1
===============================================================================
S*A:ALA-12# 
*A:ALA-12# show router 3 static-arp mac 00:00:5a:40:00:01
==============================================================================
ARP Table 
==============================================================================
IP Address MAC Address Age Type Interface 
-------------------------------------------------------------------------------
10.200.0.253 00:00:5a:40:00:01 00:00:00 Sta to-ser1
==============================================================================
*A:ALA-12#
```
# static-route

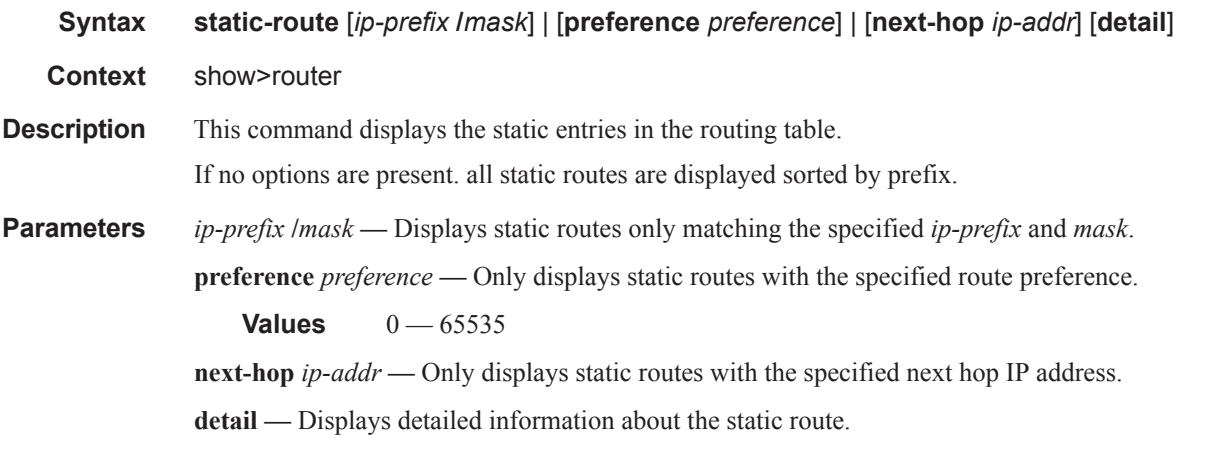

**Output** Show Static Route Output — The following table describes the output fields for the static route table:

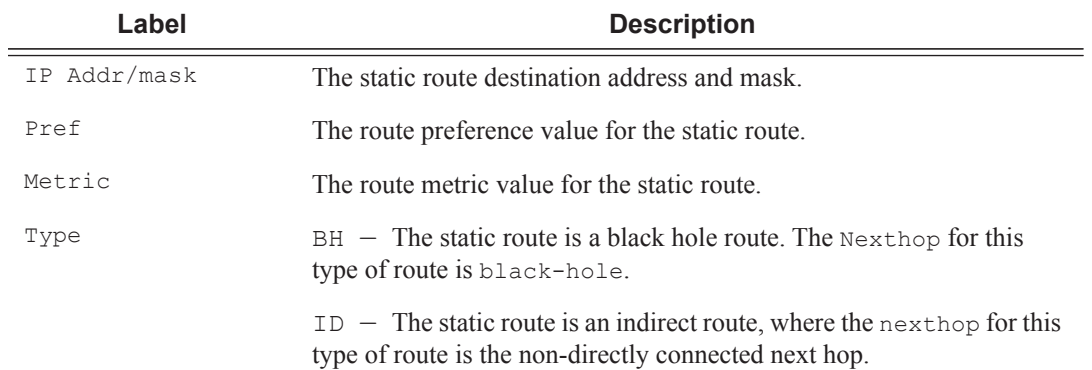

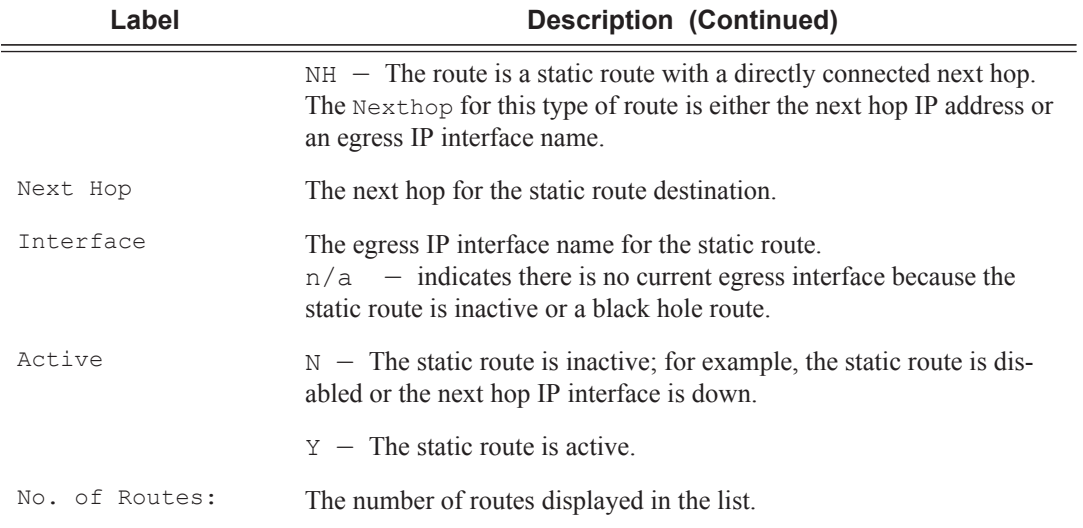

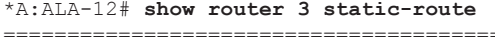

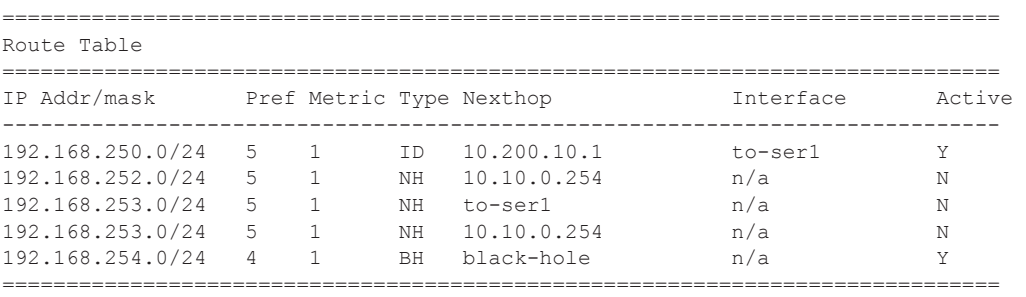

\*A:ALA-12#

\*A:ALA-12# **show router 3 static-route 192.168.250.0/24**

| Route Table                           |  |  |  |  |           |        |  |  |  |  |  |
|---------------------------------------|--|--|--|--|-----------|--------|--|--|--|--|--|
|                                       |  |  |  |  |           |        |  |  |  |  |  |
| IP Addr/mask Pref Metric Type Nexthop |  |  |  |  | Interface | Active |  |  |  |  |  |
| 192.168.250.0/24 5 1 ID 10.200.10.1   |  |  |  |  | to-ser1   | Y      |  |  |  |  |  |
| $*A:ALA-12#$                          |  |  |  |  |           |        |  |  |  |  |  |

```
*A:ALA-12# show router 3 static-route preference 4
```
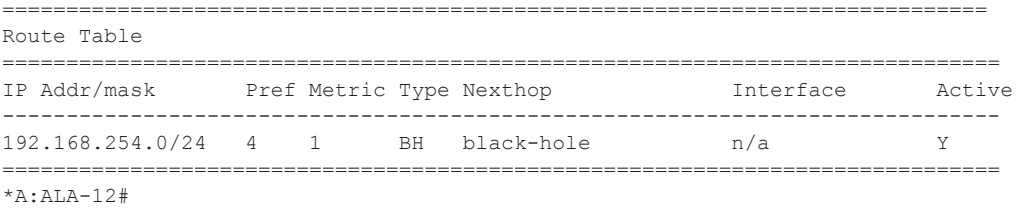

\*A:ALA-12# **show router 3 static-route next-hop** 10.10.0.254 ==============================================================================

```
Route Table 
 ==============================================================================
IP Addr/mask Pref Metric Type Nexthop Interface Active 
   ------------------------------------------------------------------------------
192.168.253.0/24 5 1 NH 10.10.0.254 n/a N
  ============================================================================= 
*A:ALA-12# 
*A:Dut-B# show router static-route
===============================================================================
Static Route Table (Router: Base) Family: IPv4
===============================================================================
Prefix Tag Met Pref Type Act
 Next Hop and Contract Contract Contract Contract Contract Contract Contract Contract Contract Contract Contract Contract Contract Contract Contract Contract Contract Contract Contract Contract Contract Contract Contract Co
          -------------------------------------------------------------------------------
1.2.3.4/32 0 1 5 NH Y
   10.11.25.6
ip-10.11.25.5_base_to_cpe_static<br>10.11.15.0/24
                                        0 1 5 NH Y
   10.11.25.6
ip-10.11.25.5_base_to_cpe_static
-------------------------------------------------------------------------------
No. of Static Routes: 2
   ===============================================================================
*A:Dut-B# show router static-route detail
   ==============================================================================
Static Route Table (Router: Base) Family: IPv4
==============================================================================
Network : 1.2.3.4/32
Nexthop : 10.11.25.6<br>Type : Nexthop
Type : Nexthop Nexthop Type : IP
Interface : ip-10.11.25.5_base_to_cpe_stat* Active : Y
Metric \qquad \qquad : 1 Preference : 5
Admin State : Up Tag : 0<br>BFD : disabled
BFD : disabled
CPE-check : enabled State : n/a
Target : 10.11.18.6
Interval : 1 Drop Count : 3
Log : N
CPE Host Up Time : 0d 00:00:02<br>CPE Echo Req Tx : 3
                                            CPE Echo Reply Rx : 3
CPE Up Trans : 1 CPE Down Trans : 0
CPE TTL : 2
------------------------------------------------------------------------------
Network : 10.11.15.0/24
Nexthop : 10.11.25.6
Type : Nexthop Nexthop Type : IP
Interface : ip-10.11.25.5 base to cpe stat* Active : Y
Metric \qquad \qquad : 1 \qquad \qquad Preference \qquad \qquad : 5Admin State : Up Tag : 0
BFD : disabled
CPE-check : disabled
------------------------------------------------------------------------------
No. of Static Routes: 2
==============================================================================
*A:CPM133>config>router# show router static-route 3.3.3.3/32 detail
===============================================================================
```

```
Static Route Table (Router: Base) Family: IPv4
===============================================================================
Prefix : 3.3.3.3/32
Nexthop : n/a
Type : Blackhole Nexthop Type : IP
Interface : n/a active : Y
Prefix List : n/a Prefix List Type : n/a
Metric \qquad \qquad : 1 Preference : 5
Admin State : Up Tag : 0
BFD : disabled Community : 100:33
CPE-check : disabled
-------------------------------------------------------------------------------
No. of Static Routes: 1
===============================================================================
```
# tunnel-table

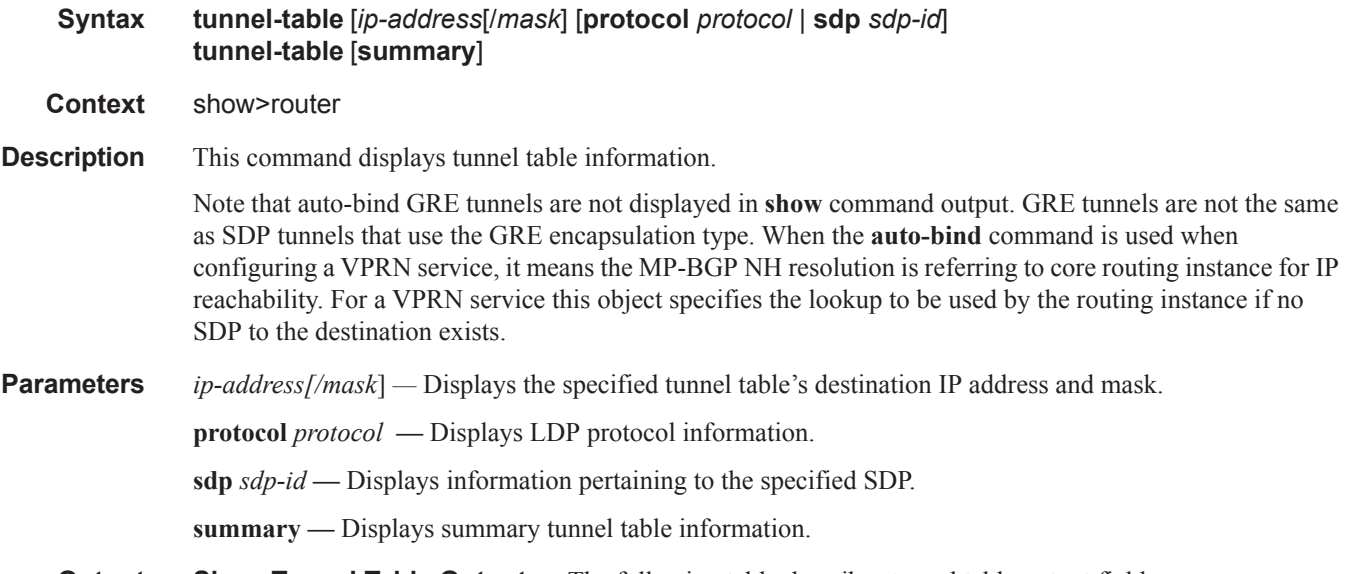

**Output** Show Tunnel Table Output — The following table describes tunnel table output fields:

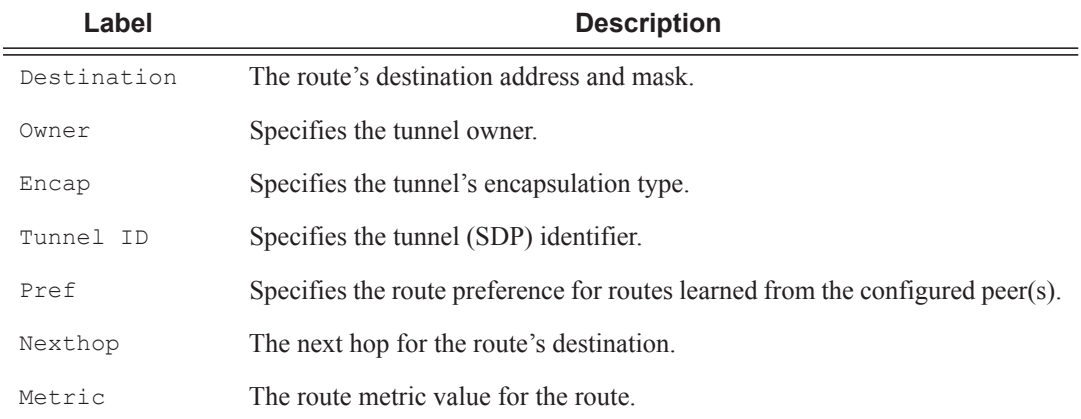

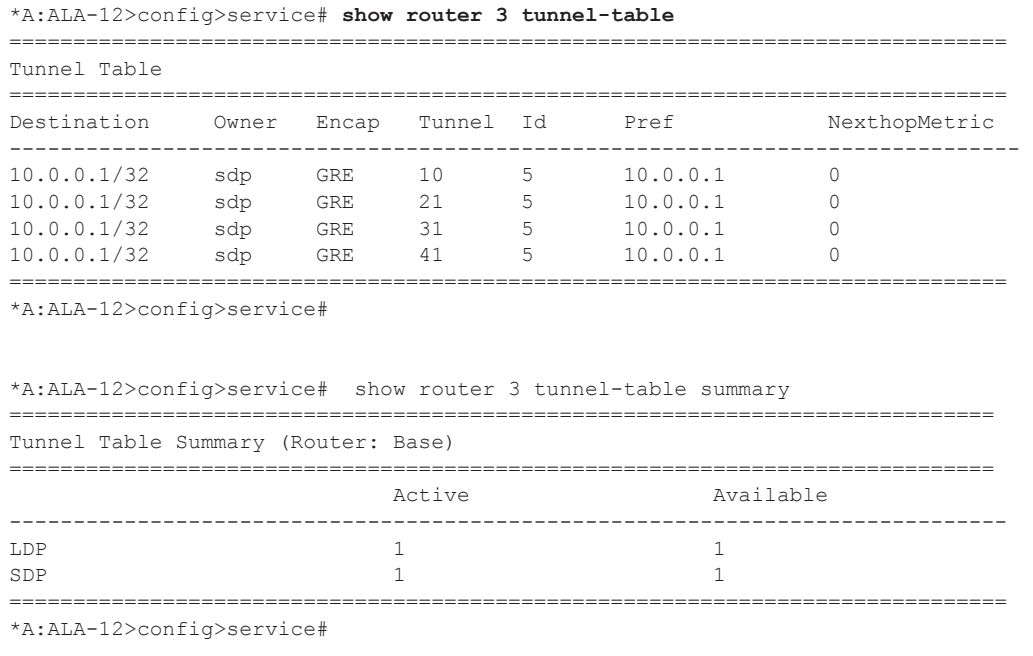

# statistics

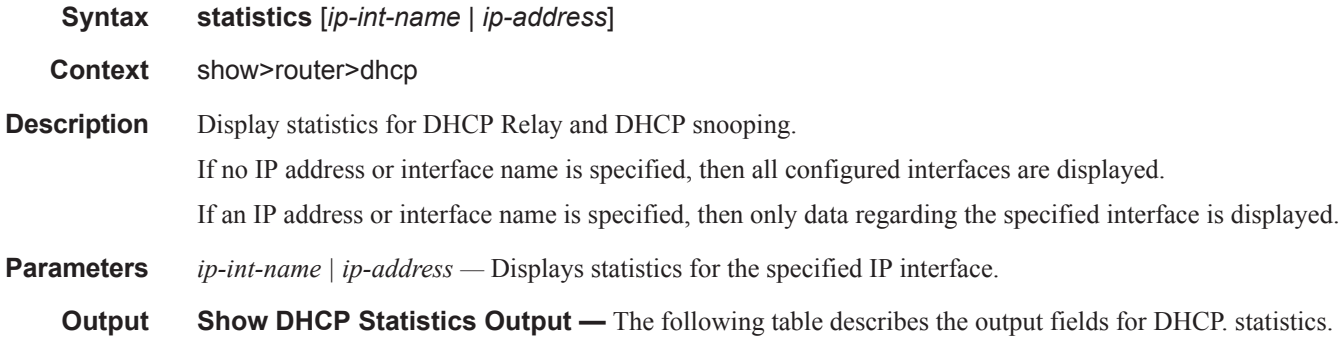

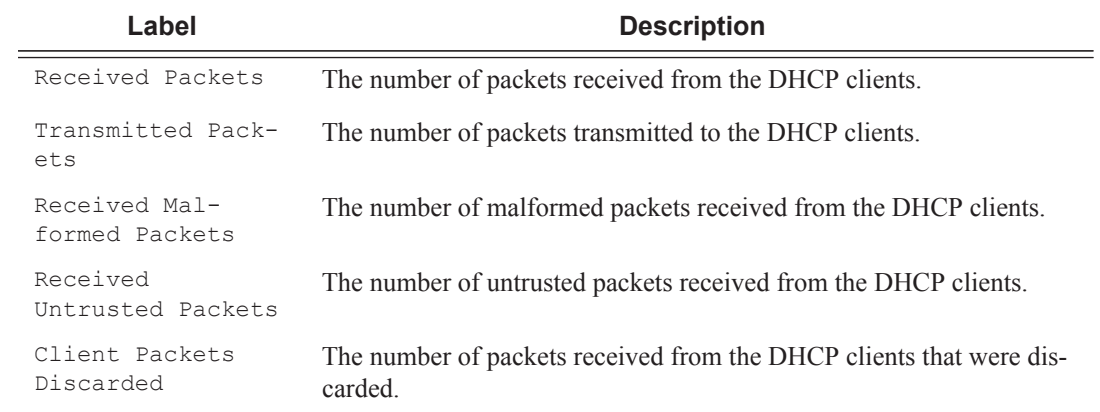

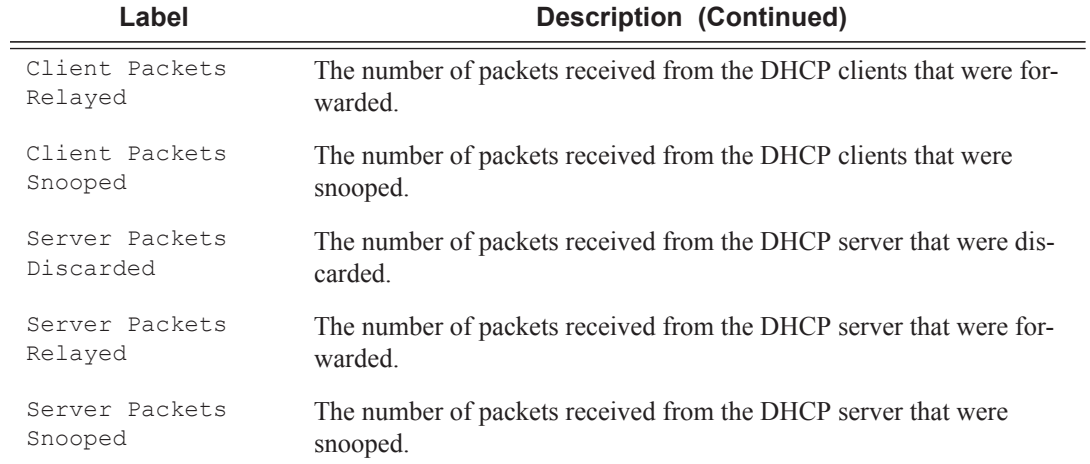

================================================================

### **Sample Output**

\*A:ALA-1# show router dhcp statistics

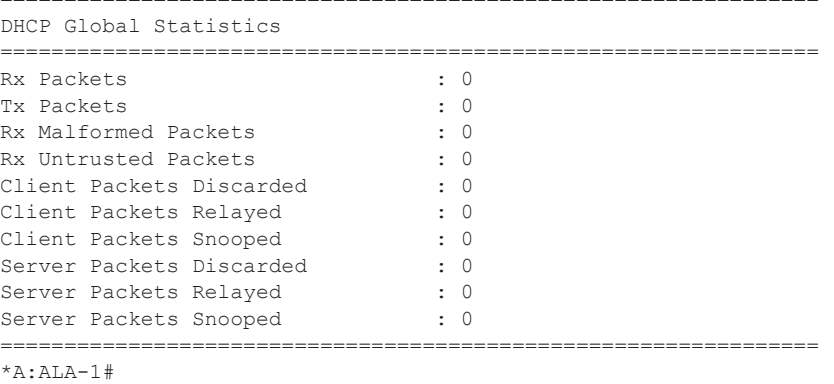

# summary

- **Syntax summary**
- **Context** show>router>dhcp

**Description** Display the status of the DHCP Relay and DHCP snooping functions on each interface.

**Output** Show DHCP Summary Output — The following table describes the output fields for DHCP summary.

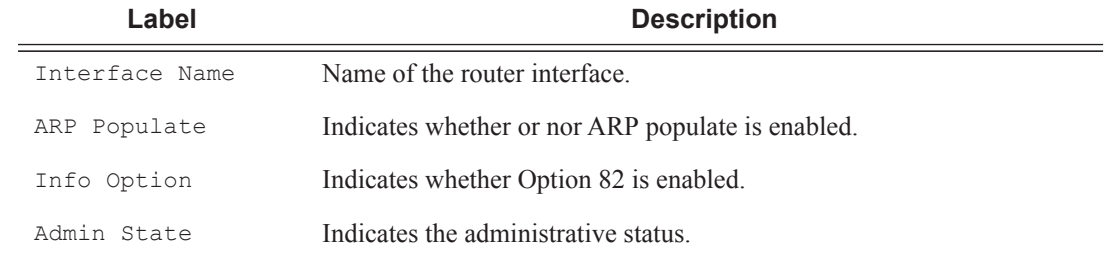
#### **Sample Output**

A:ALA-48# show router dhcp summary

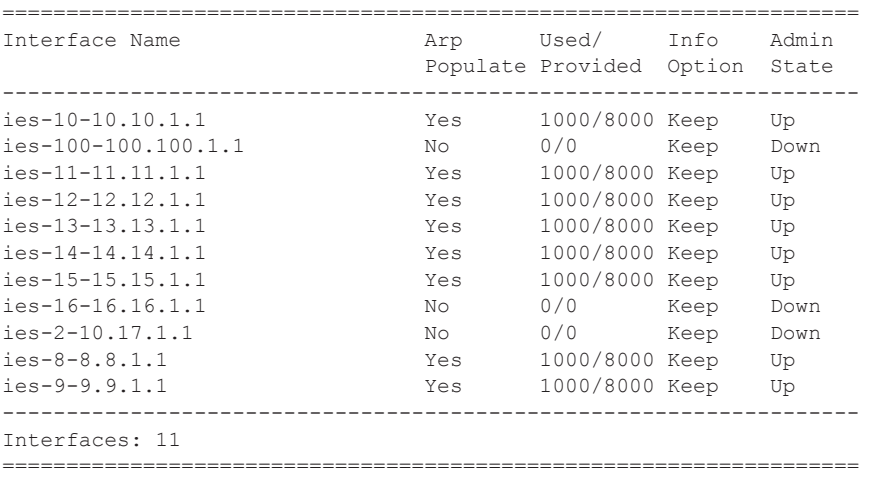

#### wpp

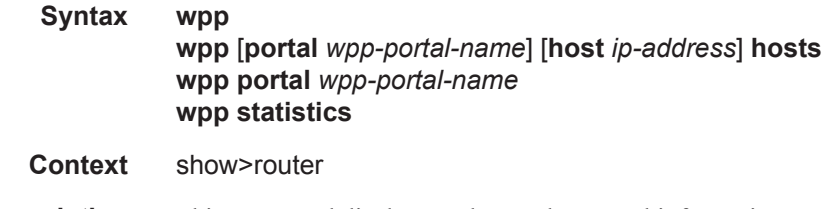

**Description** This command displays Web Portal Protocol information.

# **VPRN Clear Commands**

#### apr

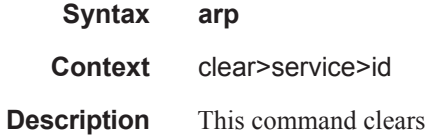

# arp-host

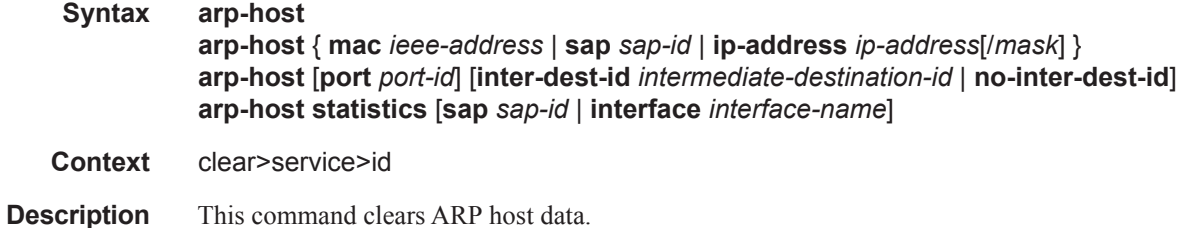

# dhcp

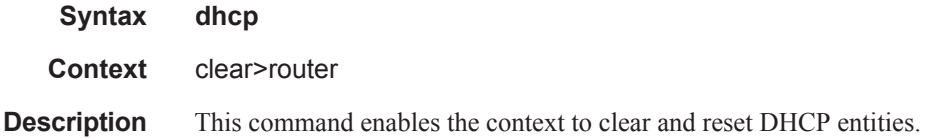

# statistics

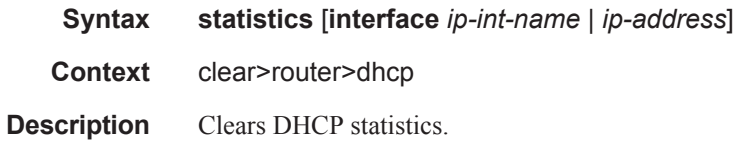

# forwarding-table

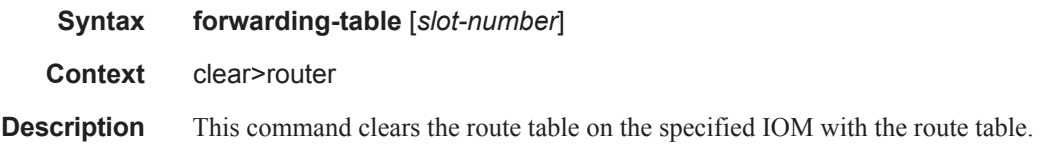

If the slot number is not specified, the command forces the route table to be recalculated.

**Parameters** *slot-number —* Clears the specified IOM slot. **Default** all IOMs **Values** 1 - 10 (depending on chassis model)

### interface

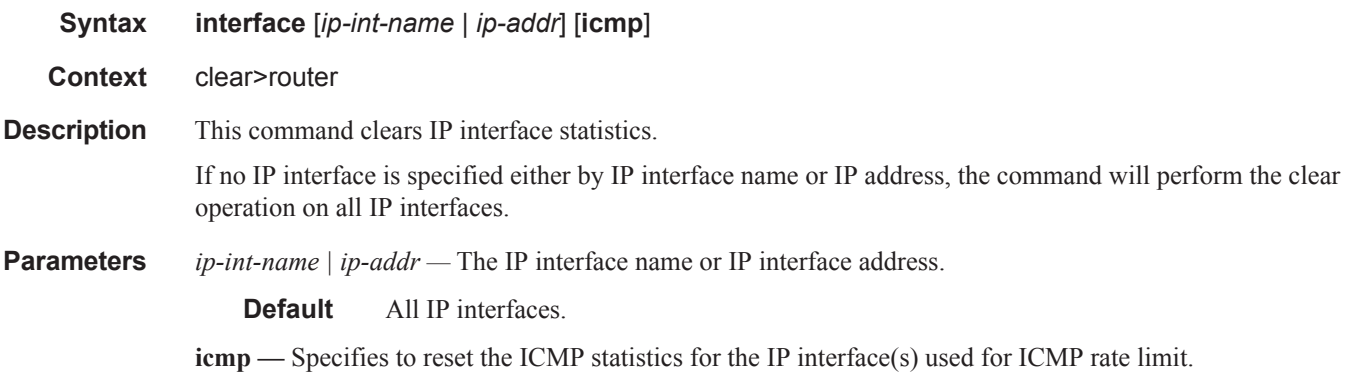

### damping

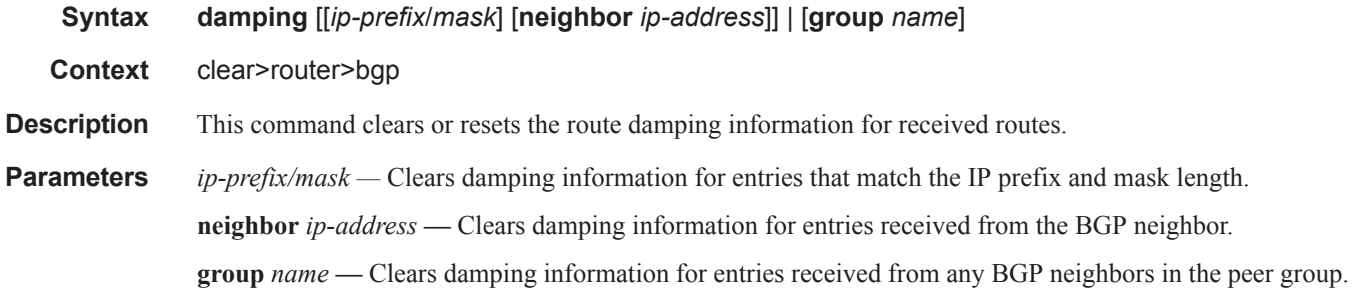

## flap-statistics

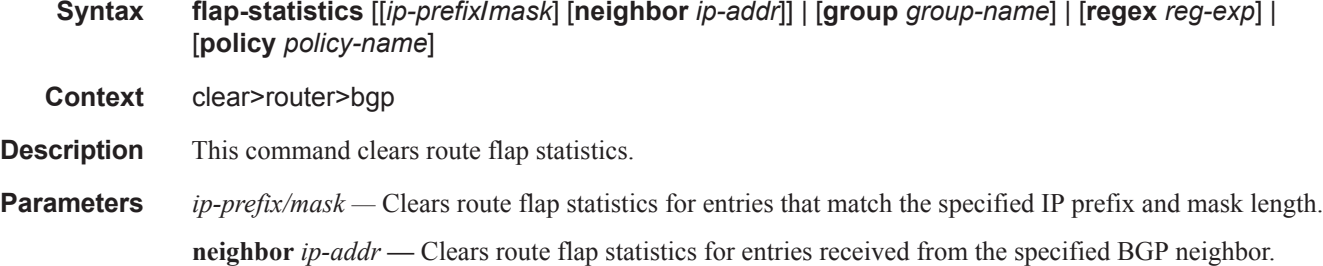

**group** *group-name* **—** Clears route flap statistics for entries received from any BGP neighbors in the specified peer group.

**regex** *reg-exp* **—** Clears route flap statistics for all entries which have the regular expression and the AS path that matches the regular expression.

**policy** *policy-name* **—** Clears route flap statistics for entries that match the specified route policy.

### neighbor

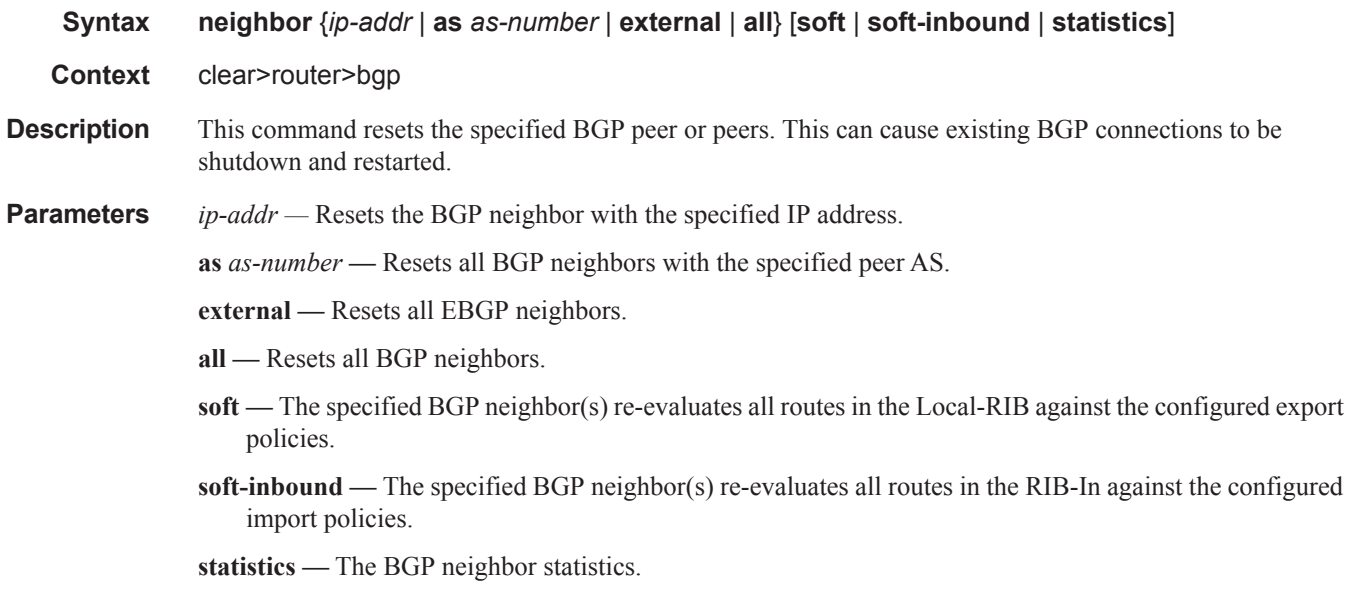

## protocol

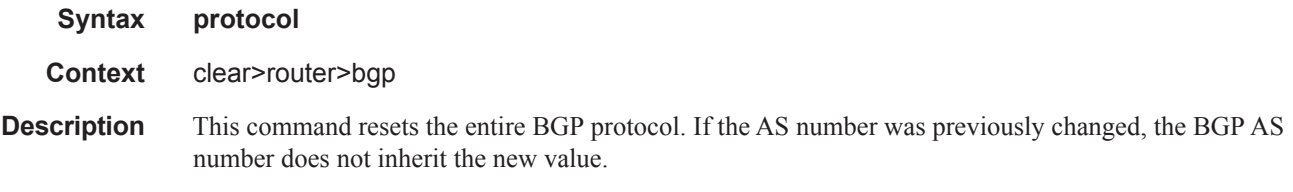

### database

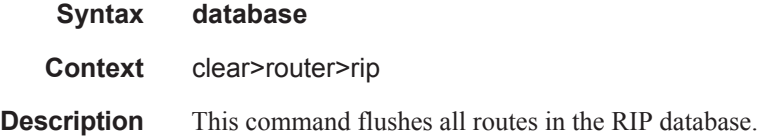

# statistics

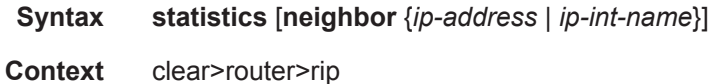

**Description** This command clears statistics for RIP neighbors.

**Parameters neighbor** {*ip-address* | *ip-int-name*} — Clears the statistics for the specified RIP interface.

**Default** Clears statistics for all RIP interfaces.

#### id

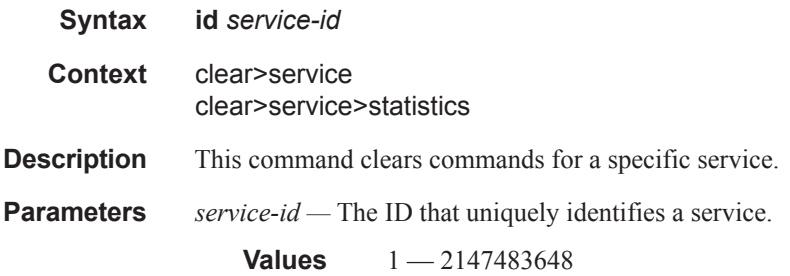

#### sap

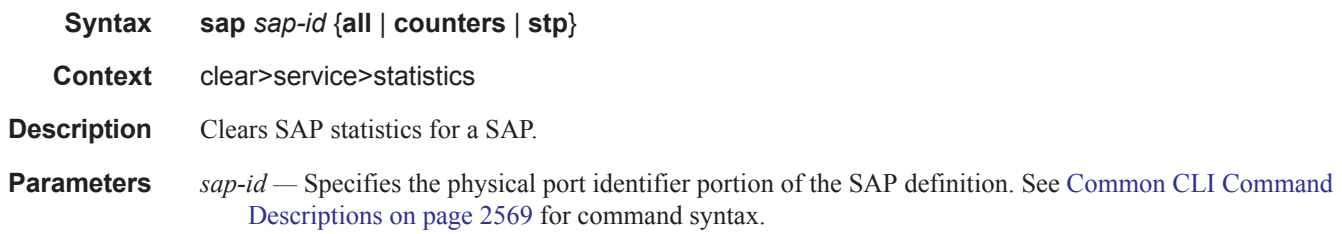

# dhcp

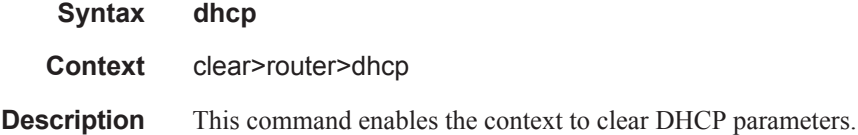

### lease-state

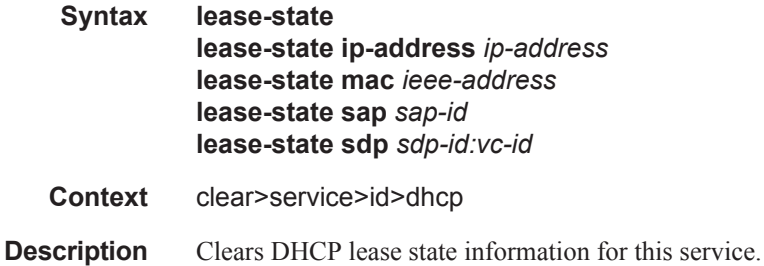

#### Show, Clear, Debug Commands

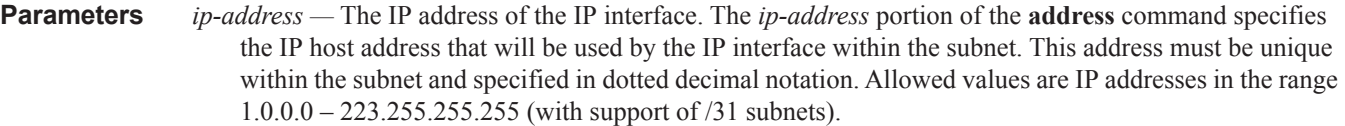

- *ieee-address* Specifies the 48-bit MAC address for the static ARP in the form aa:bb:cc:dd:ee:ff or aa-bbcc-dd-ee-ff where aa, bb, cc, dd, ee, and ff are hexadecimal numbers. Allowed values are any nonbroadcast, non-multicast MAC and non-IEEE reserved MAC addresses.
- *sap-id* Specifies the physical port identifier portion of the SAP definition. See Common CLI Command Descriptions on page 2569 for command syntax.

*sdp-id —* The SDP ID to be cleared.

**Values**  $1 - 17407$ 

*vc-id* — The virtual circuit ID on the SDP ID to be cleared.

**Values** 1 — 4294967295

#### site

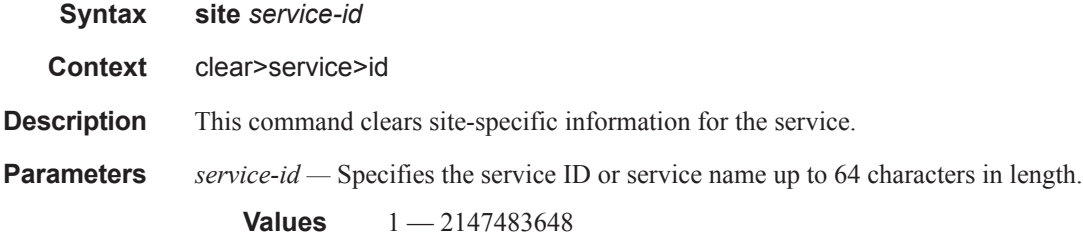

### spoke-sdp

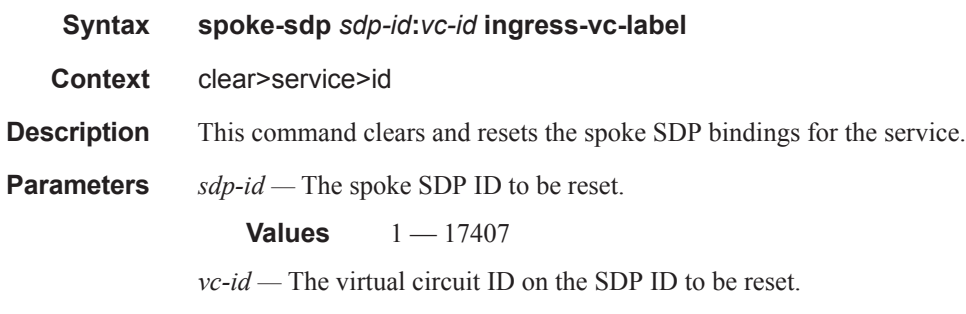

**Values** 1 — 4294967295

#### sdp

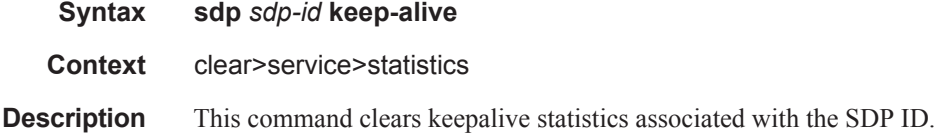

**Parameters** *sdp-id* — The SDP ID for which to clear keepalive statistics.

```
Values 1 - 17407
```
## counters

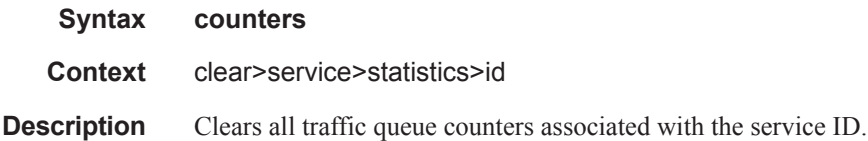

# spoke-sdp

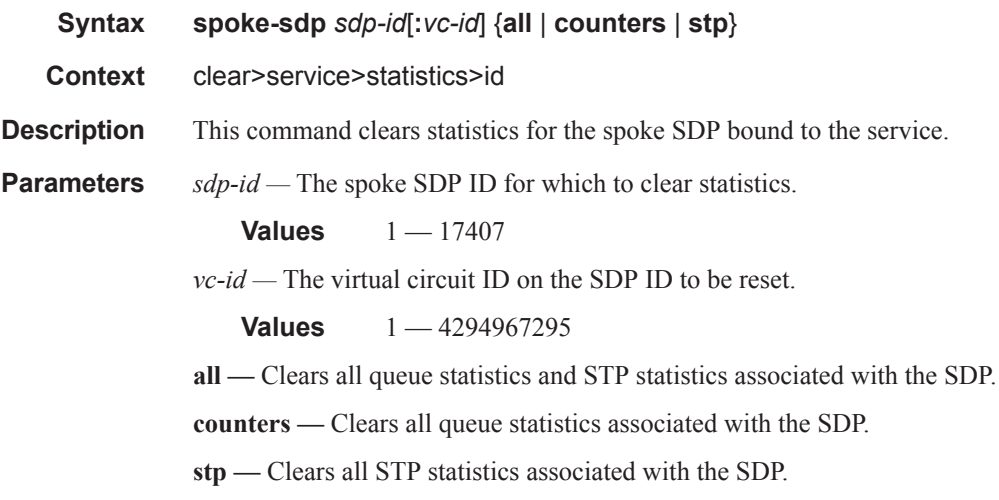

### stp

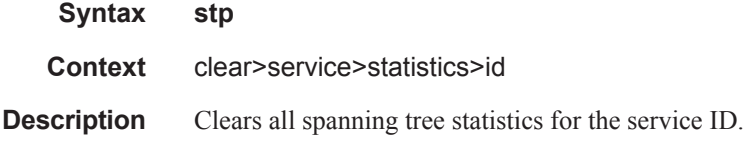

# **VPRN Debug Commands**

### id

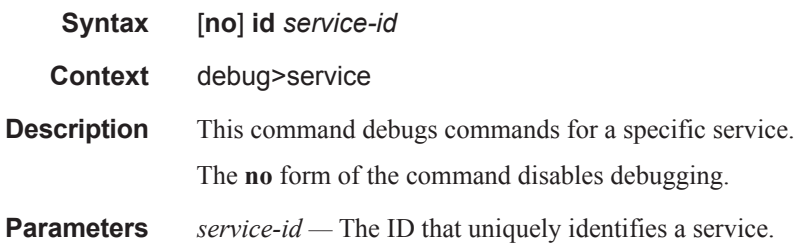

# arp-host

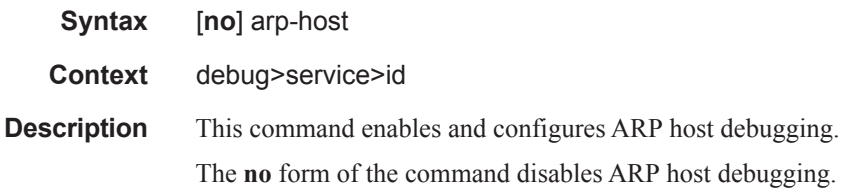

# dhcp

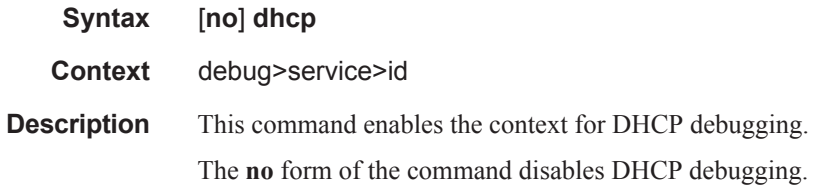

# detail-level

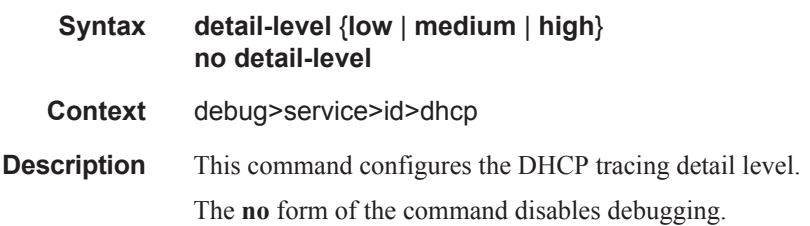

## mode

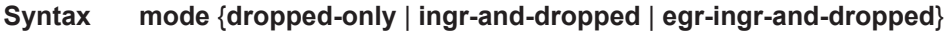

#### **no mode**

**Context** debug>service>id>dhcp **Description** This command configures the DHCP tracing mode.

The **no** form of the command disables debugging.

# host-connectivity-verify

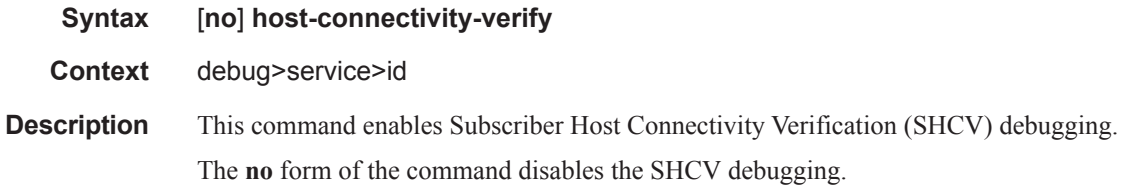

1.0.0.0 – 223.255.255.255 (with support of /31 subnets).

#### ip

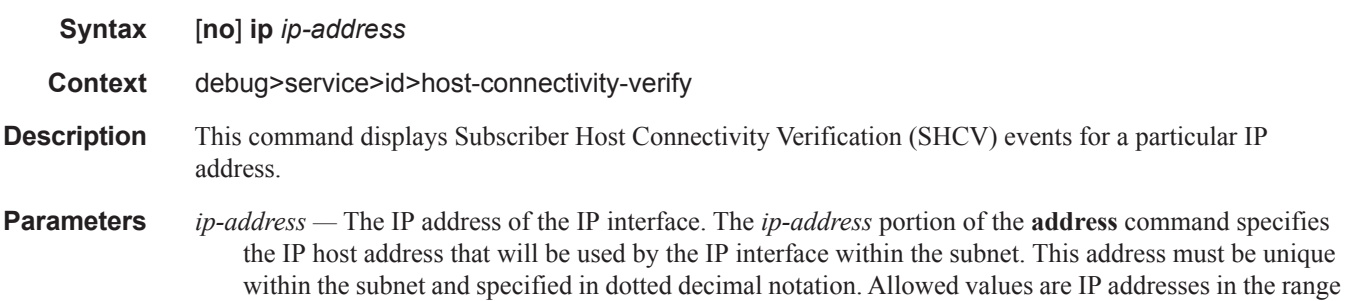

#### mac

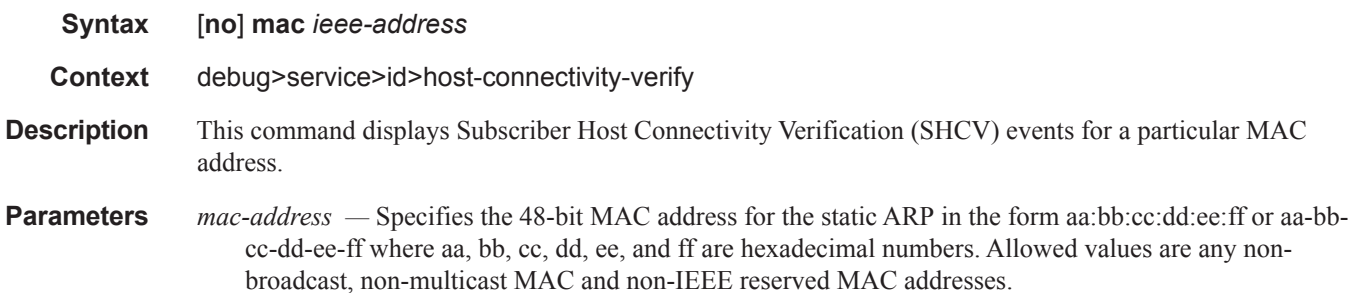

#### sap

**Syntax** [**no**] **sap** *sap-id*

#### Show, Clear, Debug Commands

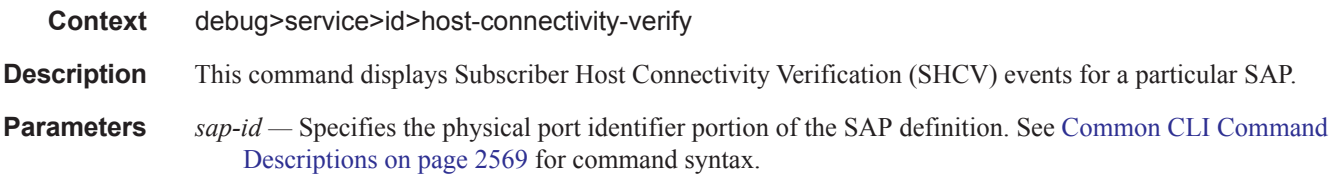

#### sap

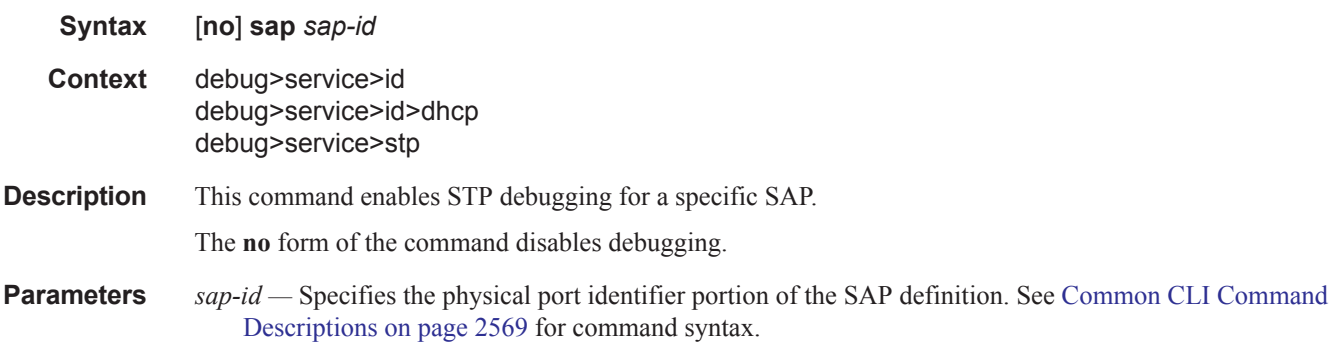

# sdp

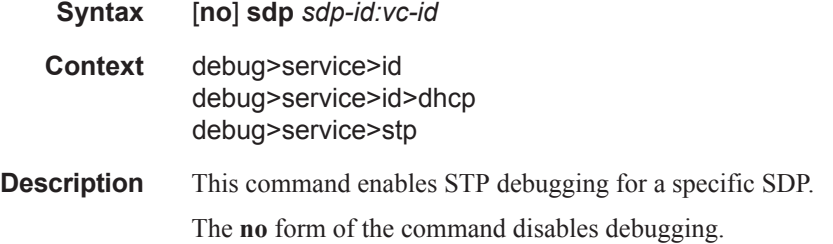

# event-type

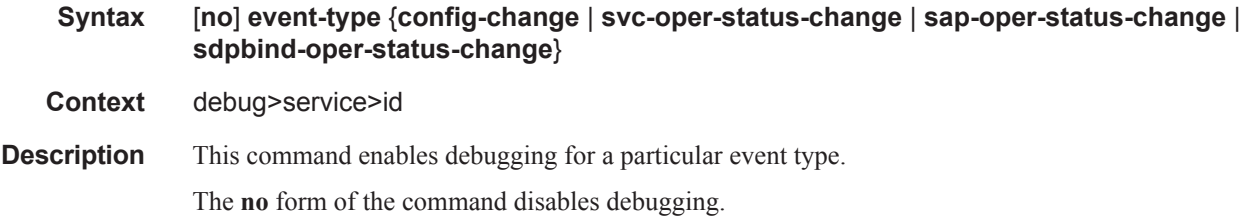

# event-type

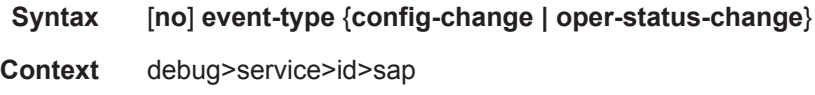

**Description** This command enables debugging for a particular event type. The **no** form of the command disables debugging.

### stp

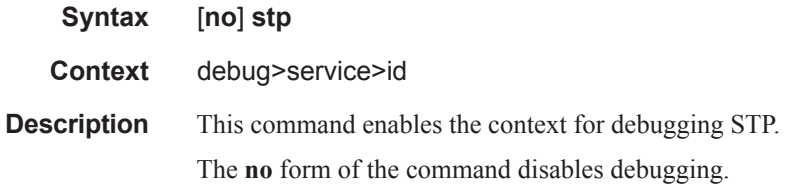

## all-events

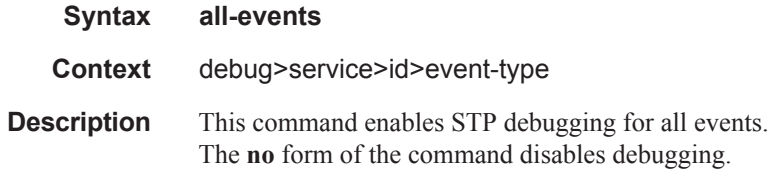

# bpdu

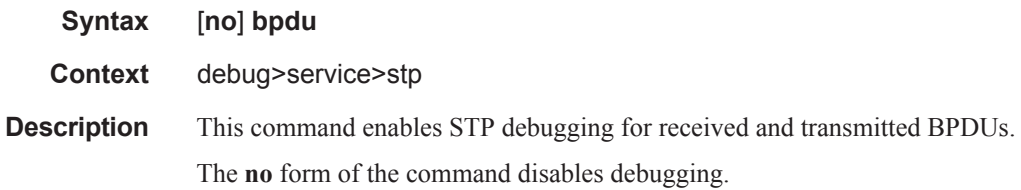

# core-connectivity

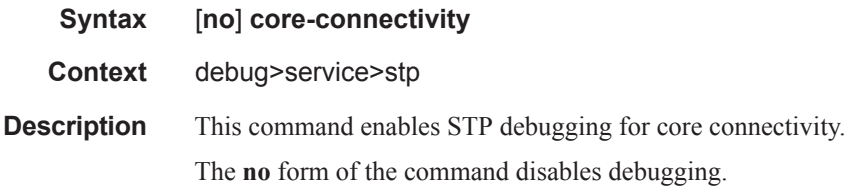

# exception

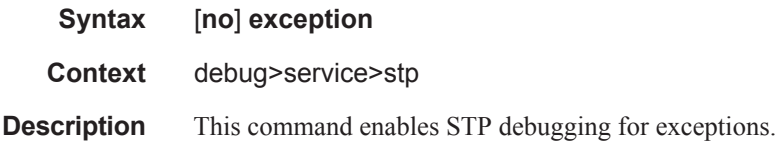

The **no** form of the command disables debugging.

# fsm-state-changes

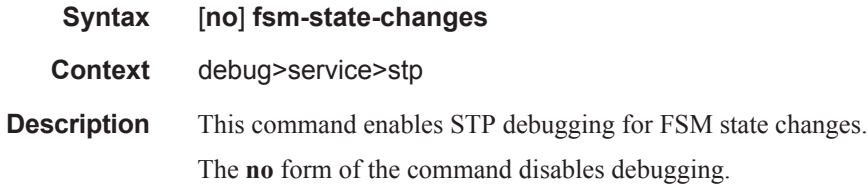

# fsm-timers

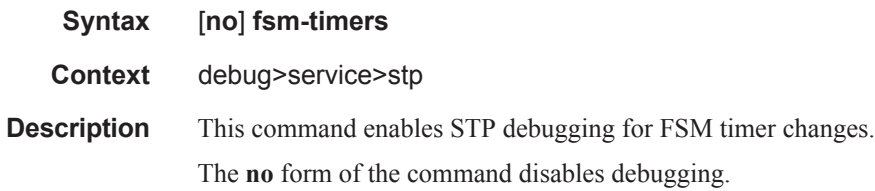

# port-role

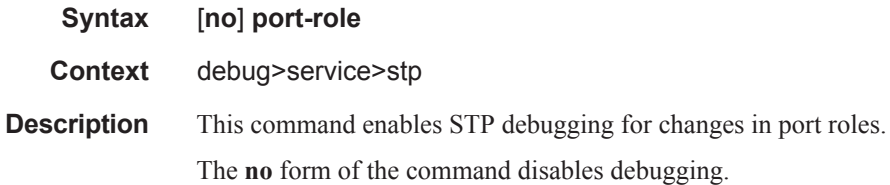

# port-state

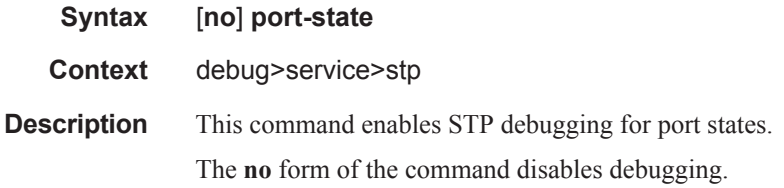

# igmp

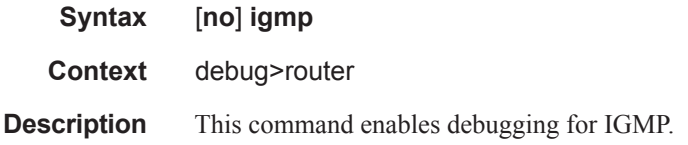

The **no** form of the command disables debugging.

#### interface

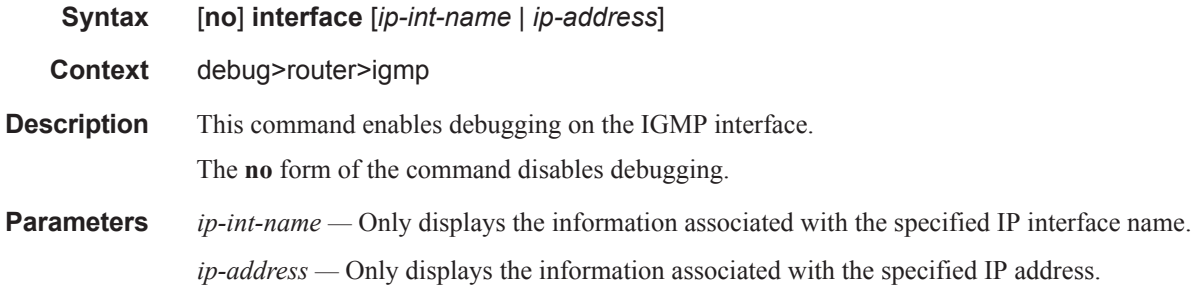

#### **Sample Output**

```
A:FA# debug router 100 igmp interface 
A:FA# 
A:FA# show debug 
debug
    router "100"
        igmp
           interface
        exit
     exit
exit
*A:FA# 
38397 2007/02/01 11:46:40.94 UTC MINOR: DEBUG #2001 vprn100 IGMP[85]
"IGMP[85]: INTF
Querier Timer expired on i/f 2"
38398 2007/02/01 11:46:40.94 UTC MINOR: DEBUG #2001 vprn100 IGMP[85]
"IGMP[85]: INTF
Sending query on i/f 2 to 0.0.0.0"
38399 2007/02/01 11:46:40.94 UTC MINOR: DEBUG #2001 vprn100 IGMP[85]
"IGMP[85]: INTF
Interface 2 already UP, ignoring event"
38400 2007/02/01 11:46:41.64 UTC MINOR: DEBUG #2001 vprn100 IGMP[85]
"IGMP[85]: INTF
Process received group rec MODE IS EXCL for i/f 2 group 225.1.1.1 in mode EXCLUD
E. Num srcs 0"
38401 2007/02/01 11:46:41.64 UTC MINOR: DEBUG #2001 vprn100 IGMP[85]
"IGMP[85]: INTF
Process received group rec MODE IS EXCL for i/f 2 group 225.1.1.2 in mode EXCLUD
E. Num srcs 0"
38402 2007/02/01 11:46:41.64 UTC MINOR: DEBUG #2001 vprn100 IGMP[85]
"IGMP[85]: INTF
Process received group rec MODE IS EXCL for i/f 2 group 225.1.1.3 in mode EXCLUD
E. Num srcs 0"
38403 2007/02/01 11:46:41.64 UTC MINOR: DEBUG #2001 vprn100 IGMP[85]
"IGMP[85]: INTF
Process received group rec MODE IS EXCL for i/f 2 group 225.1.1.4 in mode EXCLUD
```
#### Show, Clear, Debug Commands

```
E. Num srcs 0"
38404 2007/02/01 11:46:41.64 UTC MINOR: DEBUG #2001 vprn100 IGMP[85]
"IGMP[85]: INTF
Process received group rec MODE IS EXCL for i/f 2 group 225.1.1.5 in mode EXCLUD
E. Num srcs 0"
38405 2007/02/01 11:46:48.93 UTC MINOR: DEBUG #2001 vprn100 IGMP[85]
"IGMP[85]: INTF
Process received group rec MODE_IS_EXCL for i/f 2 group 225.1.1.1 in mode EXCLUD
E. Num srcs 0"
38408 2007/02/01 11:46:48.93 UTC MINOR: DEBUG #2001 vprn100 IGMP[85]
"IGMP[85]: INTF
Process received group rec MODE IS EXCL for i/f 2 group 225.1.1.4 in mode EXCLUD
E. Num srcs 0"
38409 2007/02/01 11:46:48.93 UTC MINOR: DEBUG #2001 vprn100 IGMP[85]
"IGMP[85]: INTF
Process received group rec MODE IS EXCL for i/f 2 group 225.1.1.5 in mode EXCLUD
E. Num srcs 0"
38410 2007/02/01 11:46:48.93 UTC MINOR: DEBUG #2001 vprn100 IGMP[85]
"IGMP[85]: INTF
Interface 2 already UP, ignoring event"
A:FA#
```
#### mcs

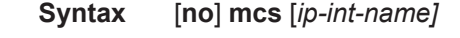

- **Context** debug>router>igmp
- **Description** This command enables debugging for IGMP MCS. The **no** form of the command disables debugging.
- **Parameters** *ip-int-name* Only displays the information associated with the specified IP interface name.

#### **Sample Output**

```
A:BA# debug router 100 igmp mcs 
A:BA# show debug 
debug
    router "100"
         igmp
             mcs
          exit
    e^{i\phi}exit
A:BA#
```
#### misc

**Syntax** [**no**] **misc**

**Context** debug>router>igmp

**Description** This command enables debugging for IGMP miscellaneous. The **no** form of the command disables debugging.

#### **Sample Output**

```
A:BA# debug router 100 igmp misc 
A:BA# show debug 
debug
   router "100"
        igmp
             misc
        exit
    exit
exit
A:BA#
```
### packet

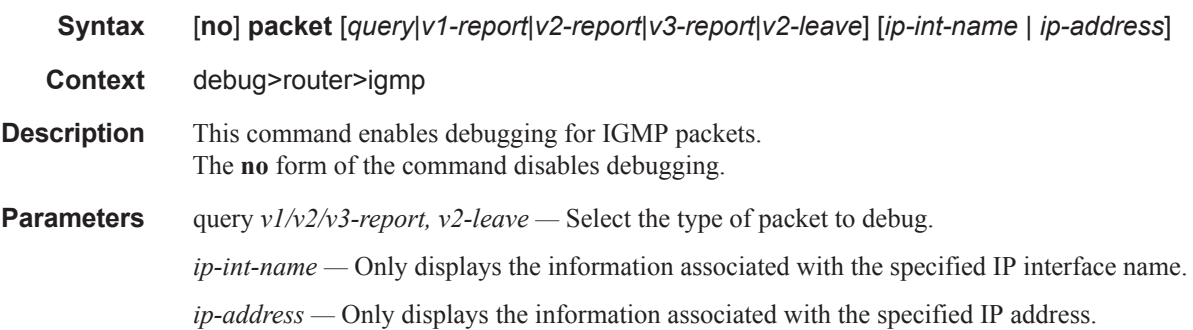

#### **Sample Output**

```
A:BA# debug router 100 igmp packet 
A:BA# 
A:BA# show debug 
debug
    router "100"
        igmp
             packet
         exit
     exit
exit
5 2006/09/03 22:20:05.73 UTC MINOR: DEBUG #2001 vprn100 IGMP[2]
"IGMP[2]: TX-PKT
[000 18:25:24.480] ifId:2 ifName:IGMP_to_CE IGMP V3 PDU: 11.1.1.1 -> 224.0.0.1 p
duLen 12
     Type: QUERY maxrespCode 0xa checkSum 0xec78
     GroupAddr: 0.0.0.0
         S bit 0, QRV 2, QQIC 125, NumSources 0
         Source Address List:
\mathbf{u}6 2006/09/03 22:20:05.96 UTC MINOR: DEBUG #2001 vprn100 IGMP[2]
"IGMP[2]: RX-PKT
[000 18:25:24.710] ifId:2 ifName:IGMP_to_CE IGMP V3 PDU: 11.1.1.20 -> 224.0.0.22
 pduLen 48
```

```
 Type: V3 REPORT maxrespCode 0x0 checkSum 0x5fe2
     Num Group Records: 4
        Group Record 0
         Type: CHG_TO_EXCL, AuxDataLen 0, Num Sources 0
        Mcast Addr: 225.1.1.1
         Source Address List
         Group Record 1
        Type: CHG TO EXCL, AuxDataLen 0, Num Sources 0
         Mcast Addr: 225.1.1.2
         Source Address List
         Group Record 2
        Type: CHG TO EXCL, AuxDataLen 0, Num Sources 0
         Mcast Addr: 225.1.1.3
         Source Address List
         Group Record 3
        Type: CHG TO EXCL, AuxDataLen 0, Num Sources 0
         Mcast Addr: 225.1.1.4
         Source Address List
A:BA# 
*A:BA# no debug 
Trace disabled for all existing and future clients
*A:BA# show debug 
debug
exit
```